- *[Genel](#page-1-0)*
- *[Nebim V3 Lisans](#page-9-0)*
- *[Raporlama Aracı](#page-9-1)*
- *[Genel Muhasebe](#page-17-0)*
- *[Finans Yönetimi](#page-22-0)*
- *[İnsan Kaynakları ve Personel Ücretleri](#page-36-0)*
- *[Maddeler, Ürün](#page-44-0)*
- *[Alım, Satım, Sevkiyat Süreçleri](#page-55-0)*
- *[Perakende Satış](#page-83-0)*
- *[Kampanyalar](#page-95-0)*
- *[Servis ve Destek](#page-97-0)*
- *[Nebim V3 POS](#page-102-0)*
- *[V3 ERP, STORE ve MOBIL Uygulamalar Eklenenler Listesi](#page-118-0)*

# Nebim V3 ERP

## <span id="page-1-0"></span>Genel

Nebim V3 ERP'de genel görünüm yenilendi.

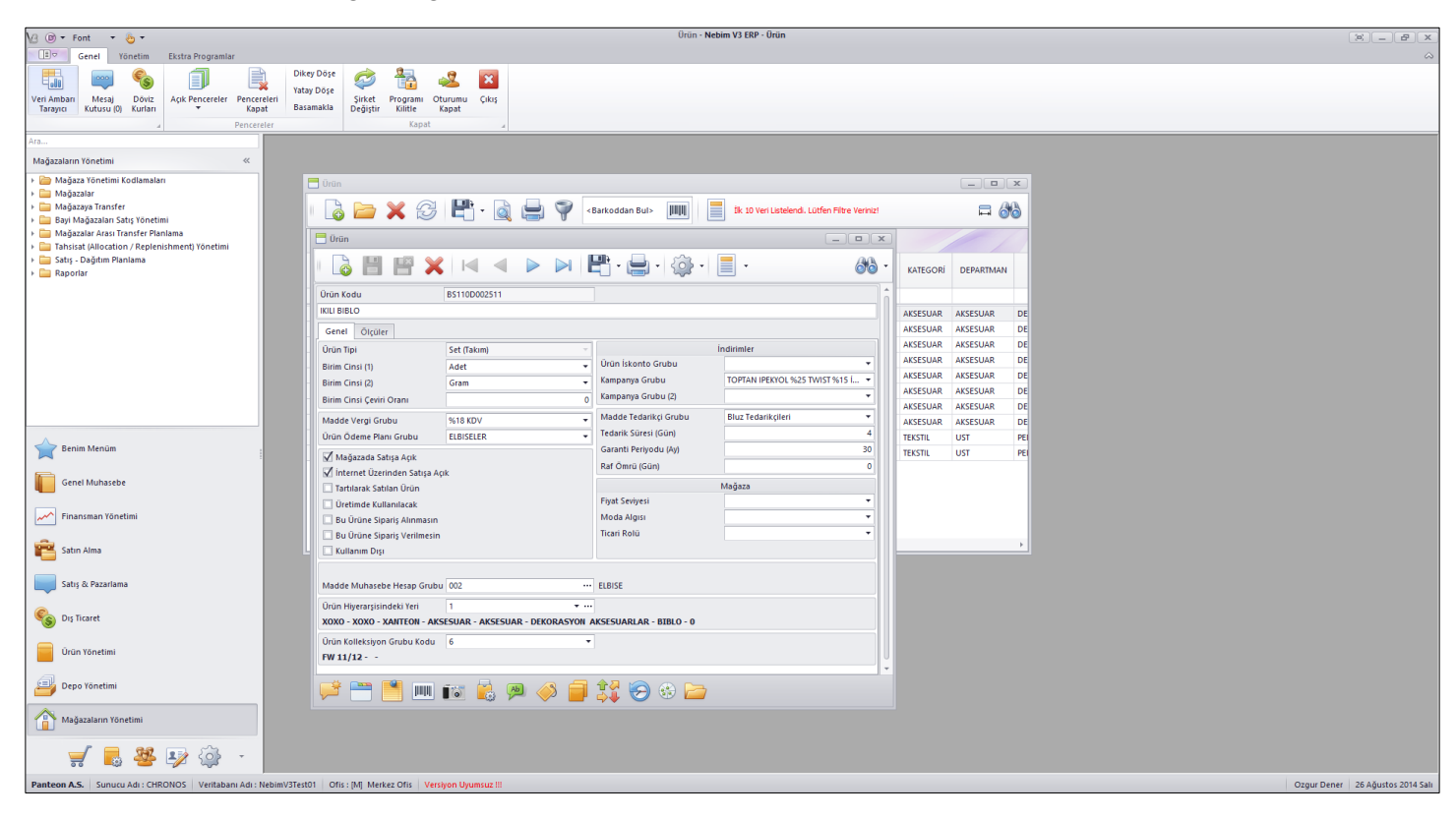

 Nebim V3 ERP ana menüsünde Görünüm sekmesi kaldırıldı. Genel sekmesi içeriklerine göre Genel ve Yönetim olmak üzere iki farklı sekmeye ayrıldı.

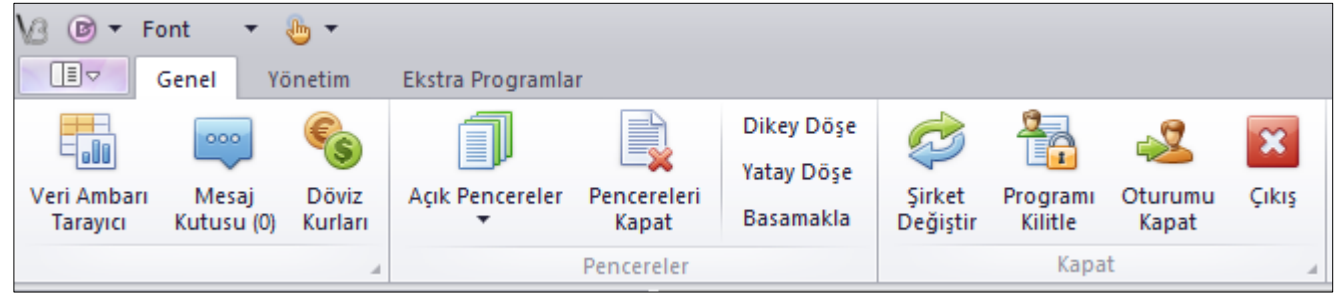

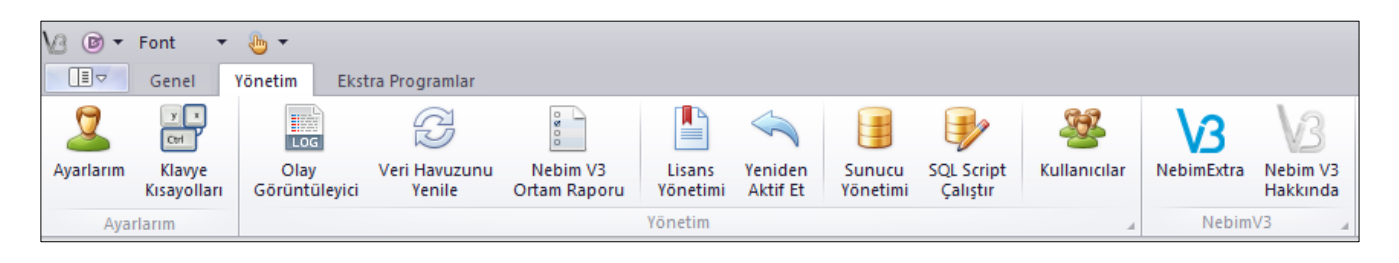

 Nebim V3 ERP'nin dokunmatik ekranlı bilgisayarlarda kullanımını kolaylaştırmak amacı ile Dokunma seçeneği eklendi.

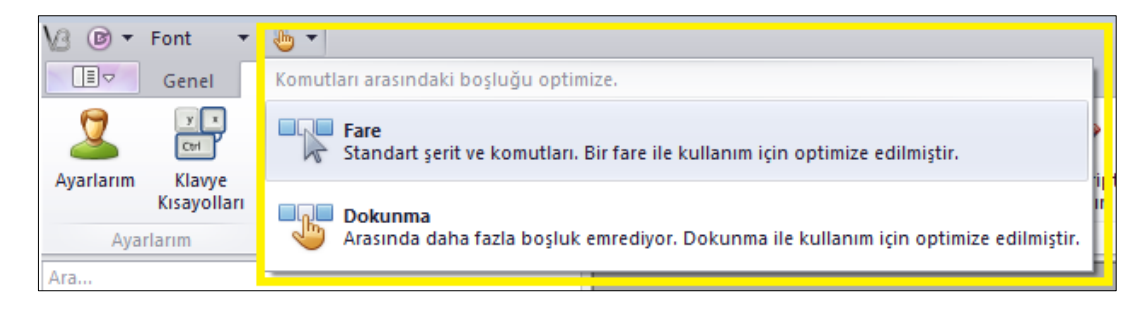

 Nebim V3 ERP de kullanıcının adı, Soyadı, mail adresi bilgilerini düzenlediği Ayarlarım programı ile Parolasını değiştirebildiği Parola Değiştir programı birleştirildi. Artık kullanıcı parolası da Ayarlarım programından değiştirilecek.

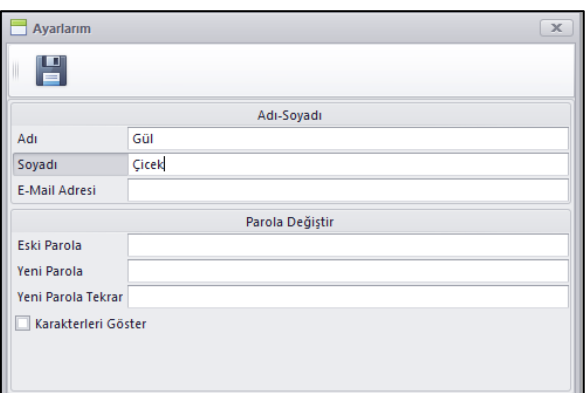

 Perakende Satış, Mağazaların Yönetimi menüsü içerisinden çıkartılıp ayrı bir menü olarak ana menüye eklendi.

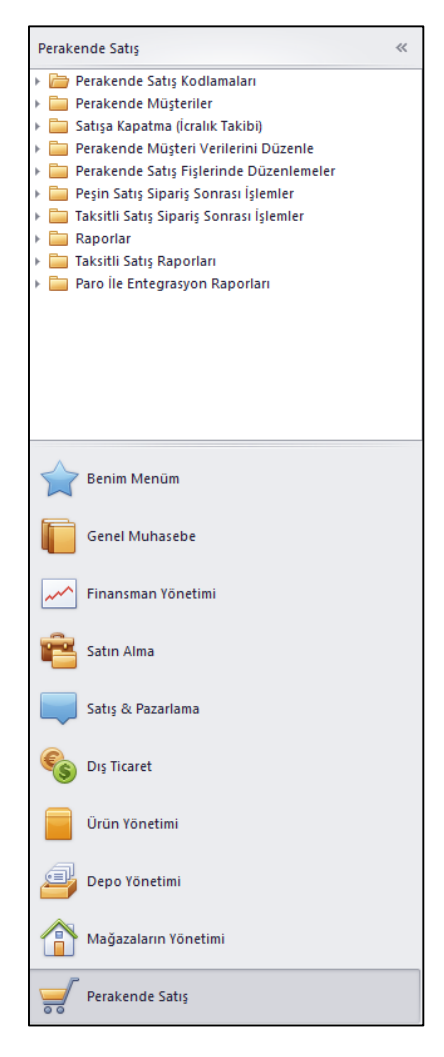

 Adres girişlerinde Mahalle / Köy ve Cadde alanları kodlanabilir alan yapıldı. Bu alanların kodlanıp tüm adres girişlerinde el ile yazmak yerine seçilen ilçeye bağlı olarak seçilebilmesi sağlandı.

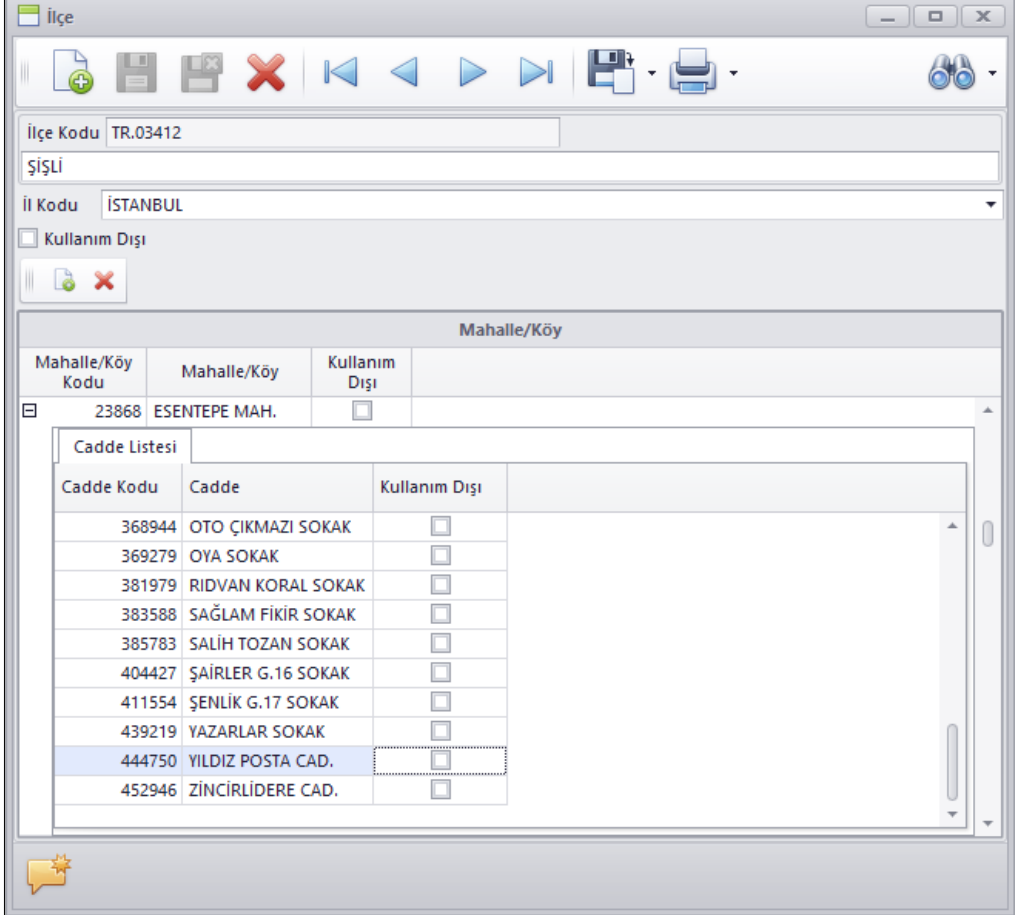

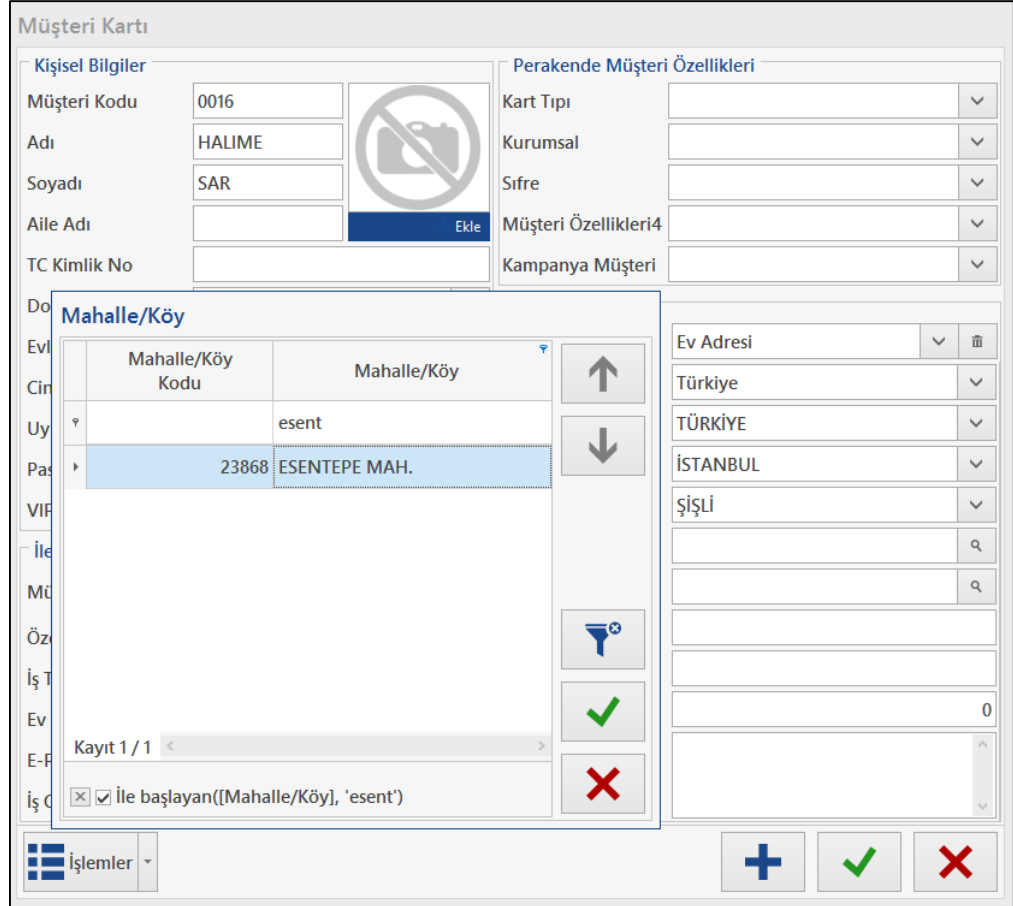

İl, İlçe, Mahalle / Köy ve Cadde kod ve isimlerinin excel dosyası ile veri tabanına işlenebilmesi için Excel Dosyasından Adres Kodlamalarını Al programı eklendi.

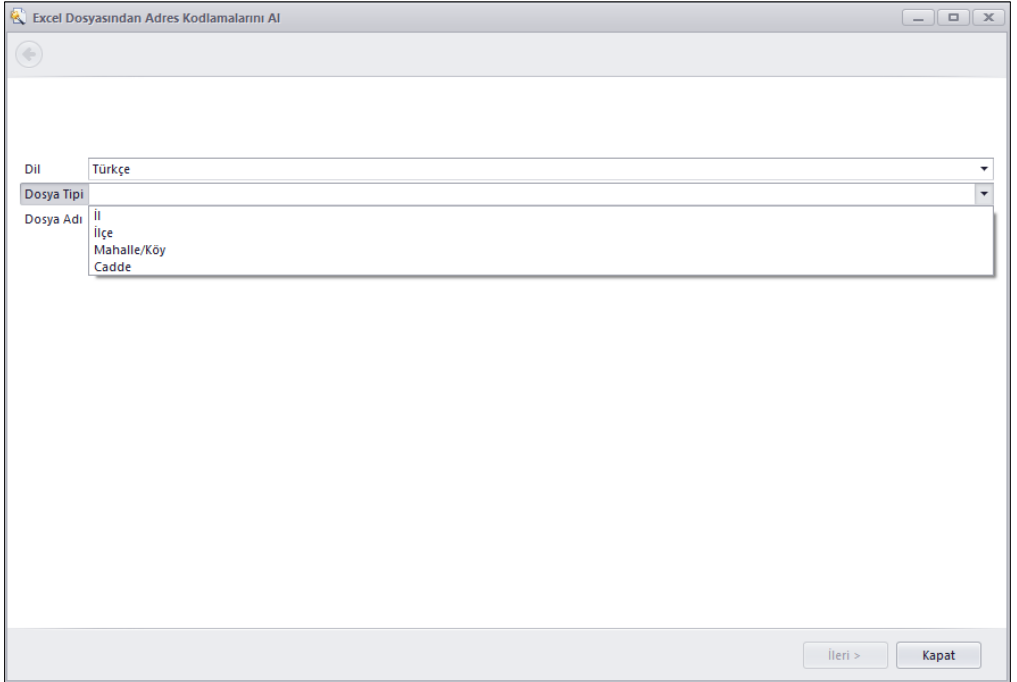

14.10.1.0 versiyonu ile birlikte vereceğimiz son güncel bilgileri içeren City.xlsx, District.xlsx, Quarter.xlsx ve Street.xlsx dosyaları bu program yardımı ile işlenebilir. Daha sonra yeni eklenecek kodlarda yine aynı dosya formatları ile işlenebilir.

Veri tabanında açılmış olan İl, İlçe, Mahalle, Cadde verilerindeki sorunları kayıtları düzeltmek, birleştirmek ve düzenleme yapabilmek amacı ile de İl, İlçe, Mahalle, Cadde Verilerini Düzenle programı eklendi.

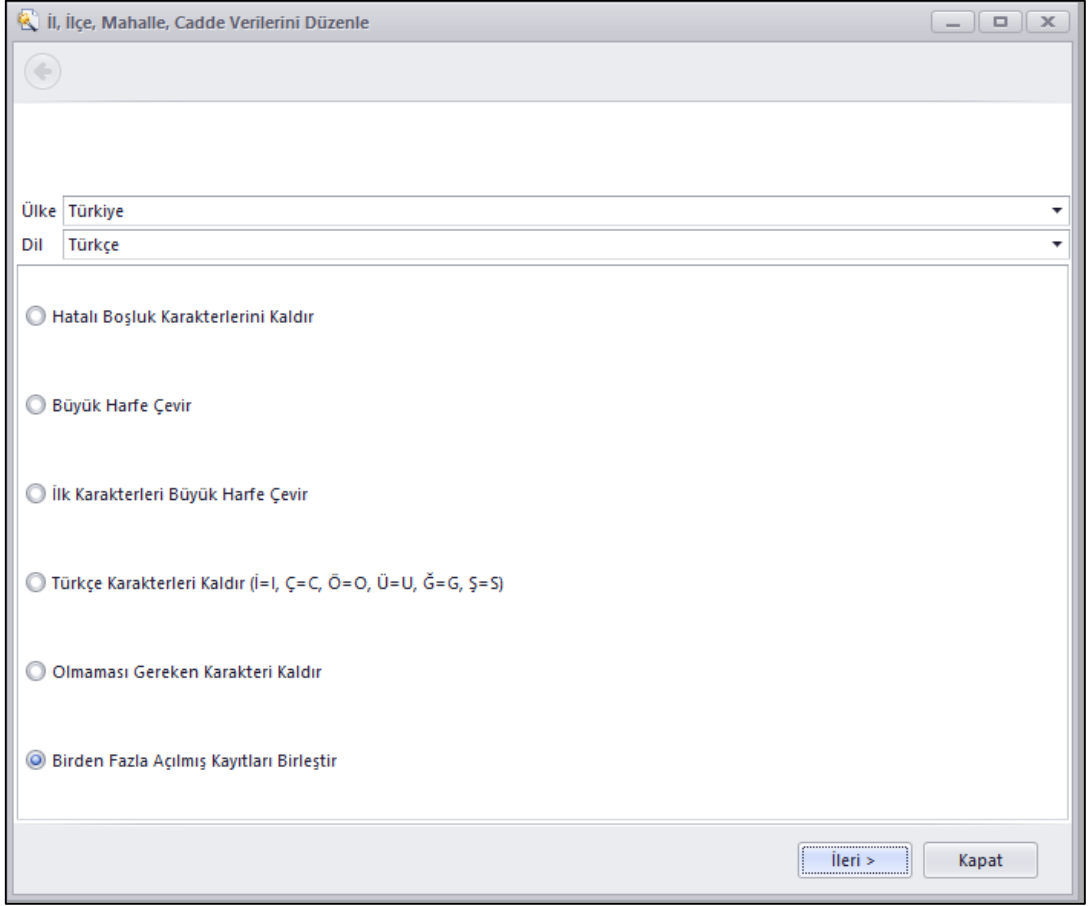

 Ürün Kartı, Müşteri Kartı gibi kart programlarında kart girişi ekranlarından hangi raporlara ulaşılacağını belirleyebilmek amacı ile kart programlarındaki Rapor listesine Rapor Ekle / Kaldır eklendi. Program sadece Nebim V3 Yöneticisi yetkisi olan kullanıcılar tarafından görülebilmektedir.

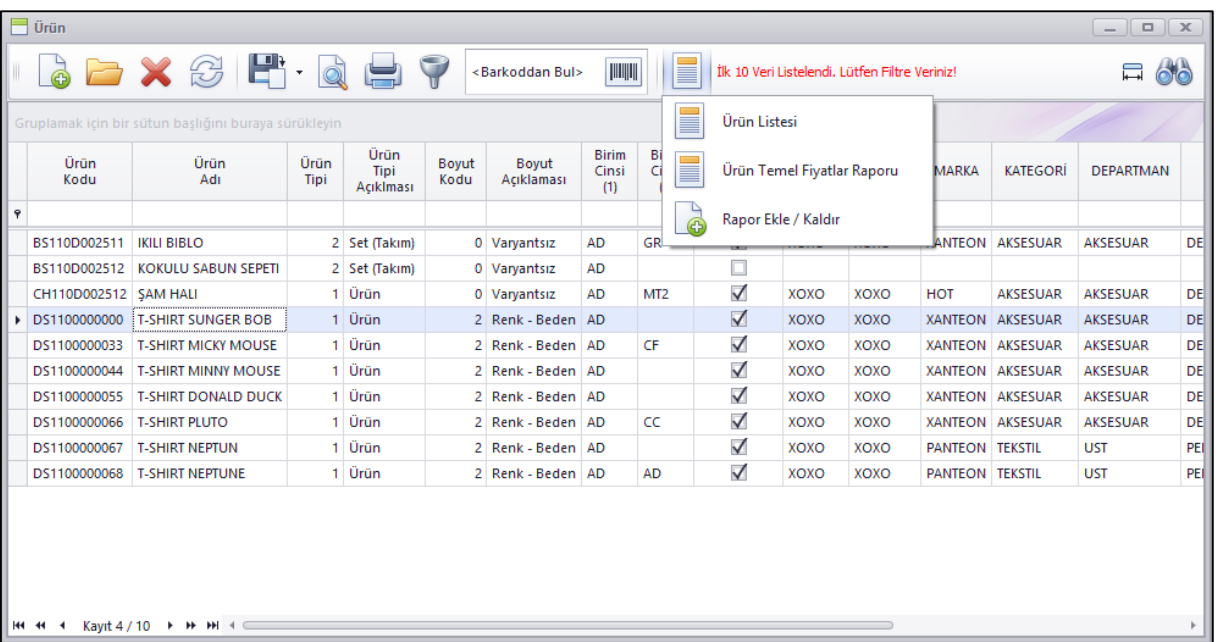

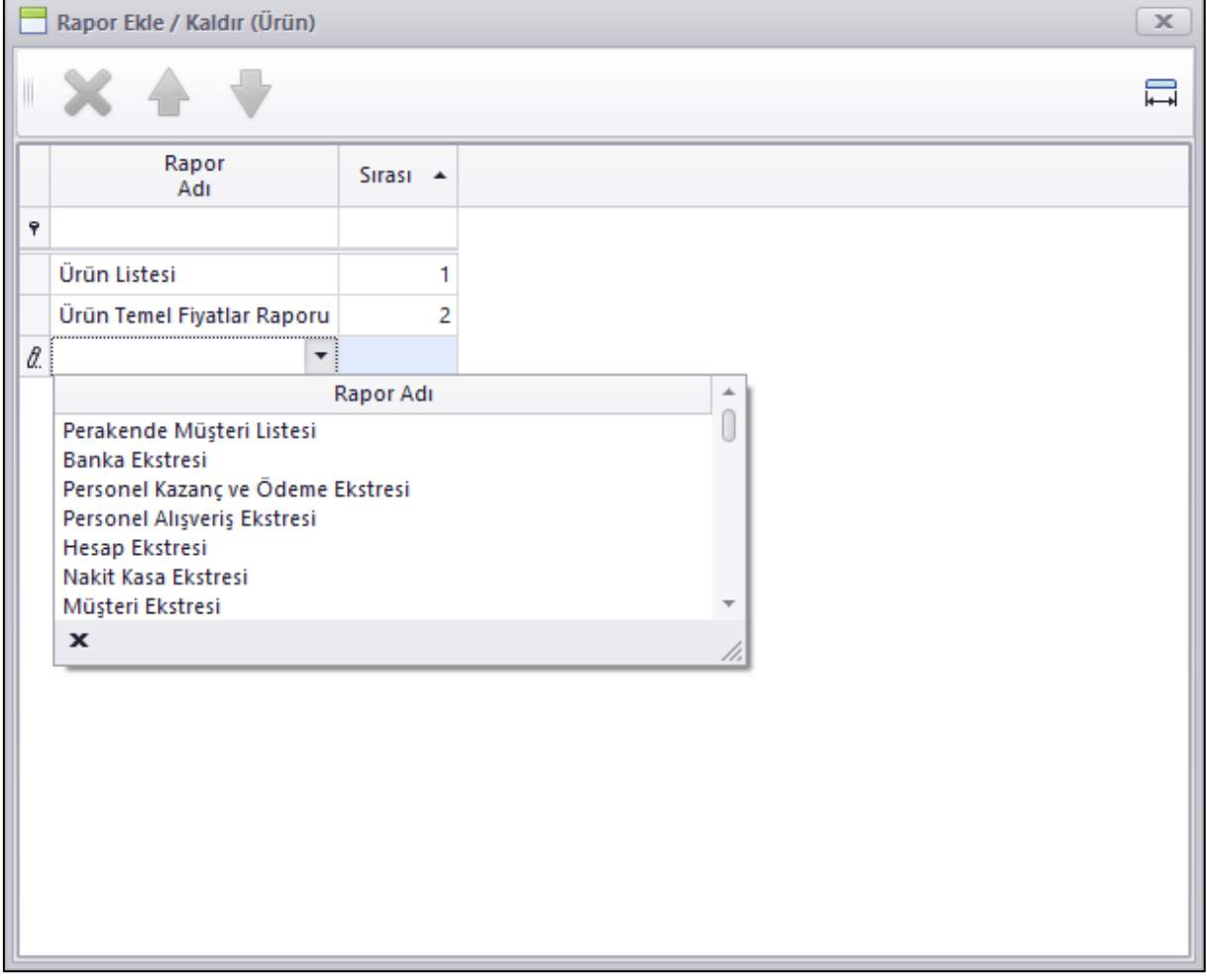

 Nüfus ve Vatandaşlık İşleri Genel Müdürlüğü tarafından Türkiye Cumhuriyeti Vatandaşlarına verilen 11 haneli T.C. Kimlik numarası belli bir algoritma ile oluşturulmaktadır [\(http://tr.wikipedia.org/wiki/T%C3%BCrkiye\\_Cumhuriyeti\\_Kimlik\\_Numaras%C4%B1](http://tr.wikipedia.org/wiki/T%C3%BCrkiye_Cumhuriyeti_Kimlik_Numaras%C4%B1) ).

Nebim V3 içerisinde müşterilere T.C. Kimlik Numarası girişlerinde bu algoritmaya göre girilen kimlik numarasının geçerlilik kontrolü eklendi. Eğer girilen T.C Kimlik Numarası numara oluşturma algoritmasına uygun değil ise bu numaranın girilmesine izin vermeyecek şekilde değişiklik yapıldı.

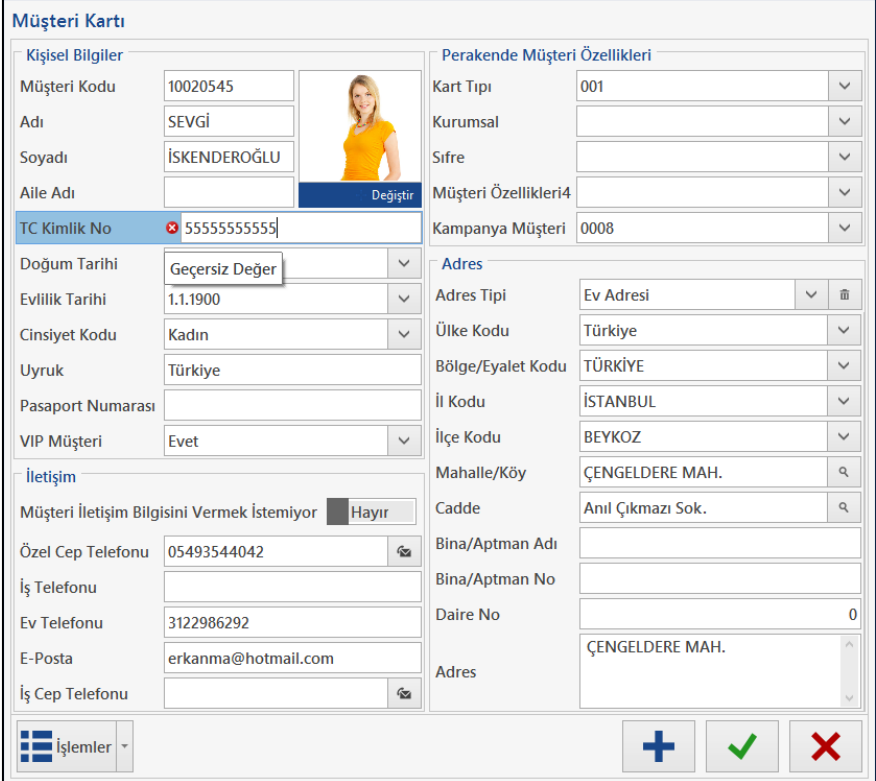

 Nebim V3 ERP içerisinden İş Ortağı merkez kullanıcılarının kendi mağazalarını pratik olarak açabilmeleri amacı ile Kolay Lokasyon ve Mağaza Aç programı İş ortağı merkez kullanıcısının mailine eklendi.

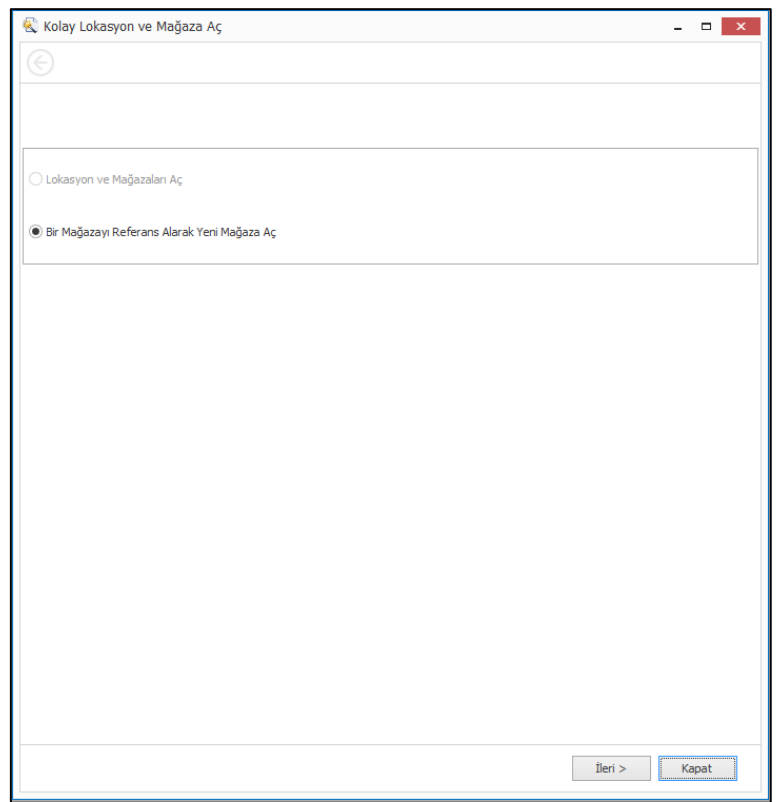

 Nebim V3 Kullanıcılarından Mesaj Gönderebilir yetkisi olan kullanıcıların diğer kullanıcılara uyarı ve bilgilendirme mesajları atılabilmesi Mesajlaşma Uygulaması eklendi.

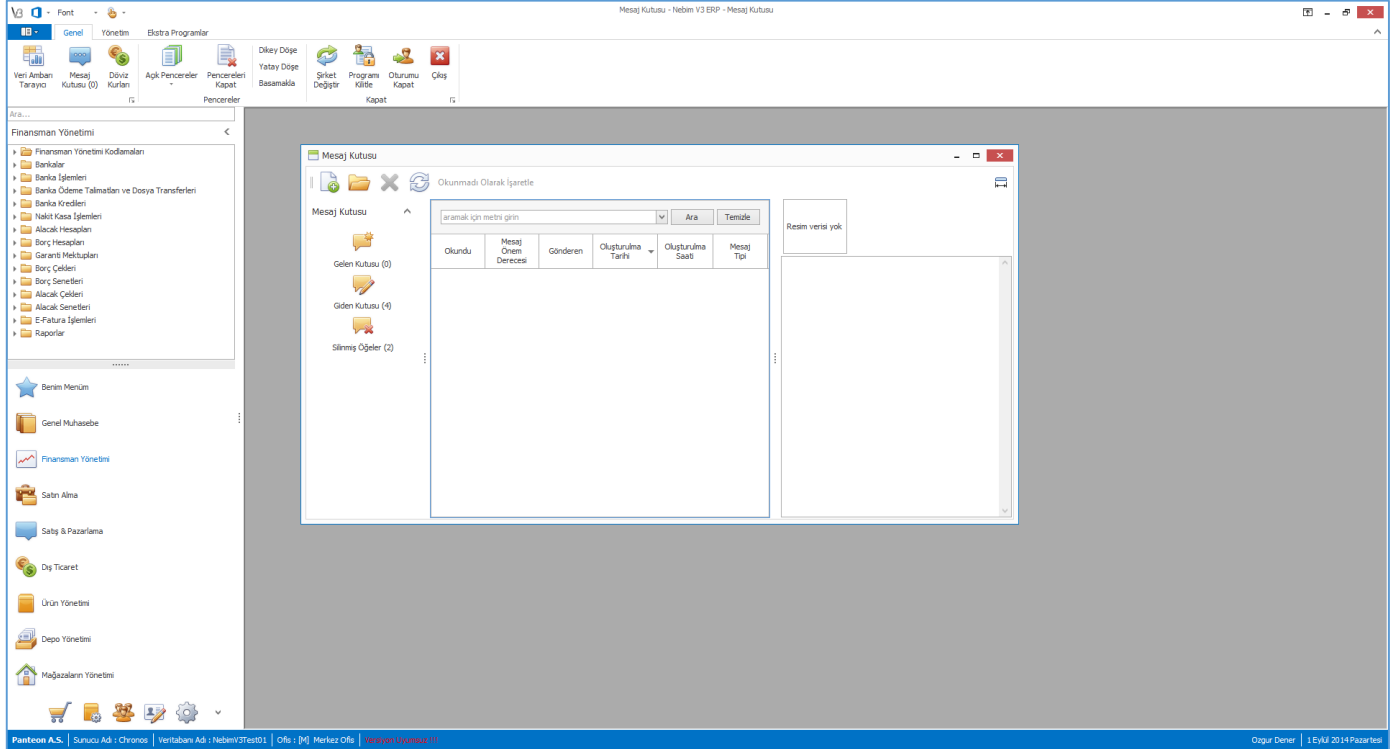

Kullanıcının bir diğer kullanıcıya mesaj gönderebilmesi Kullanıcını erişebileceği şirketler programında Mesaj Gönderebilir yetkisi verilmesi gerekmektedir.

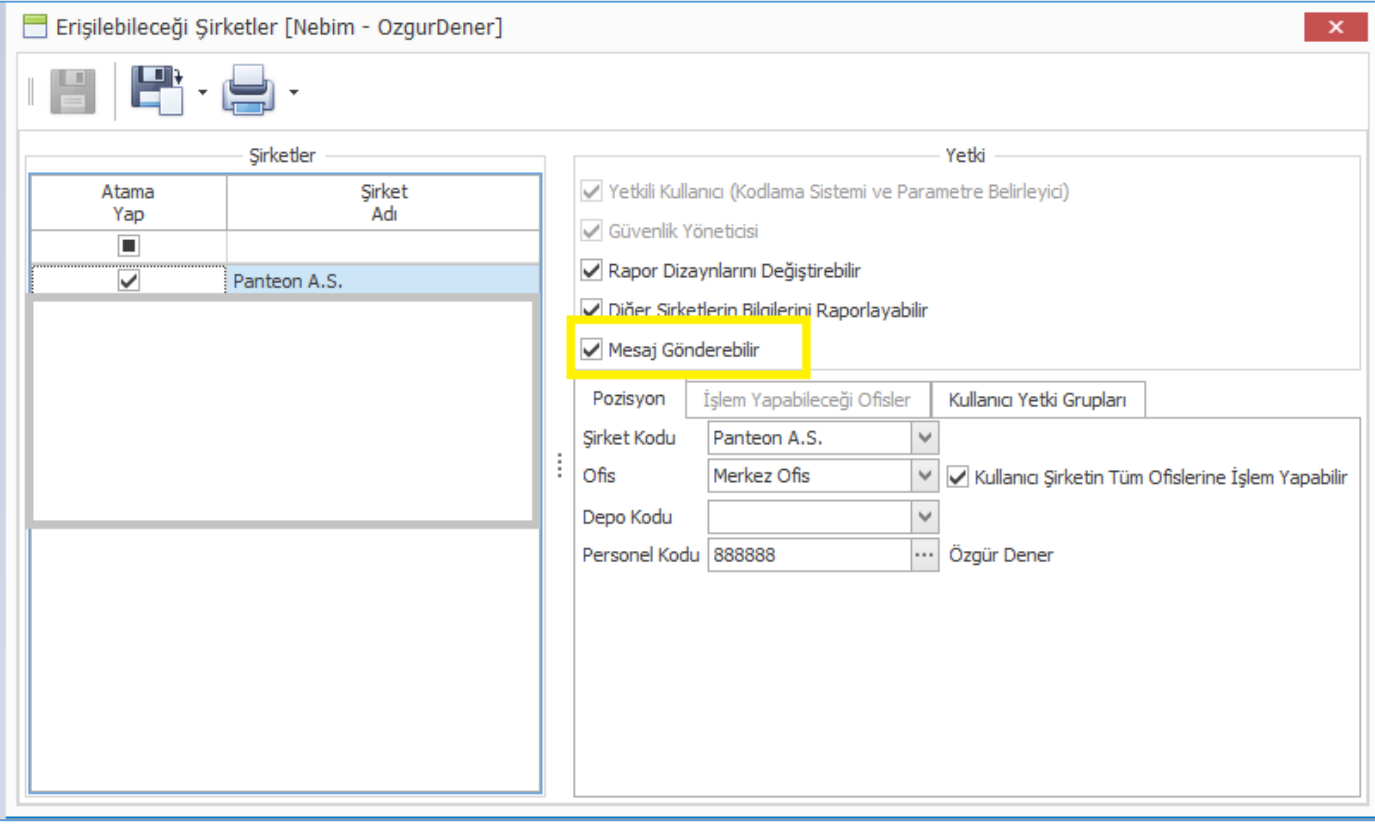

Nebim V3 Pos üzerinden ürün sorgula ekranından Diğer Mağazadan Ürün Talep Siparişi Oluştururken de V 3 Mesajlaşma üzerinden ilgili mağazaya mesaj gönderebilmek için seçenek eklendi.

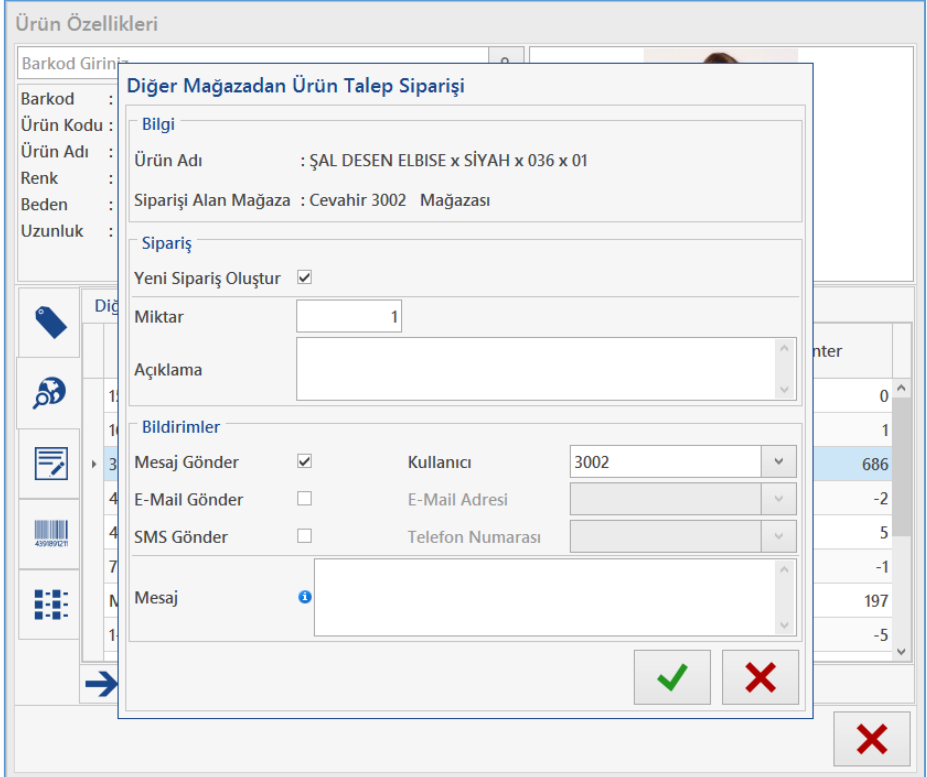

SMS Servis Sağlayıcı olarak Ajans İletişim Eklendi.

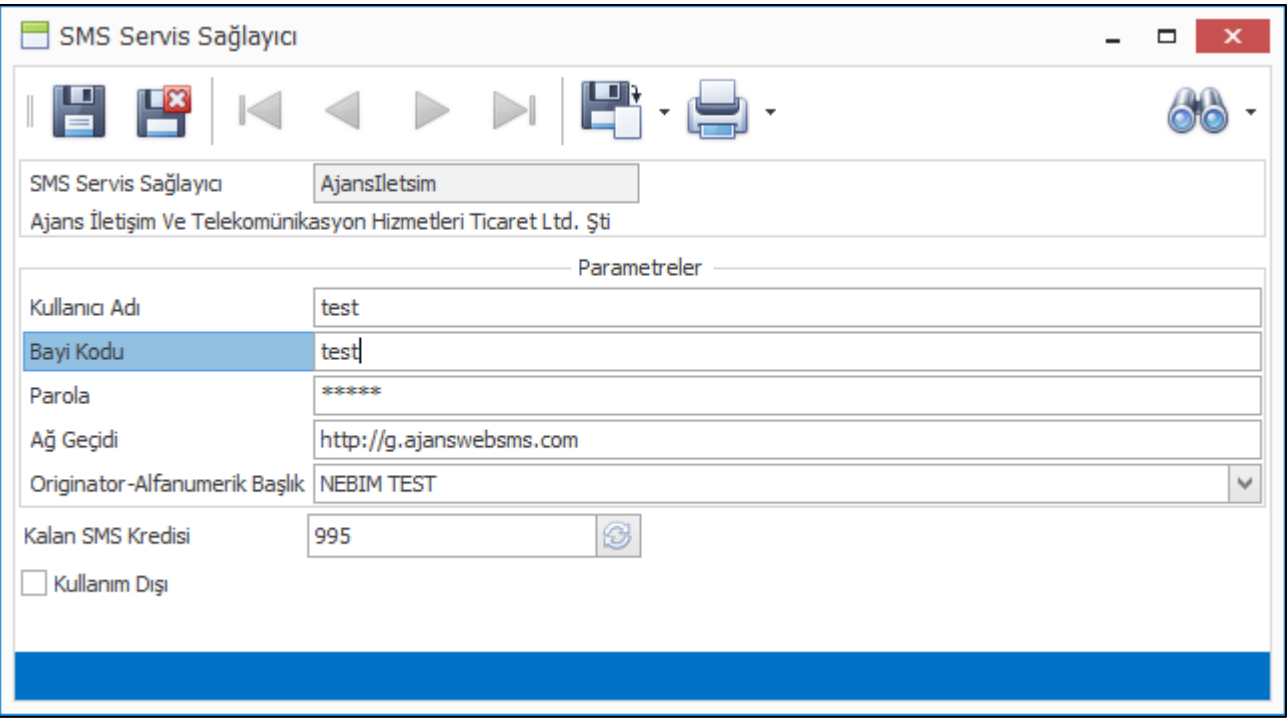

## <span id="page-9-0"></span>Nebim V3 Lisans

 Bu versiyon ile birlikte Nebim **V3 Kullanıcı Adetleri Lisansları** aktive edilmiştir. Versiyon kurulumunun ardından Lisans aktivasyonu adımları tamamlanmalı ve geçerli bir Nebim V3 Lisansı alınmalıdır.

**Bu versiyon ile başlamak üzere, Nebim V3'ün yeni versiyonlarını kullanmak için, versiyonu yükledikten sonra bir "aktivasyon işlemi" gerçekleştirmek gerekecektir. Bu aktivasyonda sorun yaşamamak için Nebim V3'ü yükleyecek olan Bilgi İşlem Yöneticilerinin, versiyonu yüklemeden önce, satın aldıkları Nebim V3 lisanslarının kapsamını Müşteri Temsilcileri ile görüşerek kontrol etmelerini önemle rica ederiz**

## <span id="page-9-1"></span>Raporlama Aracı

Nebim V3 raporlama alt yapısı ve ara yüzü yenilendi.

### Rapor Filtreleri:

- Rapor sonucunu gride alabilmek için Grid Rapor Olarak Al Seçeneği eklendi
- Raporun her bir sorgusu için Grid, Pivot ve Doküman rapor tipleri için varsayılan sorguların seçilebilmesi sağlandı
- Rapor sorguları içerisinde varsayılan sorgu sıralamasının kolaylıkla yapılabilmesi için sıralama butonları eklendi
- Rapor sorgusu içerisindeki parametre değerleri ve filtrelenebilir değerler iki farklı alanda sorularak birbirinden ayrıldı
- Aynı raporun veya farklı raporların filtre ekranlarının aynı anda açılabilmesi sağlandı
- Filtrelenebilir ve parametre değerlerinde tarih olan alanlar için Bugün, Bu Ayın İlk Günü, Bu Ayın Son Günü gibi tanımlar eklendi

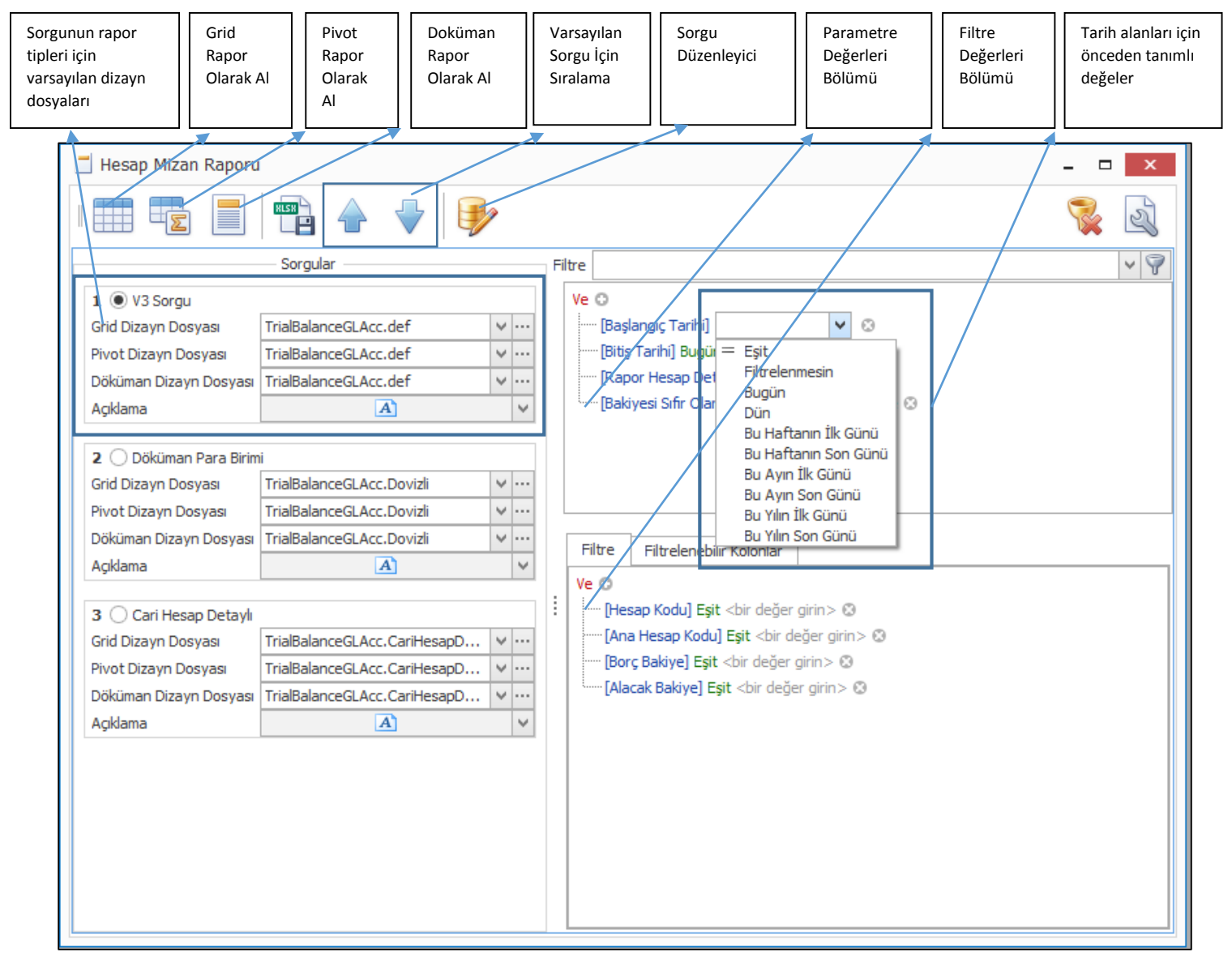

#### Sorgu Düzenleyici:

Başlık sekmesinde ilgili sorgunun adı, belirtilmek istenen açıklama ve her bir rapor tipi için dizayn dosyası seçilebilmektedir.

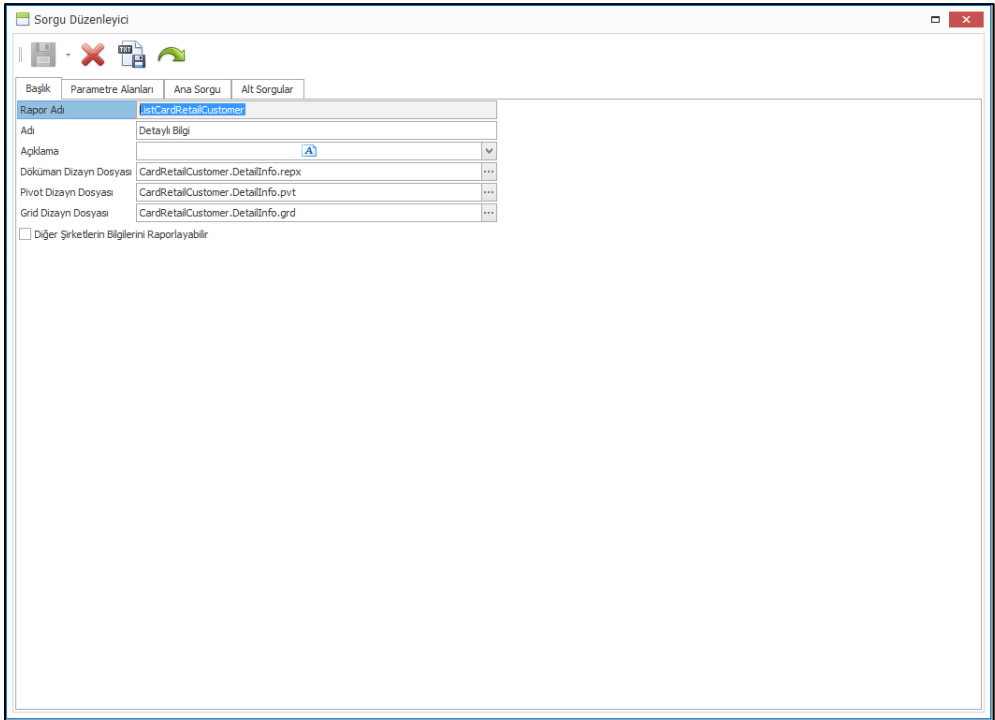

Parametre Alanları sekmesinde, sorgu içerisindeki parametre alanları görülebilir, yeni parametre alanları belirlenebilir, girilen parametrelerinin tipi ve default değerleri tanımlanabilir.

Öncelikle Filtre Alanlarının ve Filtrelenmesi İstenmeyen Alanlar kolay bir şekilde belirlenebilir.

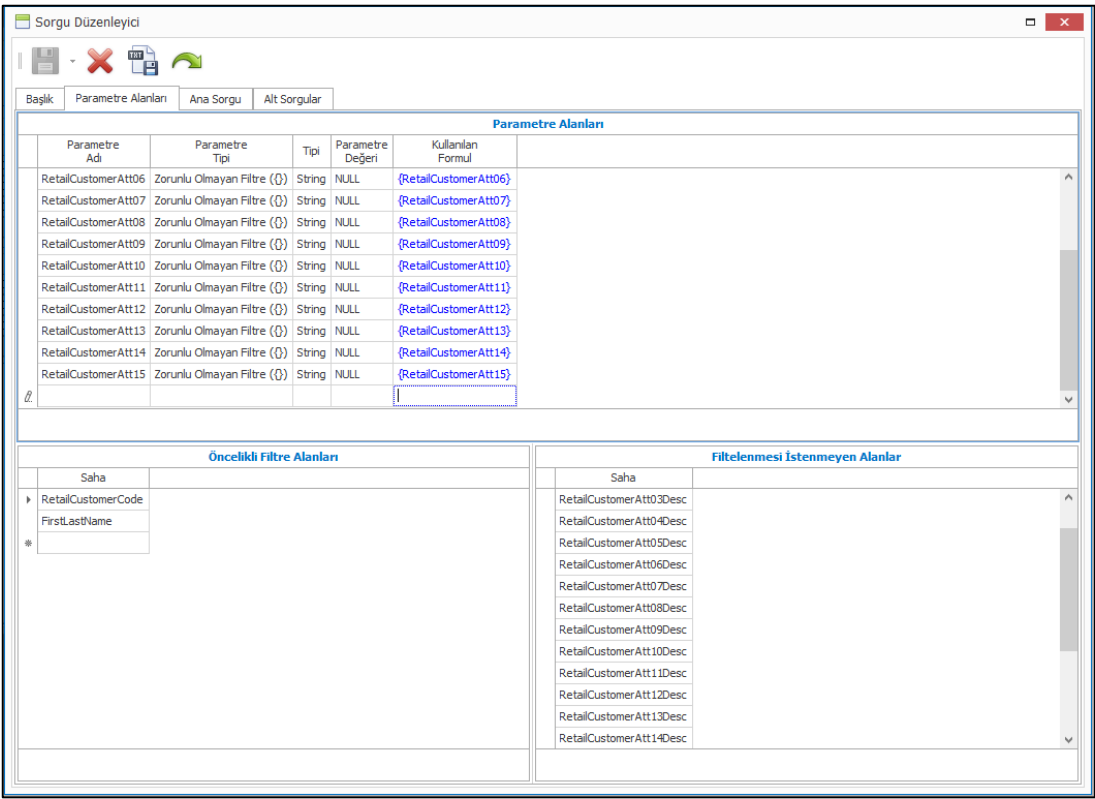

Ana sorgu sekmesinde raporun ana sorgusu görülebilir ve değiştirilebilir. Alt Sorgular sekmesinde rapor sorgusuna alt sorgular yazıldı ise bunlar görülebilir, yeni alt sorgular eklenebilir ve bu eklenen alt sorguların ana sorgu ile ilişkisi verilerek rapora ilave edilmesi sağlanabilmektedir.

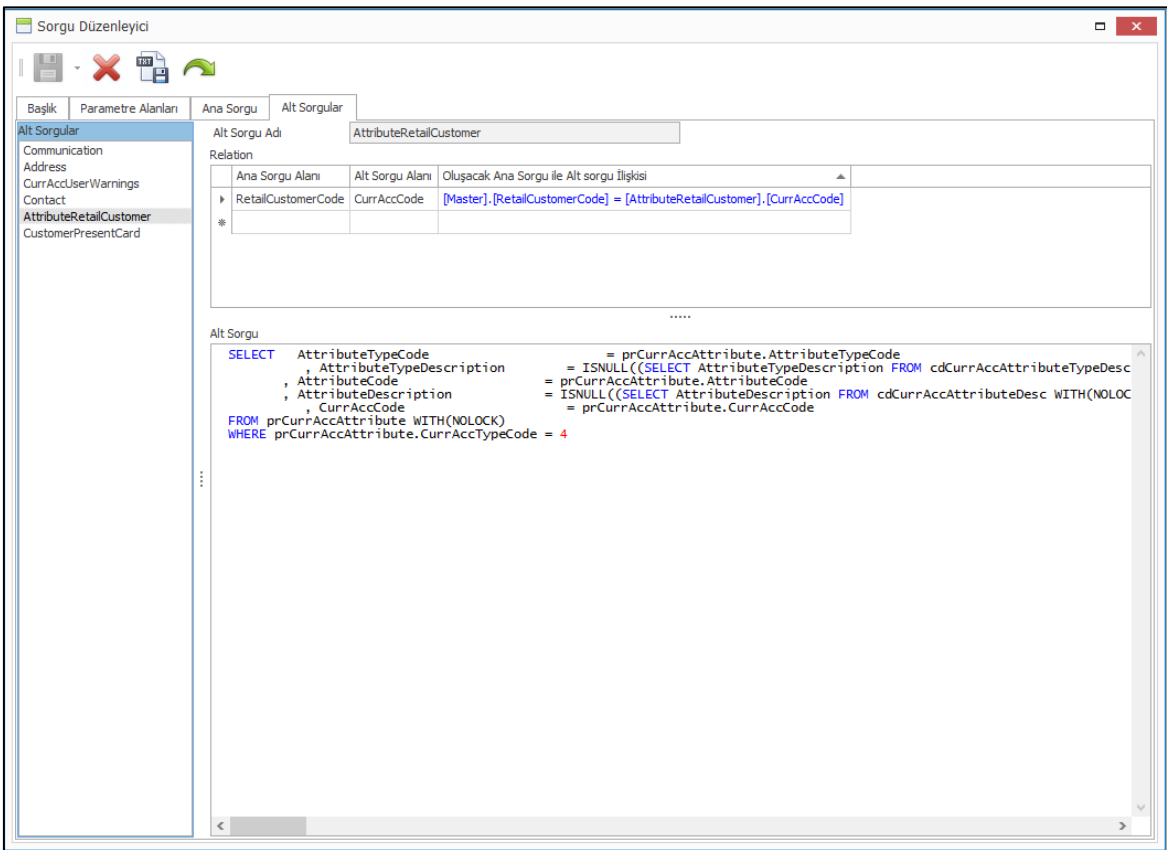

#### Genel Yenilikler:

Aynı raporun aynı veya farklı filtreler ile farklı tiplerde aynı anda alınabilmesi

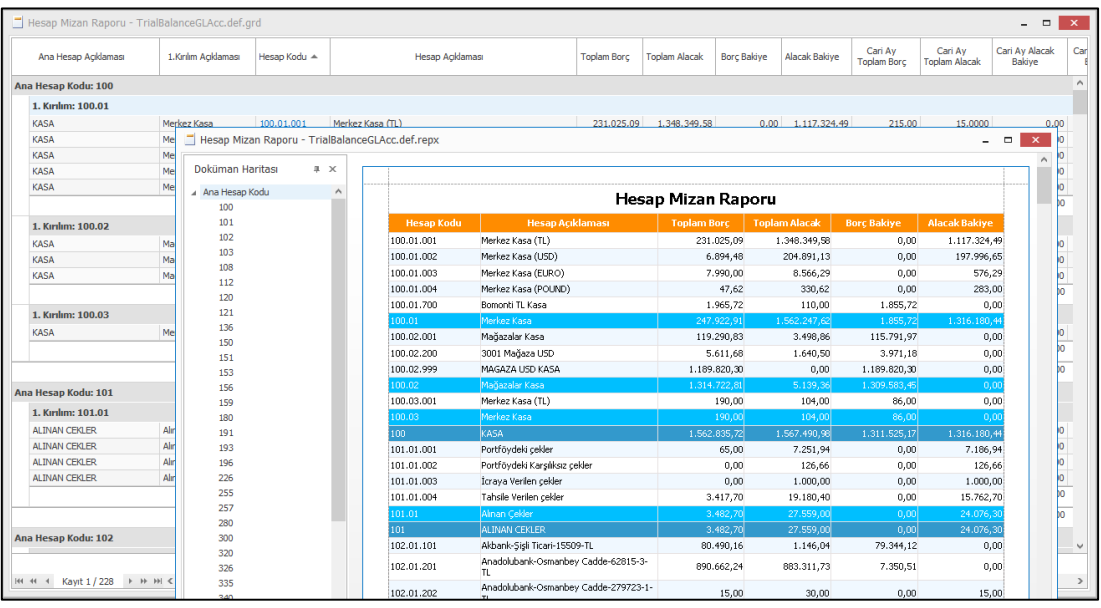

 Rapor formları üzerindeki rapor seçenekleri rapor açıldığı zaman Nebim v3 ana menüsü içerisine rapor seçenekleri olarak eklendi.

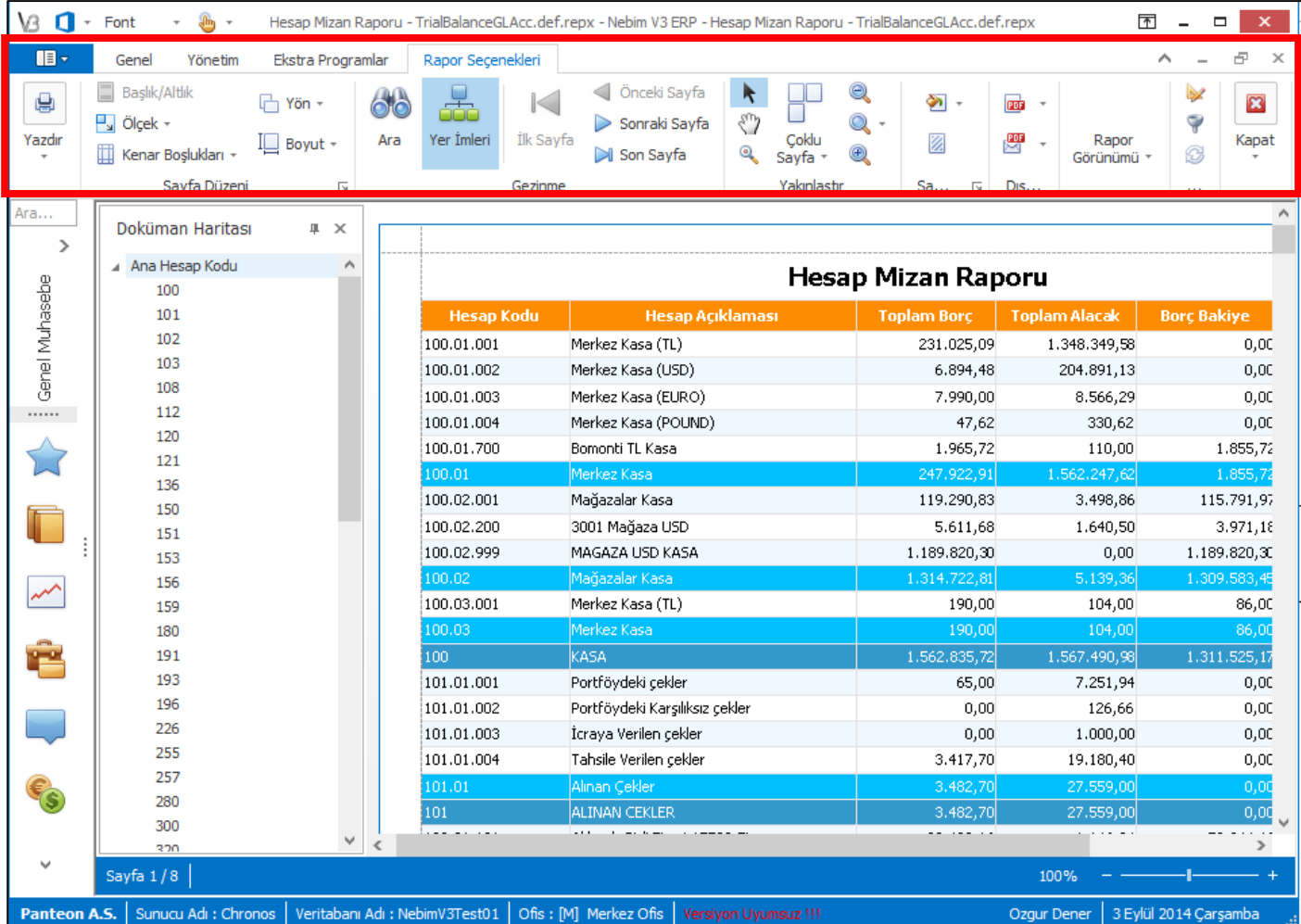

 Doküman tipi raporların varsayılan dizayn dosyaları A4 kağıt boyutuna sığacak şekilde değiştirildi. Ayrıca rapor formatları da yenilendi.

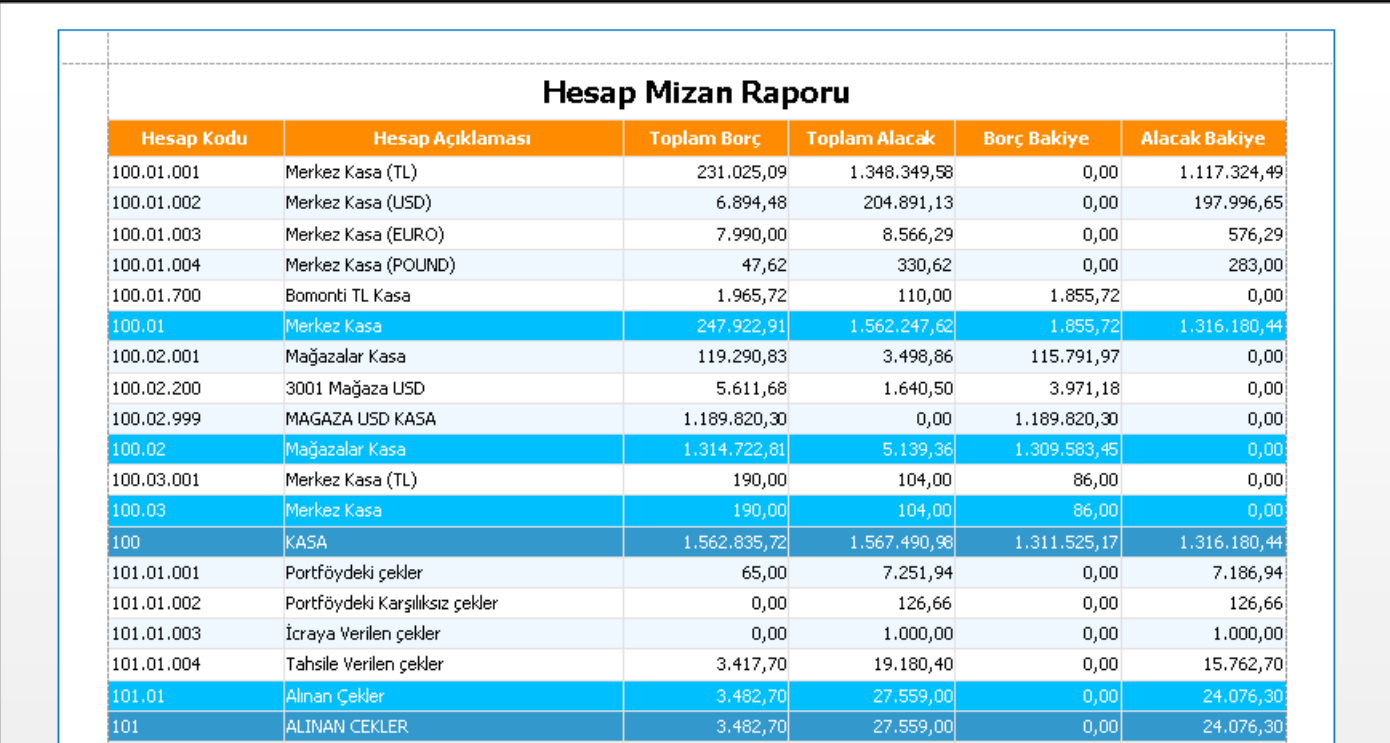

 Doküman tipi raporlar alındıktan sonra Dikey Çizgileri, Yatay Çizgileri, Arka Plan Renklerini yeni bir dizayna gerek kalmadan kaldırabilmek için rapor seçeneklerine opsiyonlar eklendi.

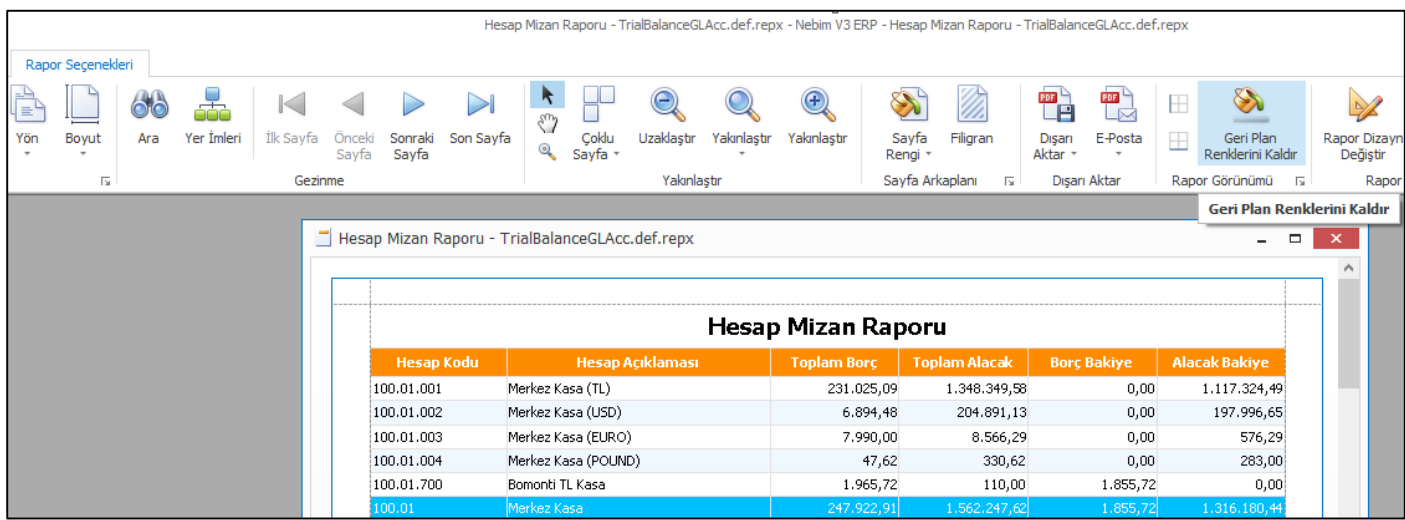

#### Rapor sorgusu sonuçlarını grid üzerinde göstermek için Grid Olarak Rapor Al eklendi.

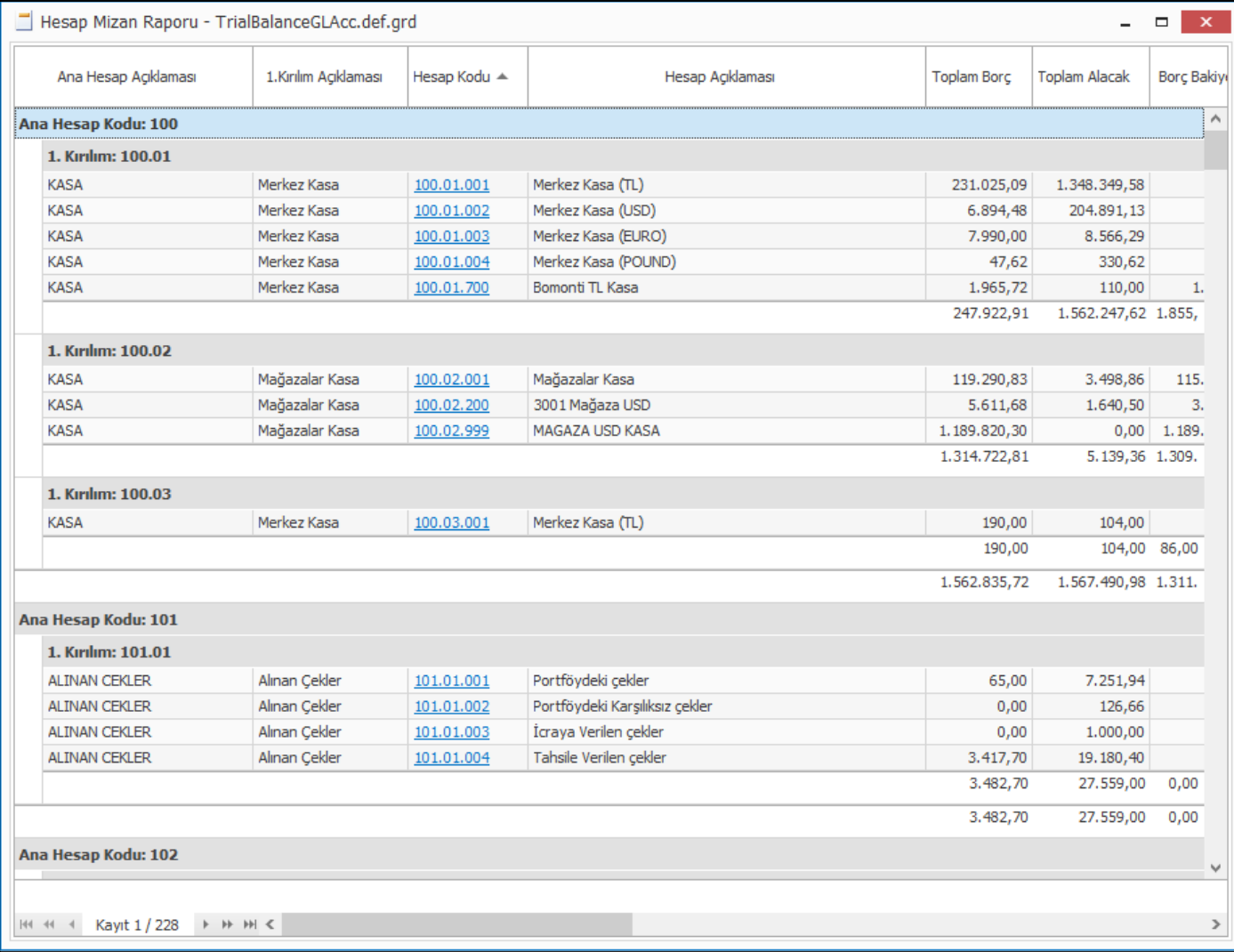

#### Grid Raporlarda;

Grid seçenekleri alanında grid ile ilgili görsel olarak değiştirilebilecek seçenekler gelmektedir.

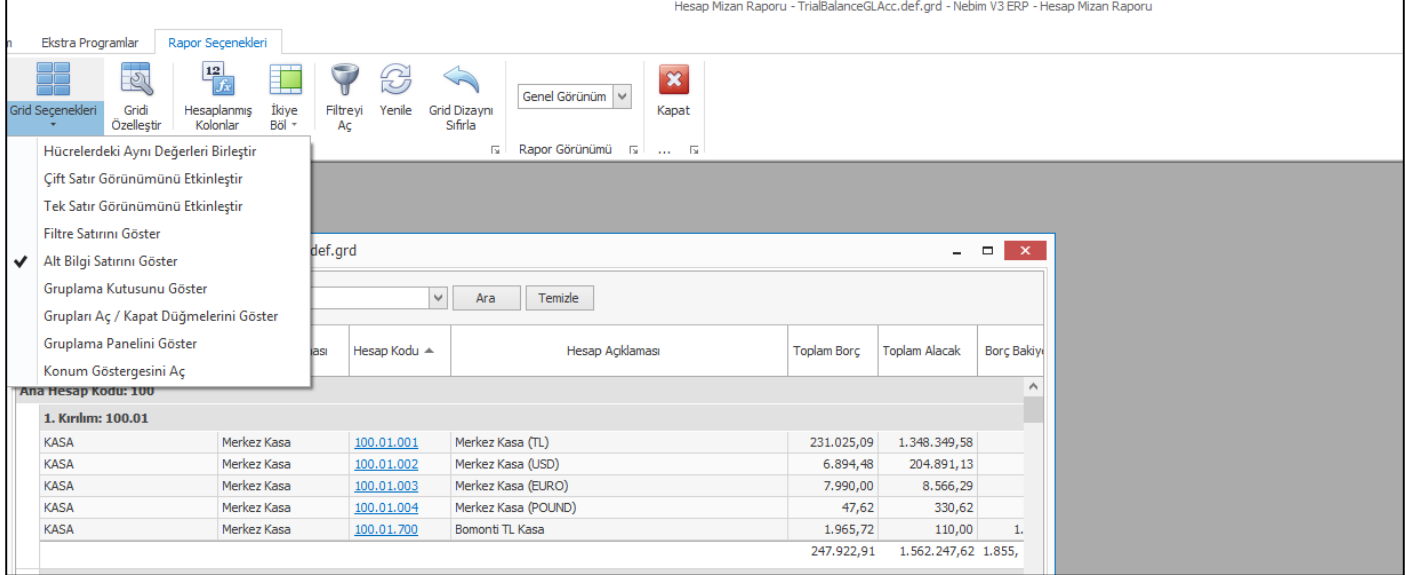

 Gridi Özelleştir alanında sorgudan gelen kolonlardan hangilerinin raporda görüleceği, kolon sırası, hangi kolon / kolonlara göre artan / azalan sıralama yapılacağı, raporu hangi kolona göre gruplama yaparak alınacağı belirlenebiliyor. Ayrıca Biçimlendirme fonksiyonu ile hangi kolonun hangi veri tipinde listeleneceği belirlenebilmektedir.

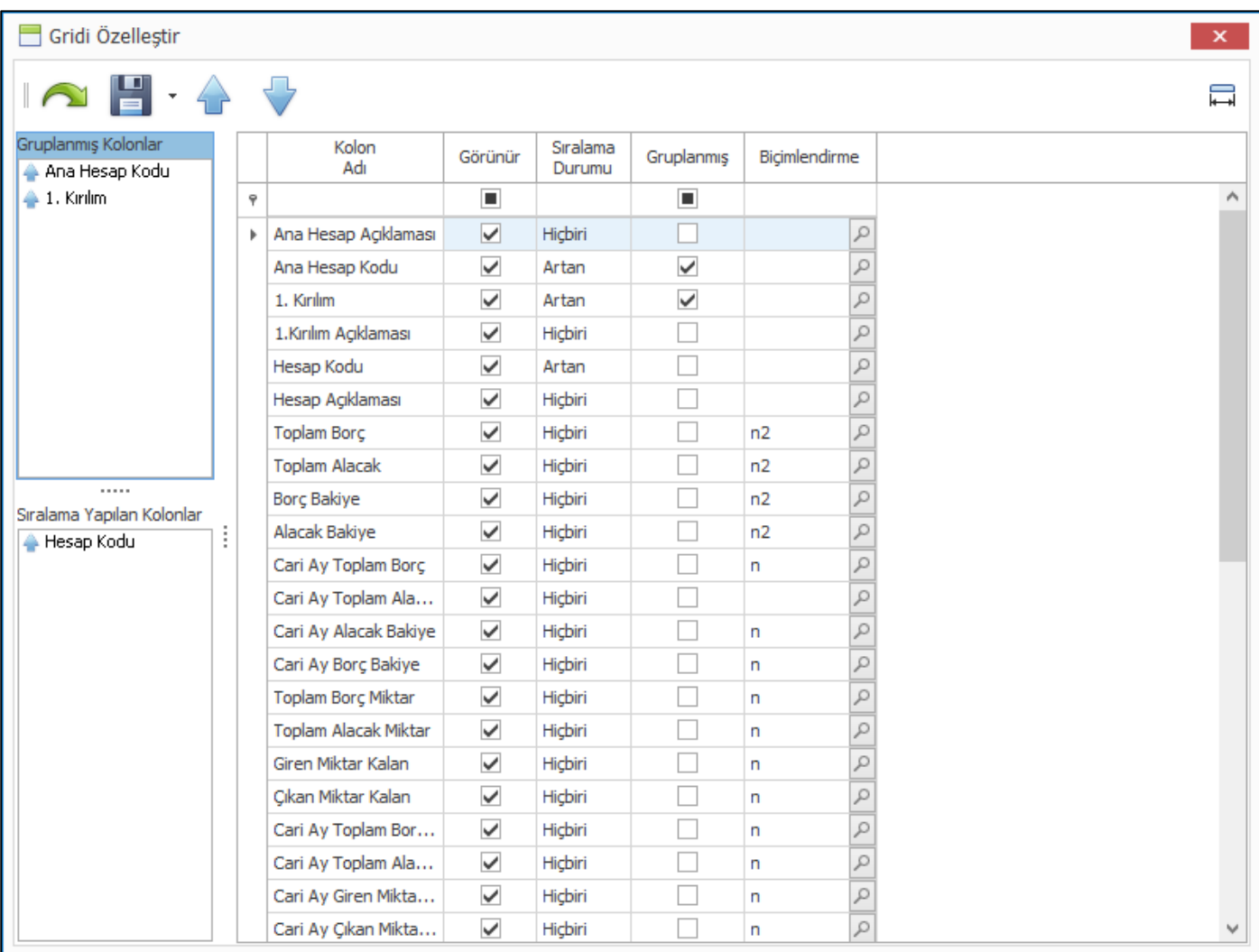

 Hesaplanmış Kolonlar fonksiyonu ile rapor sorgusunda olmayan yeni bir hesaplanmış kolon eklenebilmektedir. İfade düzenleyici ekranından sorgu içerisindeki kolonlardan veya sabit değerler ile formüller yazılıp kolon olarak istenilen bir yere eklenebilir.

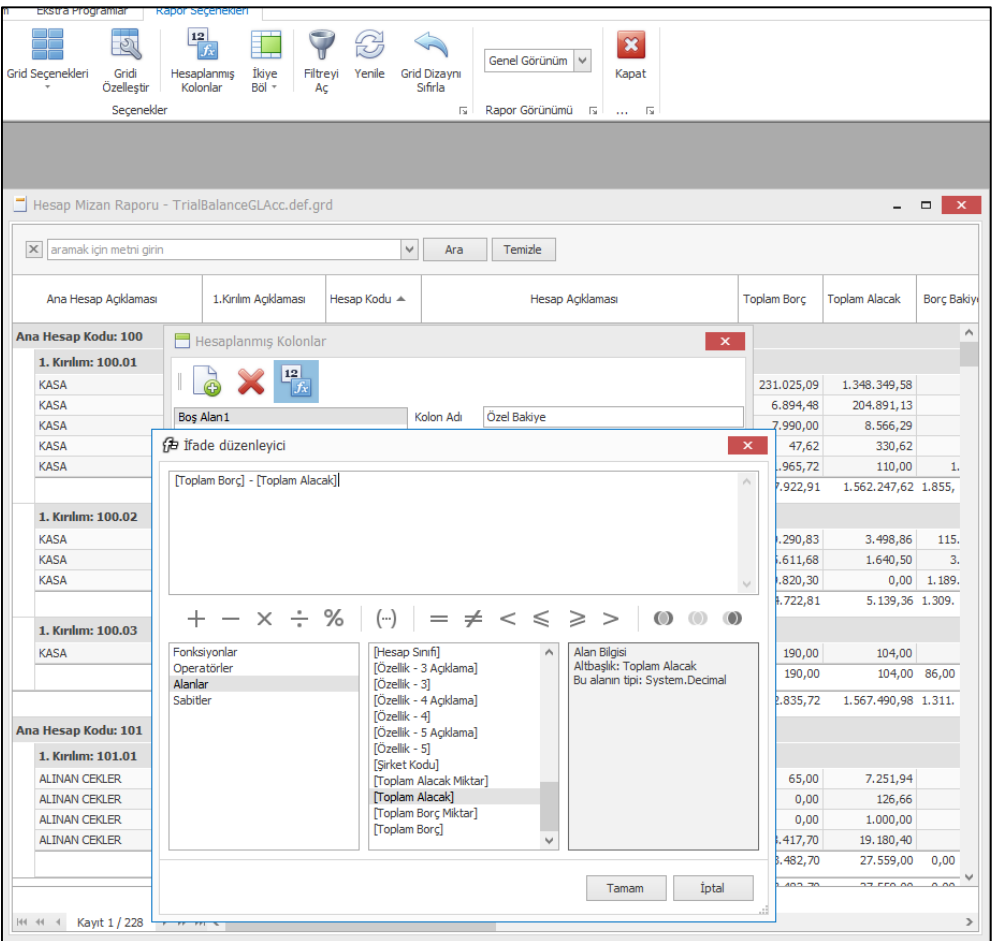

 İkiye Böl Fonksiyonu ile raporun farklı kısımları karşılıklı incelenmek üzere yatay veya dikey olarak bölünebilir.

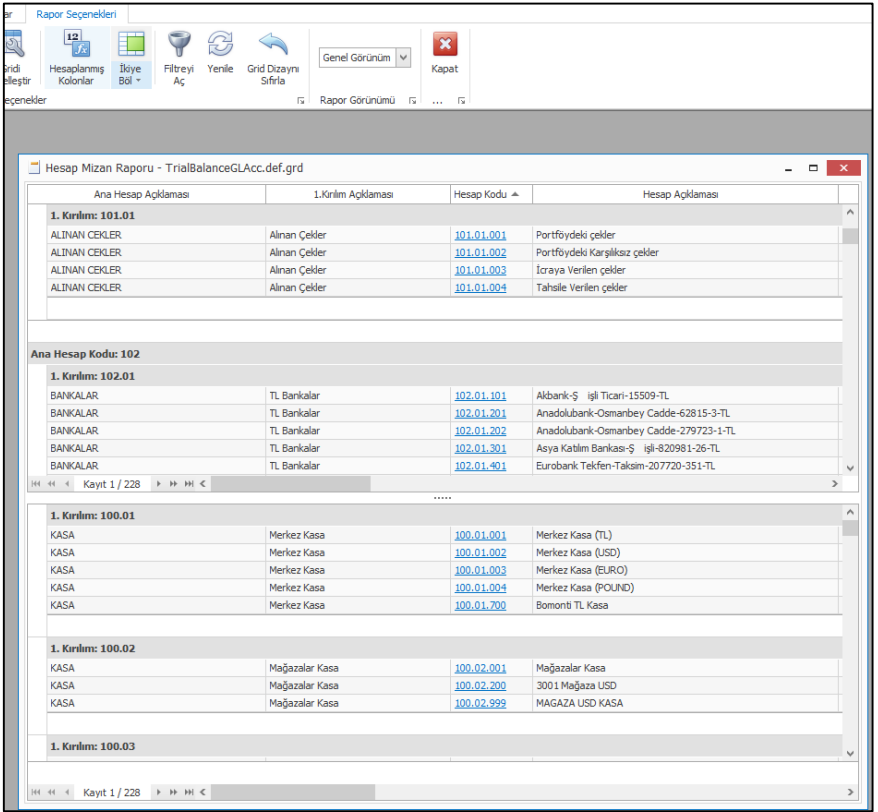

 Rapor içerisinde herhangi bir alan altında sağ Mouse tuşu yardımı ile açılan menü ile ilgili kolonun Grup Toplamı aldırılabilir.

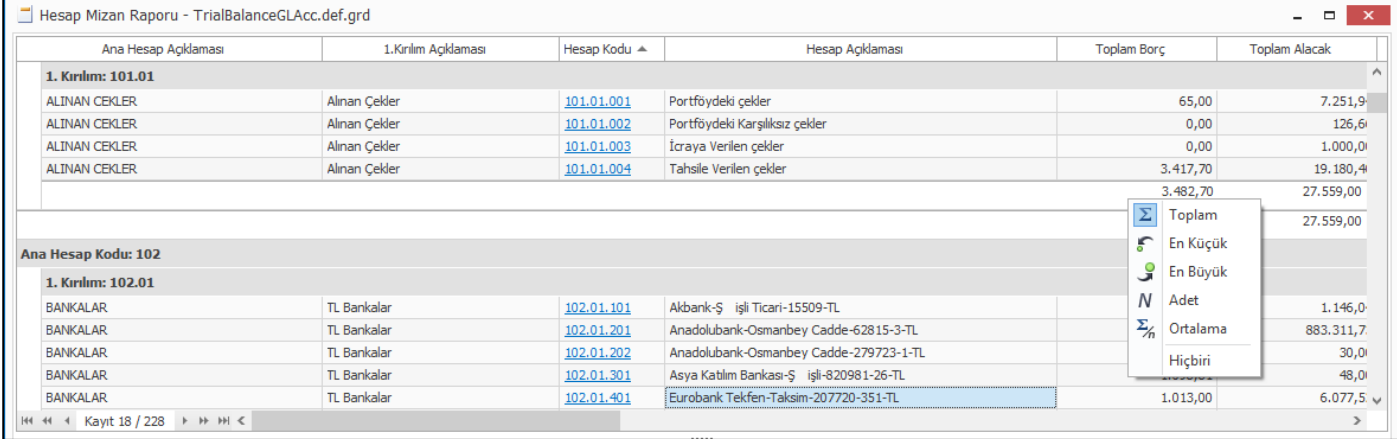

 Tüm kolonların yerleri sürükle bırak ile değiştirilebilir. Ayrıca tüm yapılan özelleştirmeler grid dizayn dosyası olarak kayıt edilebilir.

## <span id="page-17-0"></span>Genel Muhasebe

 Muhasebe Yıl Sonu Kapanış / Açılış işlemlerinde Kapanış ve açılış fiş tipi program tarafından sabitlendi. Kullanıcı seçimi kaldırıldı.

Doküman para birimine göre kapanış açılış işlemi yapıldığı zaman doküman para birimi ve tutar aynen yazılıp kur günün tarihi kuru yazılmadan yerel para biriminden çıkan borç / alacak aynen yazılıp kur yerel ve dokümana göre burada hesaplanacak şekilde değişiklik yapıldı.

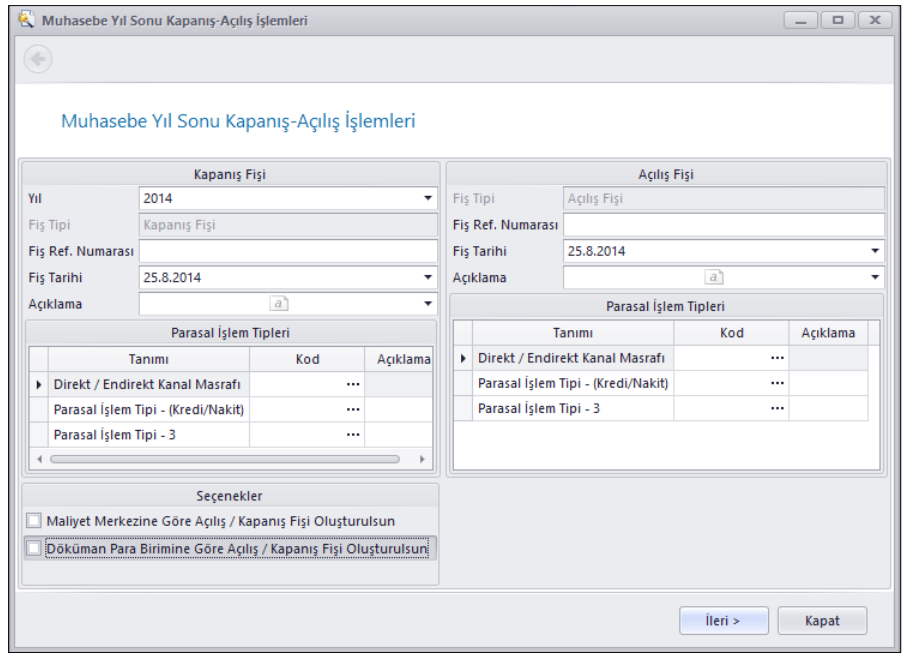

 Gelecek Aylara Ait Gelir ve Gider Tahakkukları programından ilgili gelir / gider ve ayları giriliyor. Daha sonra Dönem Sonu Gelirler ve Gider Tahakkuk Fişleri Oluştur programı ile ilgili ayı geldiği zaman Gelecek Aylar / Yıllar hesaplarından alınıp ilgili gelir / gider hesaplarına atılıyordu.

Burada yıl değiştiği zaman gelecek yıllar hesabından önce gelecek aylar hesaplarına virman yapılması ve daha sonra buradan gelir /gider hesaplarına atılması gerekiyordu. Bunu daha önce kullanıcı manuel olarak yapıyordu.

Dönem Sonu Gelirler ve Gider Tahakkuk Fişleri Oluştur programında Virman Fişi Oluşturulsun seçeneği eklenerek bu işin program tarafından yapılabilmesi sağlandı.

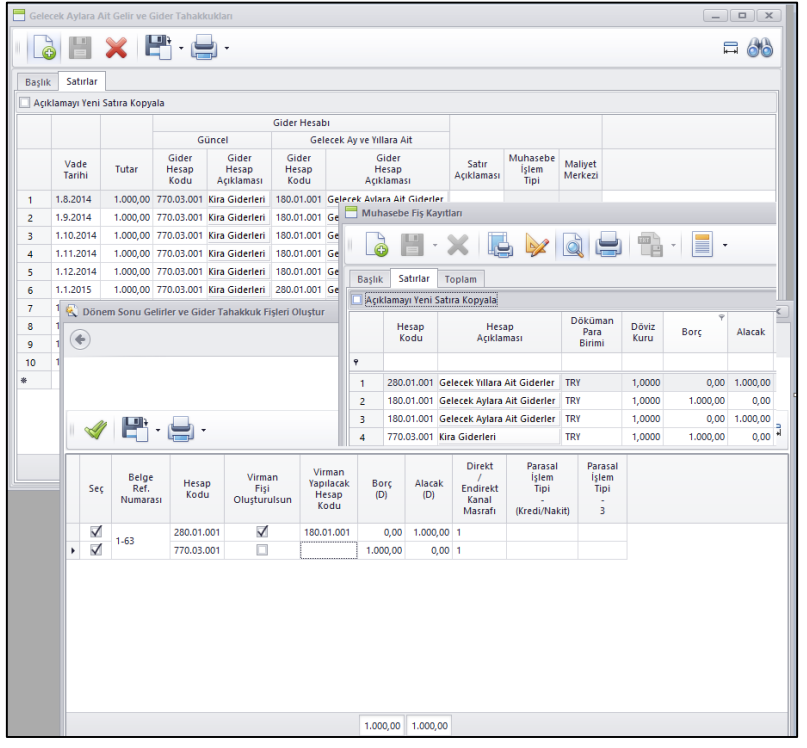

 Muhasebe Entegrasyon İşlemlerinde oluşan muhasebe fişlerinin toplu olarak pratik bir şekilde dökülebilmesi için Form Yazdır butonu eklendi.

Burada Yazdır denildiğinde dökülecek olan fişleri gösterip ilgili fiş tipleri için seçilmiş form tiplerine toplu olarak döküm alınması sağlanmış oldu.

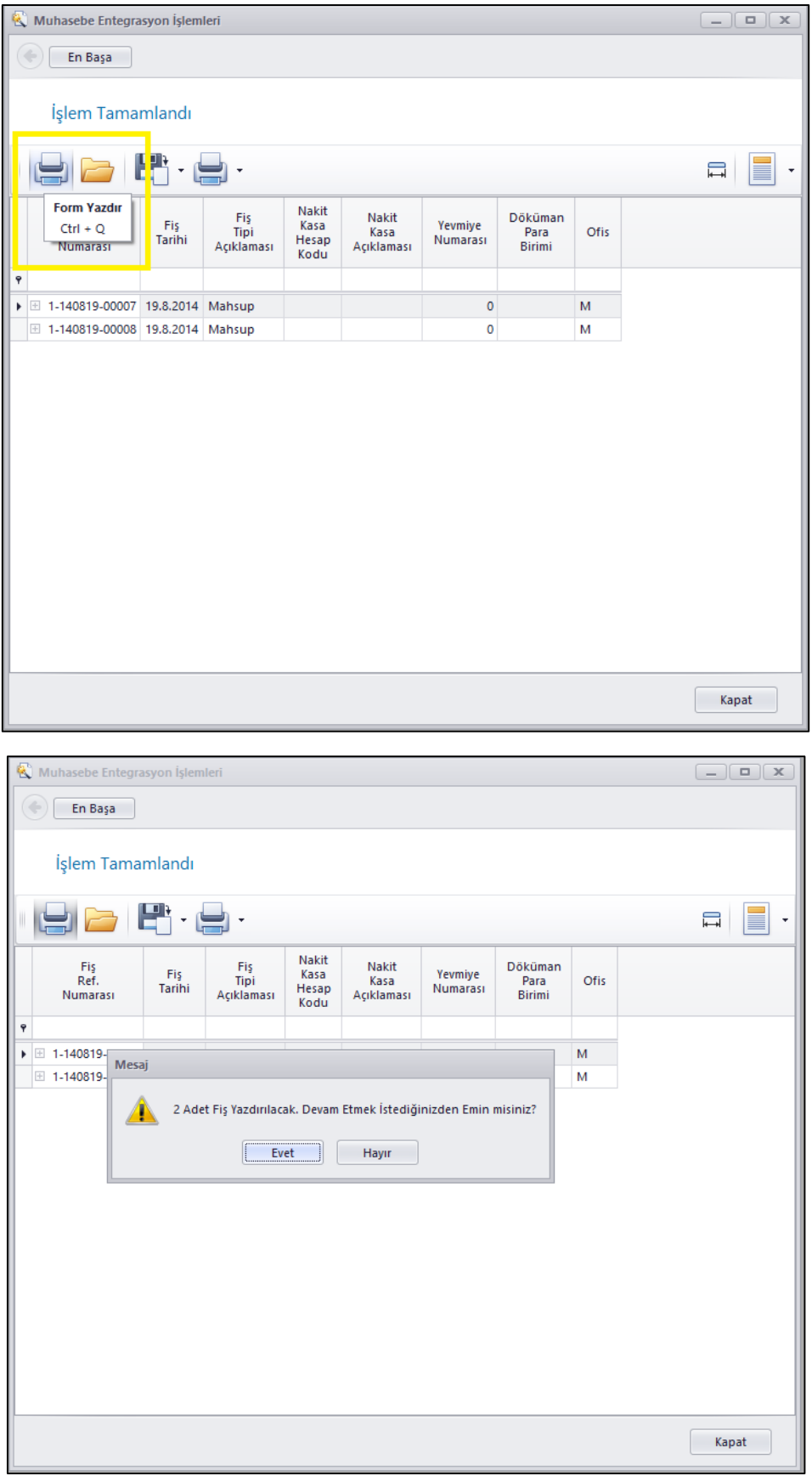

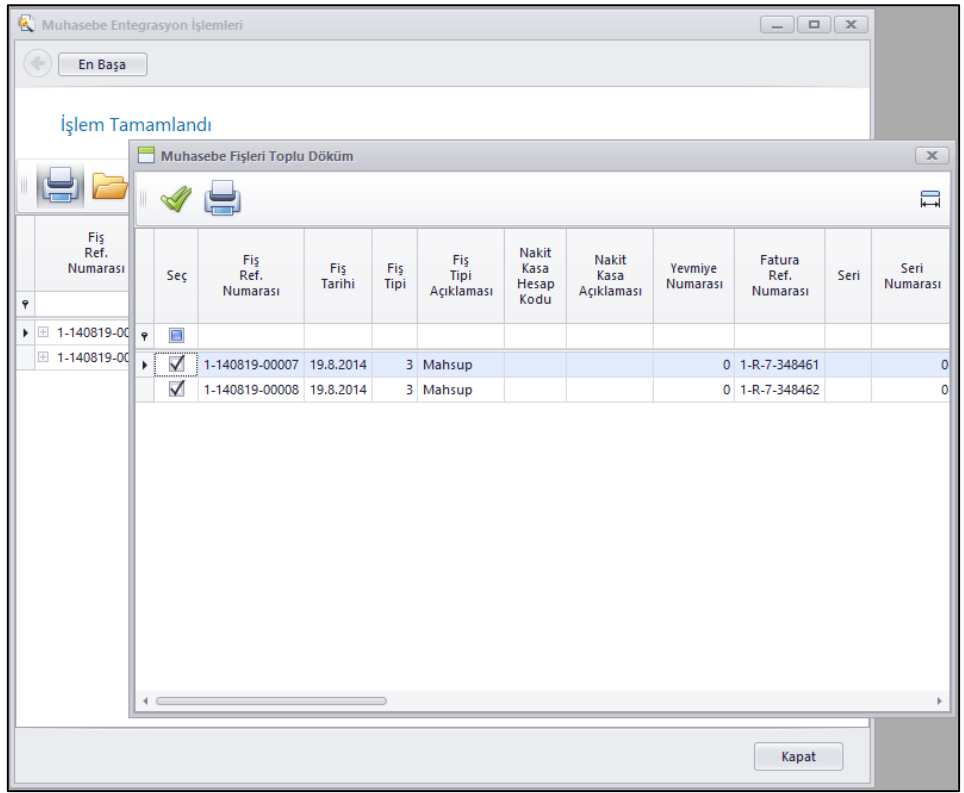

 Maliyet Yöntemi Tartılı Ortalama ise Satışların Maliyetini Hesapla programına Sadece Faturalanmış İrsaliye Tutarları Üzerinden Maliyet Hesaplansın seçeneği eklendi.

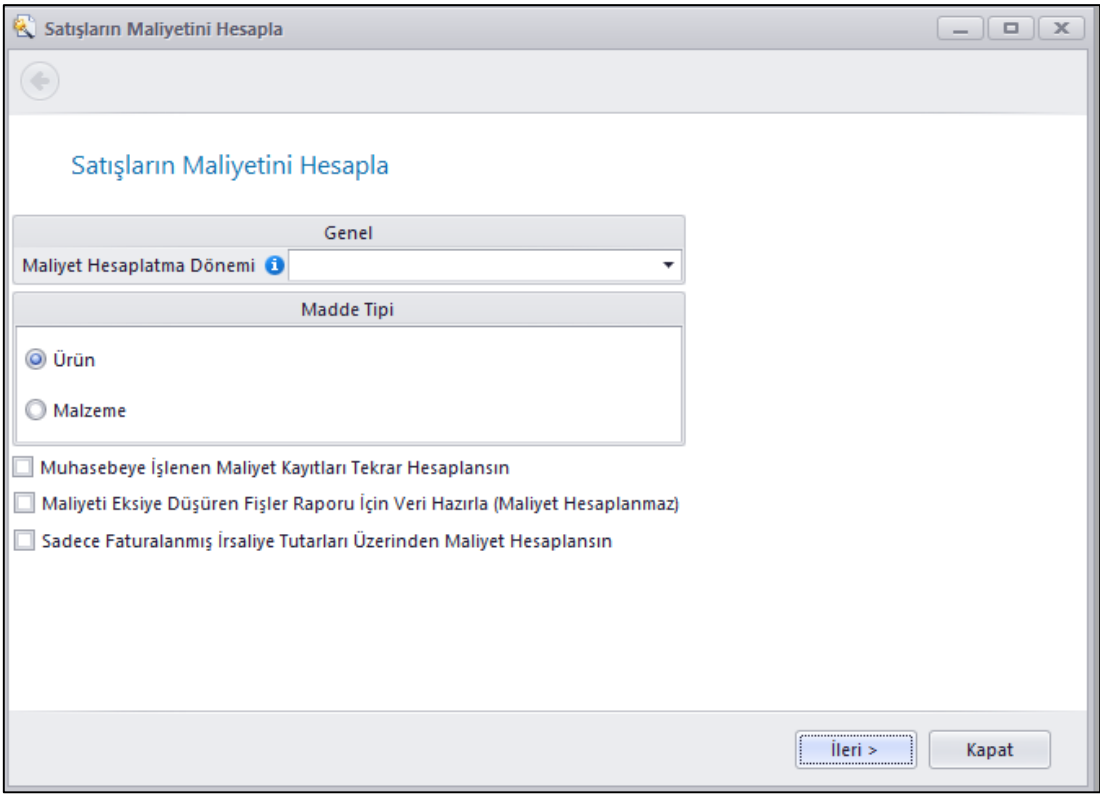

 Muhasebe fişinde satırlarda ilgili satıra sağ Mouse tuşu ile basıldığında çıkan menüde bulunan Yekûn Eşitle ve Hesap Bakiyesi kapat işlemleri için Klavye Kısayolları eklenebilmesi sağlandı.

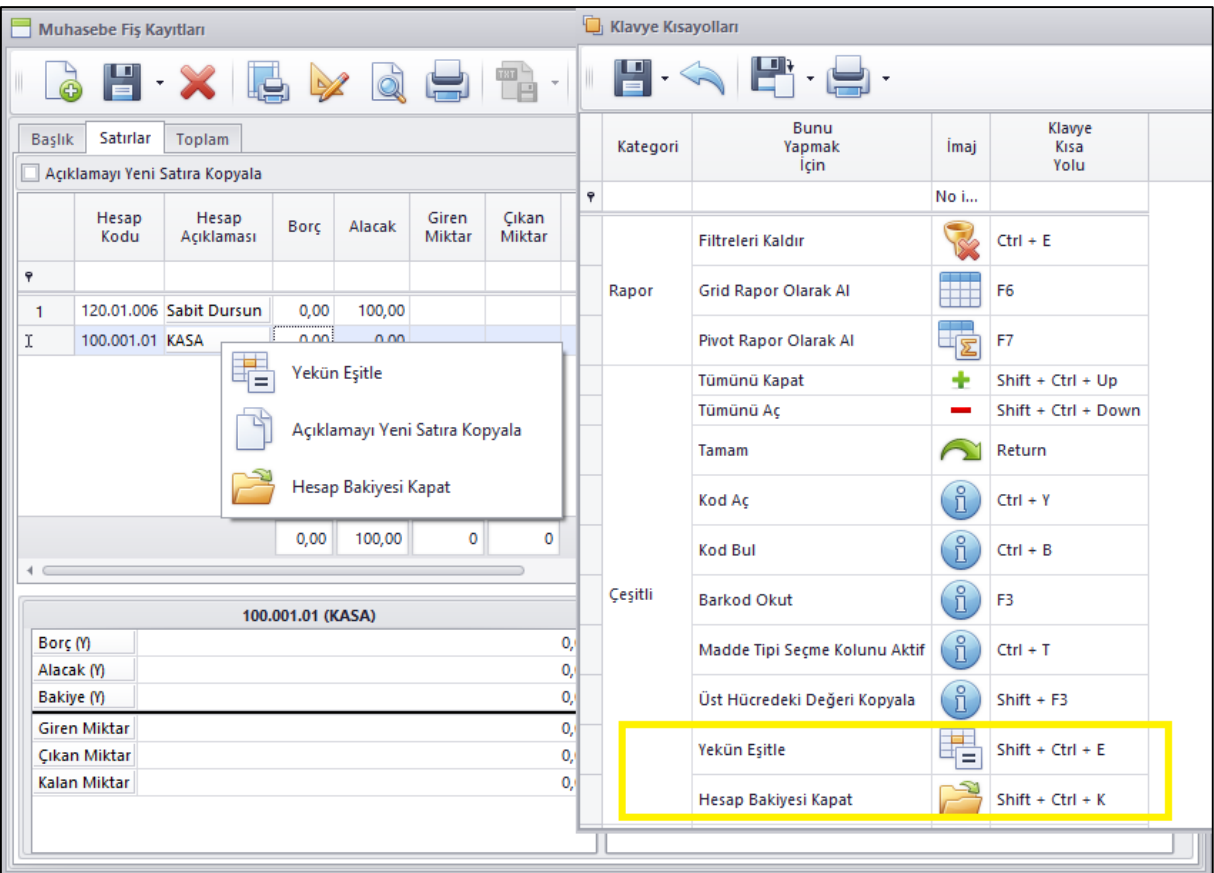

 Muhasebe fişi içerisinde Başka Fişten Al ile yeni fiş oluşturmak istendiğinde seçilen fişin genel fiş tipi ile aynı olan fiş tiplerinden seçilerek yeni fiş oluşturulabilmesi sağlandı.

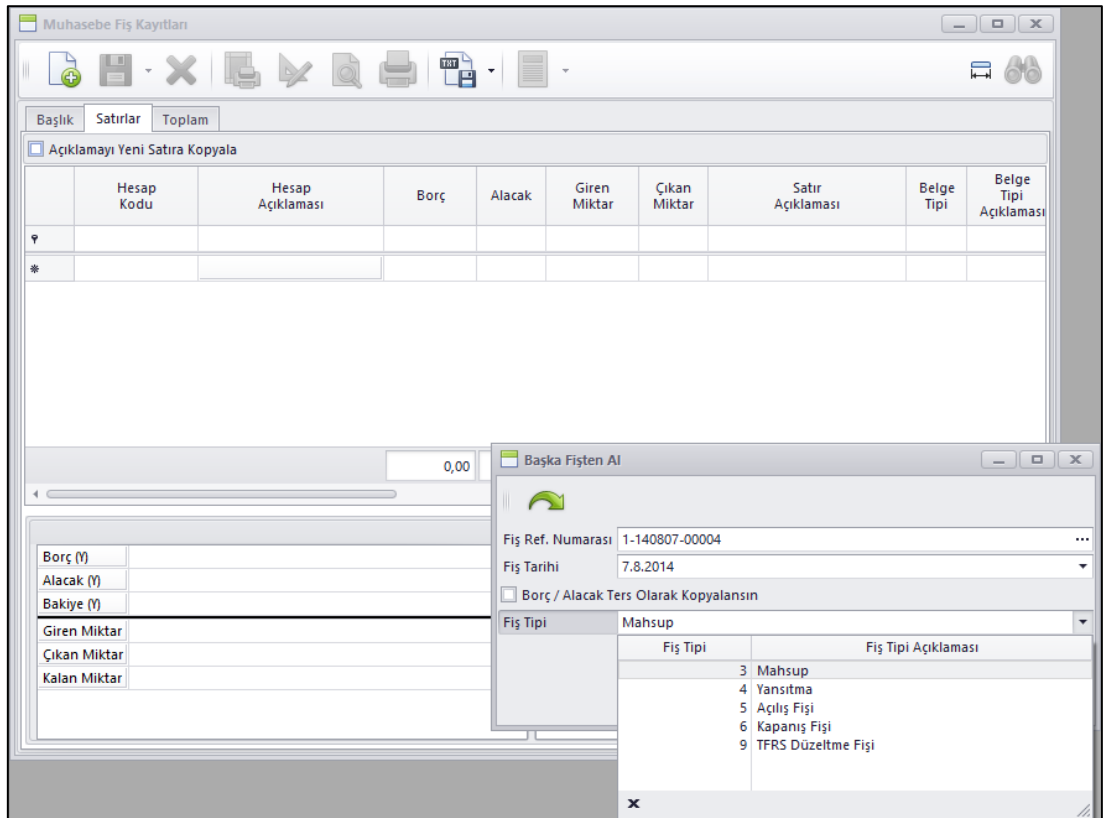

 Muhasebede kapanan yılların saklanması için Kapanışı Yapılmış Yıl Kayıtları programı eklendi. Bu sayede Nebim V3 ERP içerisinde Muhasebe raporlarında Kapanışı Yapılan Yılı rapor filtrelerinde kapanış yapılan yılın tekrar sorulmasına da gerek kalmadı.

Yılsonu kapanış işlemi tamamlanıp kapanış ve açılış fişleri oluşturulduğunda bu programa da kapanışı yapılan yıl yazılmaktadır.

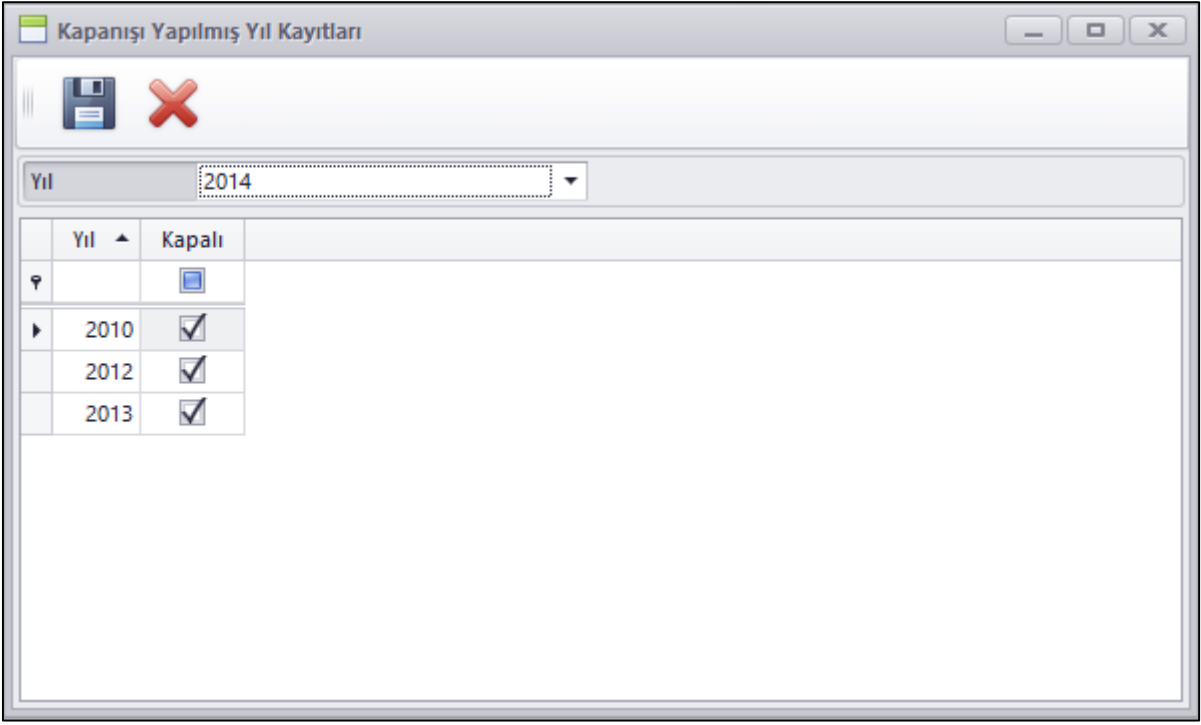

Nebim V3 E-Defter uygulaması içerisine Bimsa ve EFinans entegrasyonu eklendi.

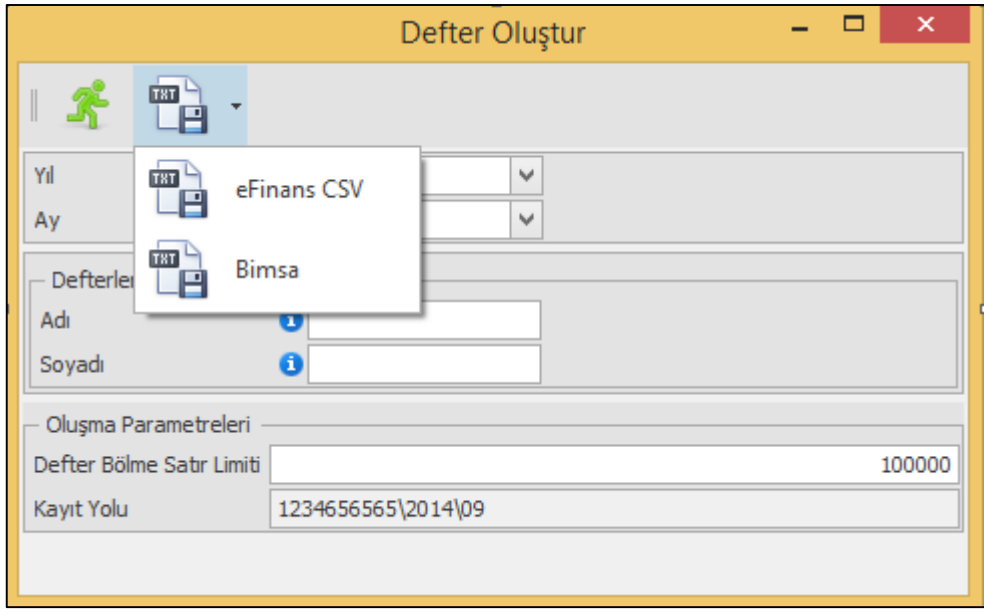

## <span id="page-22-0"></span>Finans Yönetimi

 Banka İşlemlerinde Gelen Havale / EFT ve Gönderilen Havale / EFT programlarına Cari Hesap Para birimi alanı eklendi.

Farklı bir para birimi ile çalışılan bir firma kendi para biriminden farklı bir para birimi ile banka üzerinden ödeme yaptığı durumlarda ekstrelerinde bu hareketini kendi para birimi ile görebilmek amacı kullanılmaktadır.

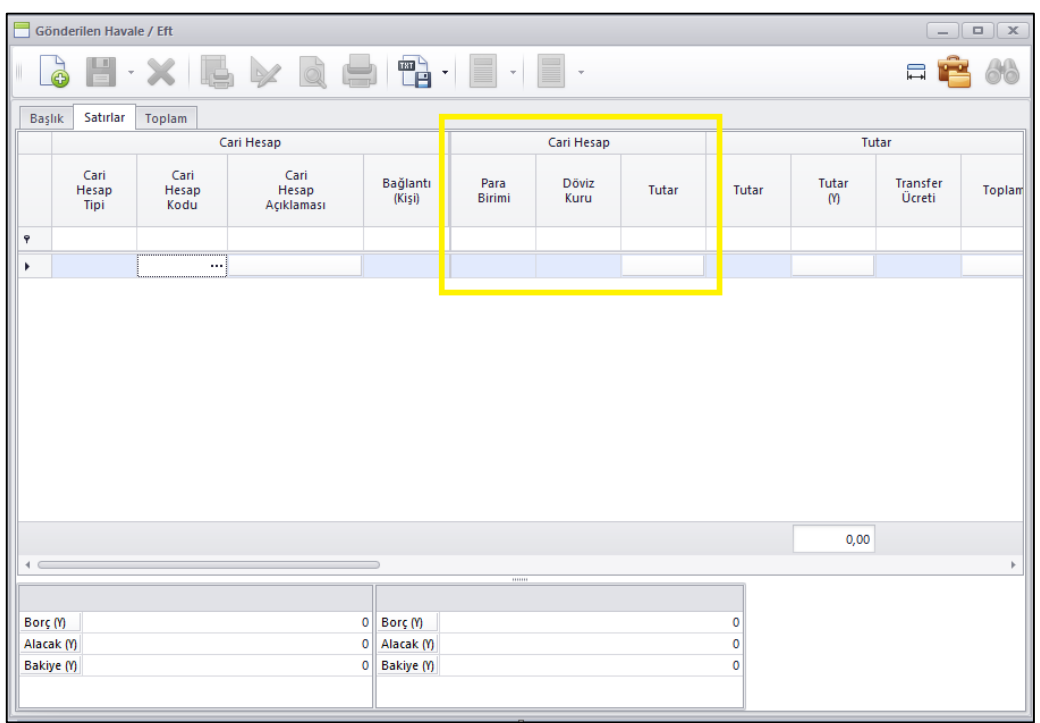

 Bankalardaki her bir hesap için bankadan talep edilerek alınan Swift Mt940 formatındaki elektronik hesap özeti dosyalarının Nebim V3 ERP 'ye işlenerek ekstresi alınan hesabın hareketlerinden Nebim V3 ERP içerisinde Gelen, Gönderilen Havale/ EFT, çek senet ödemesi, hesaplar arası virman kayıtlarının oluşturulabilmesi sağlandı.

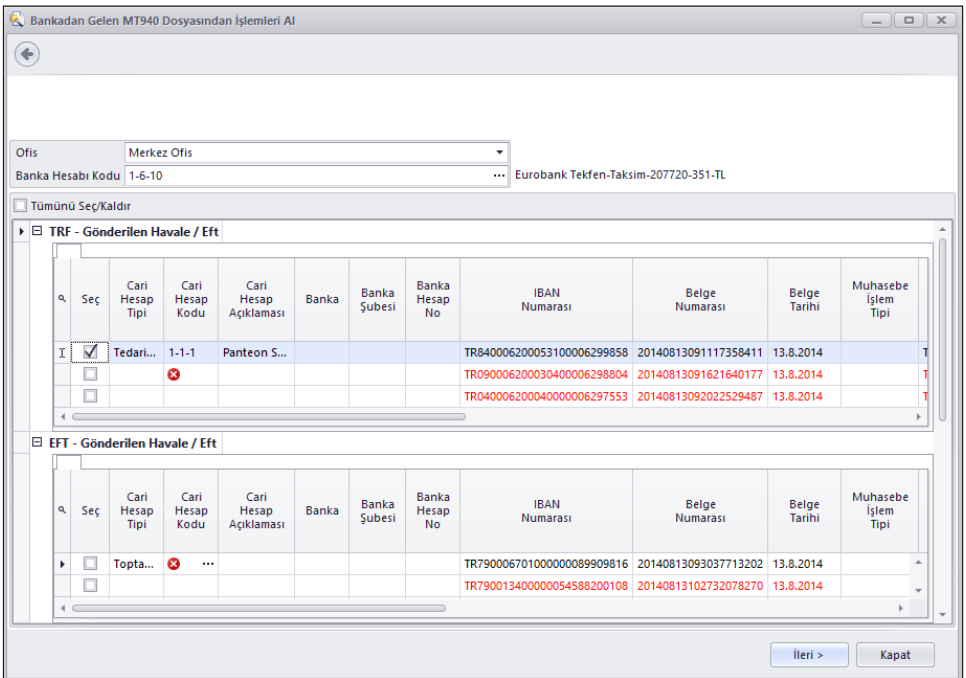

 Bankalara verilen ödeme talimatları ve bu talimatlar sonucunda bankaların yapmış olduğu ödeme işlemlerinin Nebim V3 ERP ye işlenebilmesi için Banka Ödeme Talimatı uygulamaları eklendi.

Banka Ödeme Talimatı programı ile bankaya verilecek ödeme talimatı girişleri yapılabilmektedir. Ödeme talimatı girişinde Satırlar sekmesinde Borç alanında Belge Ref.Numarası kısmından ilgili firmanın borçları listelenip bu talimatı hangi borç hareketi için verdiği girilebilmektedir.

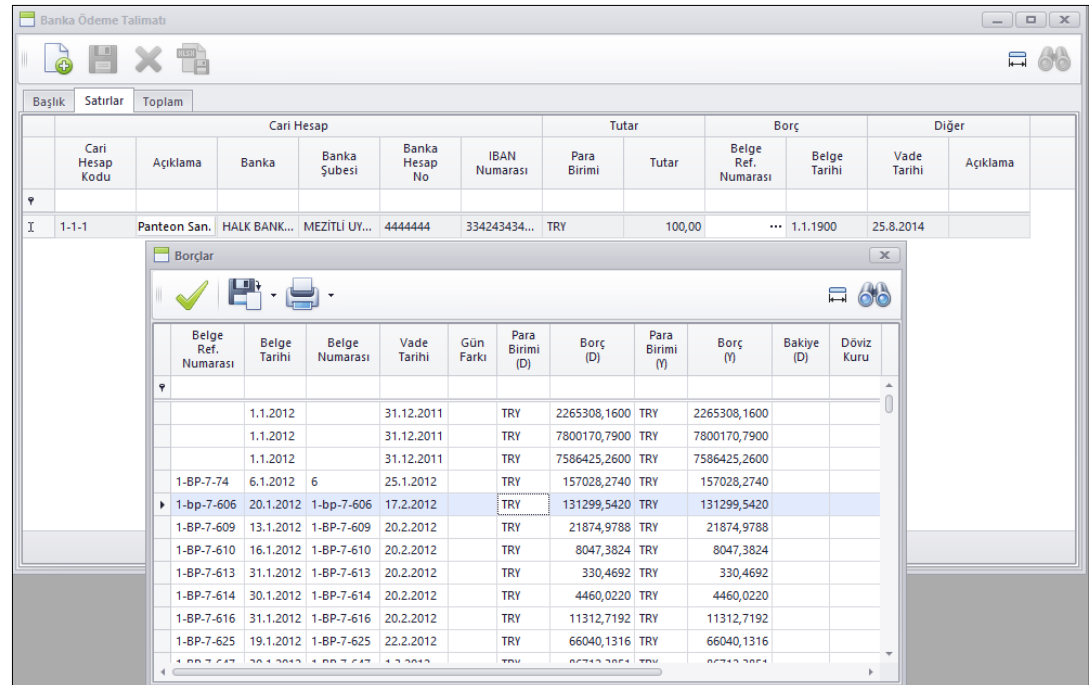

Banka Ödeme Talimatı ile tek tek talimat oluşturulabildiği gibi Banka Ödeme Talimatı Oluşturma Sihirbazı ile toplu olarak tedarikçi borç hareketleri seçilip ilgili hareketler için ödeme talimatı oluşturulabilmektedir.

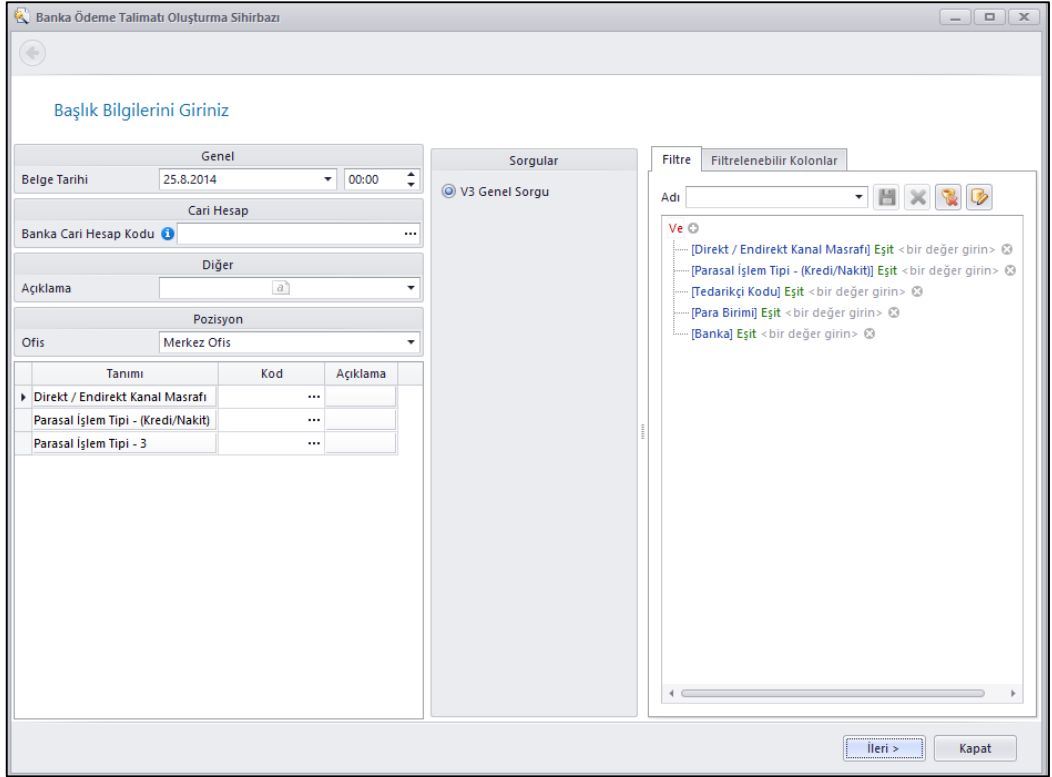

Oluşturulan banka ödeme talimatları Banka Ödeme Talimatlarını Onayla programı ile onaylandıktan sonra Banka Ödeme Talimatlarını Dosyaya Gönder programı ile bankanın istemiş olduğu dosya formatı ile dosya oluşturulabilmektedir.

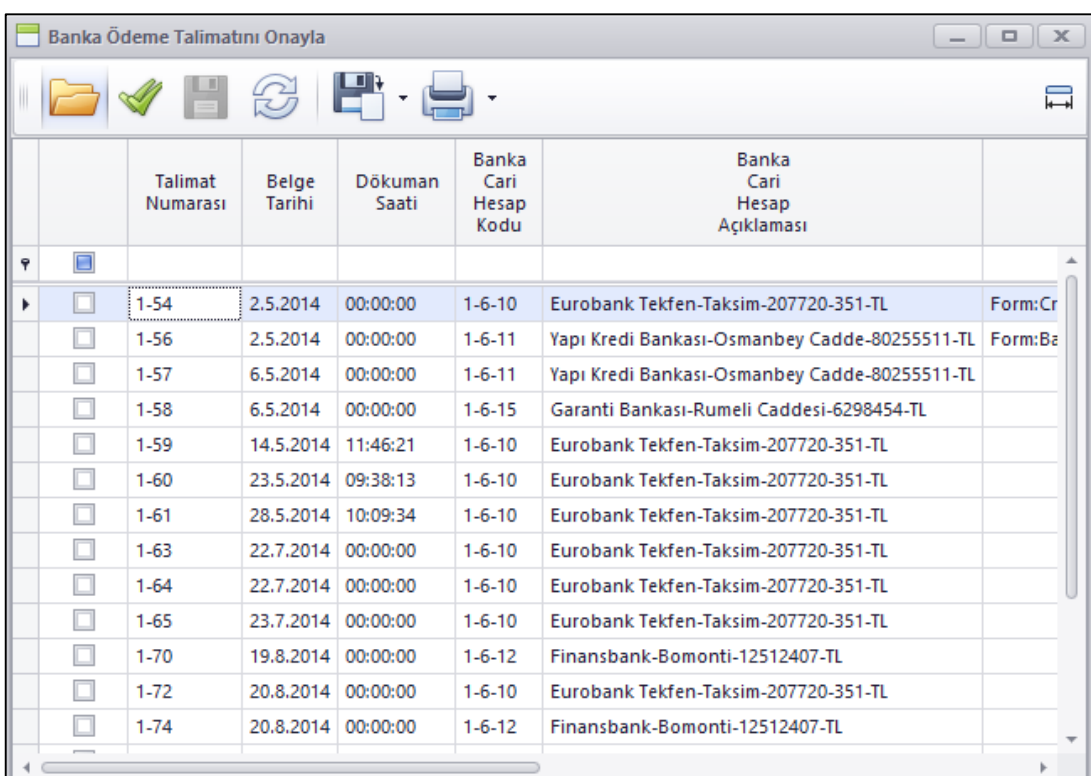

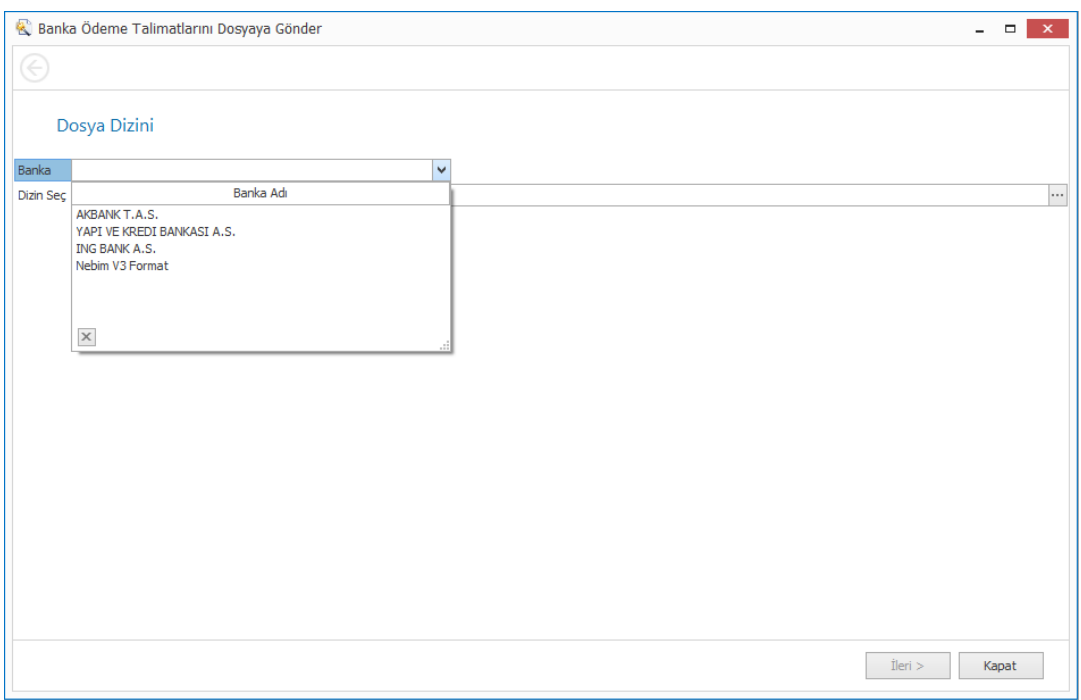

Şu an için Akbank, Yapı ve Kredi Bankası ve ING Bank için dosya oluşturulabilmektedir. İleride diğer bankalarda eklenecektir. Ayrıca bir de Nebim V3 Format ile dosya oluşturulabilmektedir.

Banka ödeme talimatını gerçekleştiğinde bize yine aynı formatta dosya ile talimat gerçekleştirme durumunu göndermektedir. Banka Ödeme Talimatlarını Dosyadan Al programı ile gelen bu dosya Nebim V3 ERP'ye işlenebilmekte ve ilgili tedarikçiye yapılan Havale EFT kaydı oluşturulmaktadır.

Ayrıca talimat girişinde borç hareketi seçildi veya sihirbaz yardımı ile talimat oluşturuldu ise gelen dosya işlendiğinde banka hareketi ile birlikte talimat içerisinde seçilen borç hareketleri de otomatik olarak borç kapatması yapılmış olarak kayıt edilmektedir.

 Bankadan Gelen POS Gelirlerini Al programına Finansbank için daha önce işlenen dosya Blokeli çalışıldığı durumlarda alınan dosyaydı. Blokesiz çalışan firmalar için Finansbank (Blokesiz) dosyasının da import edilebilmesi sağlandı. Eski dosyada Finansbank (Blokeli) olarak adlandırıldı.

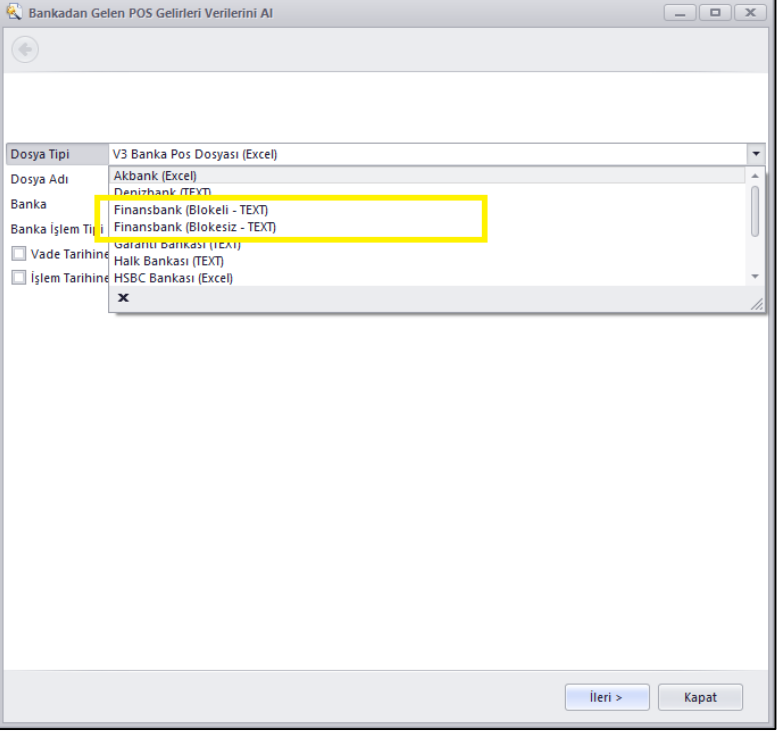

 Bankalardaki fon alım satım işlemleri Banka İşlem fişi girişinden yapılıyor. Fakat burada ne kadarlık fon alış/satışı girilebiliyordu ama fon adedini giremiyorduk.

Banka İşlem Fiş Girişine miktar eklenerek buradan miktar girilebilmesi ve bunun muhasebe entegrasyonu ile muhasebe fişine işlenmesi sağlanmış oldu.

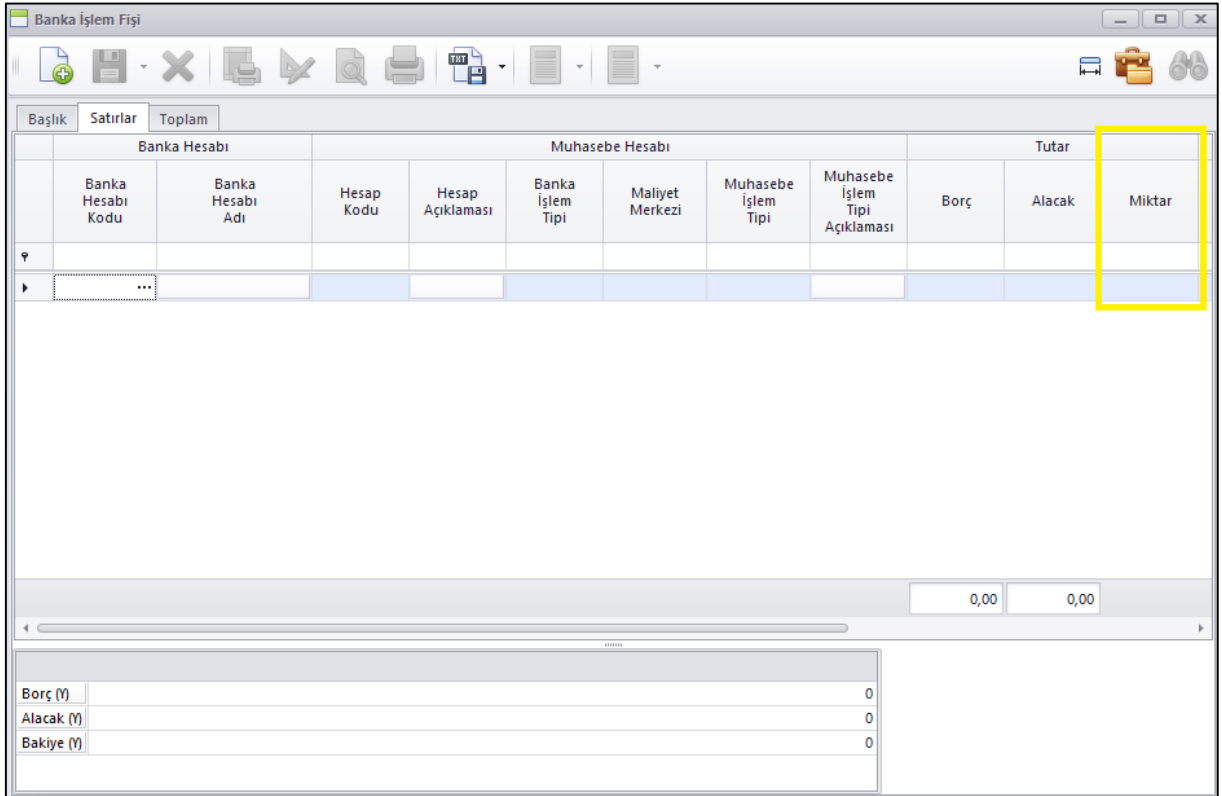

 Banka Kredi Kartı Pos Hesaplarında servis ve komisyon giderleri tek hesaba işlenebiliyordu. Burada servis ve komisyon giderlerinin istendiği taktirde farklı hesaplarda takip edilebilmesi için ayrı hesaplar tanımlanabilmesi sağlandı.

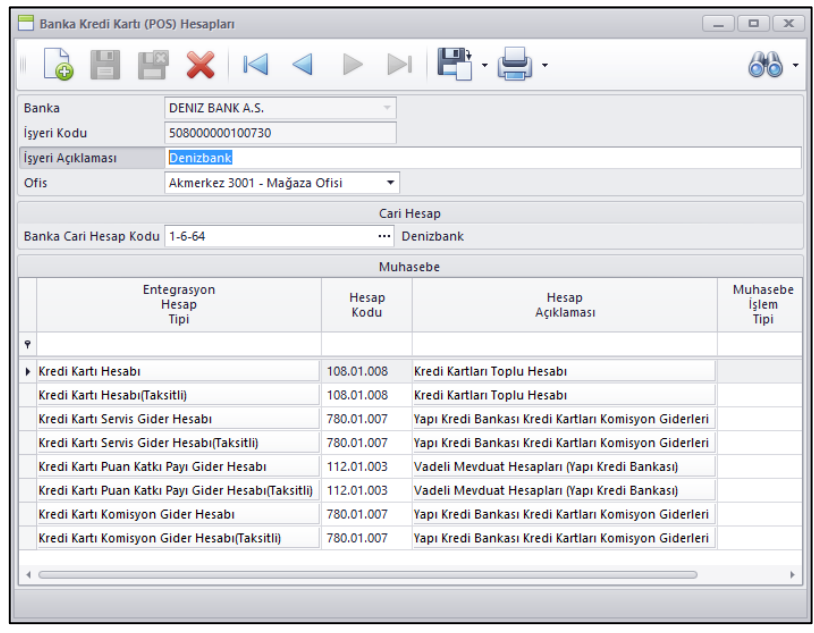

 Bankadan Gelen Pos Gelirlerini al programına dosyadan gelen fişlerin vade tarihine göre oluşturabilmesi için Vade Tarihine Göre Fiş Oluştur seçeneği eklendi. Bankalar ile blokeli olarak anlaşıldığı durumda bu şekilde bir ihtiyaç olduğu için bu seçenek eklendi.

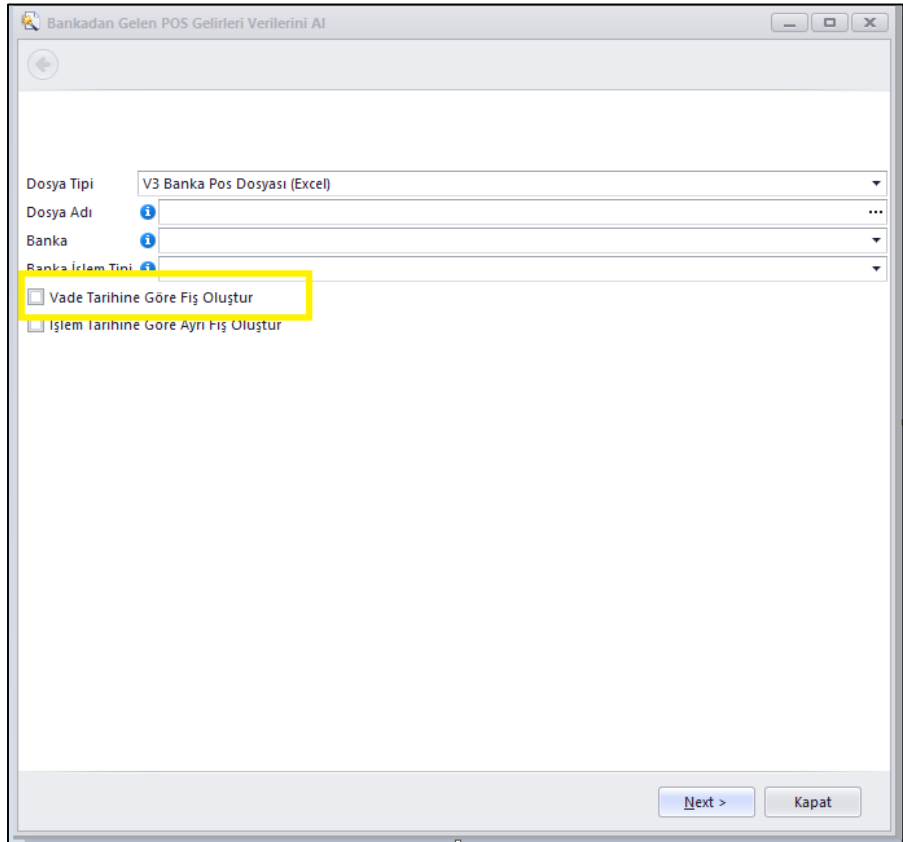

 Excel Dosyasından Banka Fişlerini Al programında işlenecek dosyadaki hareketlerin kullanıcının yetkili ofisleri arasından seçeceği ofis koduna işlenebilmesi için Ofis Kodu alanı eklendi.

Dosyadan işlenen hareketler burada seçilen ofis kodunun hareketleri olarak işlenecek şekilde değişiklik yapıldı.

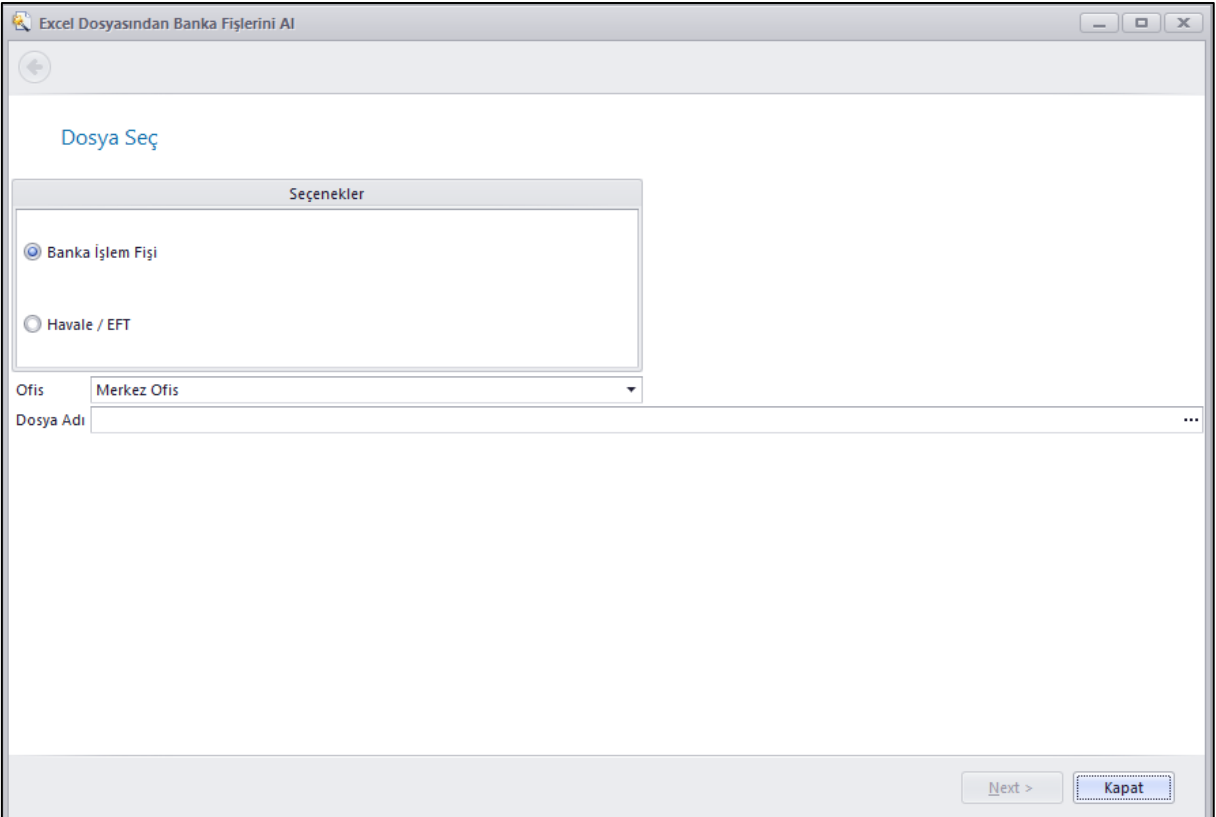

 Çek kartlarında Ciro eden Gerçek Kişilik ve T C Kimlik no alanımız olmadığı için alanında şahıs çeklerini kullanamıyorduk. Çek kartlarına bu alanlar eklendi.

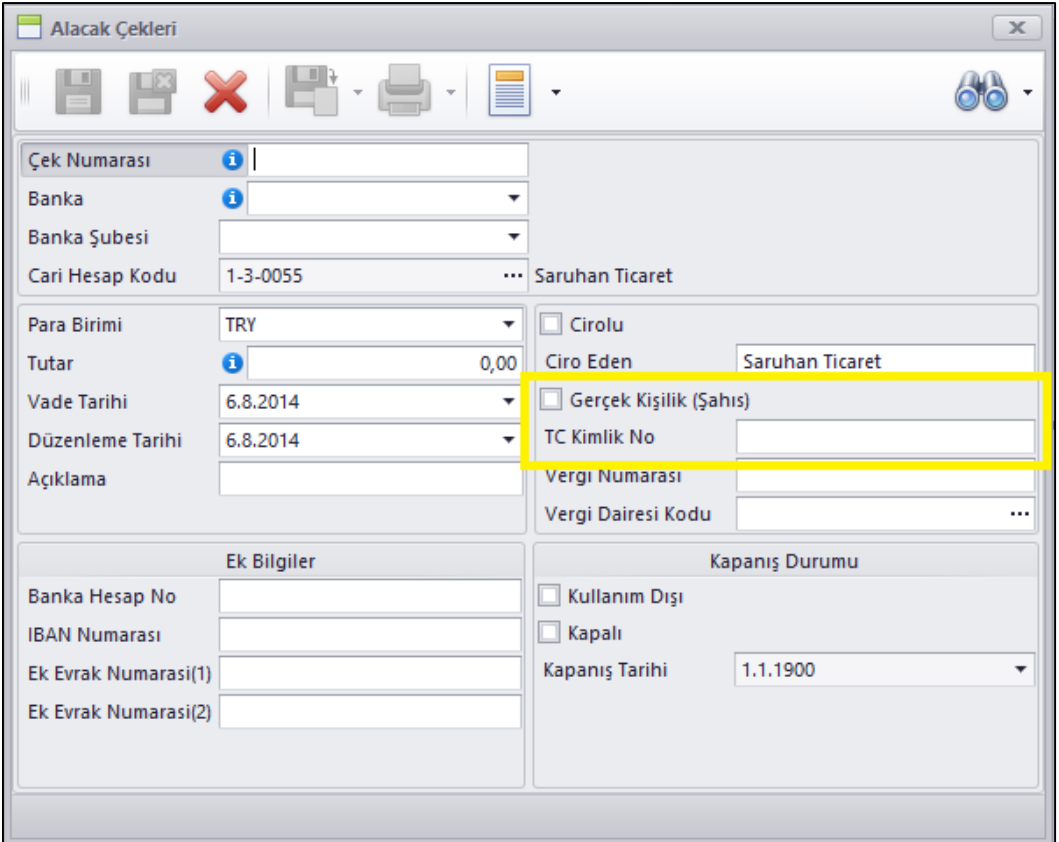

 Kullanıcılar tarafından Yurtiçi ve yurtdışı tedarikçi/müşterilerine hatalı süreç koduna fişler oluşturulabiliyordu. Ayrıca raporlamalarda da yurtiçi /yurtdışı ayrımı ancak özellikler kullanılabilerek yapılıyordu.

Müşteri kartlarındaki müşteri tipi alanına **Yurtdışı** ve **Yurtdışı Bayi** tipleri eklendi. Bu sayede bu tiplerde olmayan müşterilere İhracat fişlerinin girilememesi ve bu tiplerde olan müşterilere de ihracat harici diğer süreçlerden fiş kesilebilmesi engellenmiş oldu.

Tedarikçi kartlarındaki müşteri tipi alanına **Yurtdışı** tipi eklendi. Bu sayede bu tipte olmayan tedarikçilere İthalat fişlerinin girilememesi ve bu tiplerde olan tedarikçilere de İthalat harici diğer süreçlerden fiş kesilebilmesi engellenmiş oldu.

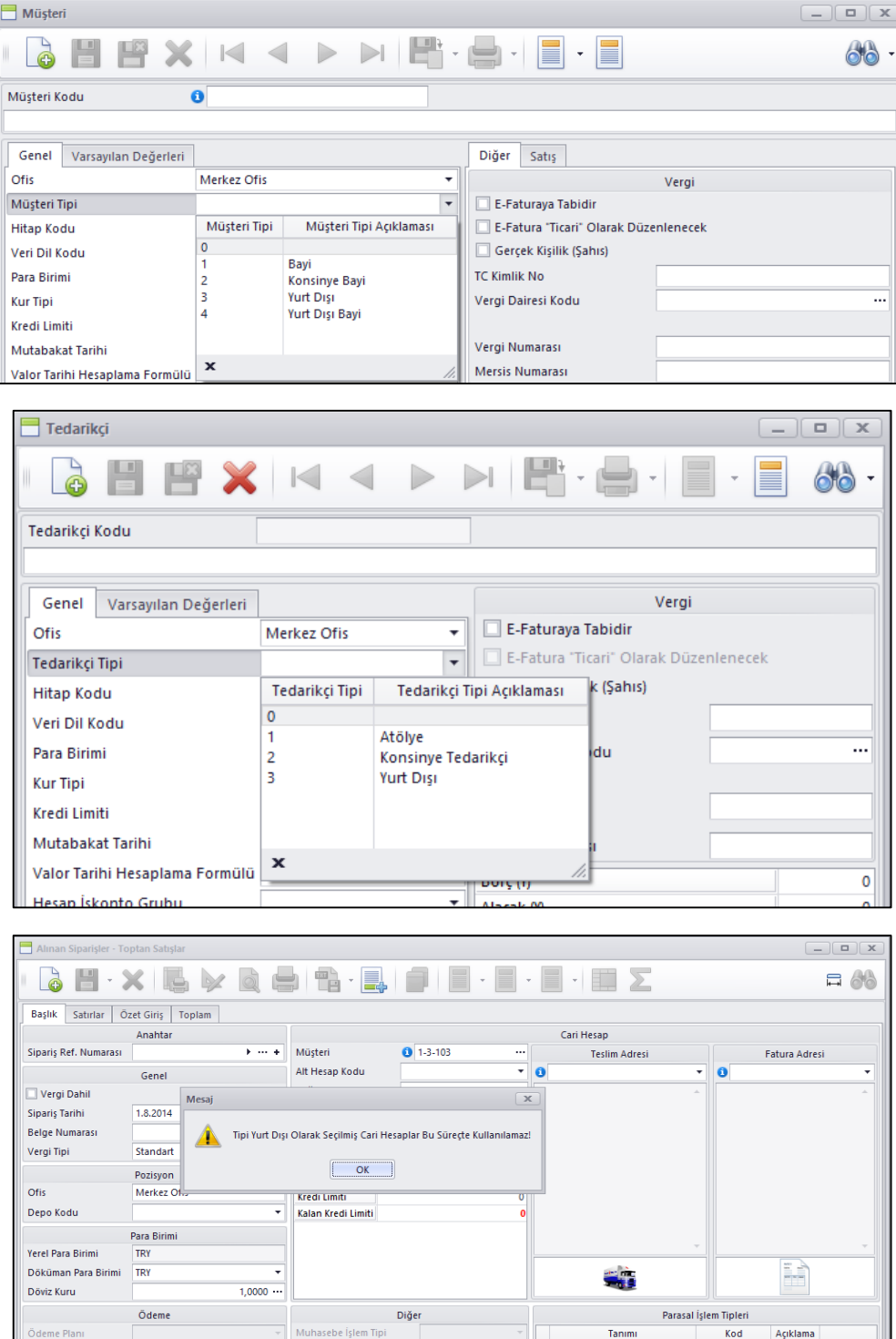

 Tedarikçi ve Müşteri kartlarına ilgili cari hesabın çalışılan banka hesap numaralarını tanımlayabiliyoruz. Birden fazla banka hesabı ile çalışılan carilerde hangi hesabın hangi amaç ile kullanıldığını yazabilmek amacı ile açıklama alanı eklendi.

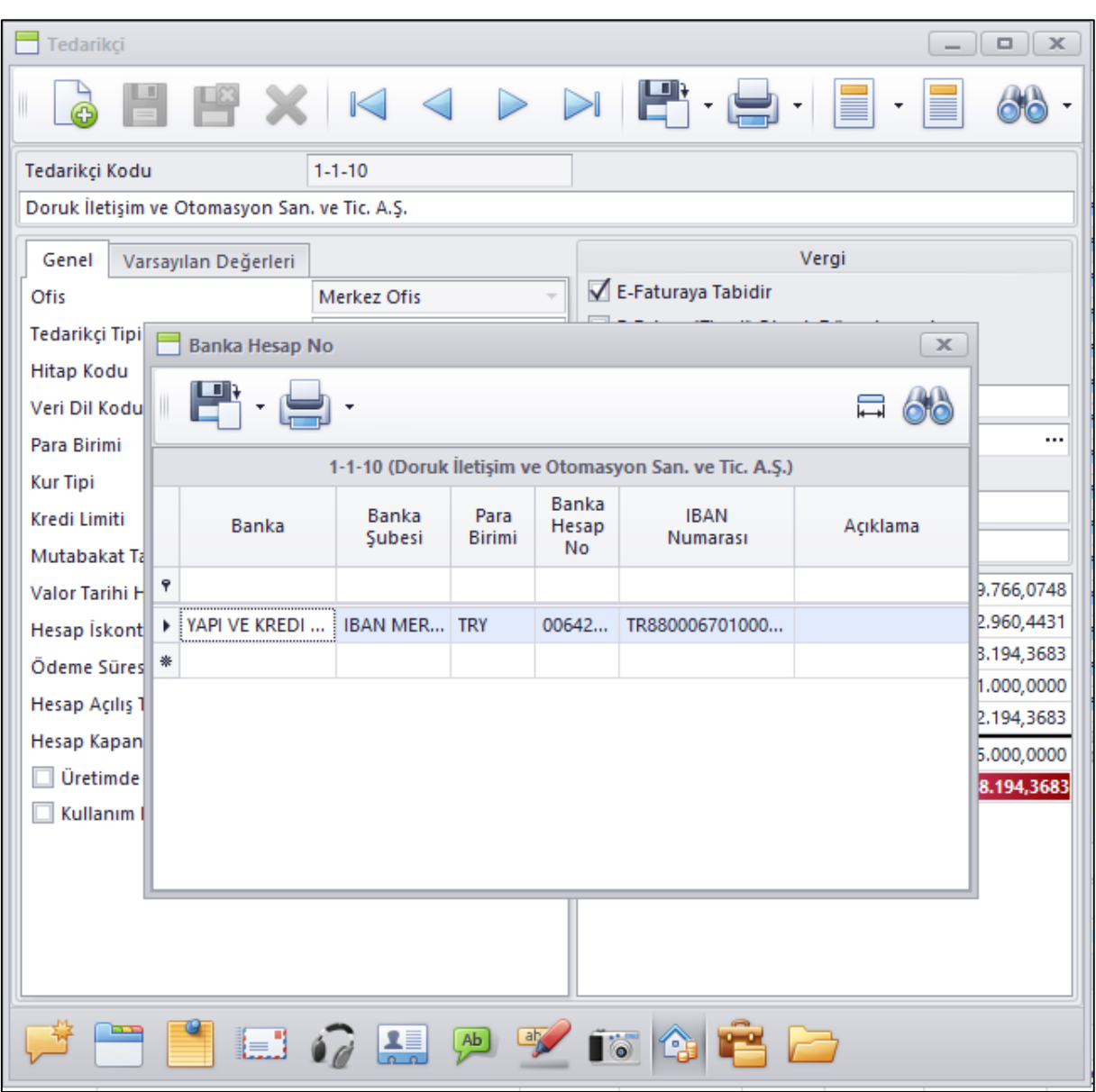

 Müşteri ve tedarikçi kart giriş programlarında Muhasebe Alış satış hesap girişleri birbirinden farklı olarak giriliyordu. İki cari hesap tipinde de aynı olması amacı ile tedarikçi kartında Alış ve Alış Avans hesap kodu girişi değiştirildi.

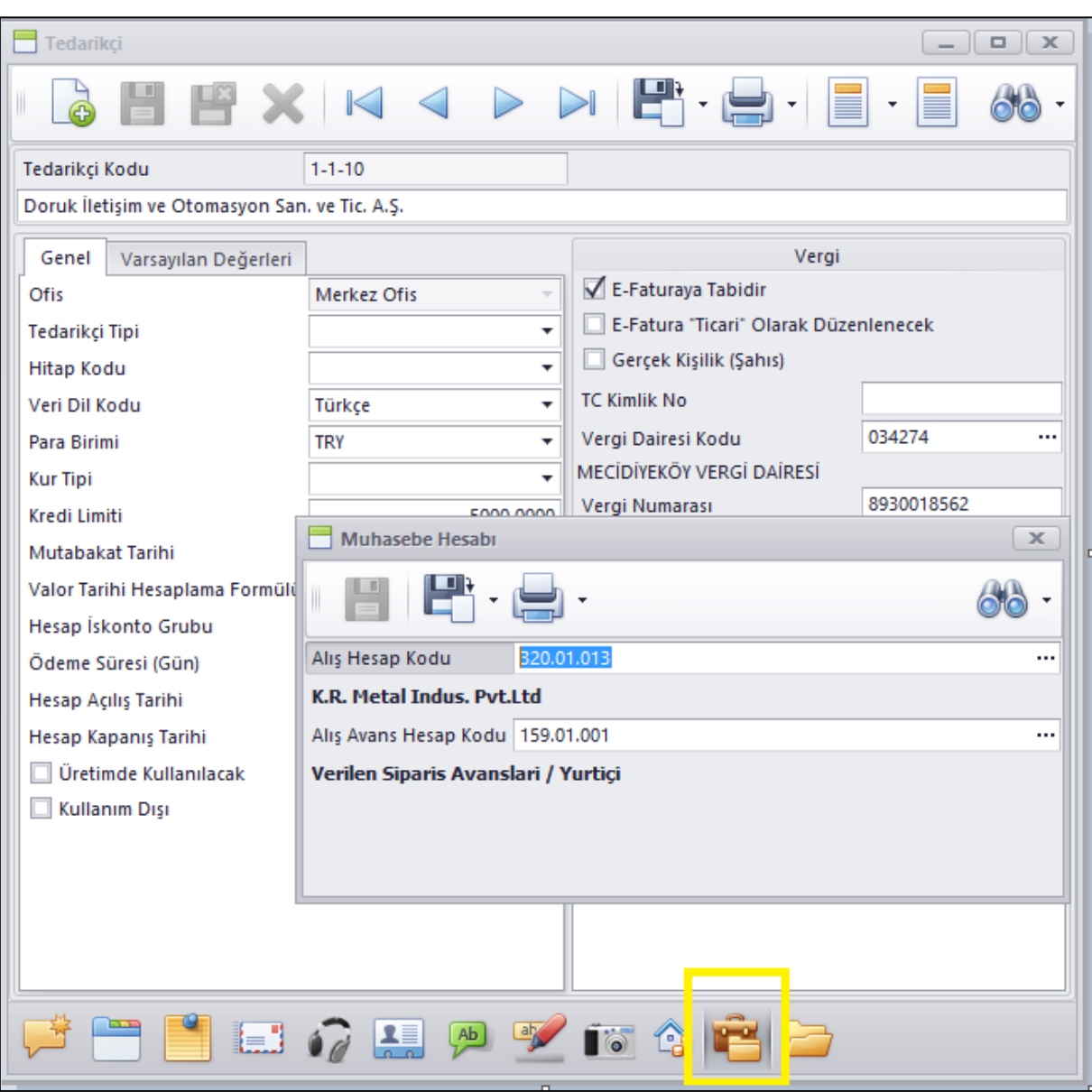

Aynı zamanda bu alanlar girilmeden kartın kayıt edilememesi için Muhasebe hesabı girişine kart yetki ayarları eklendi. Bu sayede bu alanları zorunlu alan yapıp girilmeden kartın kayıt edilememesi sağlanabiliyor.

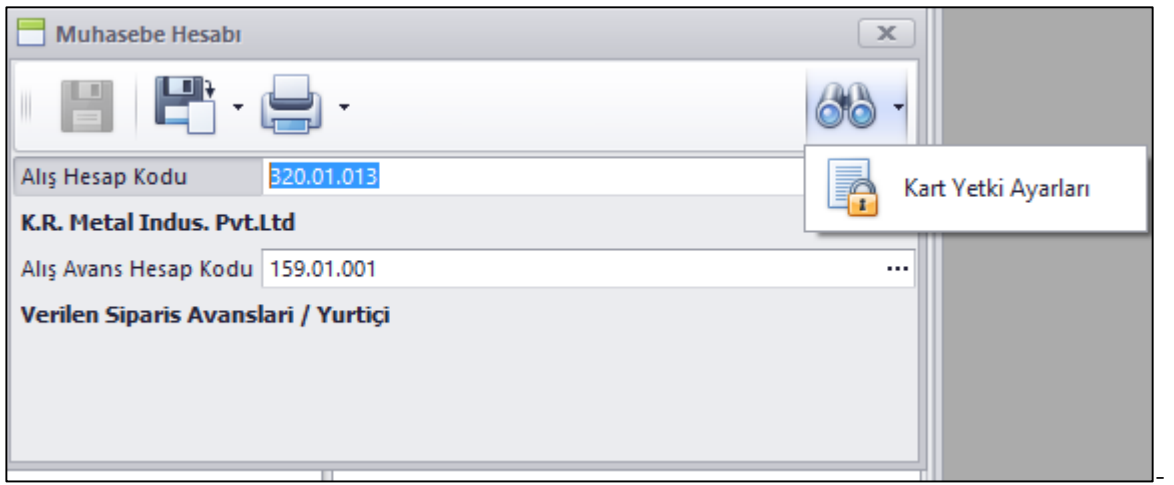

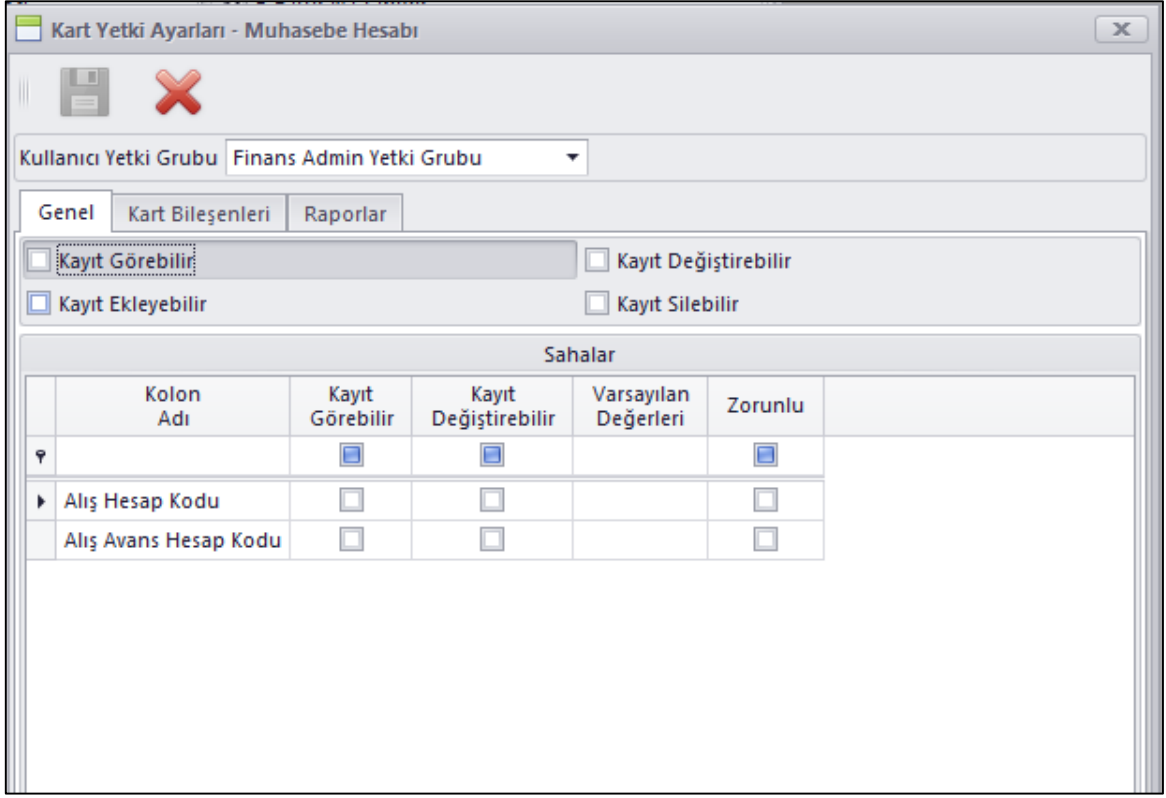

 Müşteri ve Tedarikçi Borç / Alacak Kapatma programlarında kullanım kolaylığı sağlaması için değişiklik yapıldı.

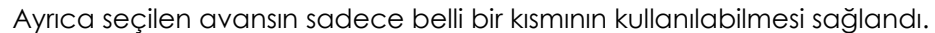

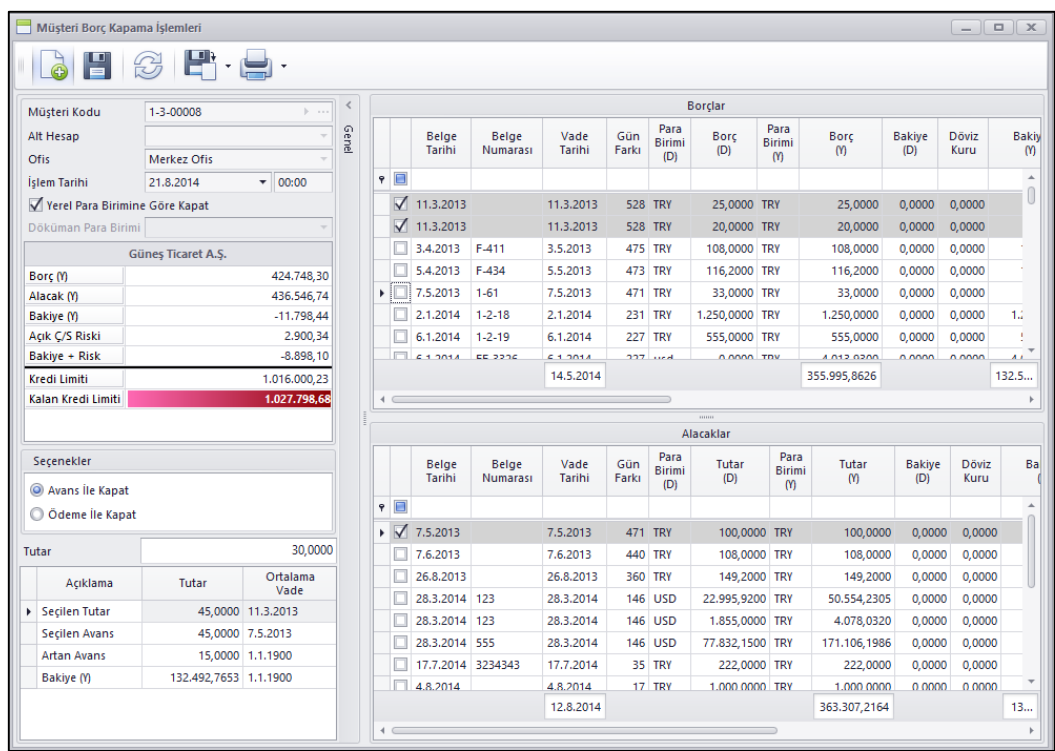

 Bankalardan alınan kredilerin takip edilebilmesi için Nebim V3 ERP'ye Banka Kredileri menüsü ve gerekli programlar ilave edildi.

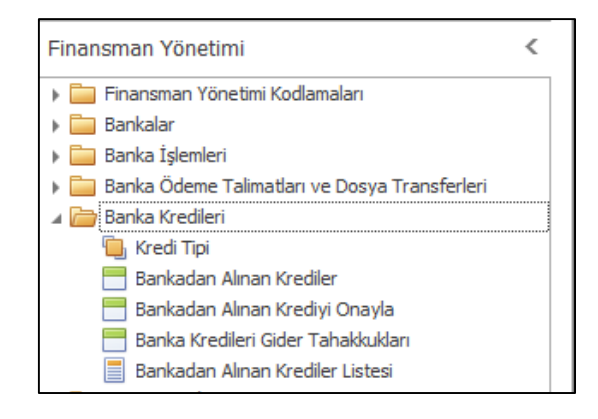

Bankadan Alınan Krediler programı ile alınan kredi tutarı, faiz oranları çek / senet teminatları gibi bilgiler tanımlanabilir.

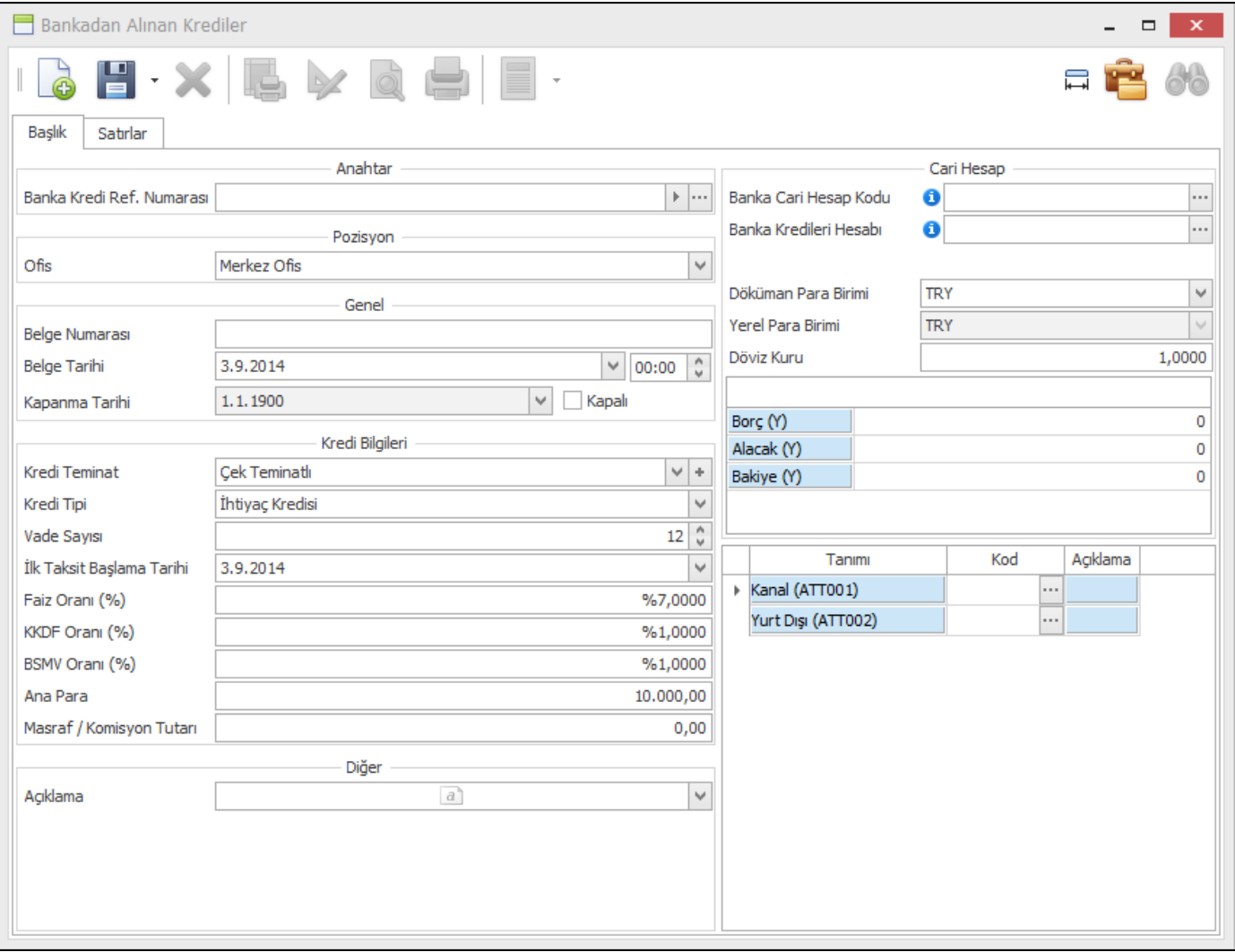

Başlık bilgileri girildikten sonra satırlar sekmesine geçildiğinde girilen bu bilgiler ile vadelere göre anapara faizler hesaplanıp liste olarak getirilir. Bu ekranda Vade geldiğinde tahakkuk edilecek ve muhasebe işlenecek Anapara, gider ve gider yansıtma muhasebe hesap kodları da tanımlanır.

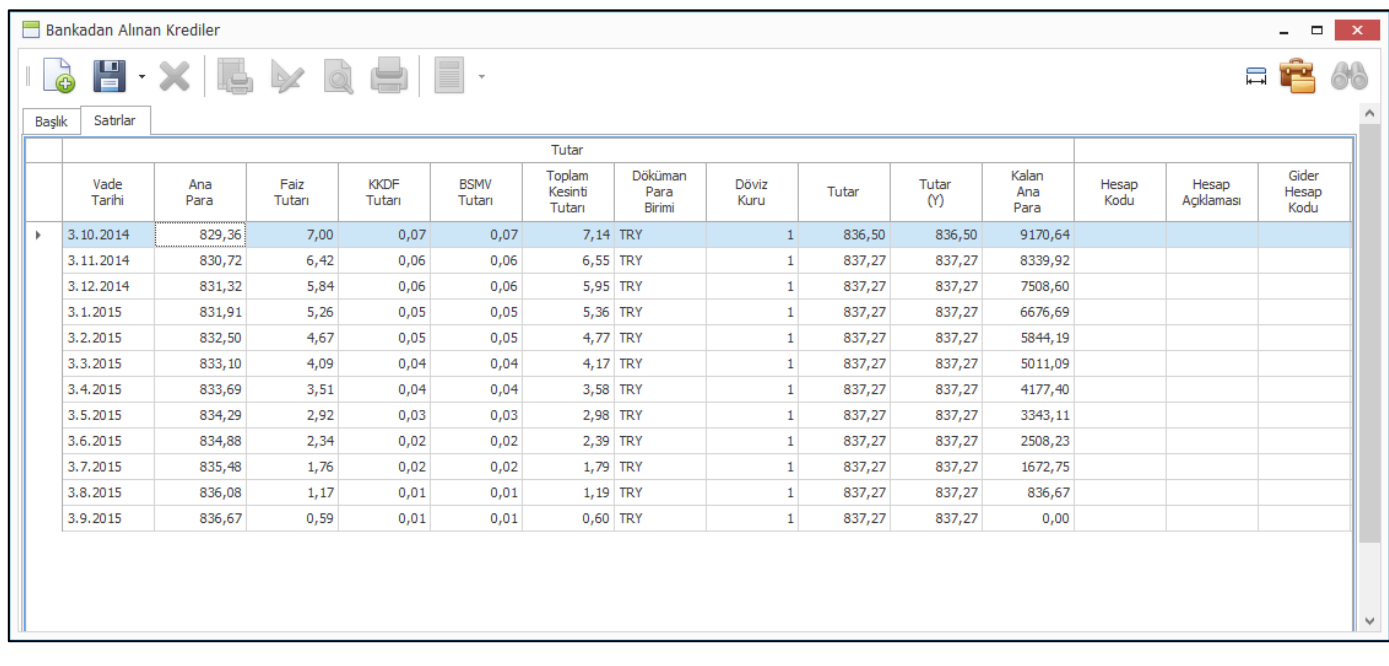

Alınan kredi bilgileri tanımlandıktan sonra Bankadan Alınan Krediyi Onayla programı yardımı ile girilen bu kredi onaylanır.

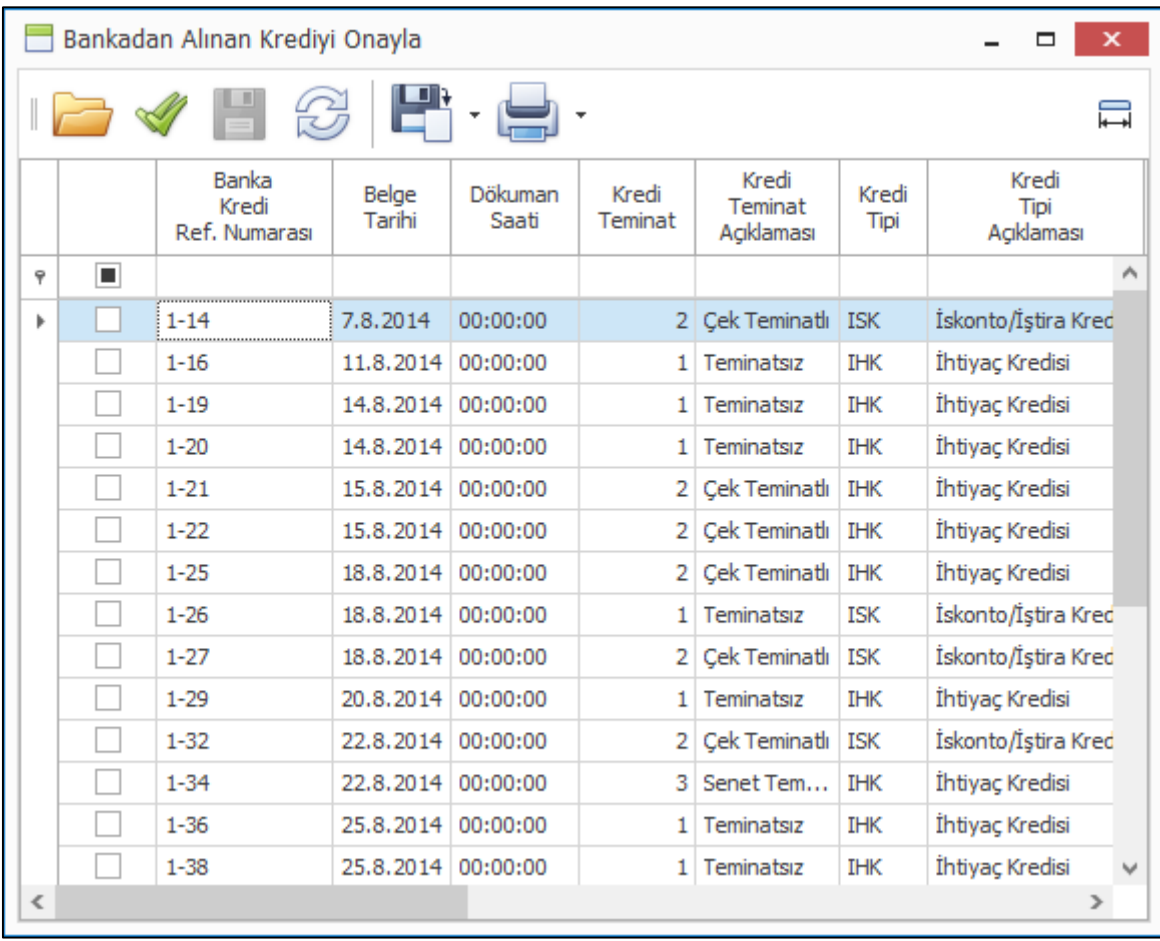

Vadesi gelen kredi taksitlerinin tahakkuku Banka Kredileri Gider Tahakkukları programı ile yapılmaktadır.

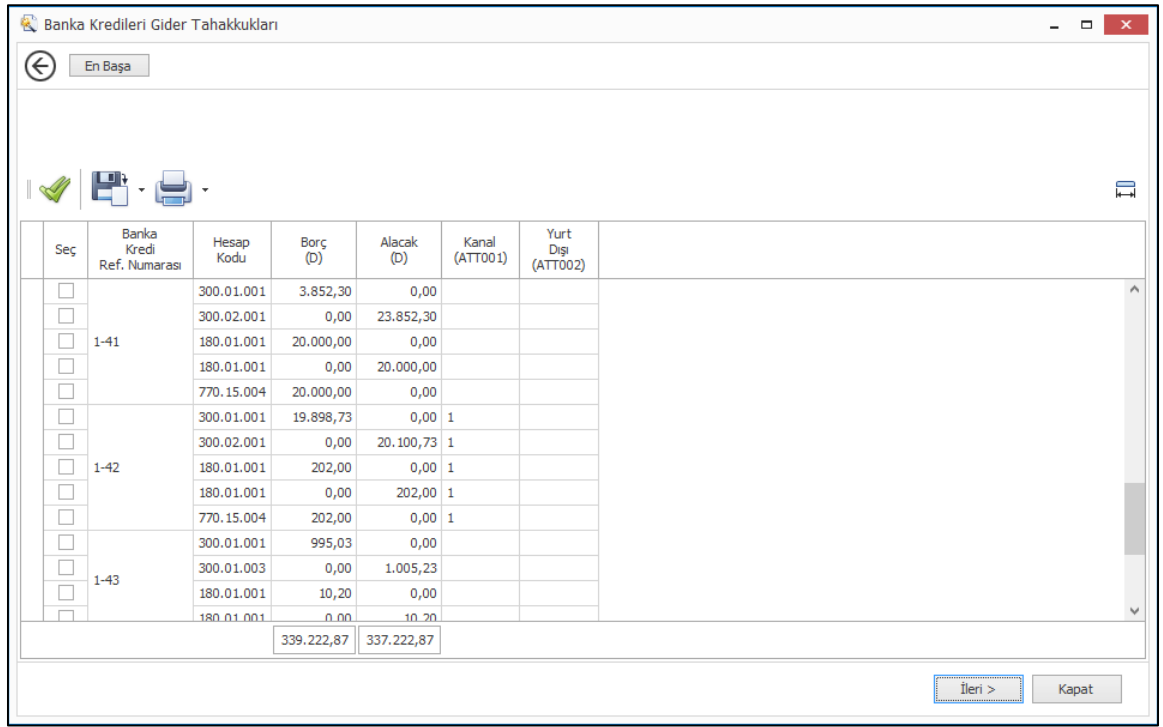

Ayrıca alınan bu kredi taksitlerinin bankaya ödenmesi için de Bankaya Para Yatırma/Çekme, Banka Virman Fişi programlarında banka kredi taksidinin seçilmesi ve bilgilerinin görüntülenmesi seçeneği eklendi. Raporlarda hangi kredi taksitlerinin ödenip ödenmediği raporlanabilecektir.

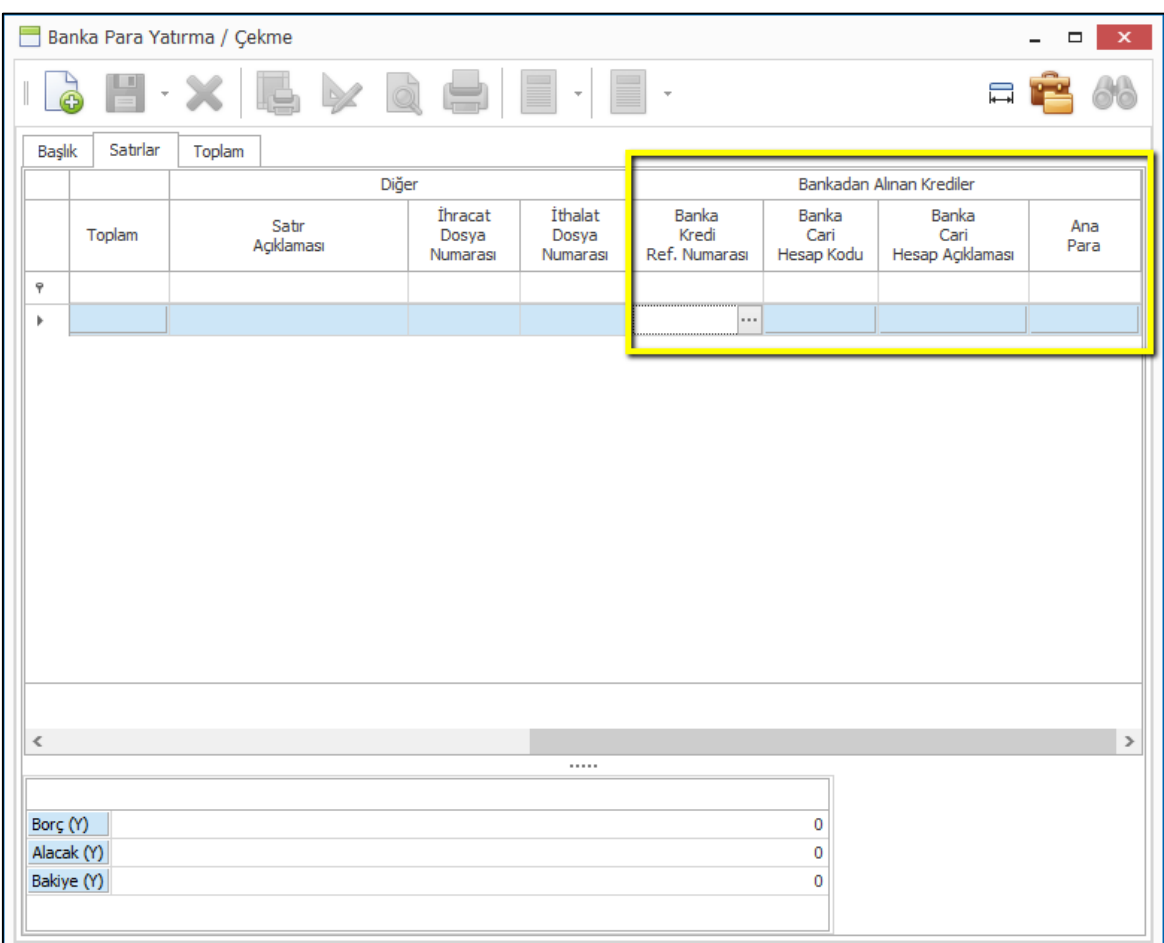
## İnsan Kaynakları ve Personel Ücretleri

 SGK E- Bildirgelerini SGK'nın internet sayfasına gönderebilmek ve her bir iş yeri için SGK'nın vermiş olduğu kullanıcı bilgilerini saklayıp pratik bir şekilde oturum açabilmek amacı ile SGK E-Bildirge Giriş Bilgileri programı eklendi.

Programda her bir işyerinin oturum açma bilgileri tanımlanabilmekte ve ilgili işyeri için SGK nın sitesine kullanıcı bilgileri ile birlikte yönlendirme yapılmaktadır.

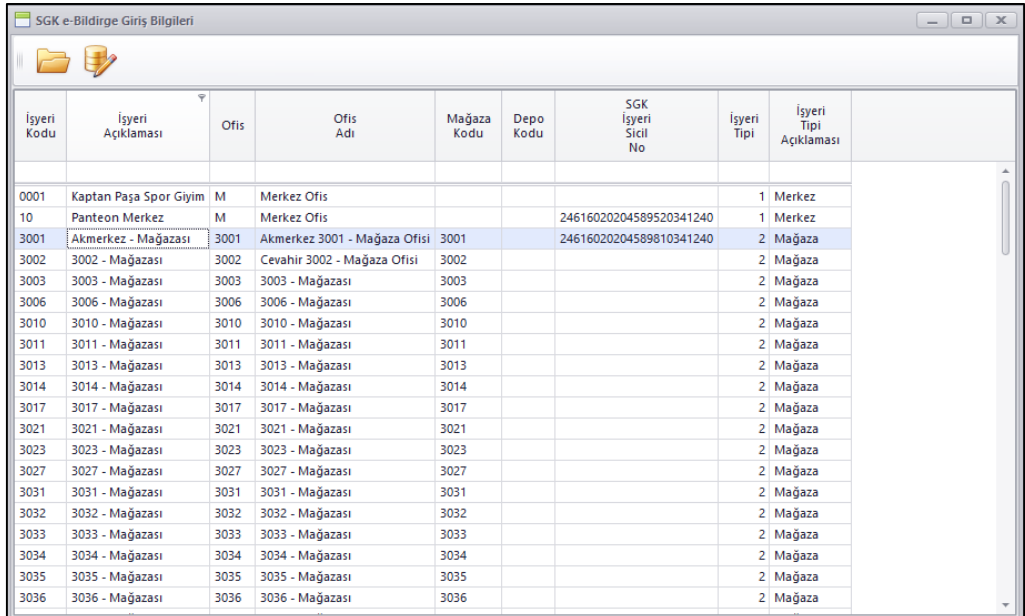

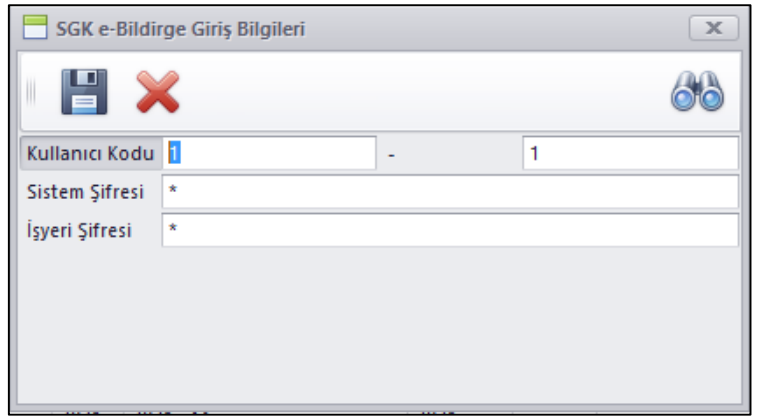

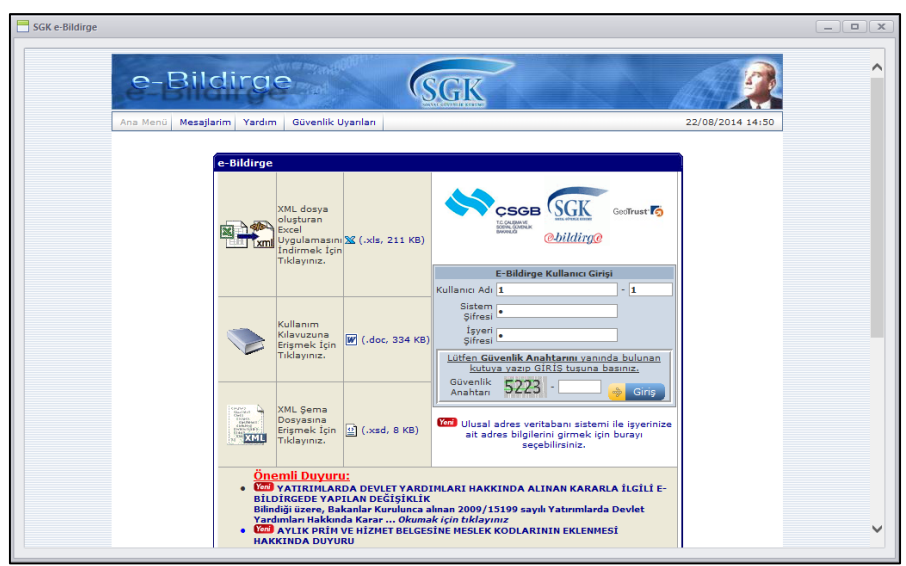

 Personel İzinleri, Çalışanlar menüsünden ayrı bir menüye çıkartıldı. Personelin Yıllık İzin Planlamalarını yapabilmek için yeni bir uygulama geliştirildi. Burada hak edilen izin günler personelin işe giriş tarihine göre hesaplanarak bilgi olarak gösterilmekte ve plan sekmesinde de plan yapılıp yine aynı alandan kullanılan izinler de belirtilebilmektedir.

Personelin yıllık planlanan izinleri dışındaki izinleri de Personel İzinleri Programından girilebilmektedir.

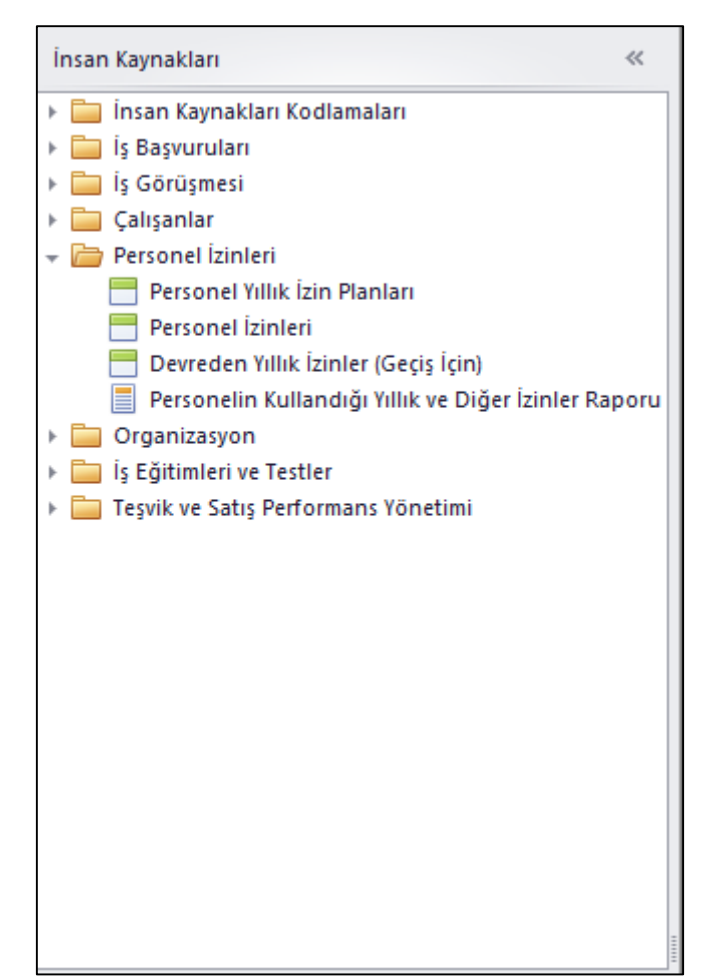

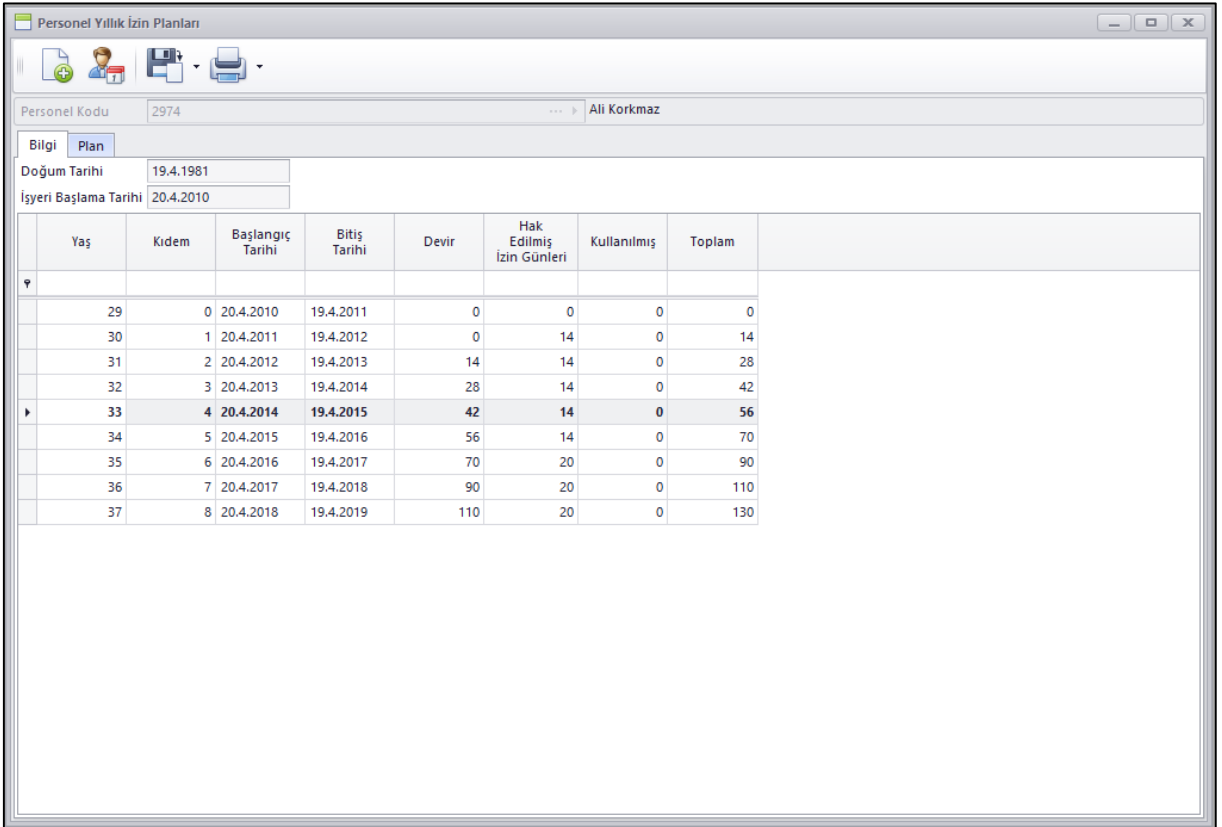

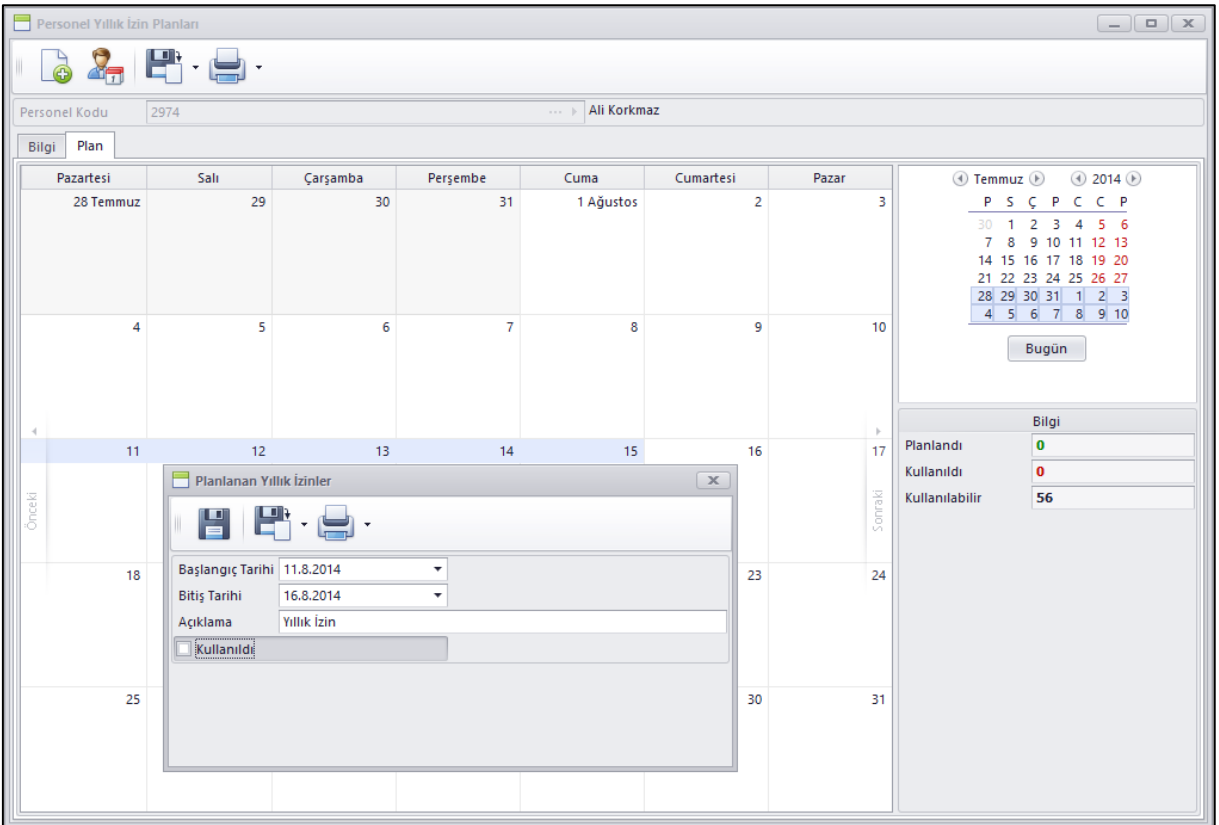

 Personelin yapmış olduğu masrafları iş avanslarından düşebilmek amacı ile Hesaplar Arası Virman programında Cari Hesap Tipi olarak Personel seçilebilmesi sağlandı.

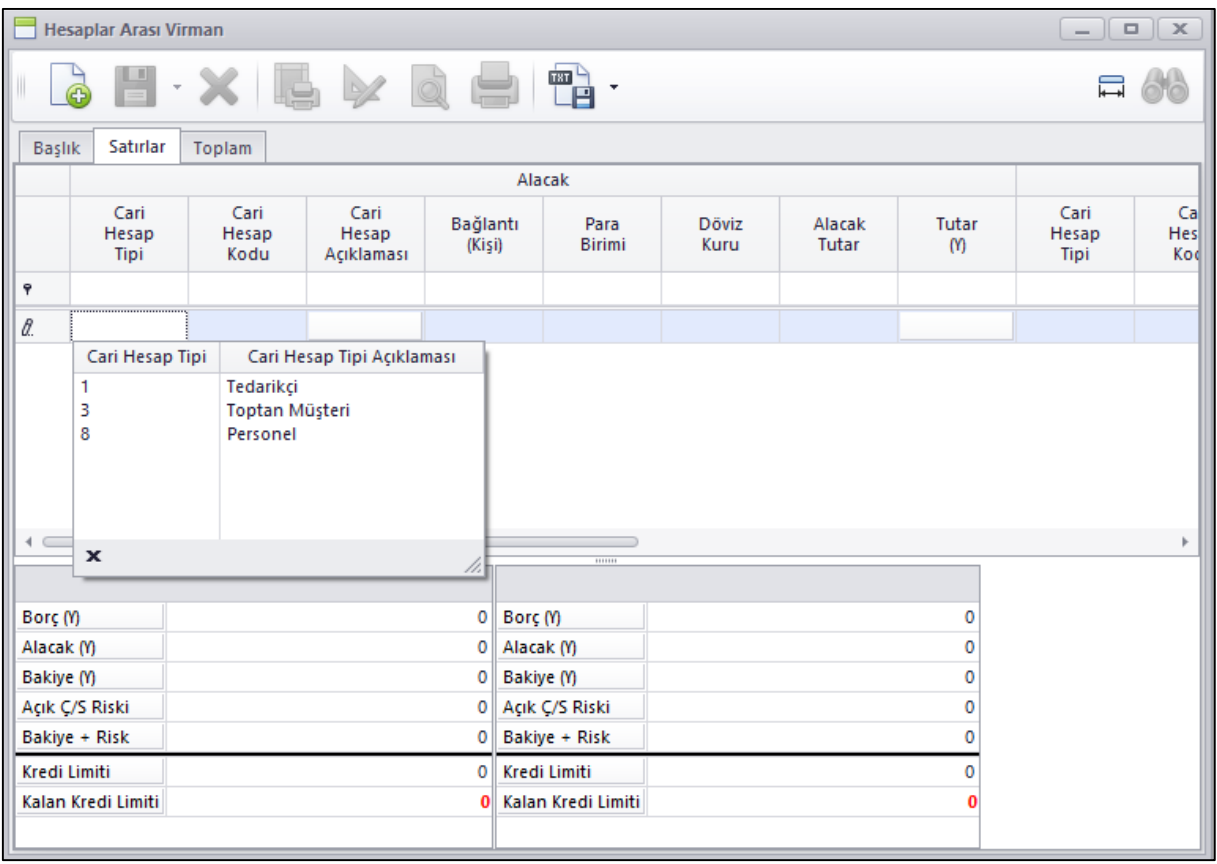

 Personel Maaş Belirleme Sihirbazı programına Personel Ücret ve Çalışma Bilgileri programında Ücret tabında belirlenen YEMEK Ücreti, YOL Ücreti ve Kasa Tazminatı ücretlerini de belirleyebilmesi için seçenek eklendi.

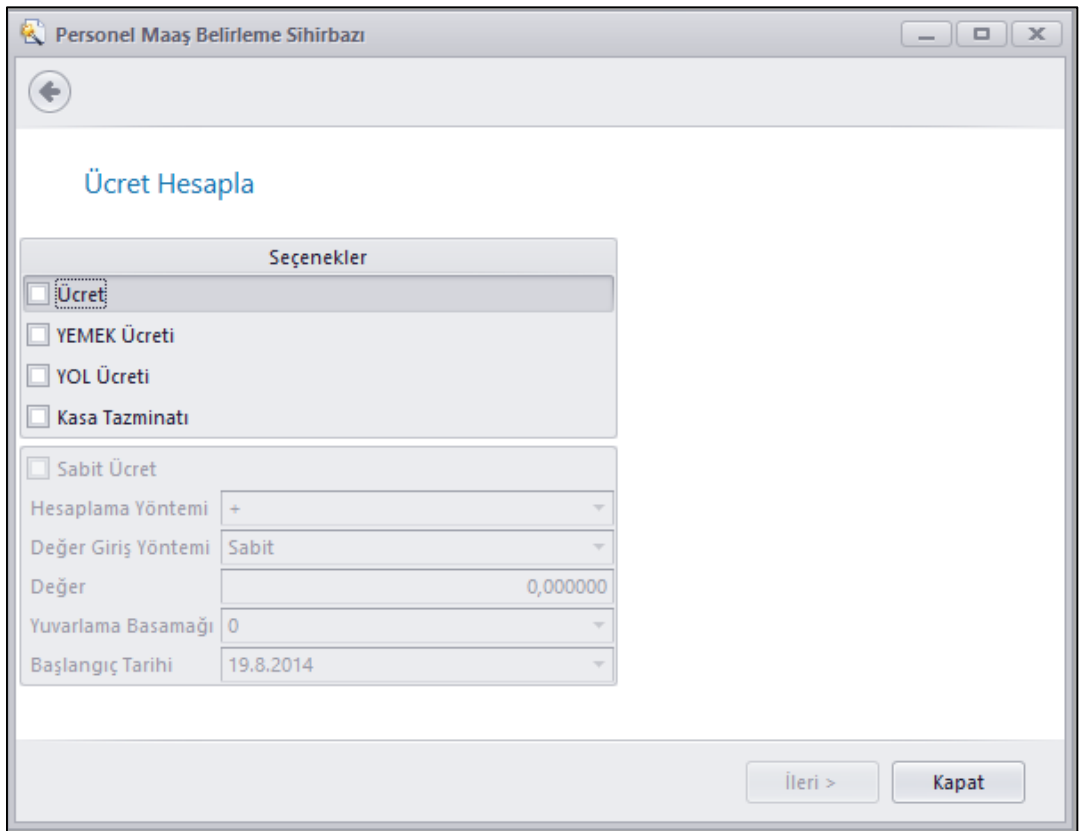

 Kasalarla iş yapan, kasadan ödeme yapan, ödeme kabul eden personele yaptıkları iş göz önüne alınarak verilen Kasa Tazminatının Personel Ücret ve Çalışma bilgileri programından Ücret sekmesinden personele tanımlanabilmesi sağlandı.

Buraya girilen Kasa tazminatının puantaj ve tahakkuk işlemlerinde ilgili personele ödenmesi için gerekli düzenlemeler yapıldı.

Aynı zamanda Excel Dosyasından Puantaj Al ve Puantaj Gönder programlarında da Kasa Tazminatı alanı şablon oluşturmaya eklendi.

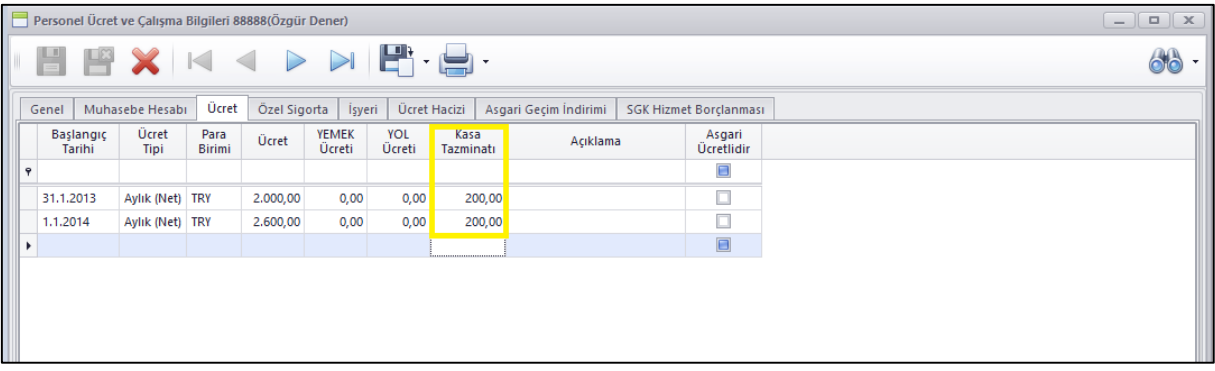

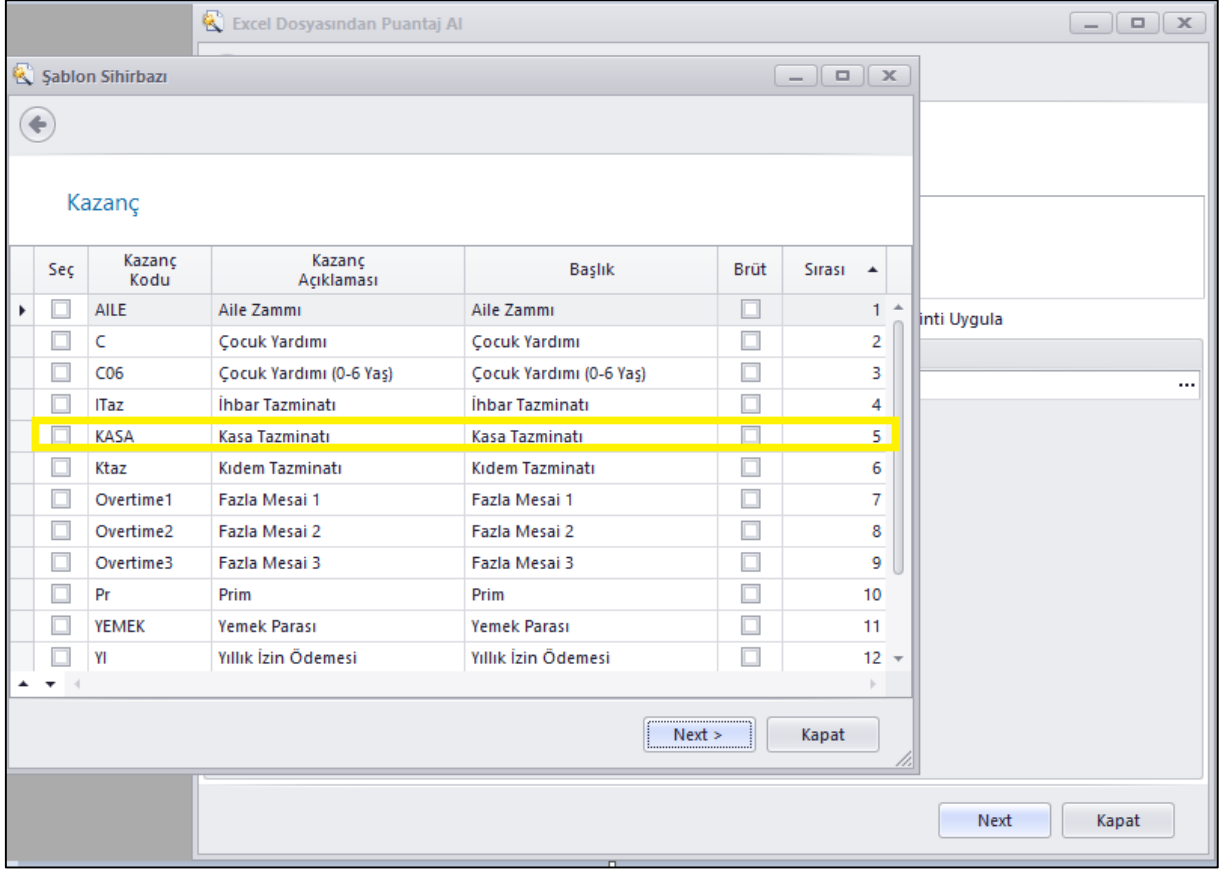

 İş Eğitimleri programında planlanan ve gerçekleşen eğitimlere katılımcı personellerin daha kolay ve hızlı seçilebilmesi için filtre eklendi. Verilen filtreden dönen personel kodları katılımcı olarak eklenebiliyor.

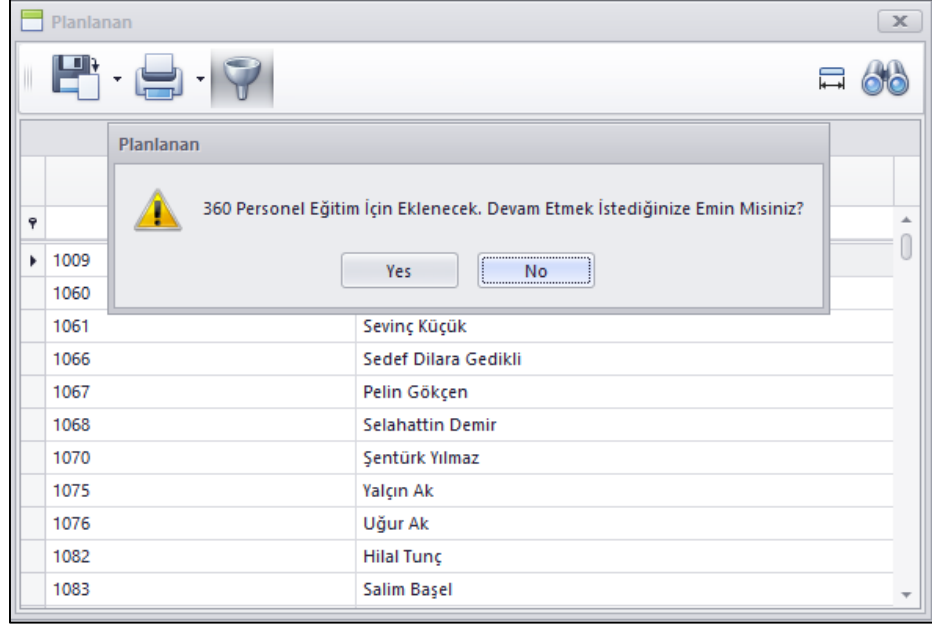

 Belli bir aya ait tüm puantaj ve tahakkuklar tamamlanıp ay kapatıldıktan ve SGK bildirgesi de verildikten sonra ilgili ay ve öncesine artık puantaj ve tahakkuk yapılmasının veya değişiklik yapılmasını engellemek amacı ile Puantaj / Tahakkukları Tüm Kullanıcılara Kilitle programı eklendi.

Burada girilen tarih öncesindeki puantaj ve tahakkuklarda değişiklik yapılamayacak ve yeni puantaj girilemeyecektir.

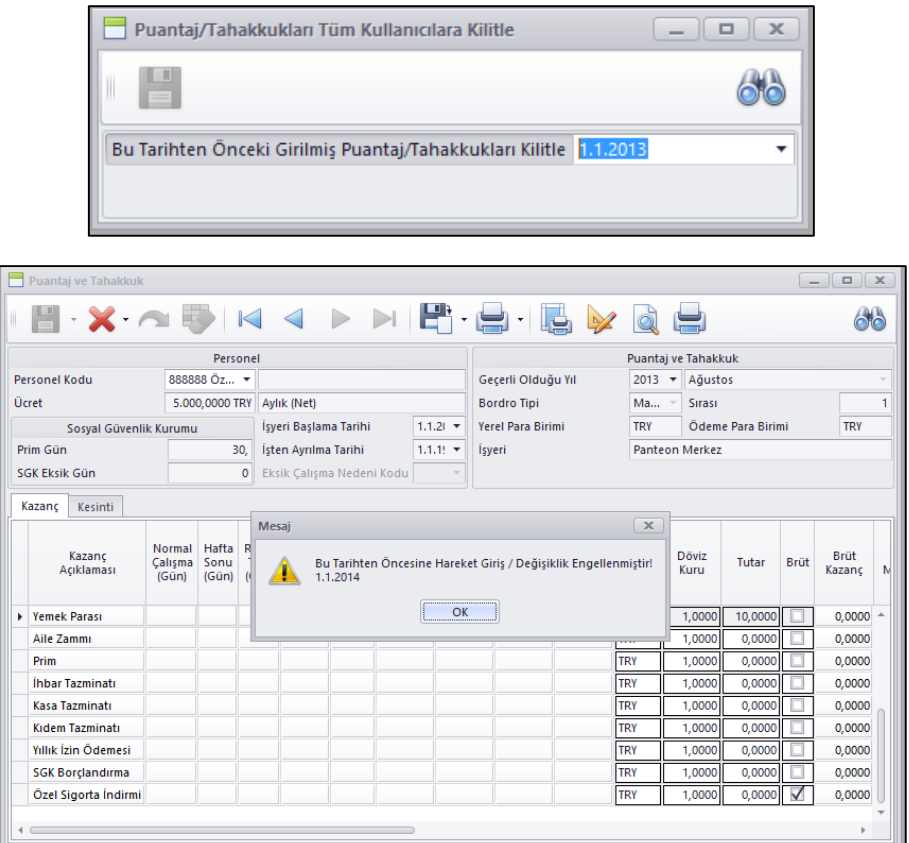

 Excel Dosyasına Puantaj Gönder Programında birden fazla puantaj sıra numarasına ait puantajı tek seferde dosya oluşturabilmek amacı ile Puantaj Sıra Numarası filtre alanına alındı.

Burada birden fazla Sıra Numarası seçildiğinde her bir sıra numaralı puantaj için ayrı dosya oluşturulacak şekilde programda değişiklikler yapıldı.

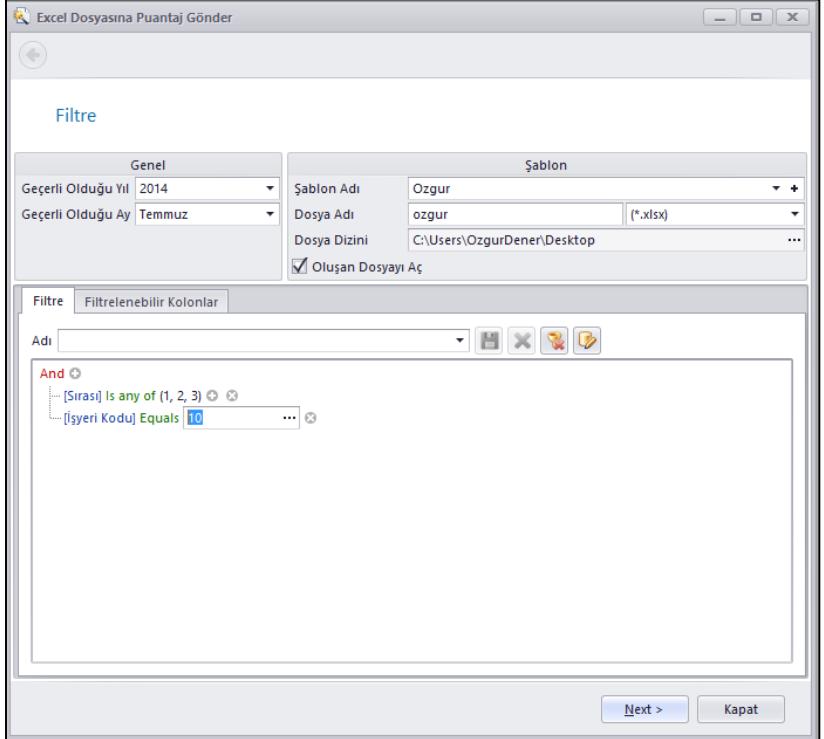

 Bankaya Ücret Avans / Avans Bilgilerini Gönder programından Akbank için de Maaş Ödeme Dosyası oluşturulabilmesi sağlandı.

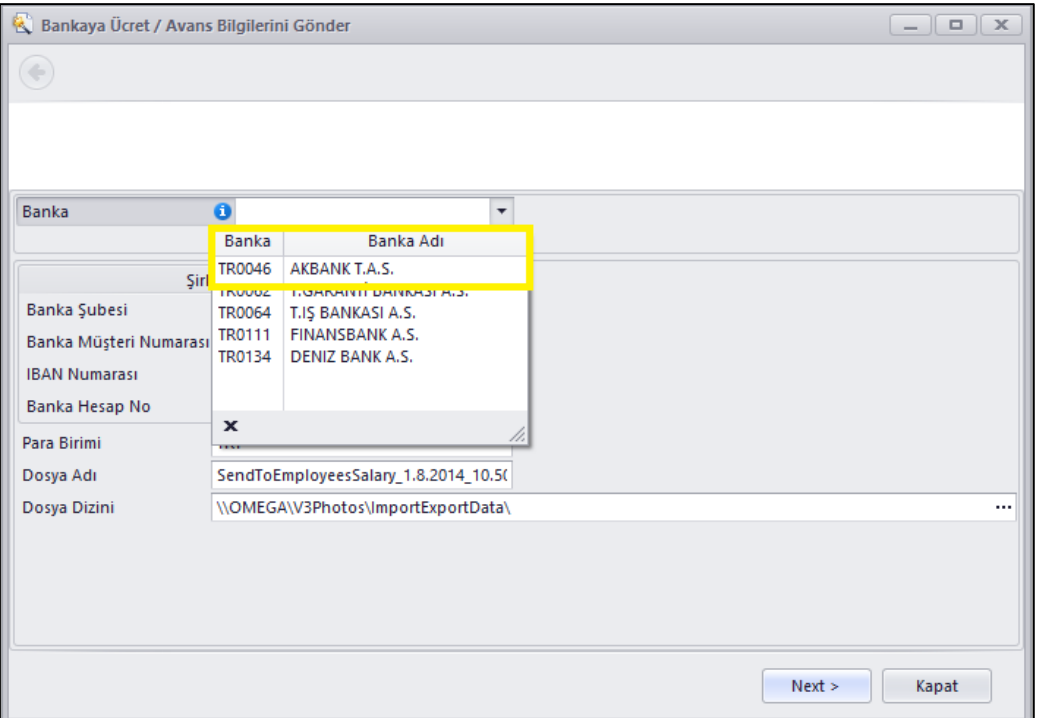

 Mevcut personel ücretlerinin belli oranlarda arttırılarak planlanması amacı ile Ücret Planlama programları eklendi.

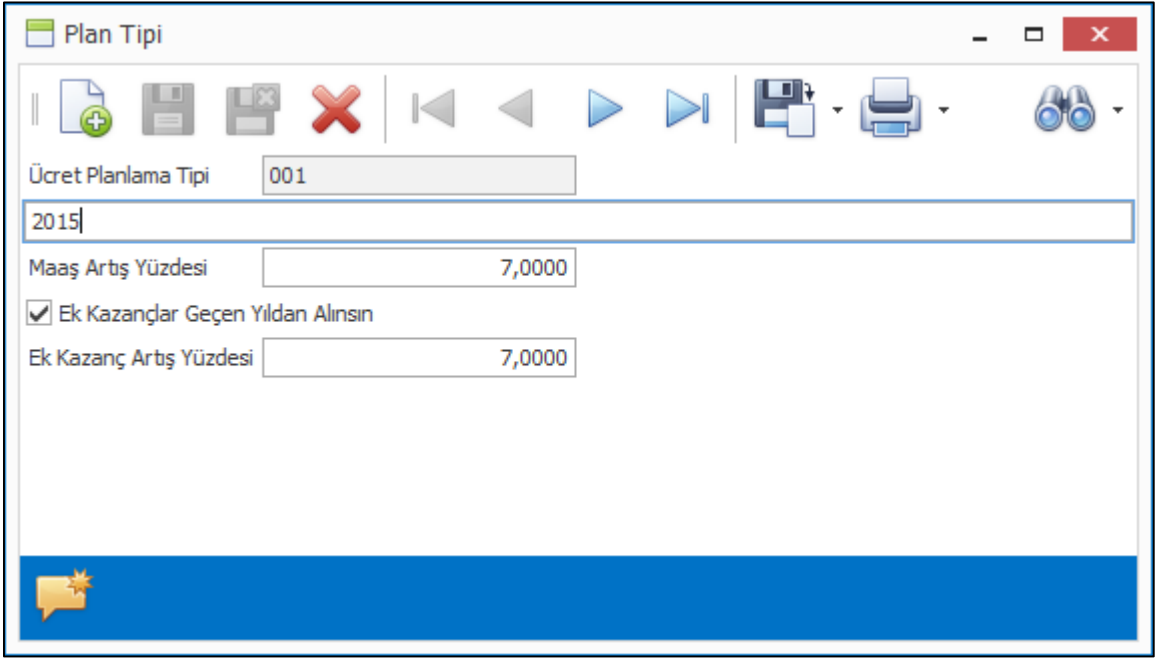

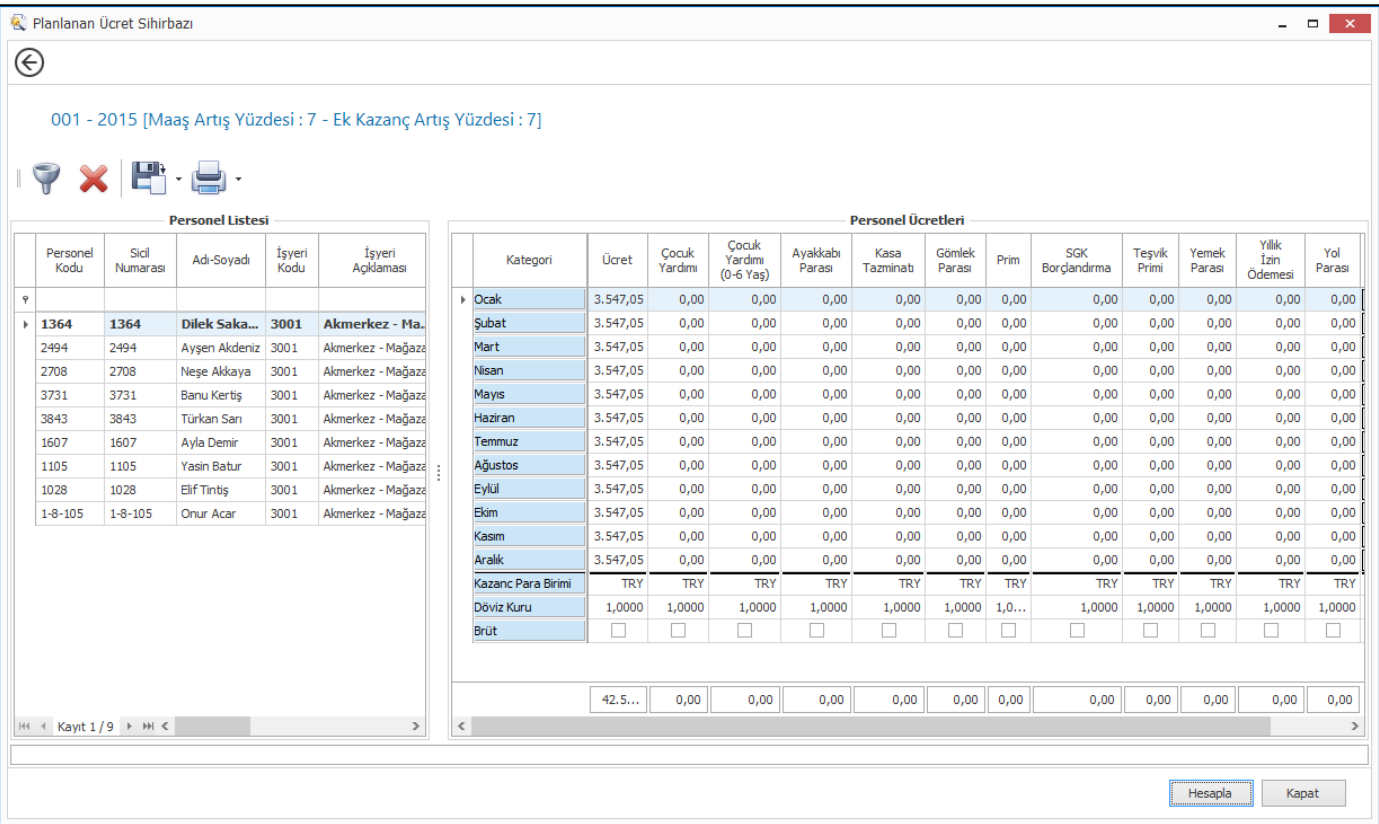

## Maddeler, Ürün

 Ürün kartlarında aynı SKU'ya aynı barkod tipinden tek bir barkod verilebiliyordu. Tedarikçilerden alınan ürünleri orijinal barkodları ile satış yapan firmalarda aynı ürün koduna birden fazla orijinal barkod geldiği durumda ayrı ürün kodu açılmak istenmediğinde artık barkod alanından yeni bir barkod daha eklenebiliyor.

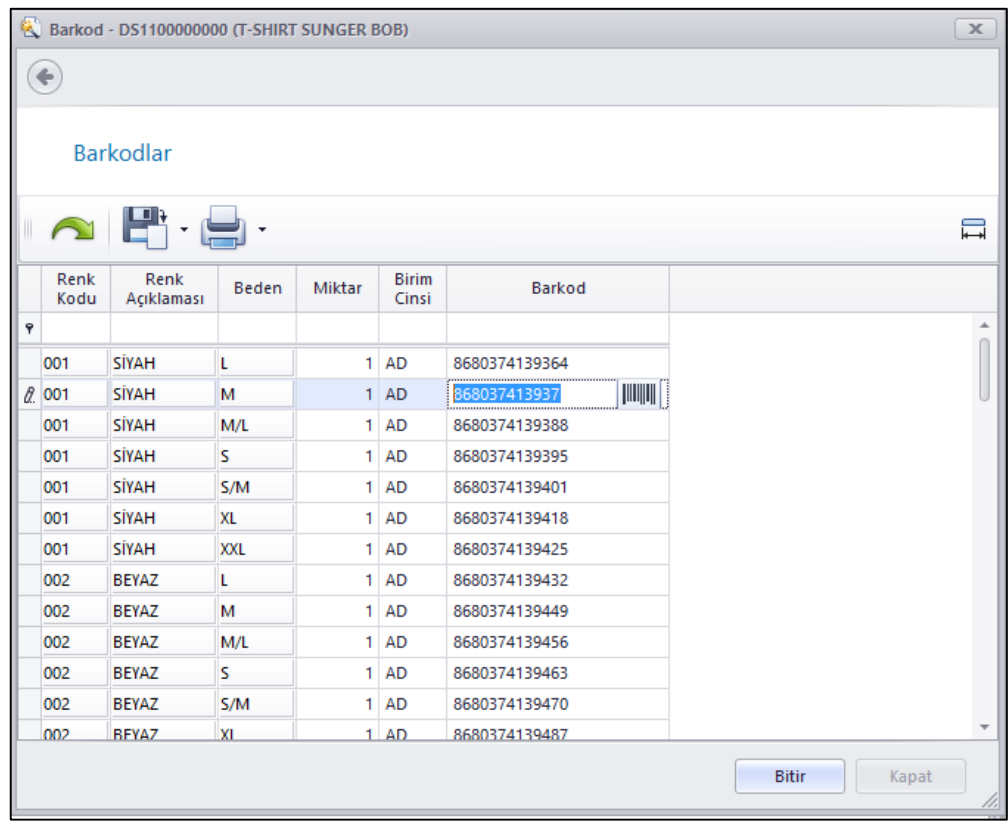

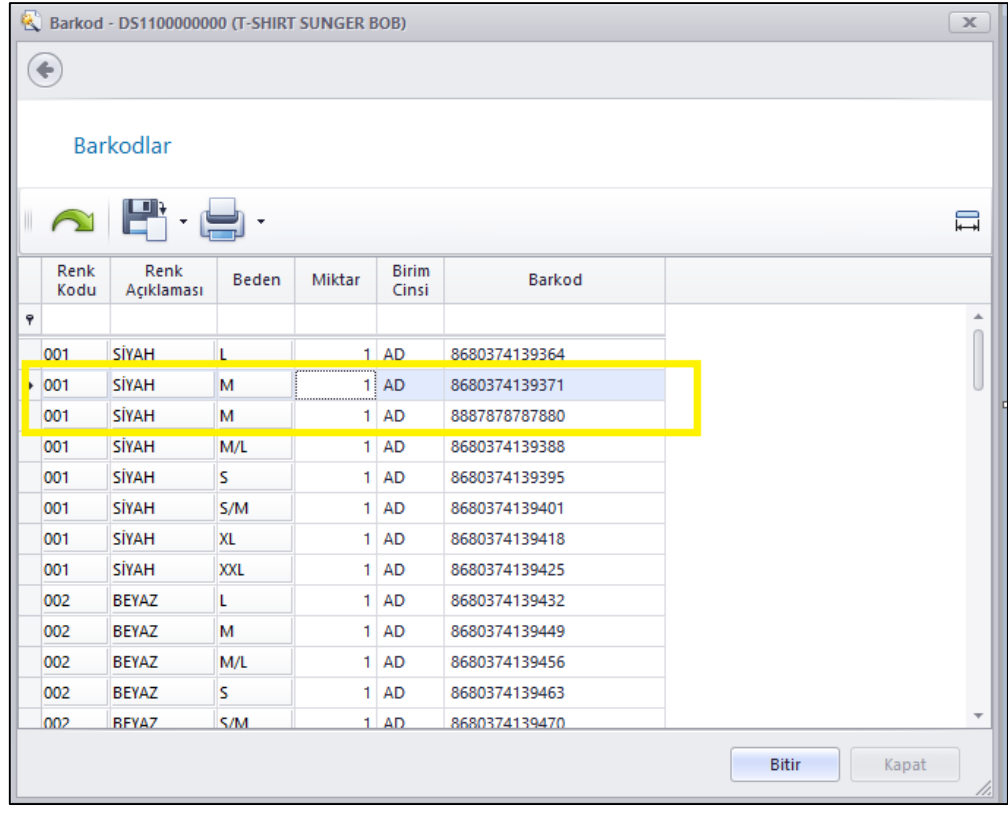

 Lot İçeriğinden Set (Takım) Ürünü Oluşturulsun programı ile oluşturulan ürünlere daha sonra tekrar kart içerisinden veya barkod oluşturma sihirbazı ile barkod tanımlanabiliyordu.

Lot İçeriğinden Set (Takım) Ürünü Oluşturulsun programına eklenilen Ürünler İle Birlikte Barkodları da Oluşturulsun seçeneği ile ürünler oluşturulurken seçilen barkod tipi ile oluşturulan ürünlere barkod verilmesi sağlandı.

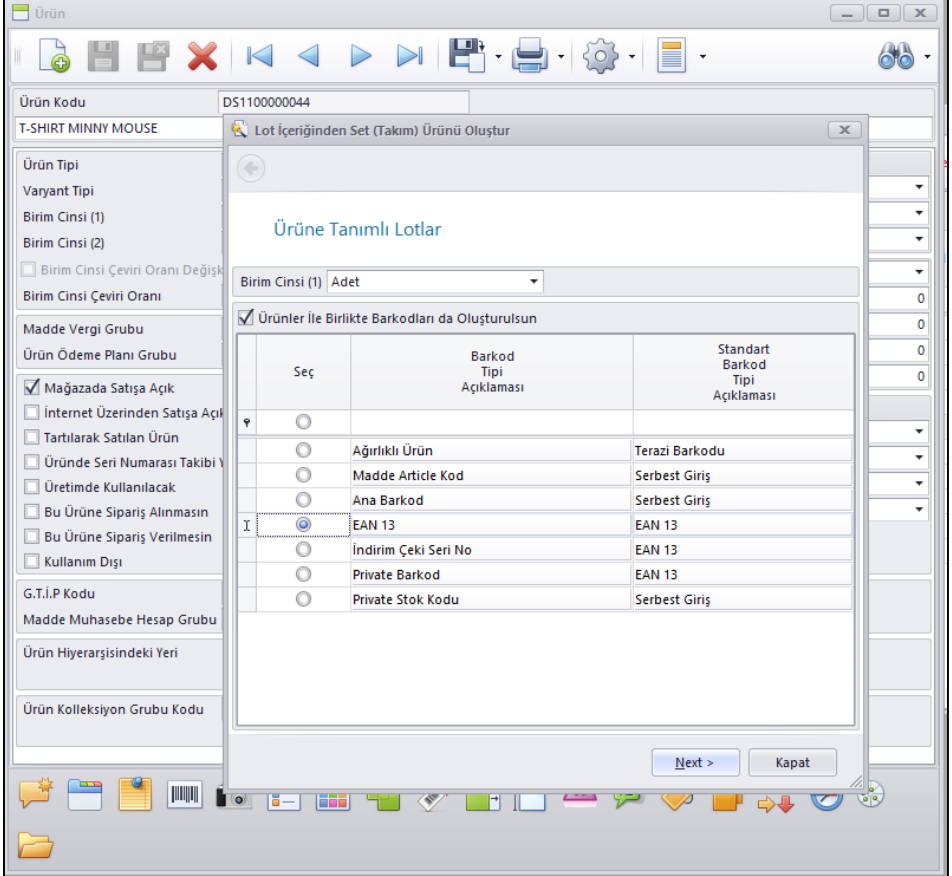

 Ürün Özellik Tanımı üzerine geçerli olduğu Ürün Hiyerarşi Dalları eklendi. Bu sayede hangi özellik tanımlarının hangi ürün hiyerarşi dallarında geçerli olacağı tanımlanabilecek.

Ürünlere özellik tanımlarken ürünün ait olduğu hiyerarşi dalına göre sadece ilgili ürün özellik tanımları gelecek ve özellik tanımının zorunluluğu da yine sadece eğer kendi dalı için geçerli olacak.

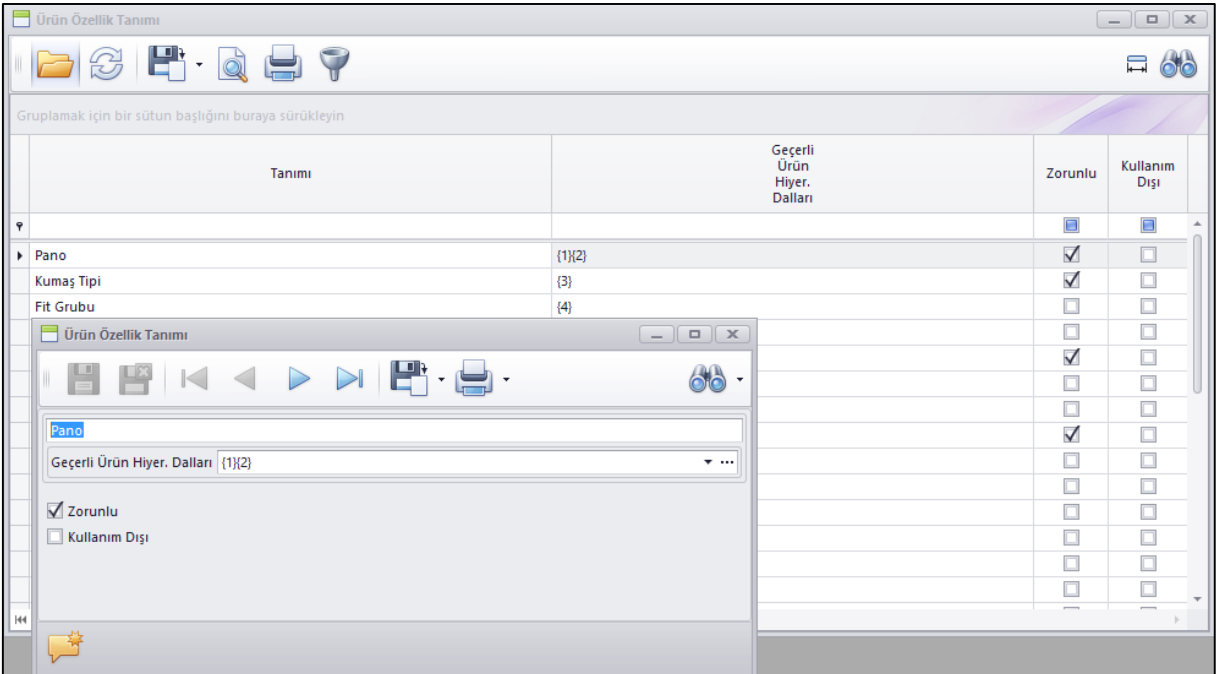

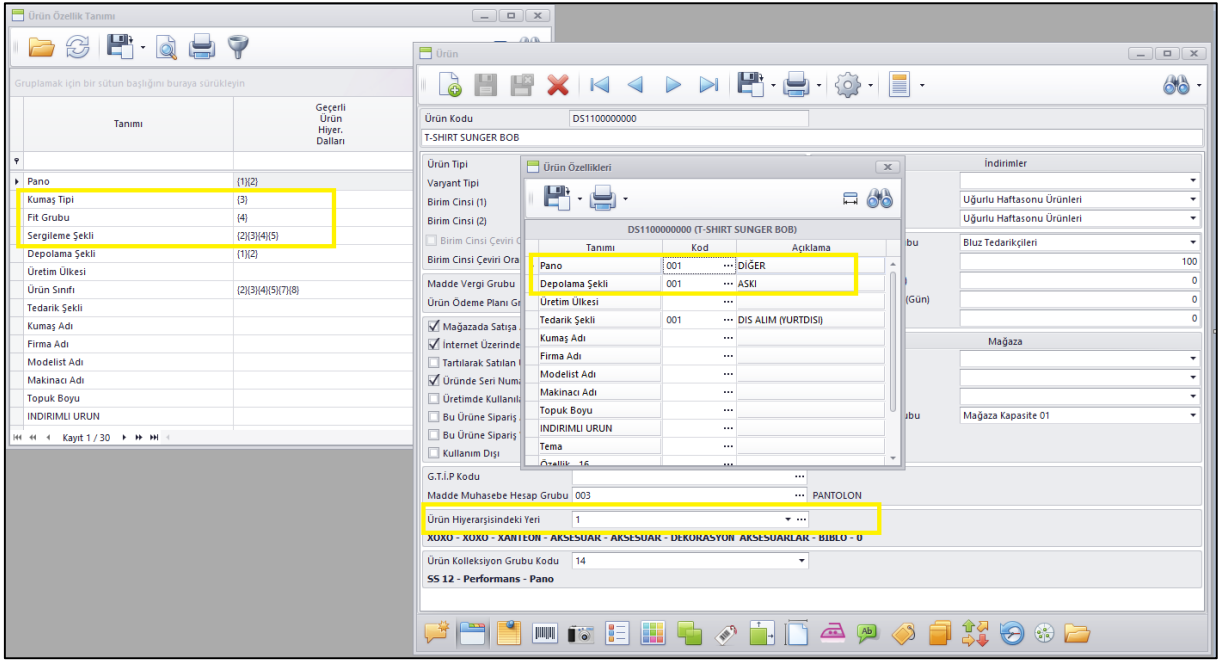

 Ofis ve Mağaza Depoları ve Müşteri Depoları Sayım Eşitleme Fiş girişlerine kolay giriş yapılabilmesi için Özet Giriş tabı eklendi. Sayım yapılmadan manuel olarak sayım eşitleme fişi girişlerinde Varyant matrisi ve lot girişi ile giriş yapılması sağlanmış oldu.

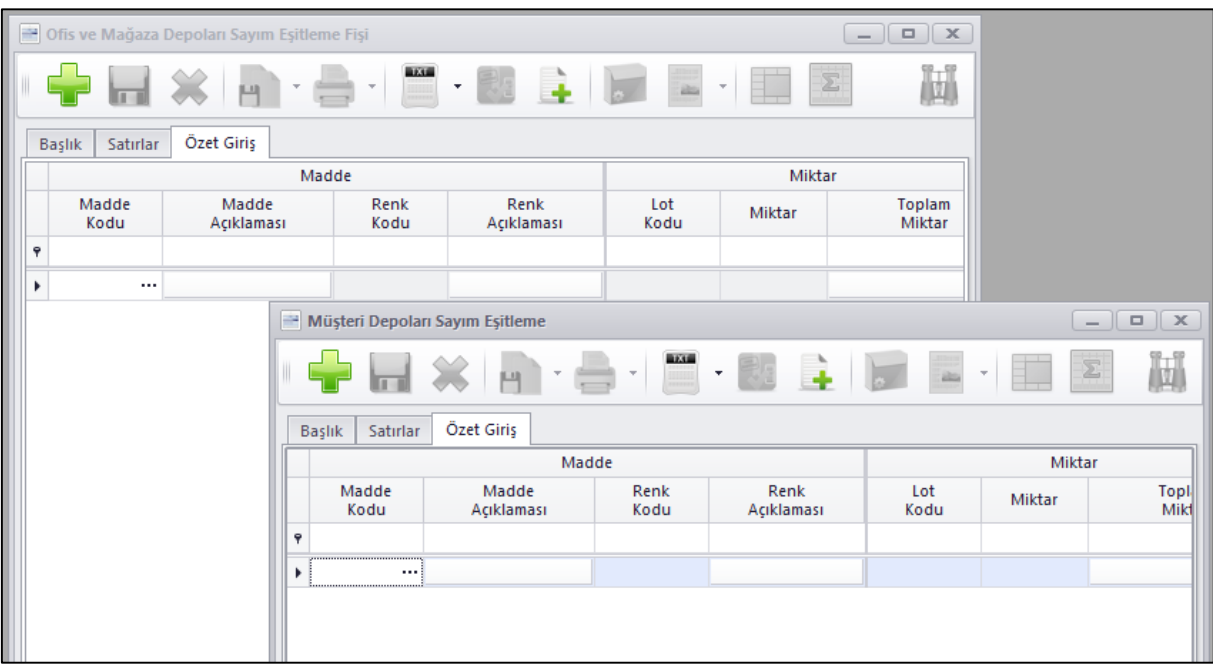

 Envanteri Diğer Stoğa Aktar fişinde envanterin aktarıldığı ürünlere pratik olarak etiket listesi hazırlanıp dökülebilmesi amacı ile Fiş Satırlarını Ürün Etiket Listesine Gönder eklendi.

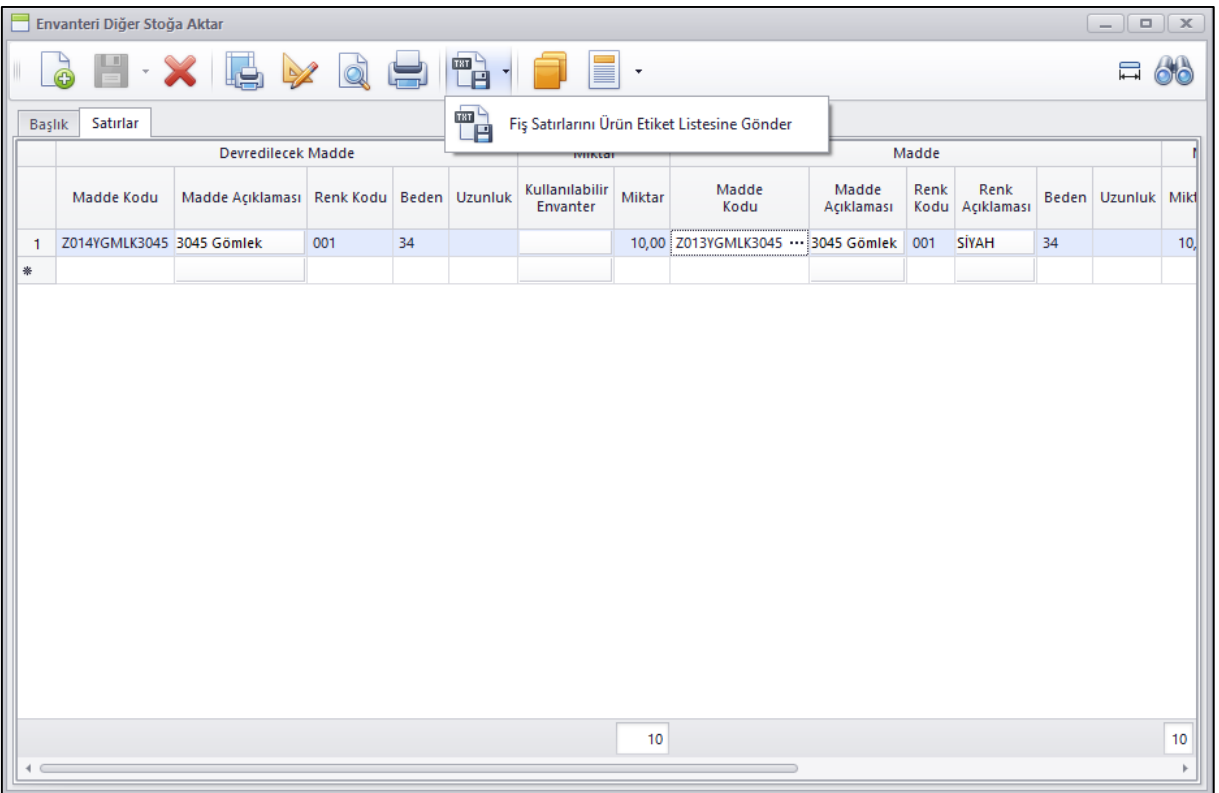

 Ürün Envanter Sorgula programında istenilen ürünün tüm depolardaki envanterini depo detaylı alınabilmesi için Tümü (Depo Detaylı) seçeneği eklendi.

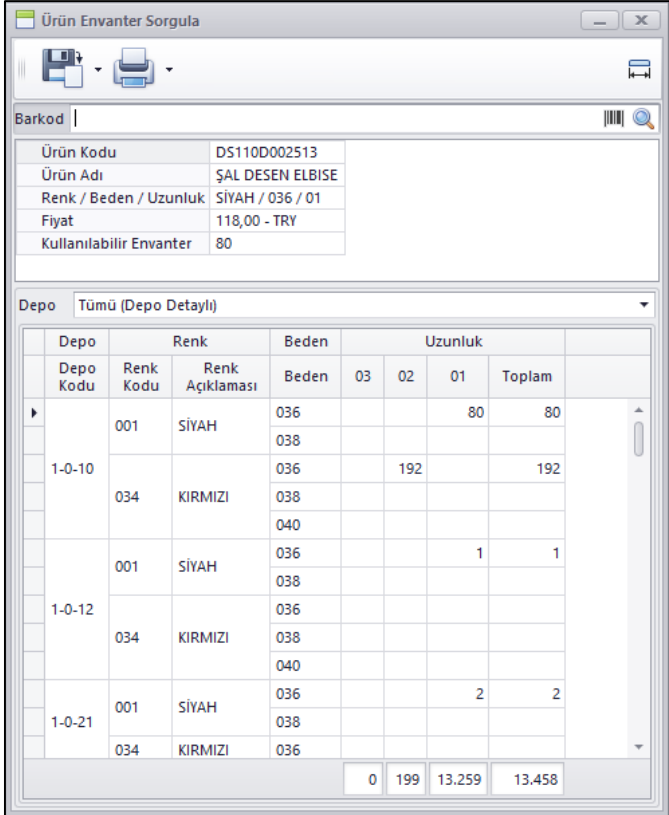

 Ürün Envanter Sorgula programında ilgili ürünlerin envanter adetlerinin altında toplam adetlerinin görüntülenebilmesi sağlandı.

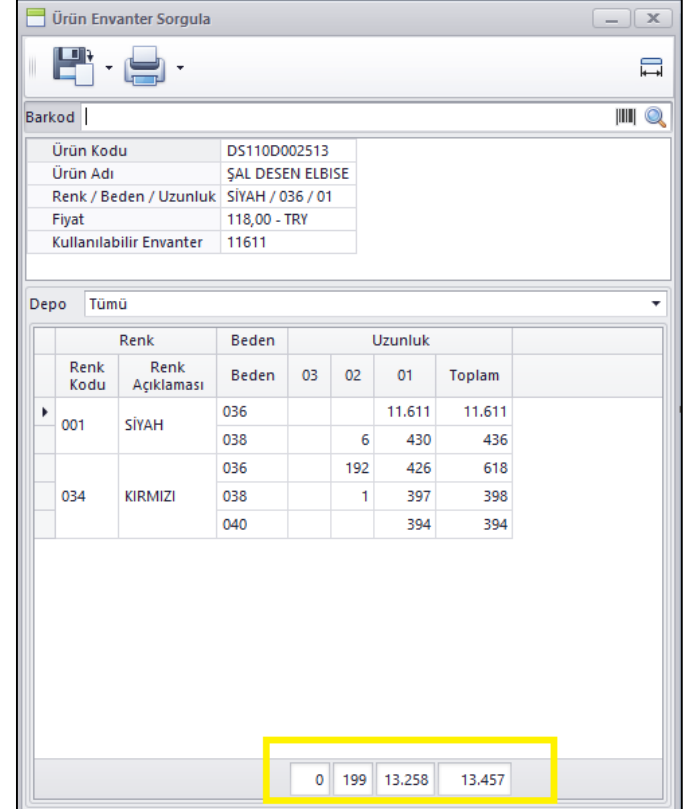

 Optik Perakende Ürünlerinin (Gözlük Camı, Lens, Çerçeve / Güneş Gözlüğü) Excel dosyasına gönderilmesi ve Excel dosyasından alınabilmesi sağlandı.

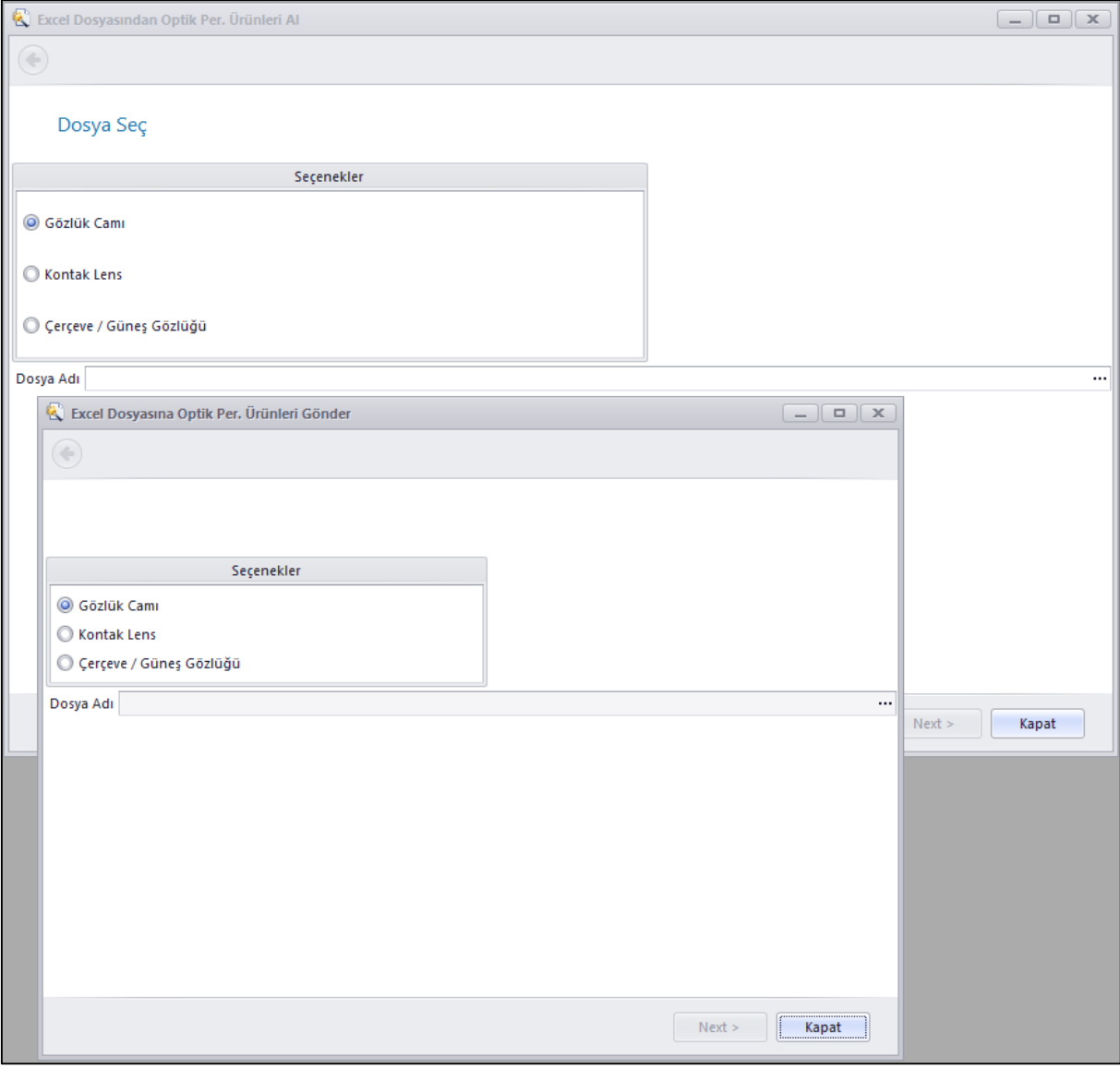

 Optik Perakende Ürün kartlarına (Gözlük Camı, Kontakt Lens, Çerçeve / Güneş Gözlüğü) Ürün Kopyala ve Ürün Kodu değiştirebilmek için Kart işlemleri ve ilgili kart için raporların alınabilmesi için seçenekler eklendi.

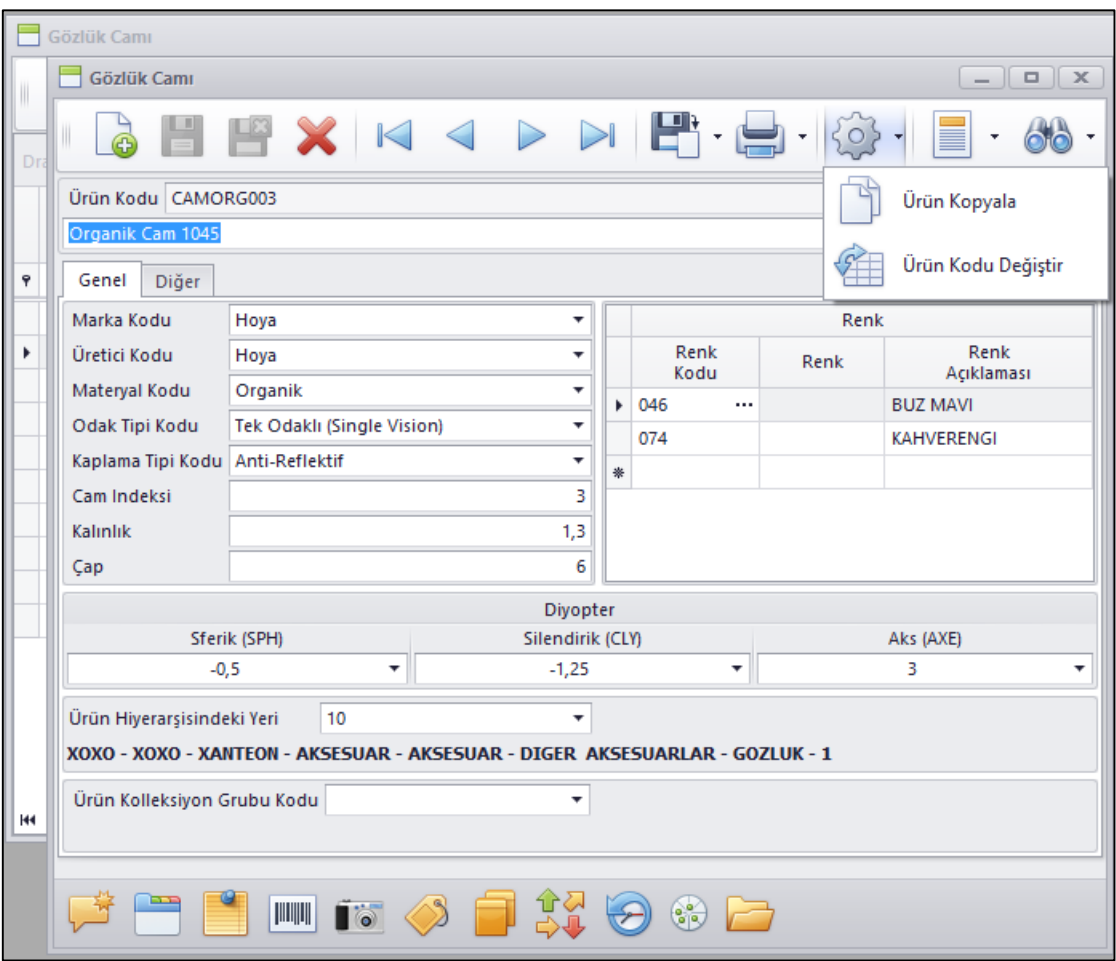

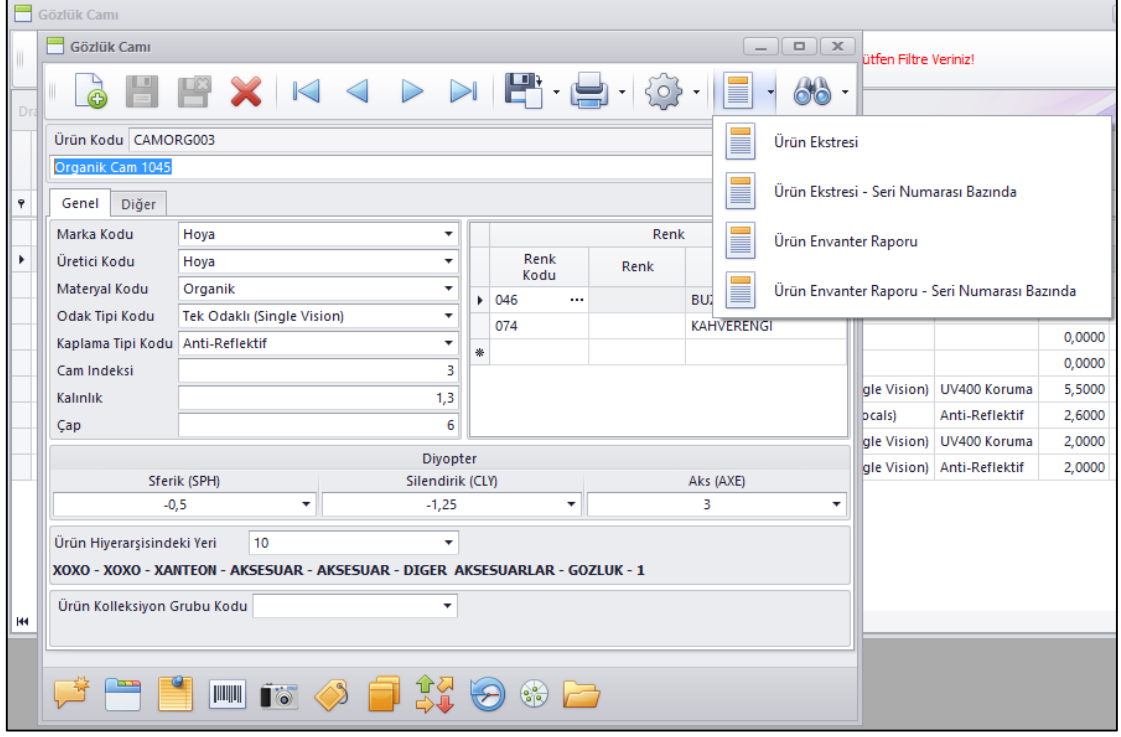

 Yeni ürün kartı açılırken ürün kodlarının belirtilen standartlarda oluşması ve belli bir formül ile oluşabilmesi için Genel Parametrelerde Ürün Hiyerarşisi sekmesinde Ürün Kodunu Verilen Formüle Göre Sistem Üretsin parametresi kullanılmaktadır.

Burada bu seçenek işaretlendiğinde formülü manuel olarak belli bir standart ile yazmak gerekiyordu. Burada hem hata olasılığını engellemek hem de kullanım kolaylığı açısından formülün program tarafından oluşturulması sağlandı.

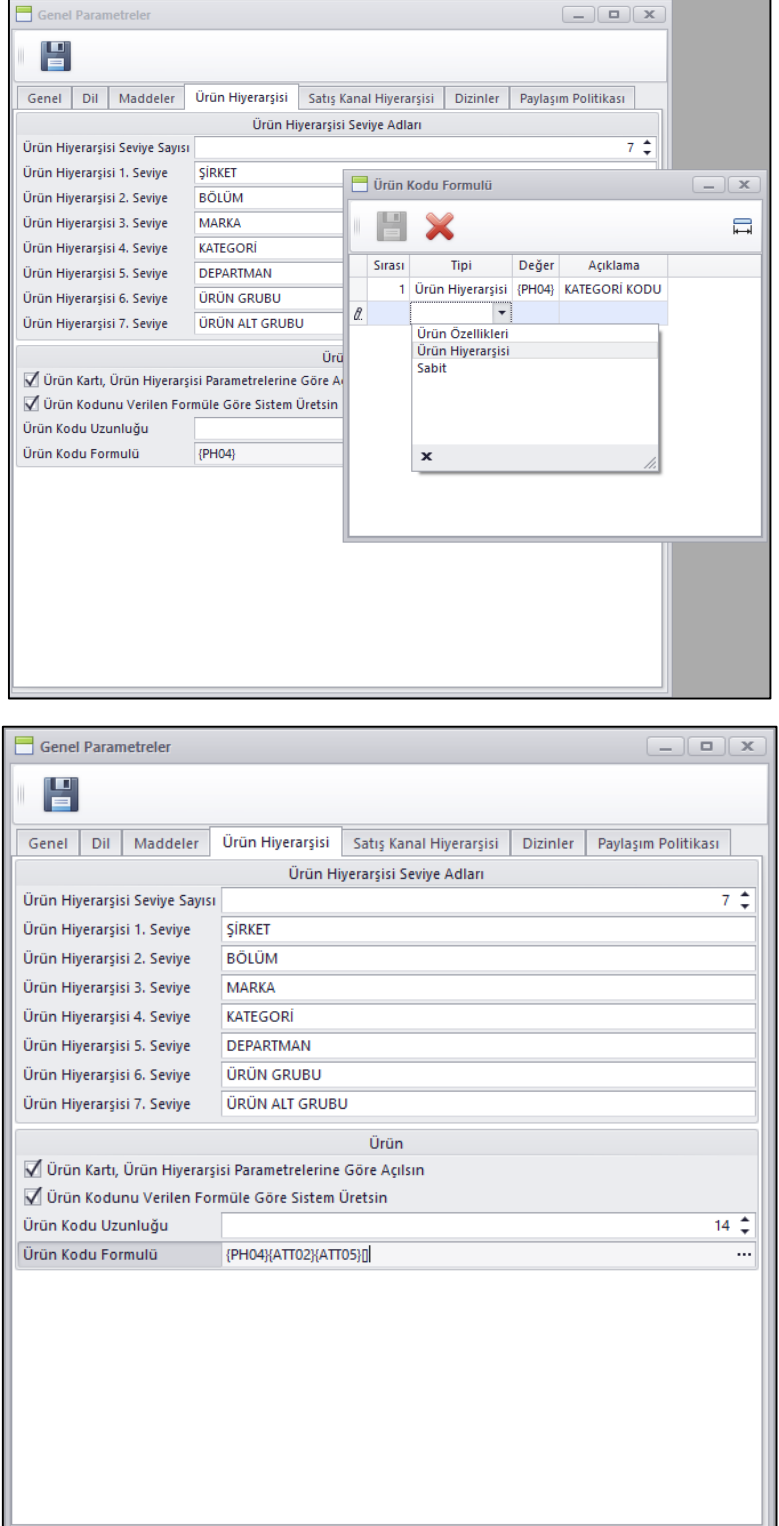

 Ürün Özellik Değiştirme Sihirbazı programının ismi değiştirilerek Ürünlerde Toplu Bilgi Değiştirme Sihirbazı yapıldı.

Bununla birlikte bu sihirbaz yardımı ile ürün kartların toplu olarak kart üzerindeki bilgilerin, Özellik bilgilerinin, hiyerarşi bilgilerinin değiştirebilmesi sağlandı.

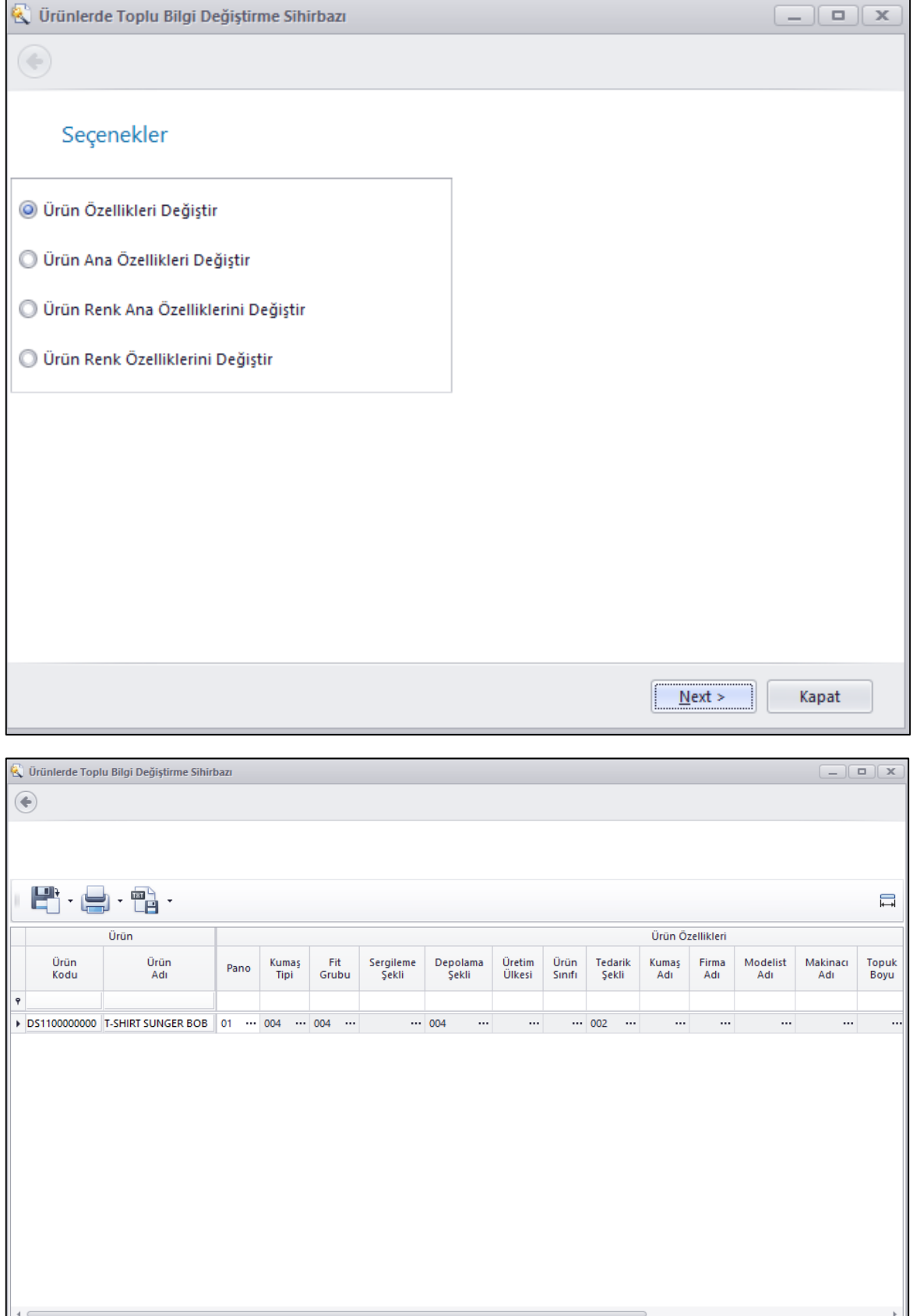

**Finish** Kapat

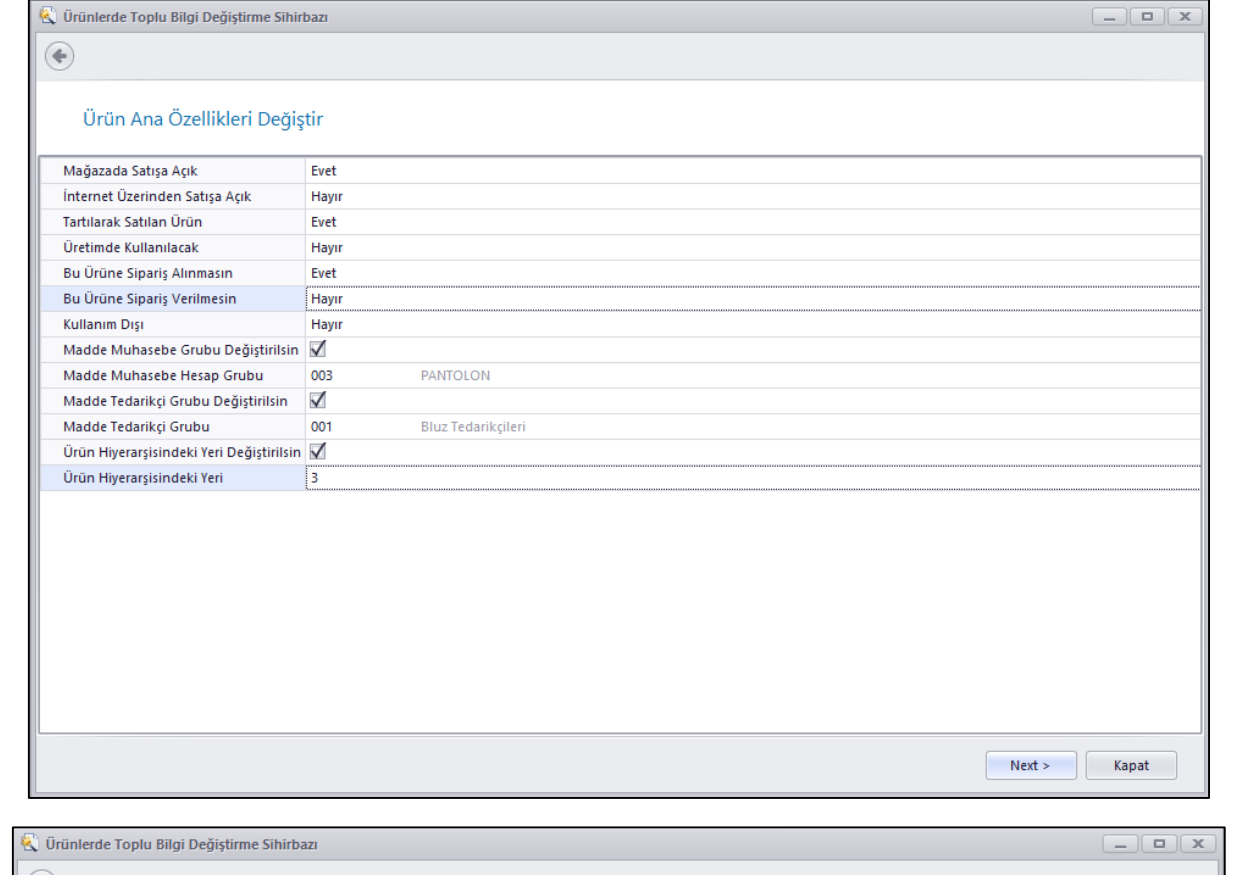

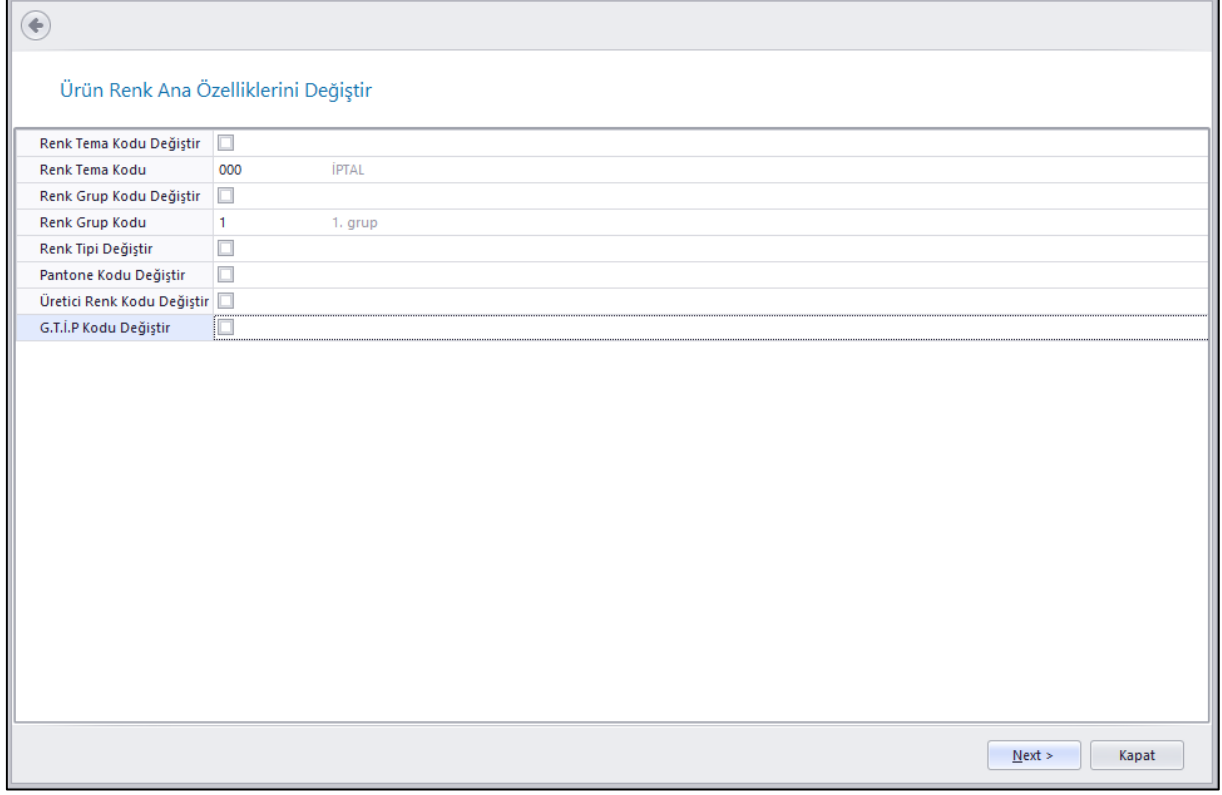

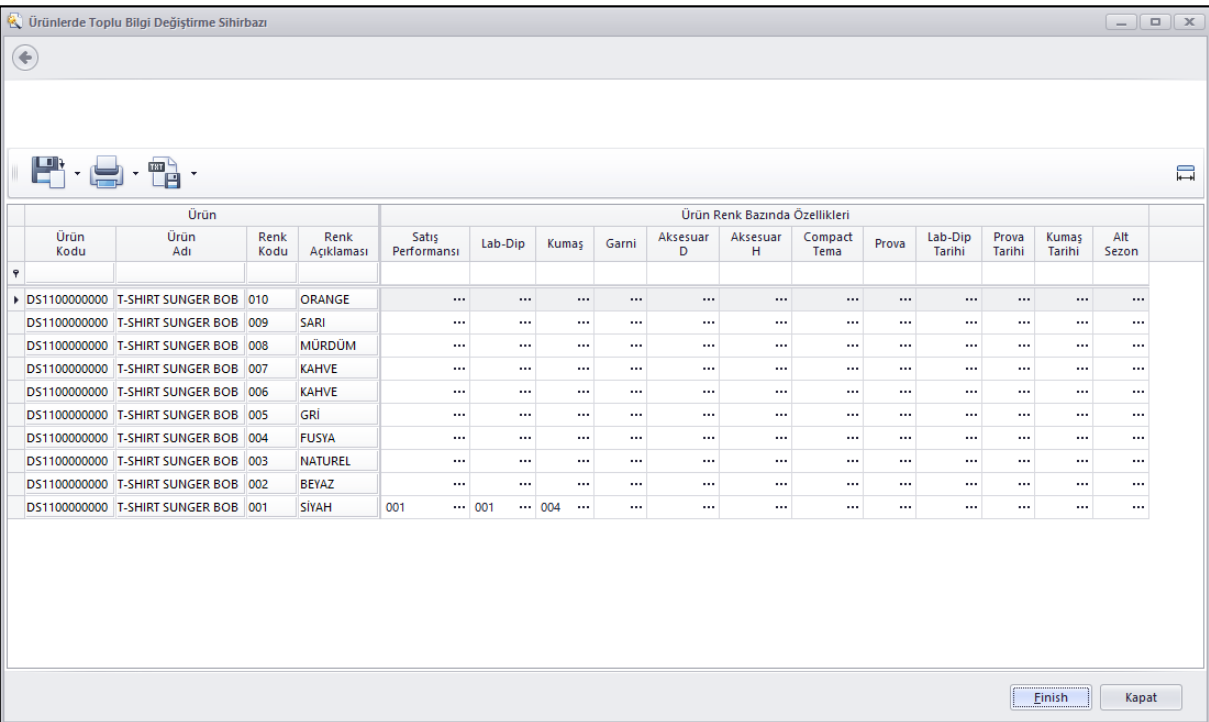

## Alım, Satım, Sevkiyat Süreçleri

 Yapılan satışların teslimatları şirket dâhilindeki personeller tarafından yapılıyor ise bunları bölgelere ayırarak organize edebilmek amacı ile Teslimat Bölgesi programı eklendi. Teslimat bölgesi tanımında her bir bölge için bu bölgenin adres kapsamı tanımlanmakta ve daha sonra bu bölgeler Teslimatçıya ve depo kodlarına tanımlanabilmektedir.

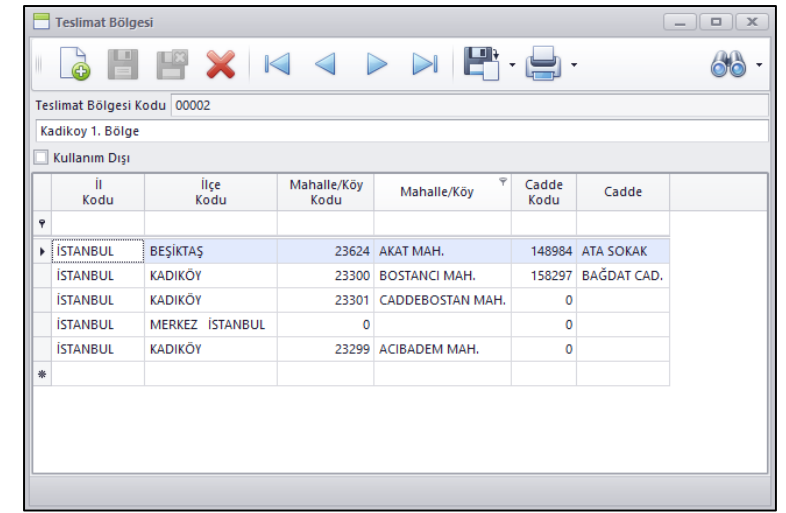

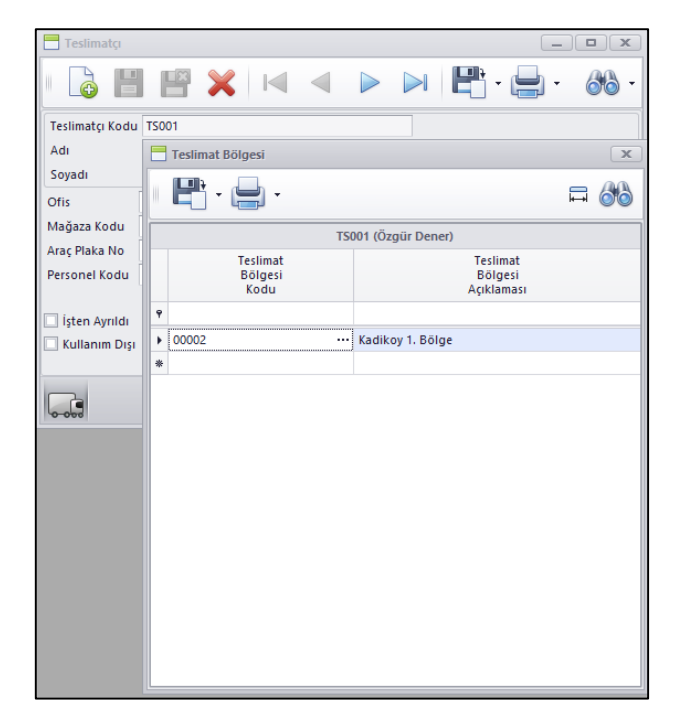

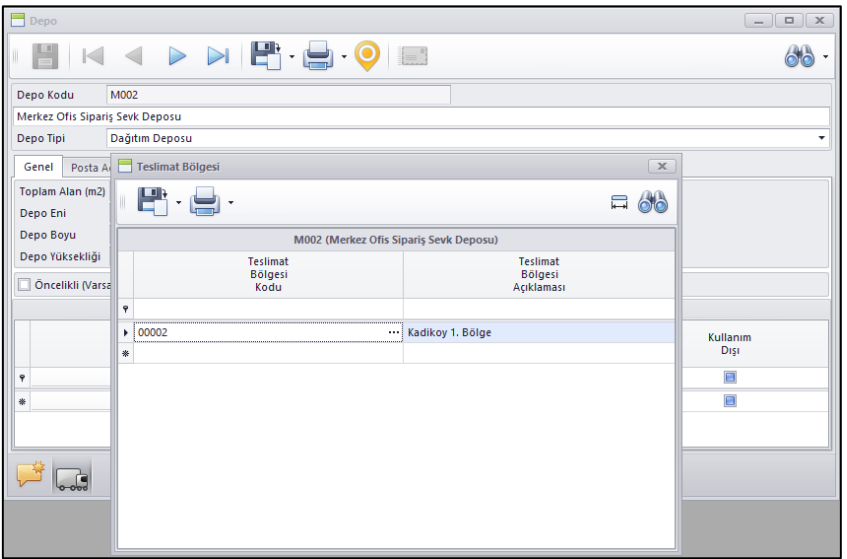

 Kur Farkı Faturası ve Kur Farkı Faturası Oluşturma Sihirbazı programlarına oluşan faturanın Vade Tarihinin girilebilmesi için Vade Tarihi alanı eklendi. Bu sayede borç / alacak kapatma programlarında vadeye göre kapatmalarda oluşan ortalama vadelerde sorun olmaması sağlandı.

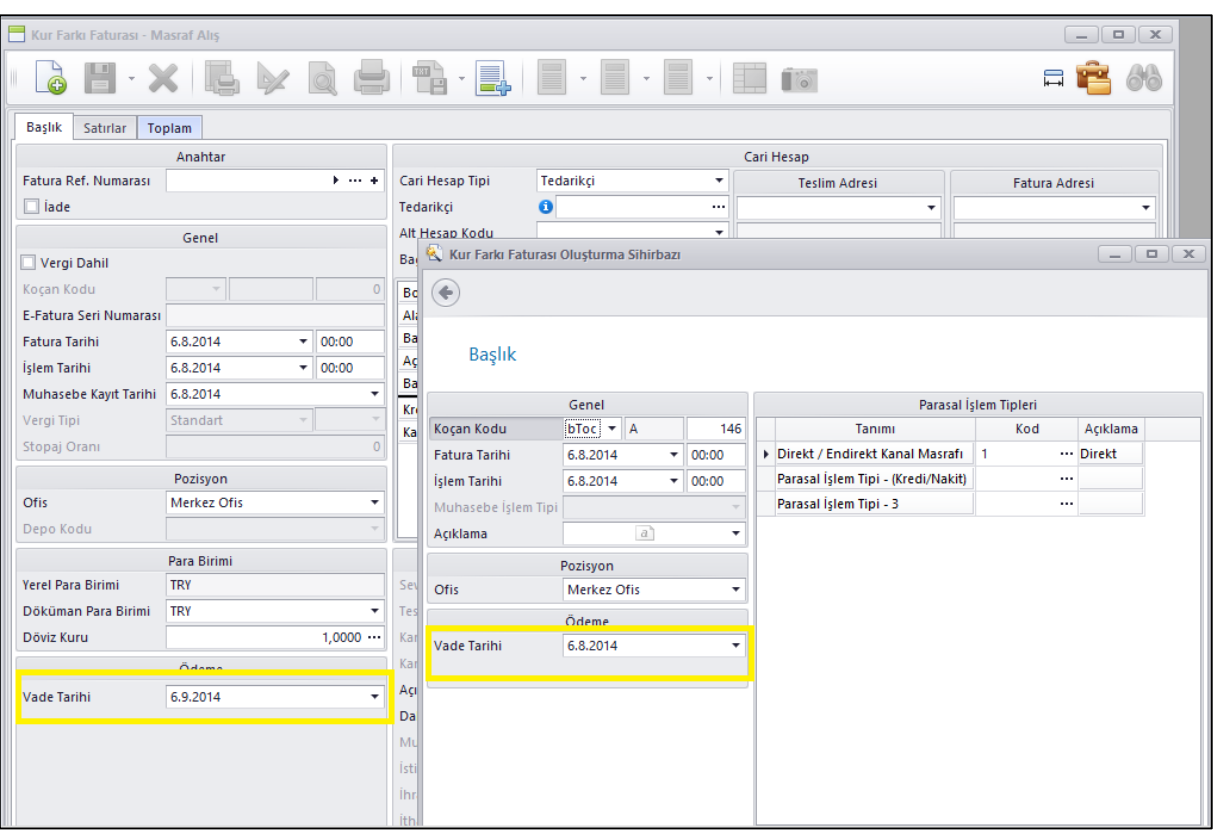

 Mağazalardaki belli ürünleri merkeze toplamak istendiğinde mağazalara bu ürünleri bildirebilecek ve mağaza da gelen bu bildirebilmek ve bu bildirime karşılık mağazadan sevkiyat yapılabilmesi için Mağazadan Ürün Talep süreci Nebim V3 ERP içerisine eklendi.

Alım, Satım, Sevkiyat Süreç parametrelerine Mağazadan Ürün Talep Süreci Eklendi. Bu süreç kendi içerisinde Sipariş ve Sevkiyat süreç akışı ile çalışmaktadır.

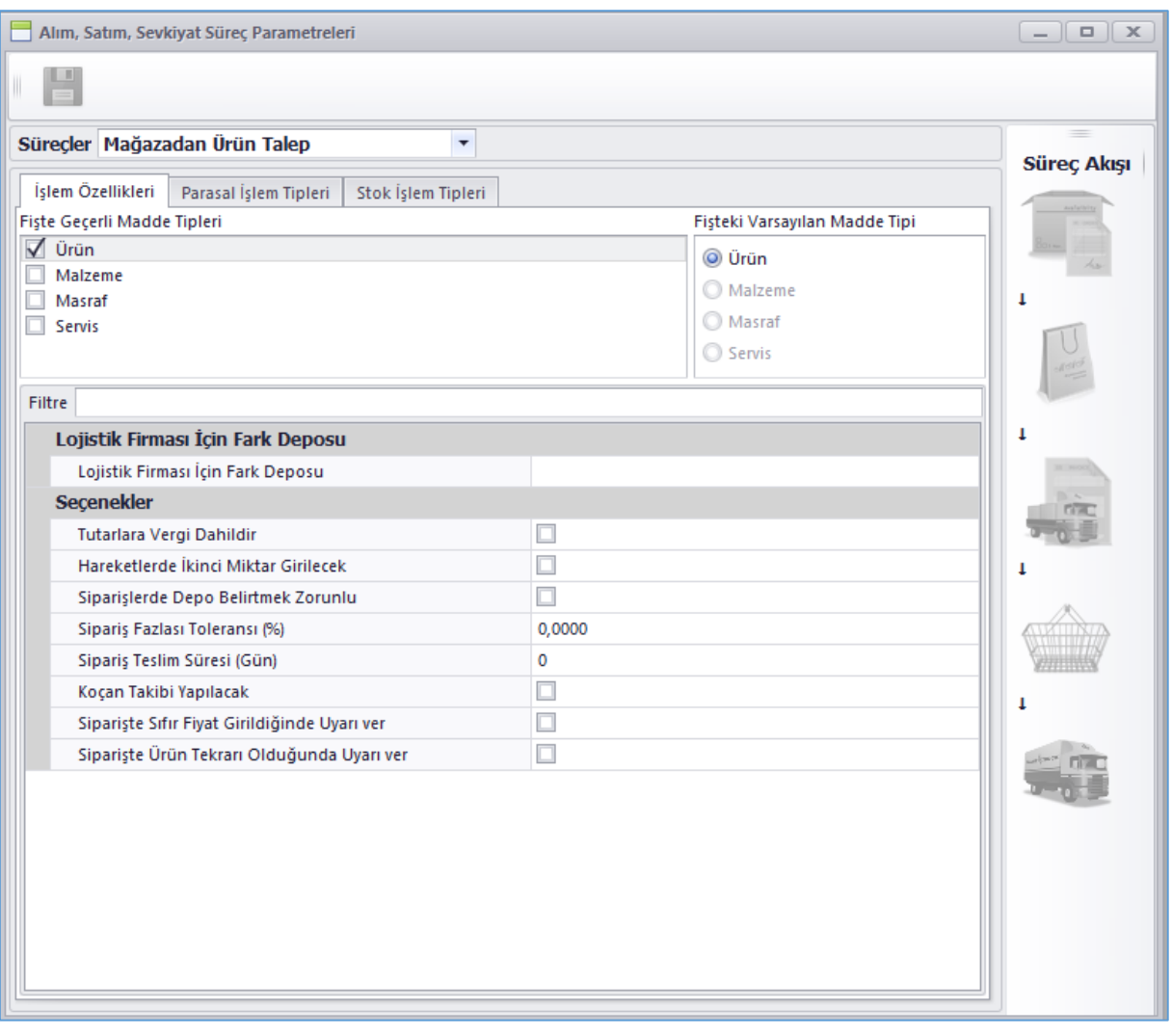

Mağazaların Yönetimi menüsü içerisine Mağazadan Ürün Talep bölümü eklendi. Bu bölüm içerisinden Mağazadan Ürün Talep Sipariş Girişi ve mağazanın bu talep siparişini sevk ettiği zaman eğer onay mekanizması kullanılmakta ise sevkiyatın onaylanması yapılabilmektedir.

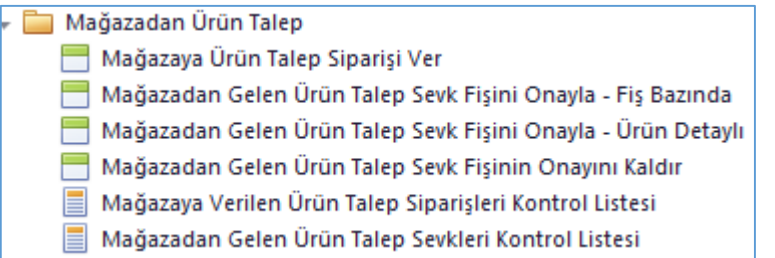

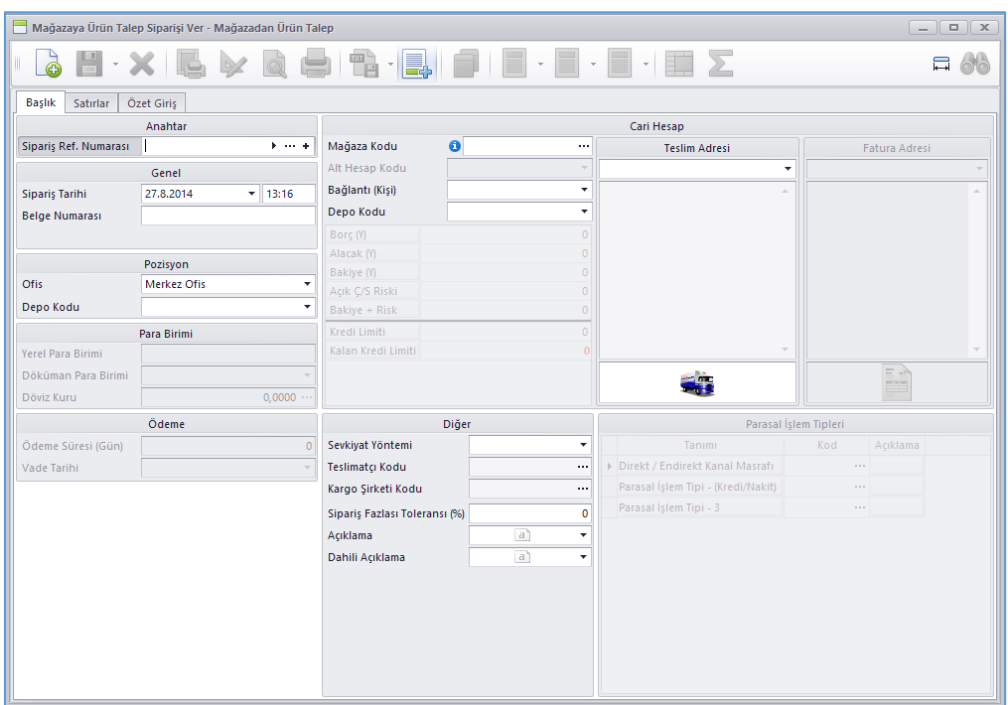

Nebim V3 Store'da Envanter Yönetimi menüsüne Merkezden Gelen Ürün Talepleri bölümü eklendi. Merkezden gelen ürün talep siparişlerinin sevk işlemleri bu menü içerisindeki Merkezden Gelen Ürün Talep Siparişlerini Sevk ve Merkezden Gelen Ürün Talep Siparişlerini Sevk (Otomatik) programları ile yapılmaktadır.

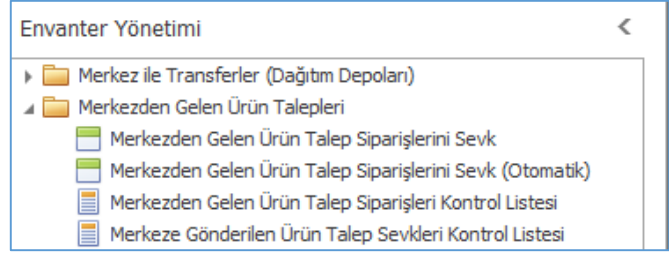

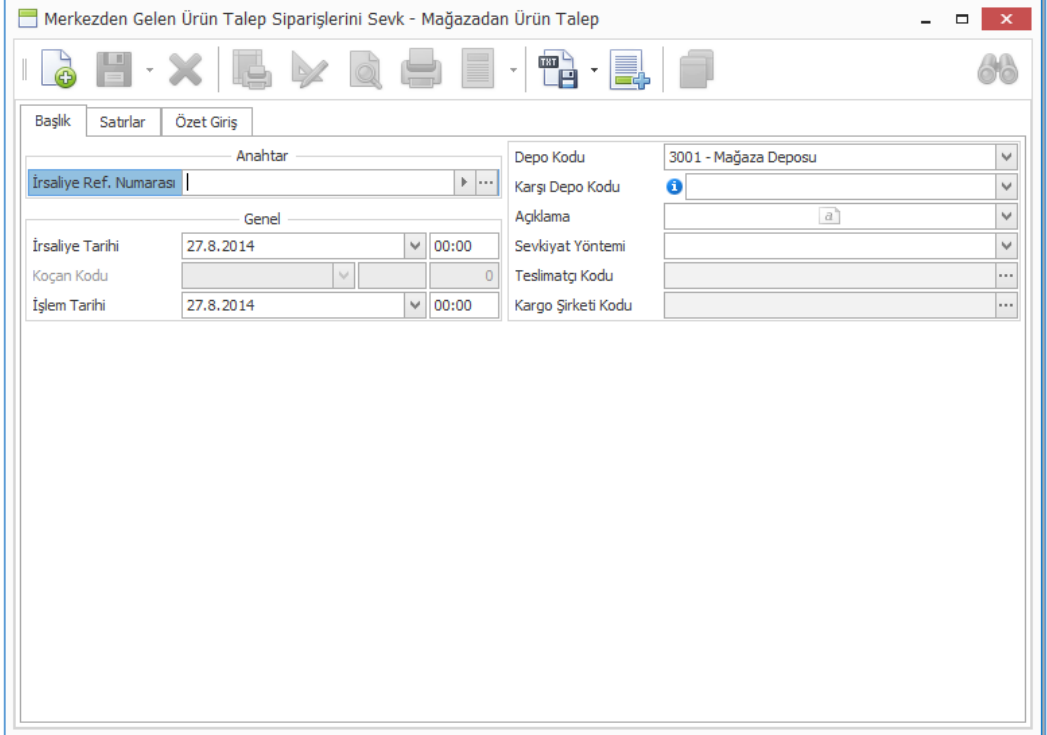

 Nebim V3 ERP içerisindeki fiş girişlerinde satır bazında ödeme planı kullanıldığı durumlarda satırlar tabındaki ödeme kolonun sağ Mouse ile girilen menüsüne Kolonun İlk Satırındaki Değerleri Diğer Satırlara Kopyala seçeneği eklendi.

Bu şekilde ilk satırda ödeme planını değiştirip diğer satırlara da kopyalanması sağlandı. Eğer ilgili diğer satırlardaki ürün için ilk satırdaki ödeme planı geçerli değil ise veya ödeme planı bazında fiyat zorunlu parametresi aktif ve ürünün ilk satırdaki ödeme planı için fiyatı girilmedi ise ilgili satır için kopyalama işlemi gerçekleşmemektedir.

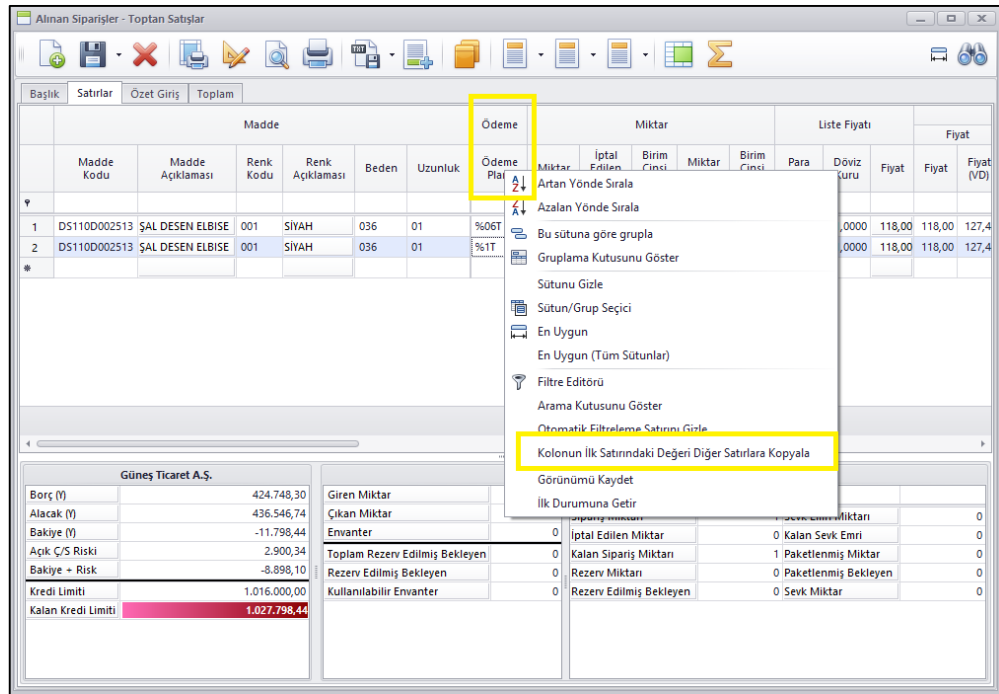

 Satış Fiyat Listesi ve Tedarikçi Fiyat Listesi programlarında fiyat listesi bulmak için liste numarasından arama yapılabiliyordu. Bu iki programa fiyat listesi numarası ile birlikte ürün kodu detayında arama yapabilmek için seçenek eklendi.

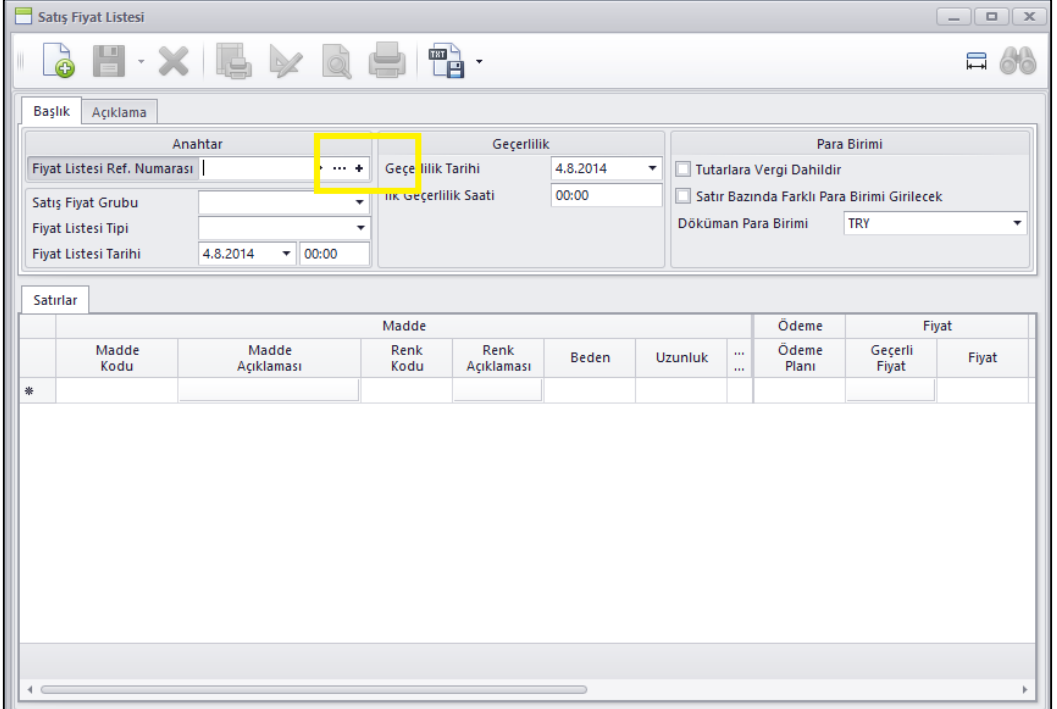

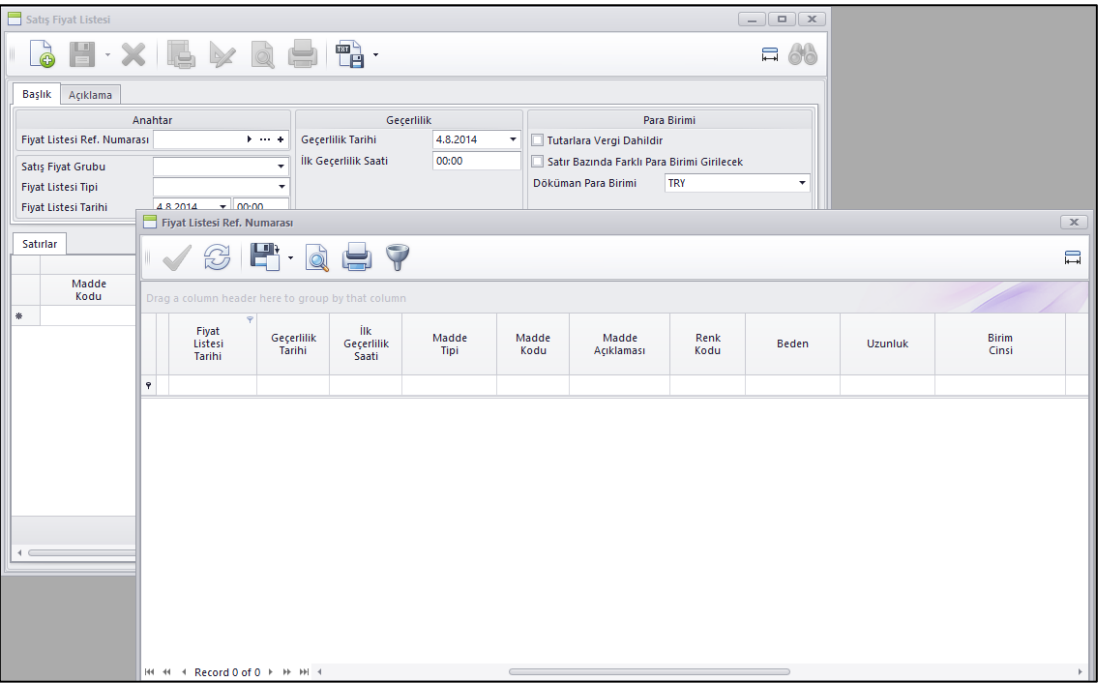

 Toptan Müşterilerin veya bayilerin kârlılık oranları ayarlamak için kullanılan **iskonto oranları** için (Hak ediş veya Markup) için **kampanya** modülümüz kullanılıyor. Bu durum bazı sorunlara yok açıyor:

**Sorun 1:** Kampanyalarda bunu tanımlamak için kayıtların oluşturması ve oranlarının verilmesi zor olması

**Sorun 2:** Toptan hareketlerde fişlerdeki ürün sayısının yüksek adetlerde olmasından dolayı yavaş çalışması

**Sorun 3:** Müşterilerimize özel kampanyalar tanımlanması ve bir müşterimize yapılan bir kampanyanın diğer bir müşterimize uymaması

## **Bu işi kampanya modülünden çıkartıp paket içerisine alabilmek için aşağıdaki şekilde eklemeler ve düzenlemeler yapıldı;**

1. Şirket parametrelerine markup hakkediş için hangi ıskonto tipinin kullanılacağı ve bu ıskontonun hangi ürün gruplandırma seviyelerinde tanımlanacağının belirlenebilmesi için Müşteri Markup Hakediş sekmesi eklendi.

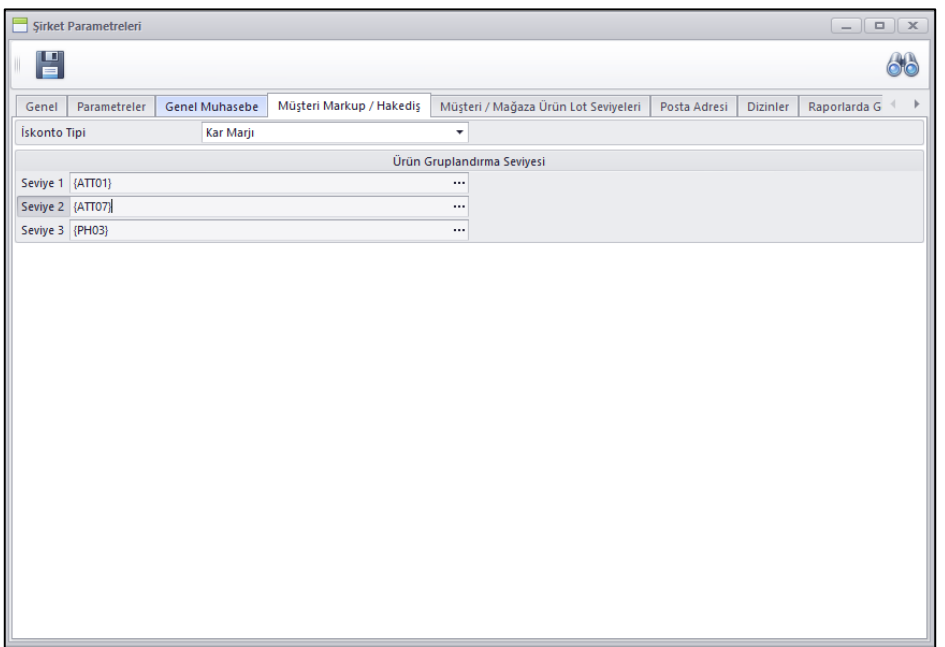

2. Markup / Hakediş gruplarının tanımlanması ve bu gruplarda hangi ürün gruplarında hangi iskonto oranlarının geçerli olduğunun tanımlanması için gerekli programlar yazıldı.

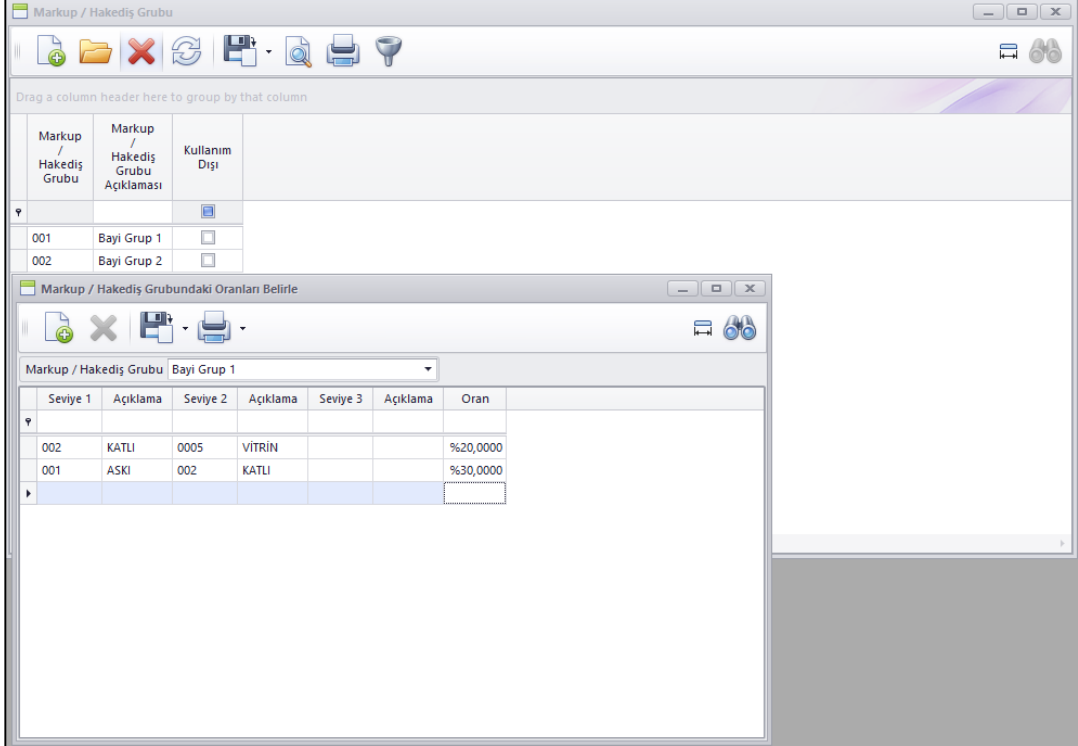

3. Müşteri kartlarında satış sekmesinde ilgili müşterinin hangi Markup /Hakediş grubuna dahil olduğunun tanımlanması için Markup / Hakediş grubu alanı eklendi.

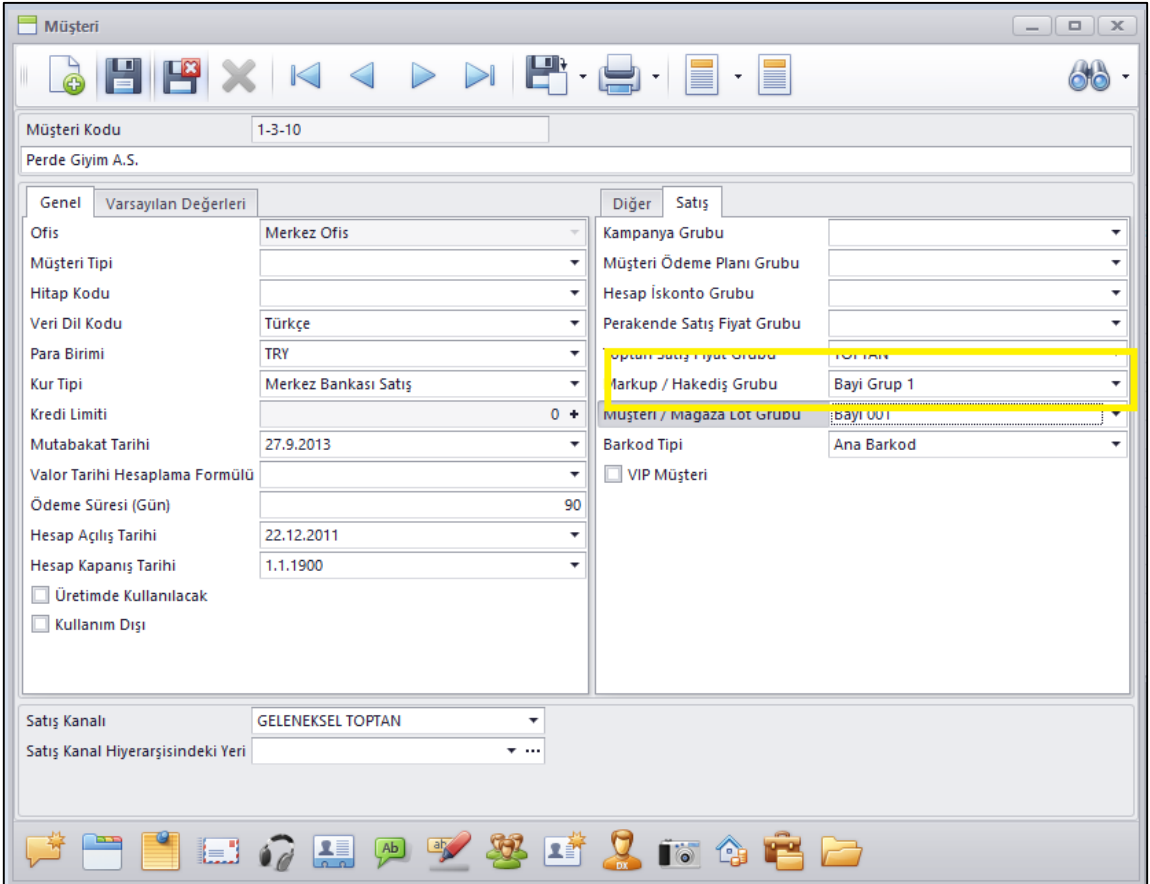

4. Müşteri Markup / Hakediş parametresinde belirlenen ıskonto tipi süreç parametrelerinde istenilen ıskonto satırına tanımlanır.

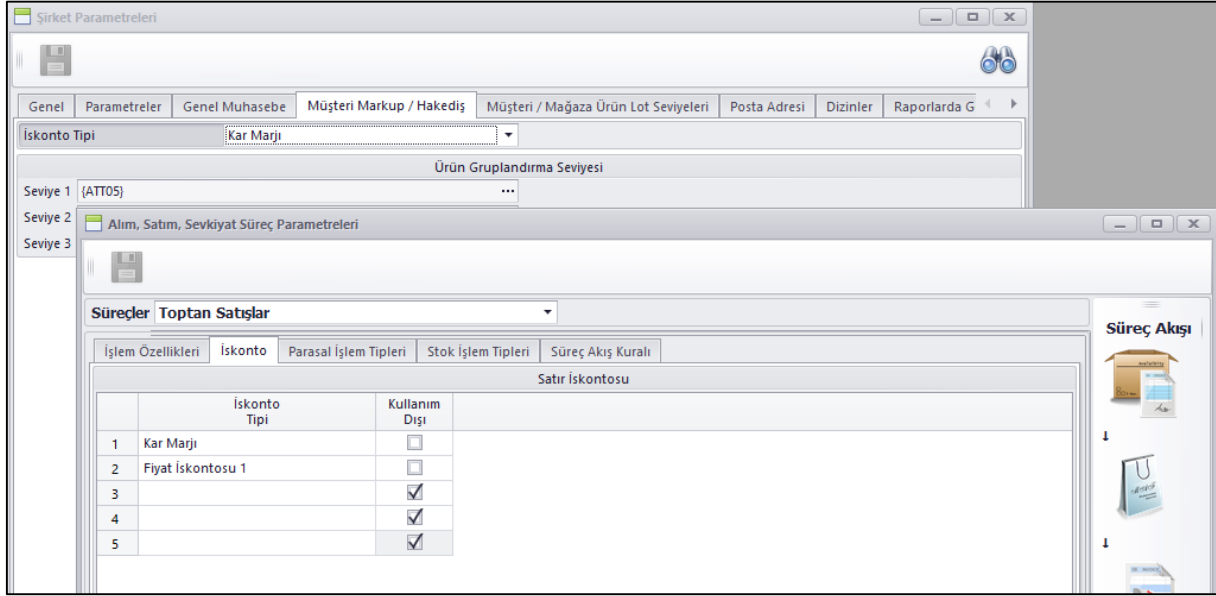

- 5. Sipariş ve Fatura girişlerinde ürün fiyatı bulunurken bu parametrelere bakarak ilgili ürünün bu firma için tanımlanmış bir ıskontosu var ise bu ıskontonun fişe yansıması sağlandı.
- Nebim V3 Mobile uygulamasına okutulan ürünün sadece fiyat bilgilerinin sorgulanabilmesi için fiyat sorgulama programı eklendi.

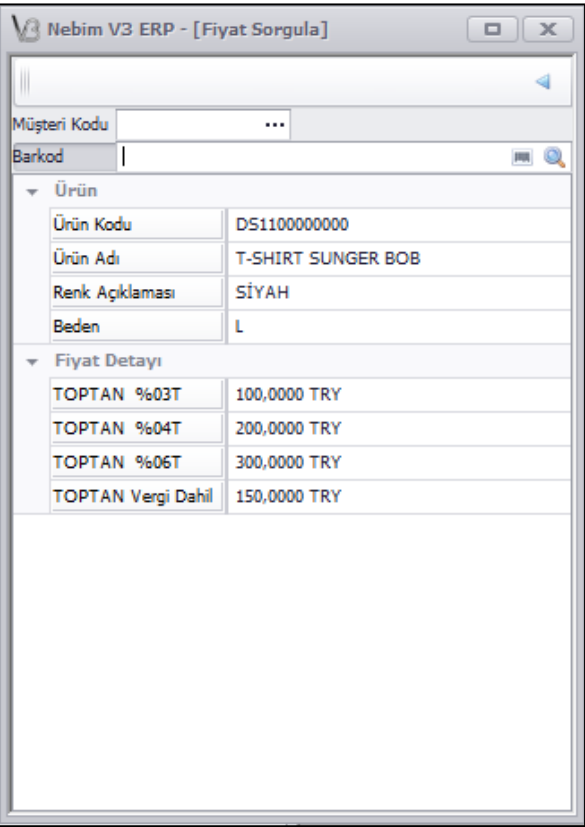

Nebim V3 ERP mobile uygulamasına Lojistik Firmasına Müşteri İadelerini Bildir programı eklendi.

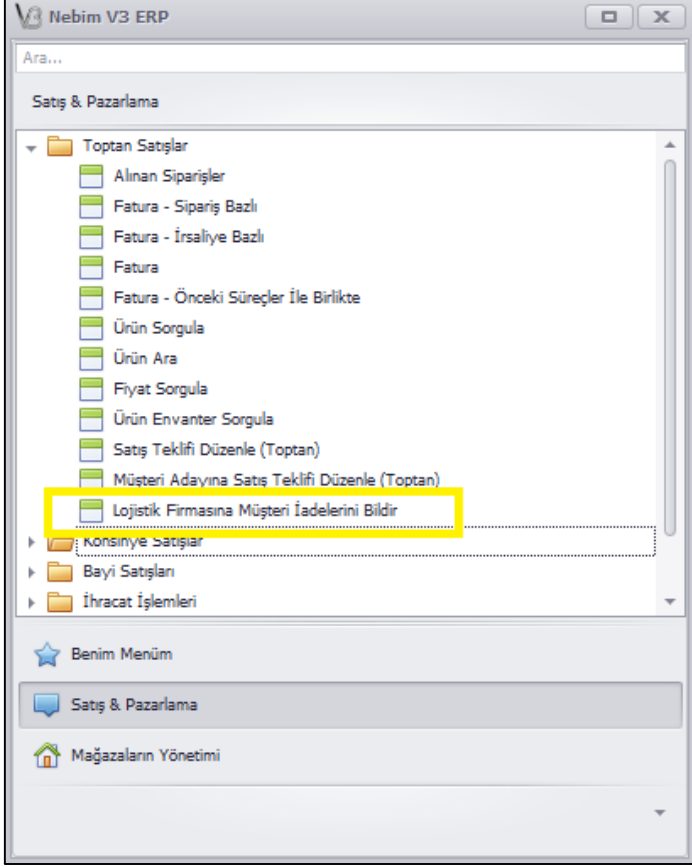

 Nebim V3 Mobile üzerindeki fiş girişlerinde Ekranı Düzenleme seçeneği eklendi. Fiş girişlerinde alanların yerlerini değiştirip veya kullanılmayan alanların kaldırılması sağlandı.

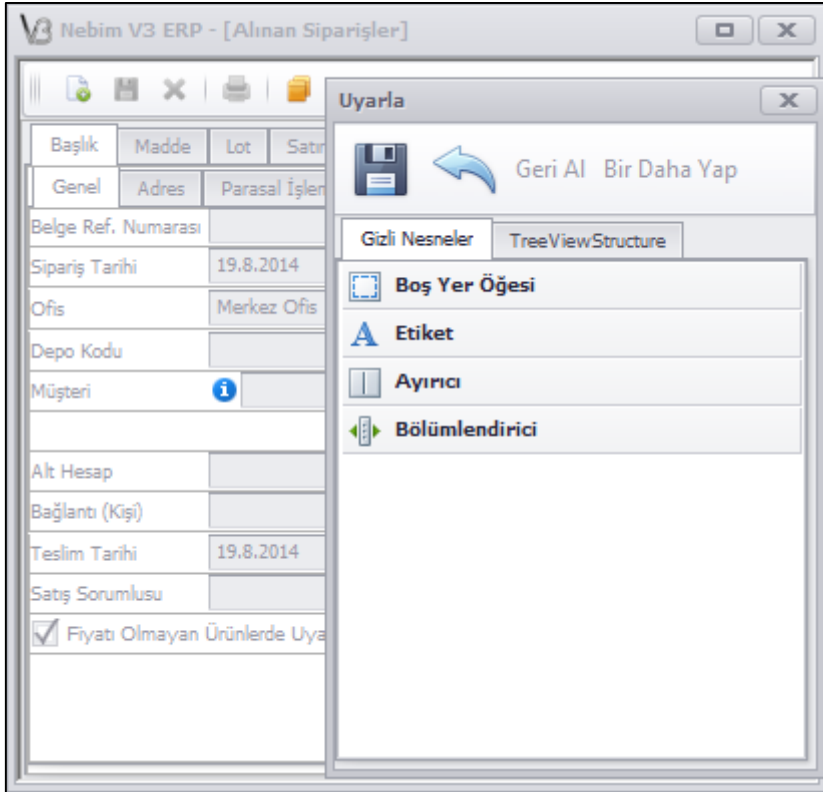

 Satış süreçlerinde olan bir önceki süreçteki fişi seçerek işlem yapılan Fiş Seçerek uygulamaları Alım süreçleri için de Mobil uygulamamıza eklendi. Bu sayede sadece verilen bir siparişi seçerek gelen ürünleri okuturken sadece ilgili siparişten düşerek irsaliye oluşturabilmesi sağlandı.

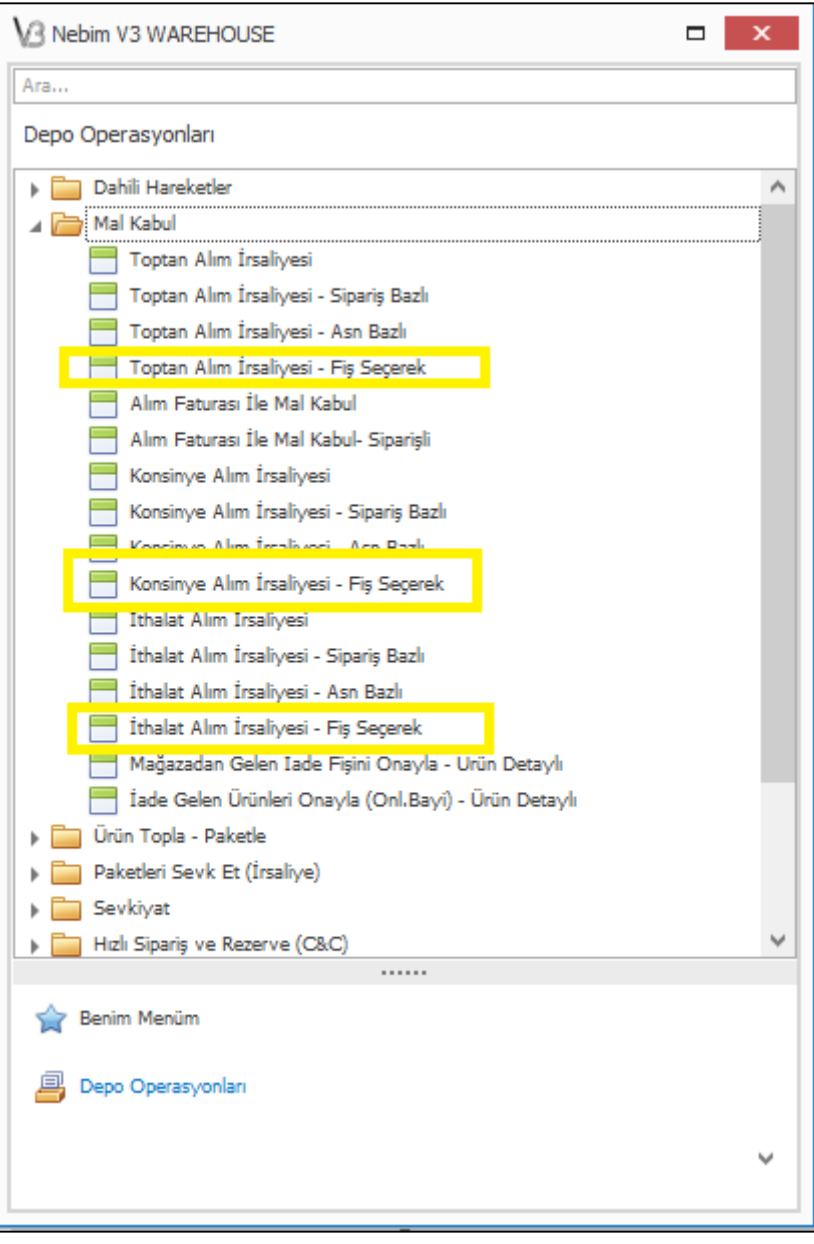

 Perakende ve Toptan Müşteriler için kredi limiti Kredi limiti belirleme sihirbazı ile belirlenebiliyordu. Fakat müşterinin kartında inceleme yaparken tek bir müşteri için kredi limiti güncellemesini pratik olarak yapılabilmesi için Perakende ve Toptan müşteri kartlarına Kredi Limiti alanın yanına eklenilen + butonu ile ilgili müşteriye yeni limit tanımlayabilmek için seçenek eklendi.

Yeni butonun görülebilmesi için işlem yapan kullanıcının menüsünde Kredi Limiti Yönetiminin olması gerekmektedir.

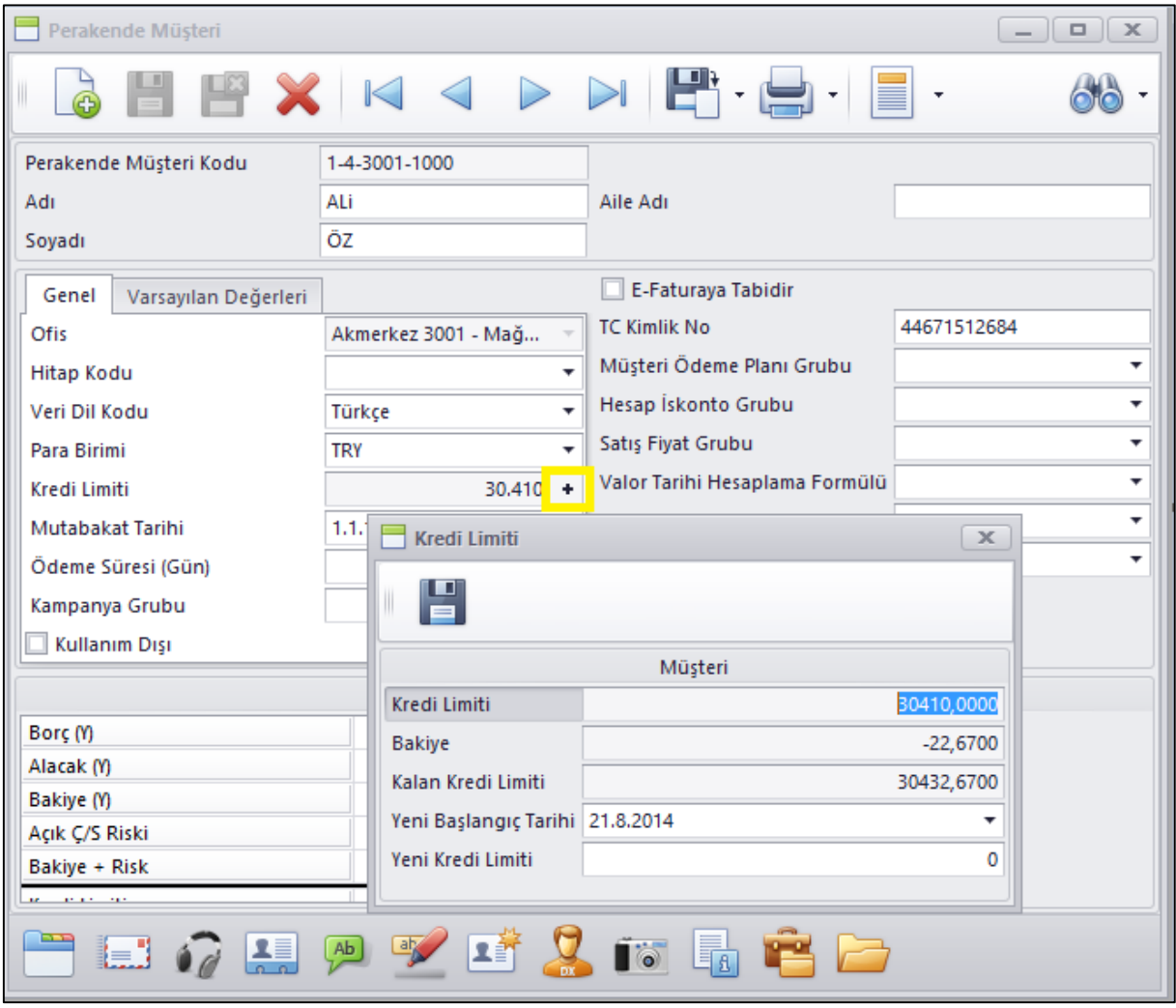

 Masraf kartlarına ilgili masraf kodunu kopyalayabilmek ve masraf kodunu değiştirebilmek için Kart İşlemleri eklendi.

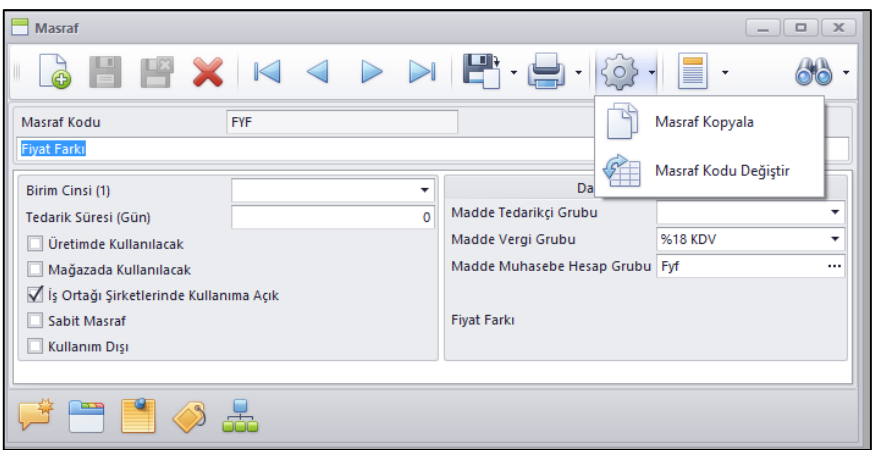

 Masraf Dekontu giriş programına ilgili masraf dekontundan oluşan Muhasebe fişine kolay ulaşabilmek için Muhasebe Fiş Kayıtları kısayol tuşu,

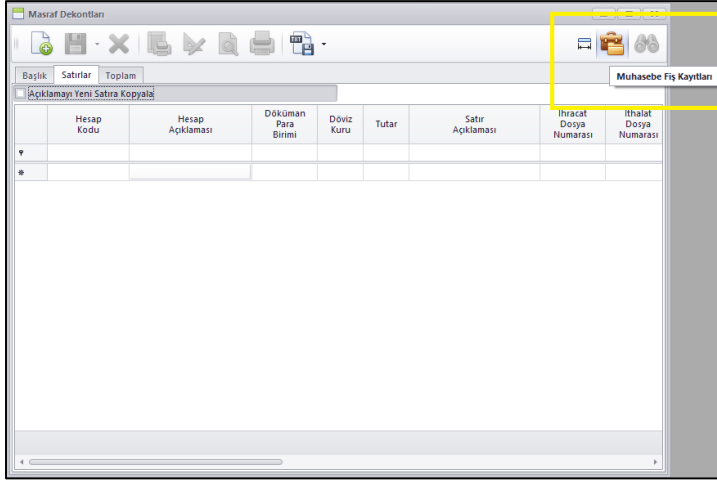

Anlık muhasebe entegrasyonu kullanılmadığı durumlarda girilen masraf dekontunu Kayıt edip muhasebeye anında işleyebilmek için Kaydet ve Muhasebeye Entegre et seçeneği,

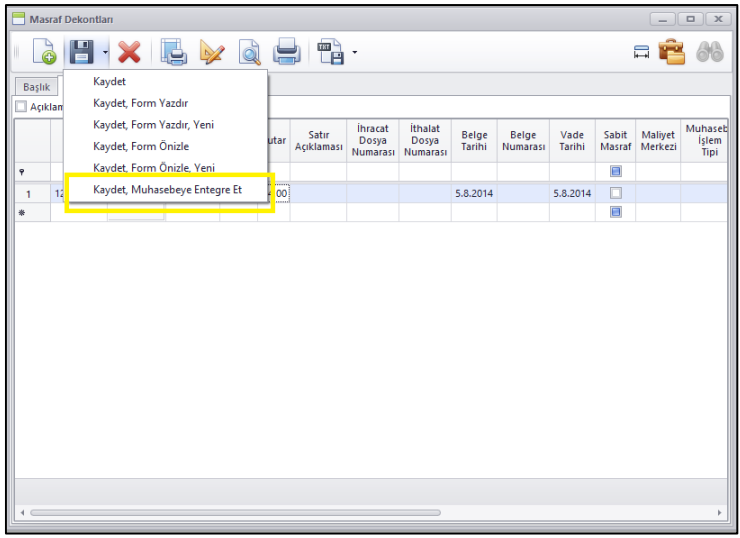

Masraf dekontu anında muhasebeye entegre olduğu durumda masraf dekontundan oluşan muhasebe fişinin açılabilmesi seçeneği eklendi.

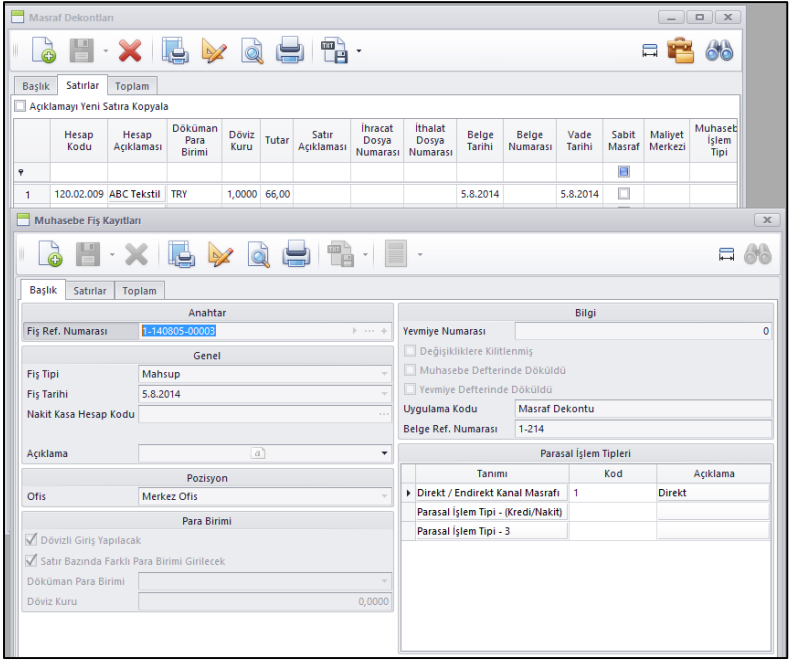

 Excel Dosyasından Masraf Dekontlarını al programında kullanılan Excel dosyasına İthalat ve İhracat Dosya numarası alanları eklendi. Bu sayede dosyadan alırken ilgili masraf dekontunun ihracat /ithalat dosya numaraları da alınabilecek.

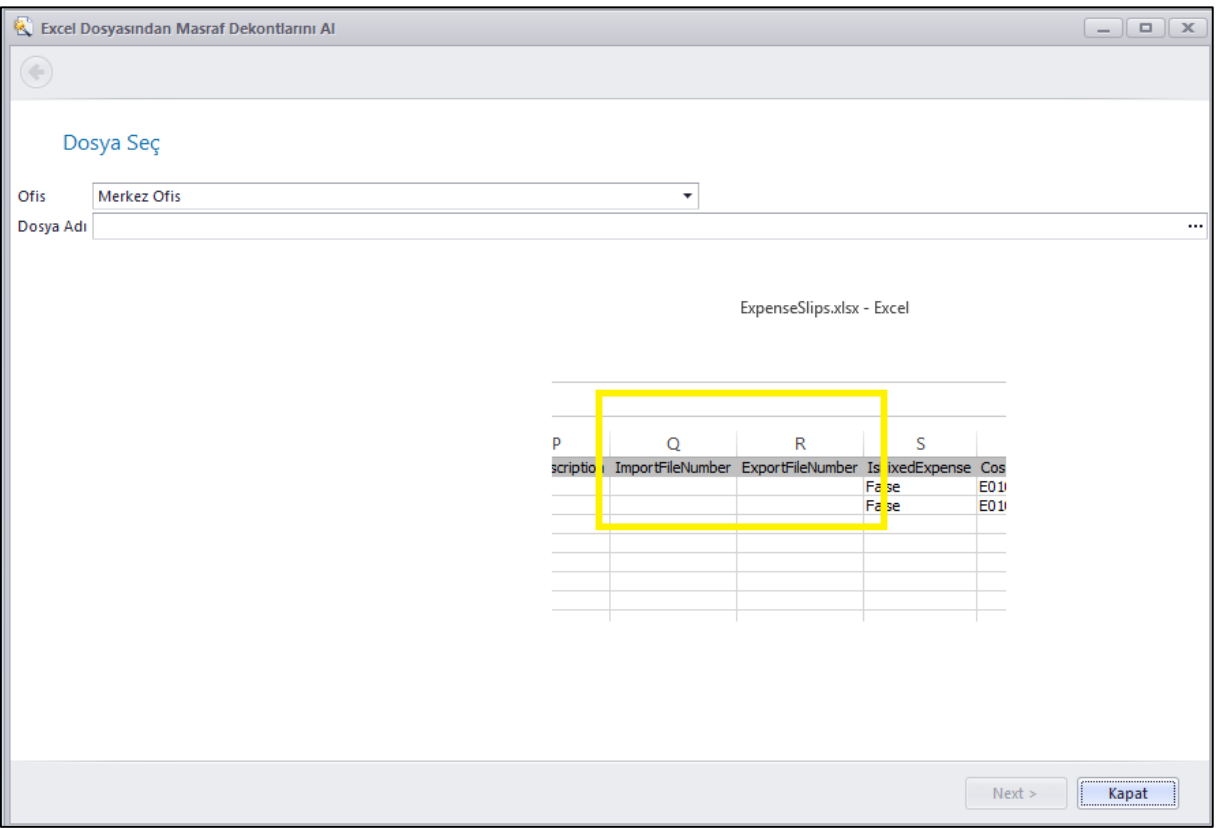

 İhracat Dosyası üzerine ihracat dosyası ile ilgili sevkiyat bilgilerinin girilebilmesi amacı ile sevkiyat bilgileri alanı eklendi. Buradan ilgili dosyanın sevkiyatı ile ilgili bilgiler tanımlanabilmektedir.

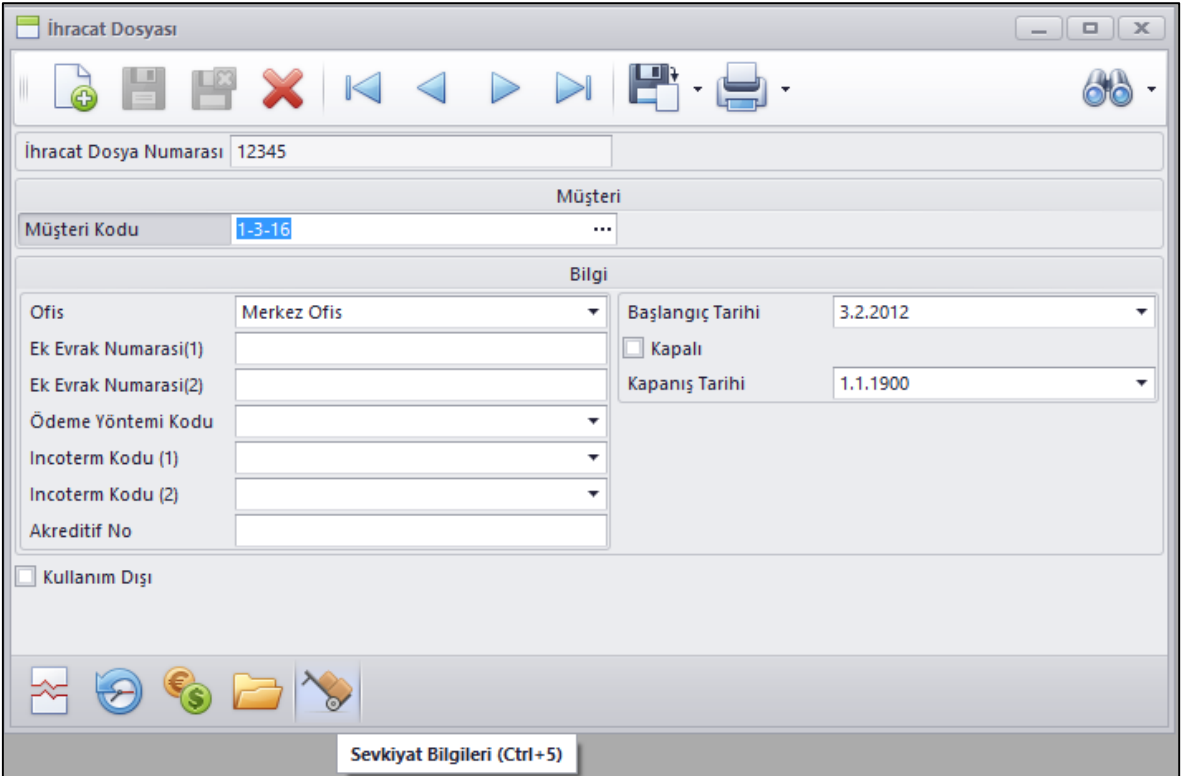

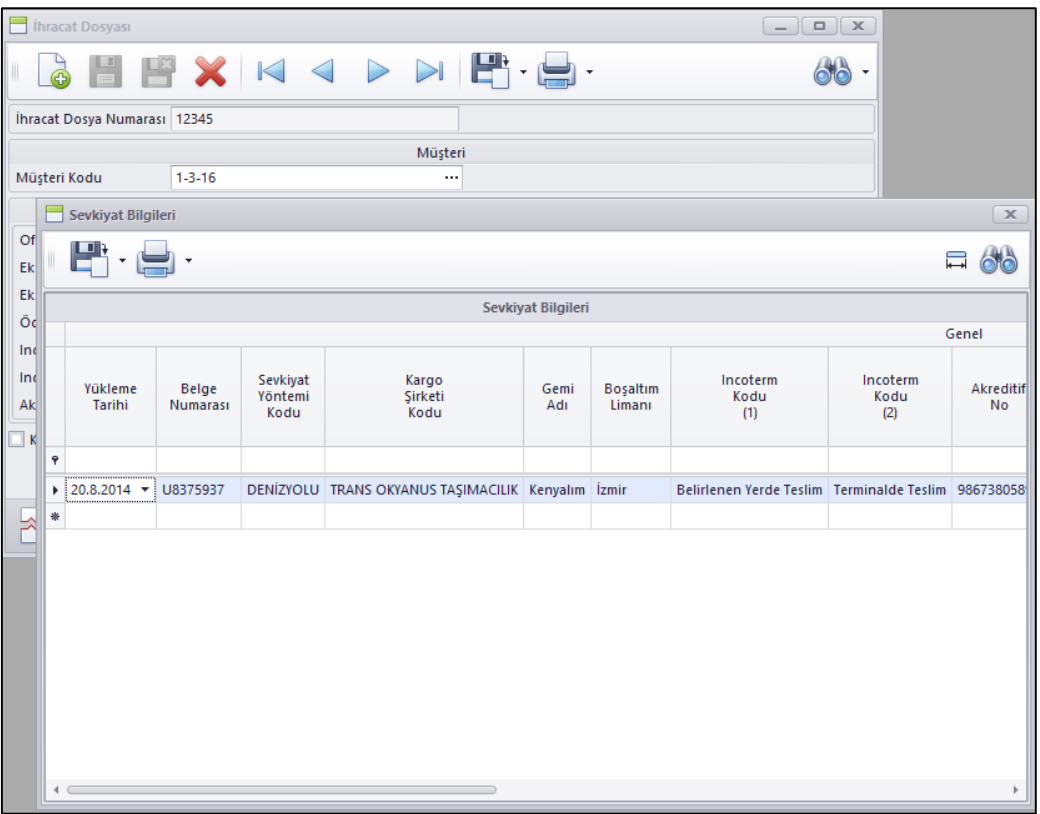

 Genel Parametrelere Paylaşım Politikası sekmesine Tedarikçi Paylaşım Politikası eklendi. İş ortağı şirketlerine tedarikçi açma hakkı vermek istemeyip tedarikçileri merkezden açıp iş ortaklarının da kullanmasını isteyen firmalar için kullanılmak üzere eklenmiştir.

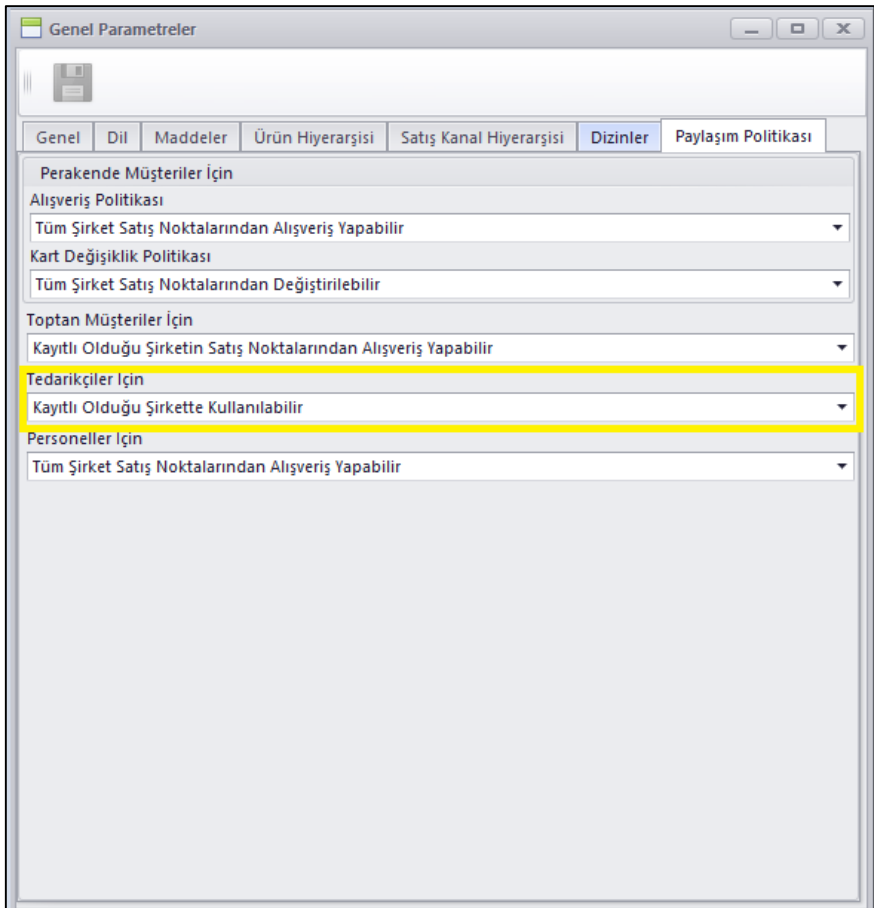

 Satış ve Satın Alma tekliflerinden teklifler girildikten sonra toplu olarak teklif içerisinde değiştirilebilen alanlarda değişiklik yapılabilmesi için Tekliflerde Toplu Bilgi Değiştir programları tüm süreçler için eklendi.

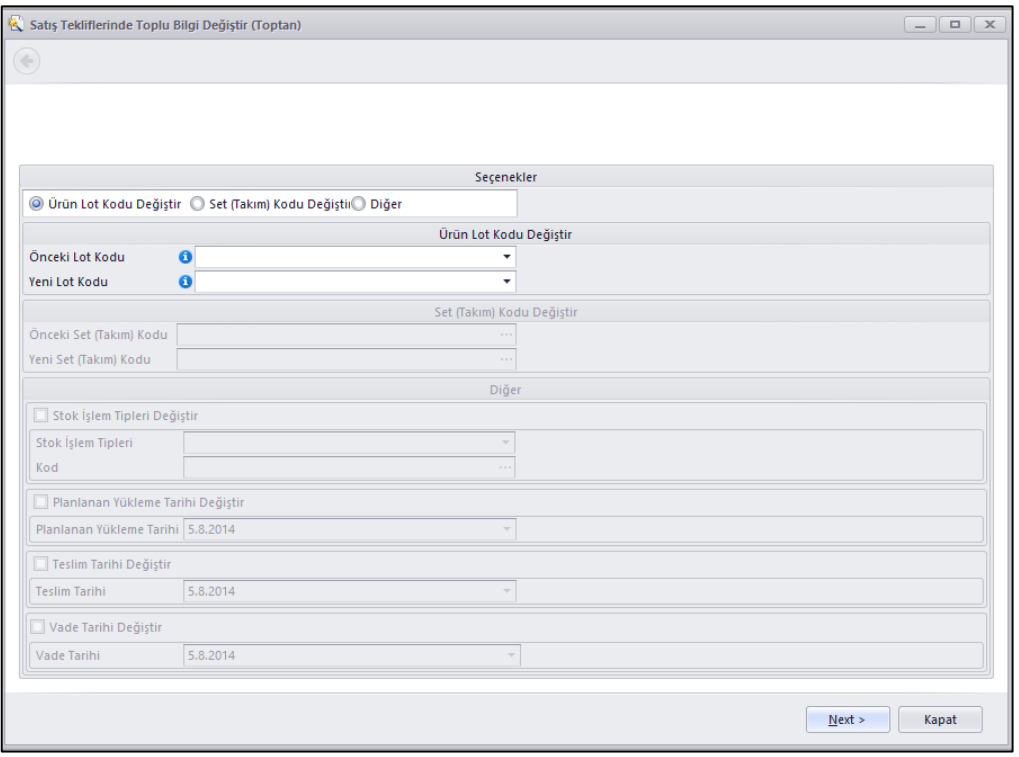

 Lojistik Firmasına Müşteri İadelerini Bildir ve Lojistik Firmasına Tedarikçiye Yapılacak İadeleri Bildir programlarına Açıklama sahası eklendi.

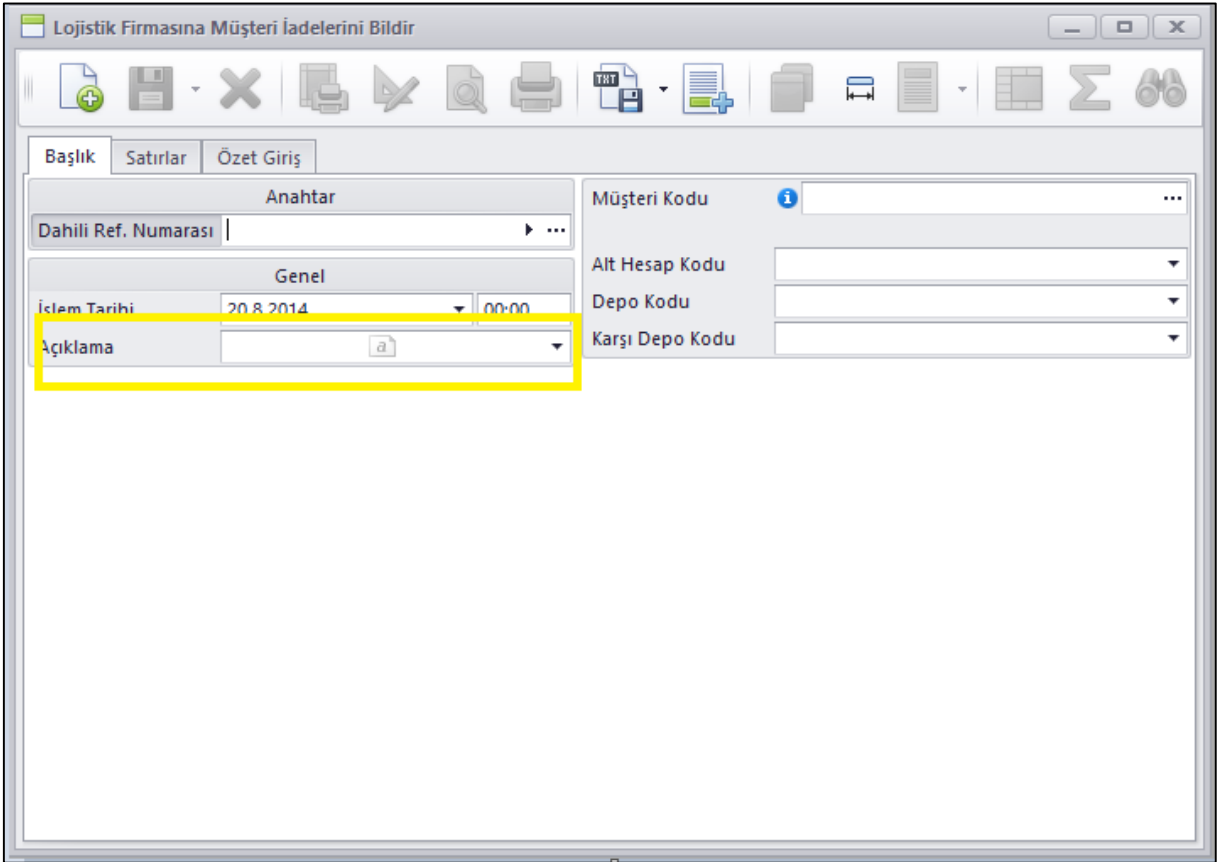

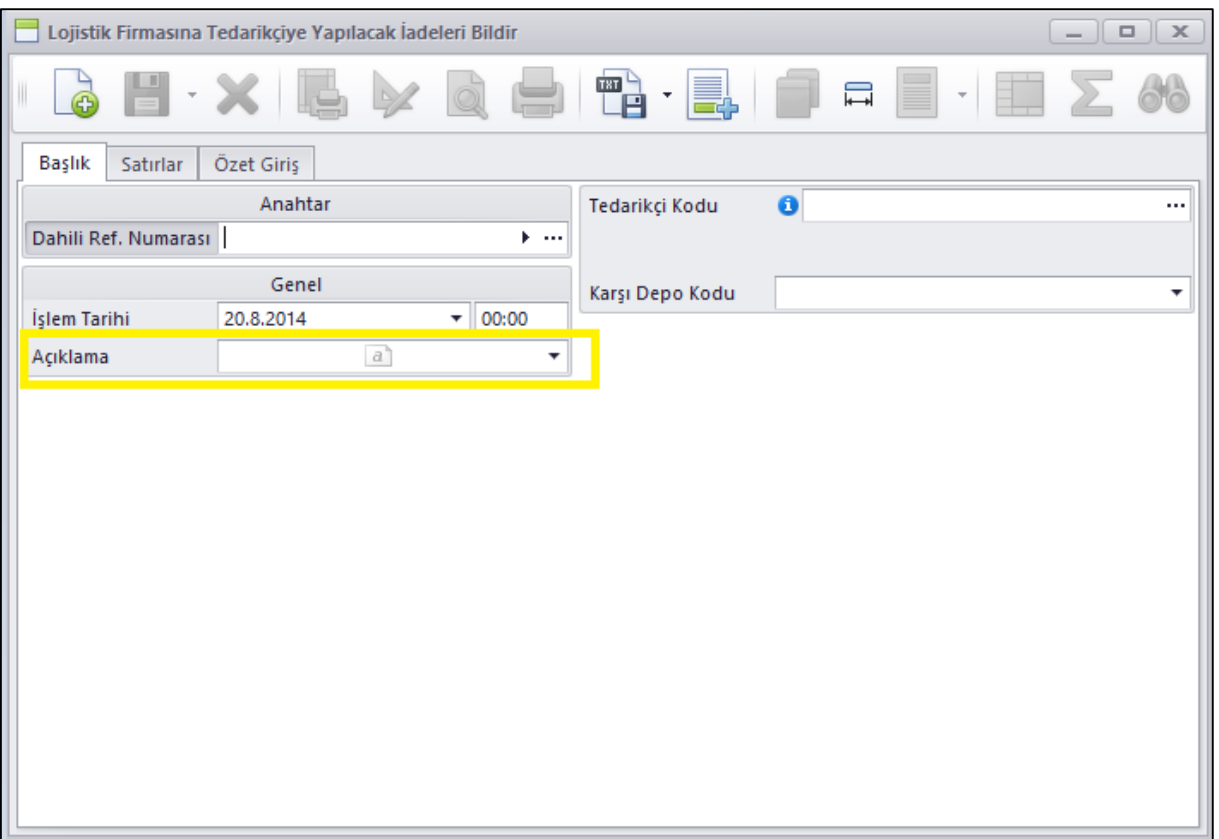

 Müşteri ve mağazalar ile belirlenen ürün gruplarına göre ilgili müşteri veya mağazaya özel bir lot ile çalışılabilmesi için gerekli programlar Nebim V3 ERP içerisine eklendi.

Bu yapının çalışabilmesi için;

Öncelikle Şirket Parametrelerine eklenen Müşteri / Mağaza Ürün Lot Seviyeleri sekmesinde müşteri ve mağazalar için ürün lot kodlarının hangi ürün gruplandırmalarına göre belirleneceğini tanımlıyoruz.

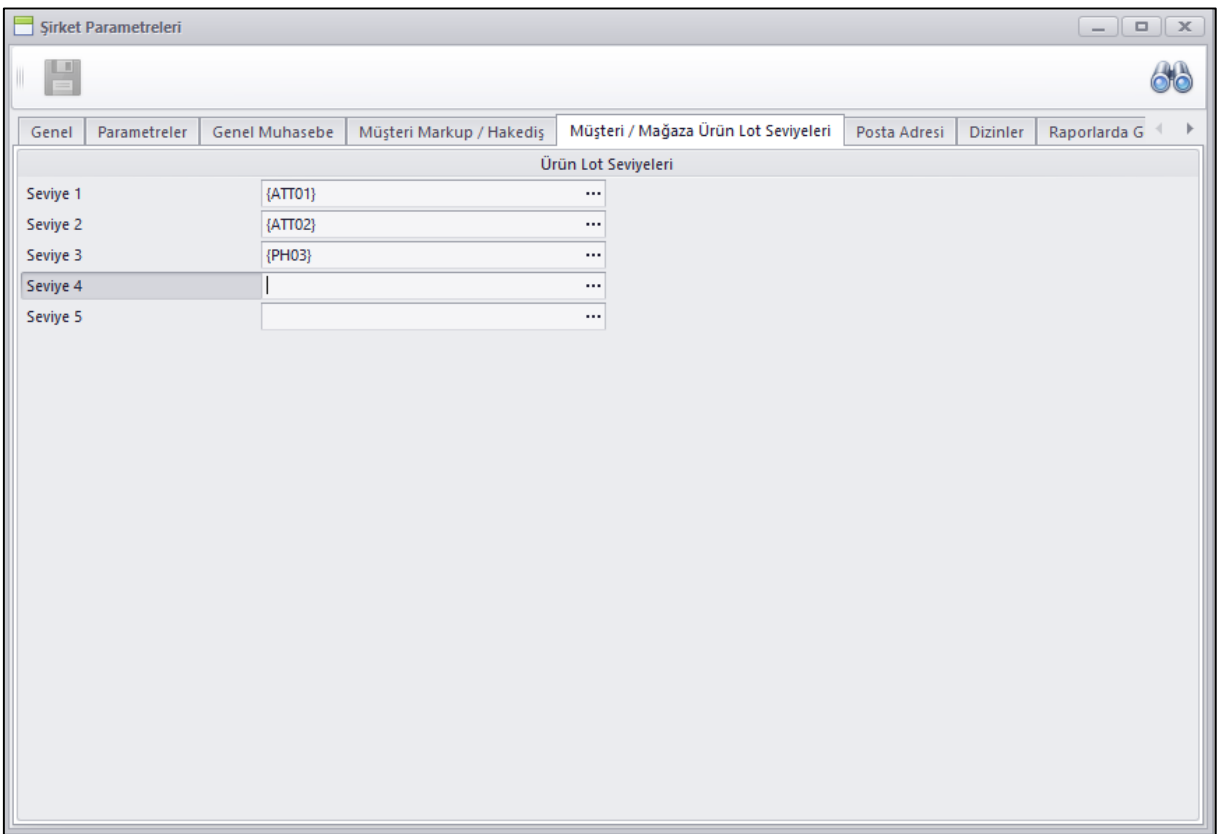

Müşteri ve mağazalarımız için farklı lot kodları ile çalışacağımız gruplandırmalara göre Müşteri / Mağaza Lot Grubu kodlarını açıyoruz.

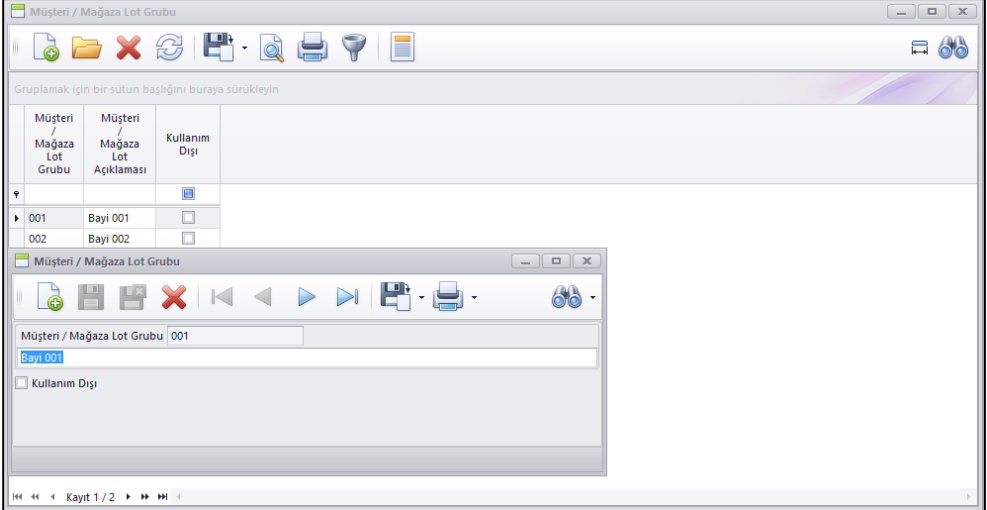

Müşteri / Mağaza Lot Kodlarını Belirle programı ile her bir Müşteri / Mağaza Lot Grubu için Şirket parametrelerinde belirttiğimiz seviyeler için hangi lot kodunun kullanılacağını tanımlıyoruz.

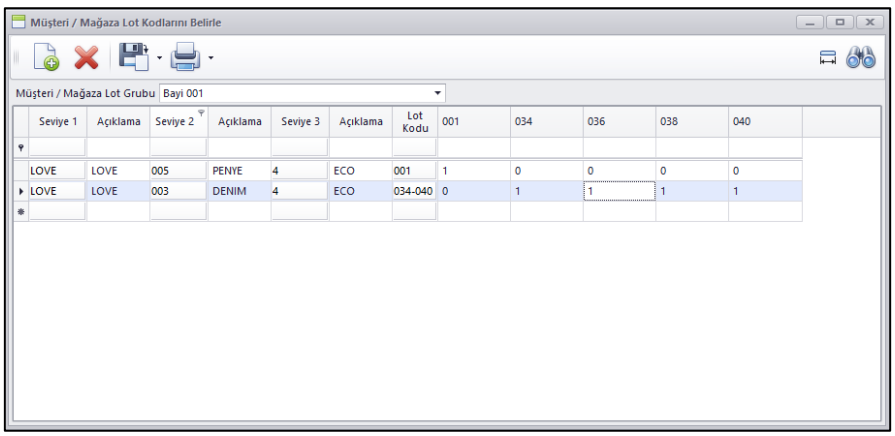

Müşteri ve Mağaza kartlarında ilgili müşteri veya mağazanın hangi Lot grubu ile çalışacağını belirtiyoruz.

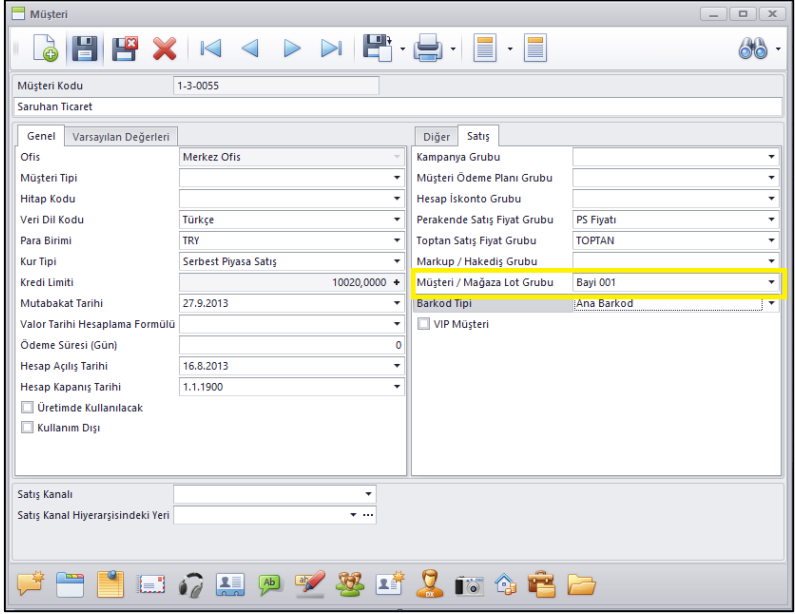

Bu aşamadan sonra fiş girişlerinde özet giriş tabında ürün kodu seçildiğinde ürünün belirtilen özelliklerine göre fişin girildiği müşteri veya mağaza kodunda tanımlı olan Lot kodu ne ise ürün seçildiği zaman ilgili lot kodu fiş satırına gelecek şekilde çalışıyor.
Sipariş bazlı alım faturalarında (Toptan, Konsinye, İthalat) tüm depolara alınan siparişler tek bir fatura içerisinde faturalanabiliyor. Burada alım fişlerinde depo bazında sipariş ve irsaliye kontrolü yapan firmalarda sipariş hangi depoya girildi ise faturanın da o depoya kesilmesi talebi oluyordu. Bunu sağlayabilmek amacı ile Fatura Sipariş Bazlı programına Seçilen Depoya Ait Fişler Faturalansın parametresi eklendi. Bu parametre seçildiğinde Fatura girişinde hangi depo girildi ise sadece ilgili depoya girilmiş veya depo kodu boş olarak geçilmiş siparişler faturalanabiliyor.

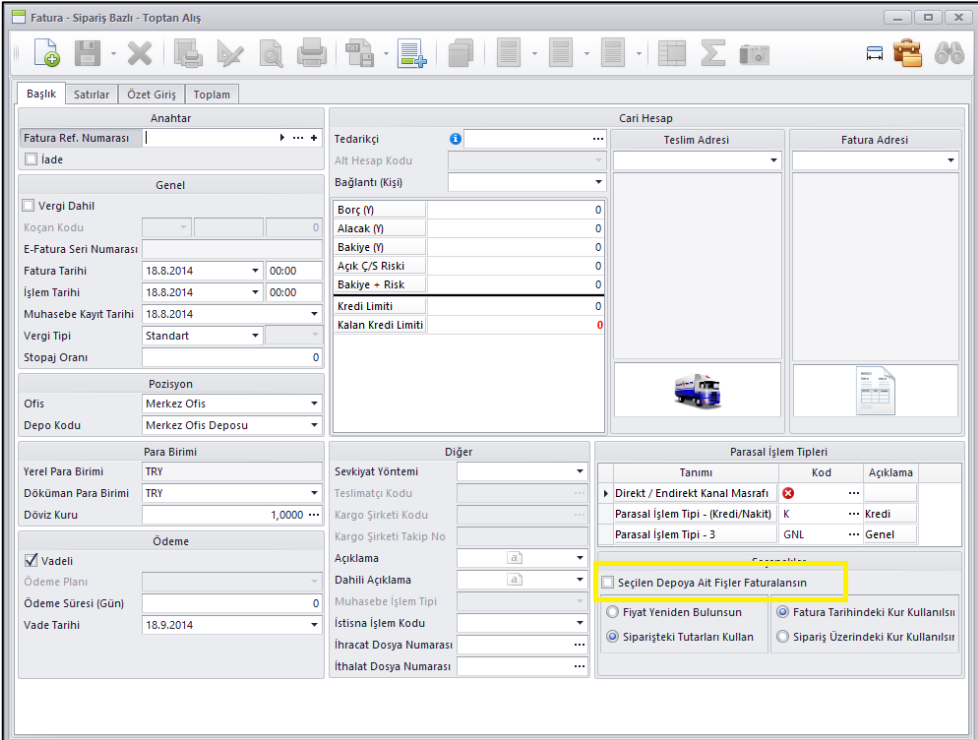

İrsaliye Bazlı Alım Faturalarında da (Toptan, Konsinye, İthalat) farklı depolara oluşturulmuş alış irsaliyelerinin tek faturada birleştirilme ihtiyacını karşılayabilmek amacı ile Fatura İrsaliye Bazlı programlarına Farklı Depolara Kesilen İrsaliyeler Tek Faturada Birleştirilsin parametresi eklendi. Bu parametre seçildiğinde fatura girişinde seçilen depo koduna bakılmaksızın tüm depolara girilen alış irsaliyesi tek bir faturada faturalaştırılabilmektedir.

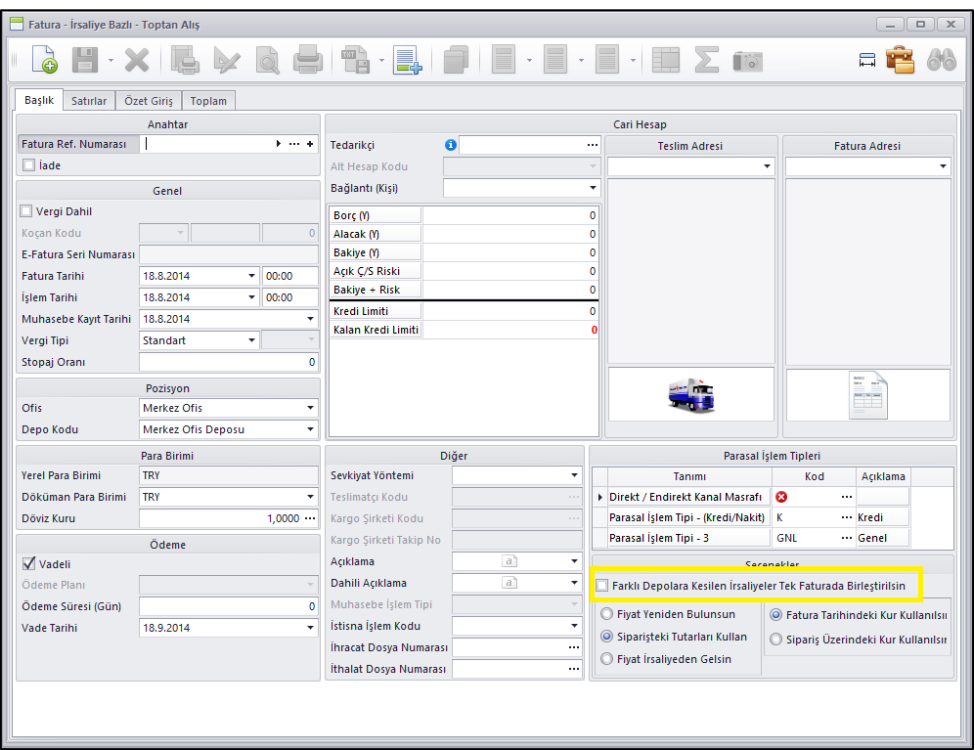

 Nebim V3 ERP içerisinde toptan müşterilere verilen kredi limitleri Sipariş ve Fatura sürecinde kontrol ediliyor ve eğer limit aşımına izin verilmiyor ise bu durumda Sipariş alımı veya fatura kesilmesi engelleniyordu.

Fakat müşterinin kredi limiti dolu olsa dahi sipariş alabilmek fakat müşteriye sevk aşamasında veya depoya ilgili müşteri için sevk emri verilme aşamasında veya da sevkiyat, fatura aşamasında kontrol edilmek istendiğinde bu ihtiyacı karşılayamıyorduk.

Bu nedenle Alım, Satım, Sevkiyat Süreç Parametrelerine Kredi Limiti Kontrolü Yapılacak Süreç eklendi. Müşterinin kredi limiti kontrolü burada seçilen süreçte yapılacak ve aşıma izin verilmiyor ise burada seçilen sürecin tamamlanmasına izin verilmeyecek şekilde değişiklik yapıldı.

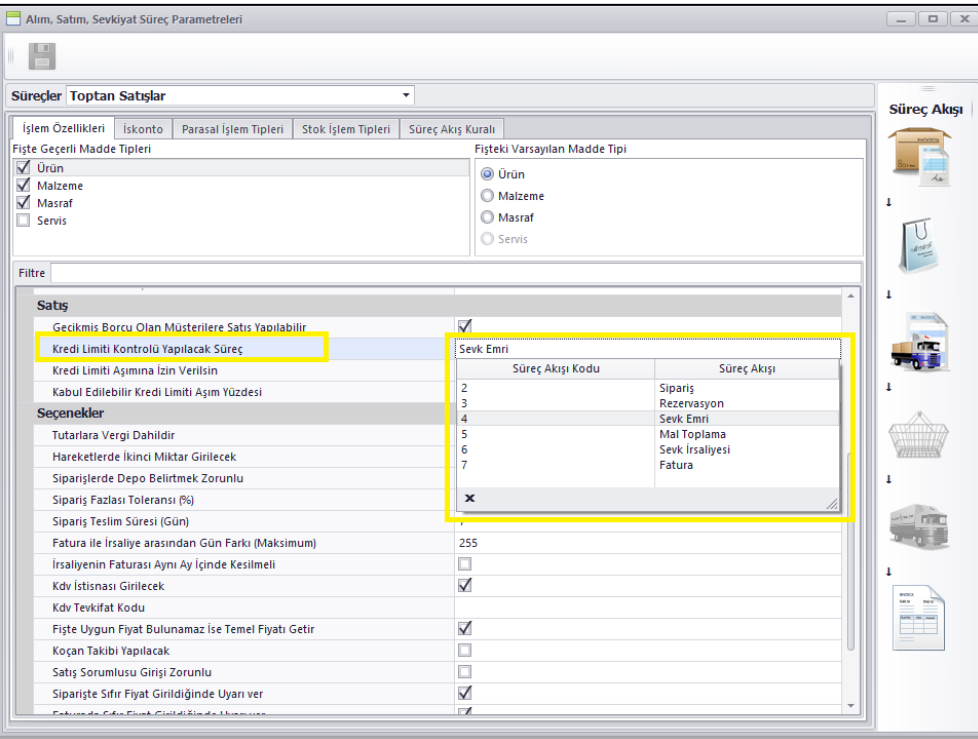

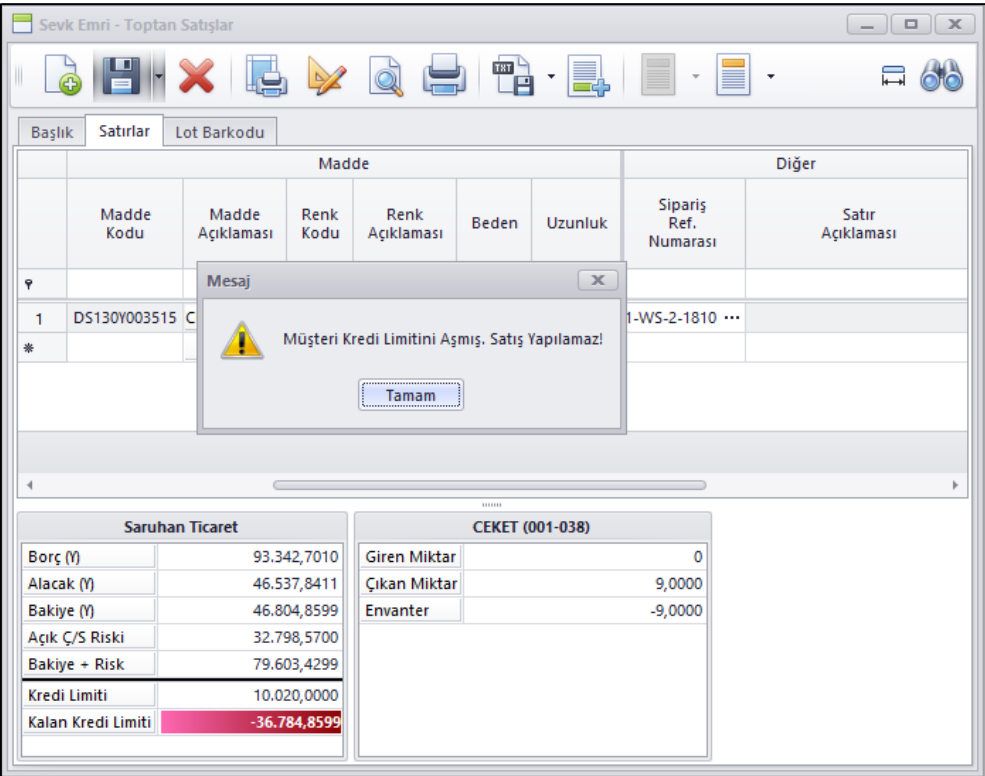

 Nebim V3 içerisindeki fiş girişlerinde Varyant Tablosu veya Lot ile giriş yapmak için kullanılan Özet Giriş sekmesinde satırların altında toplam bilgileri gösterildi.

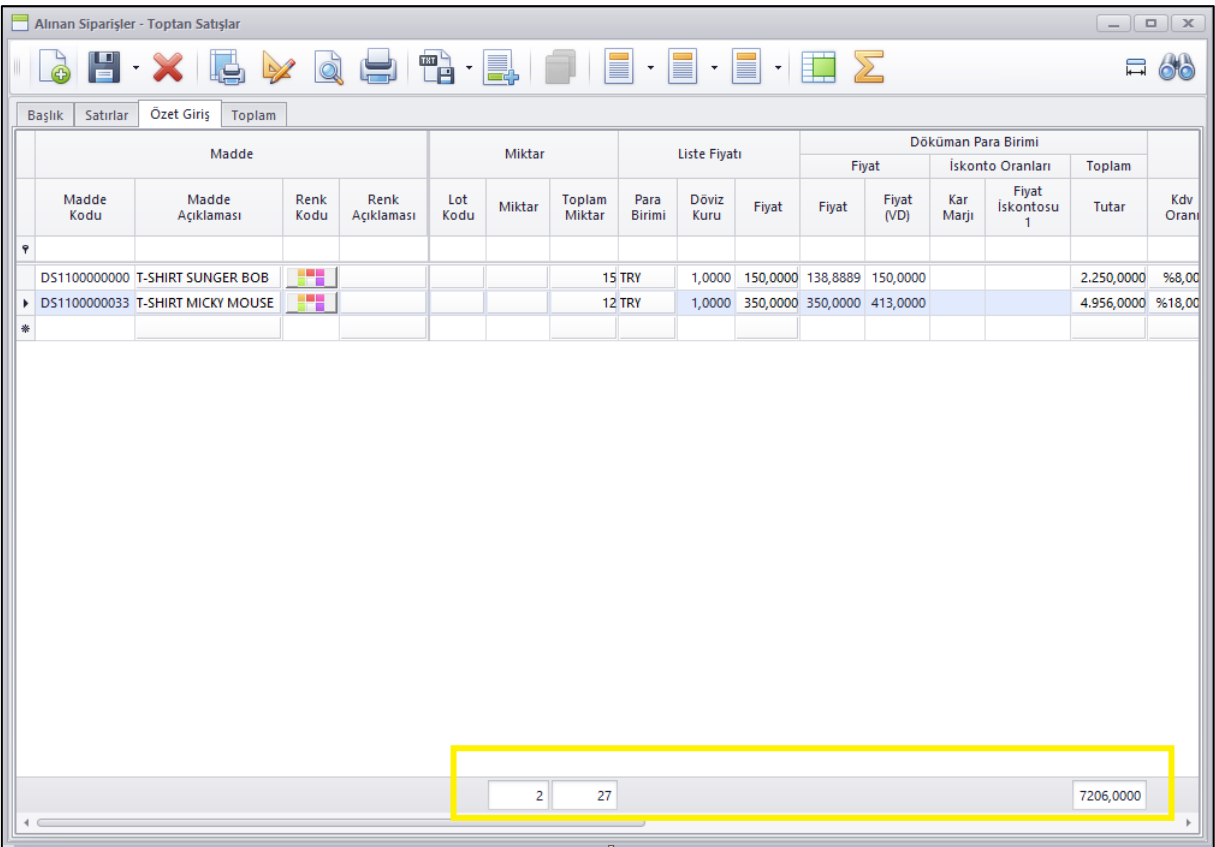

 Excel Dosyasından Satın alma Siparişlerini Al programına Siparişler Tablo Formatlı Dosyadan Aktarılsın seçeneği eklendi.

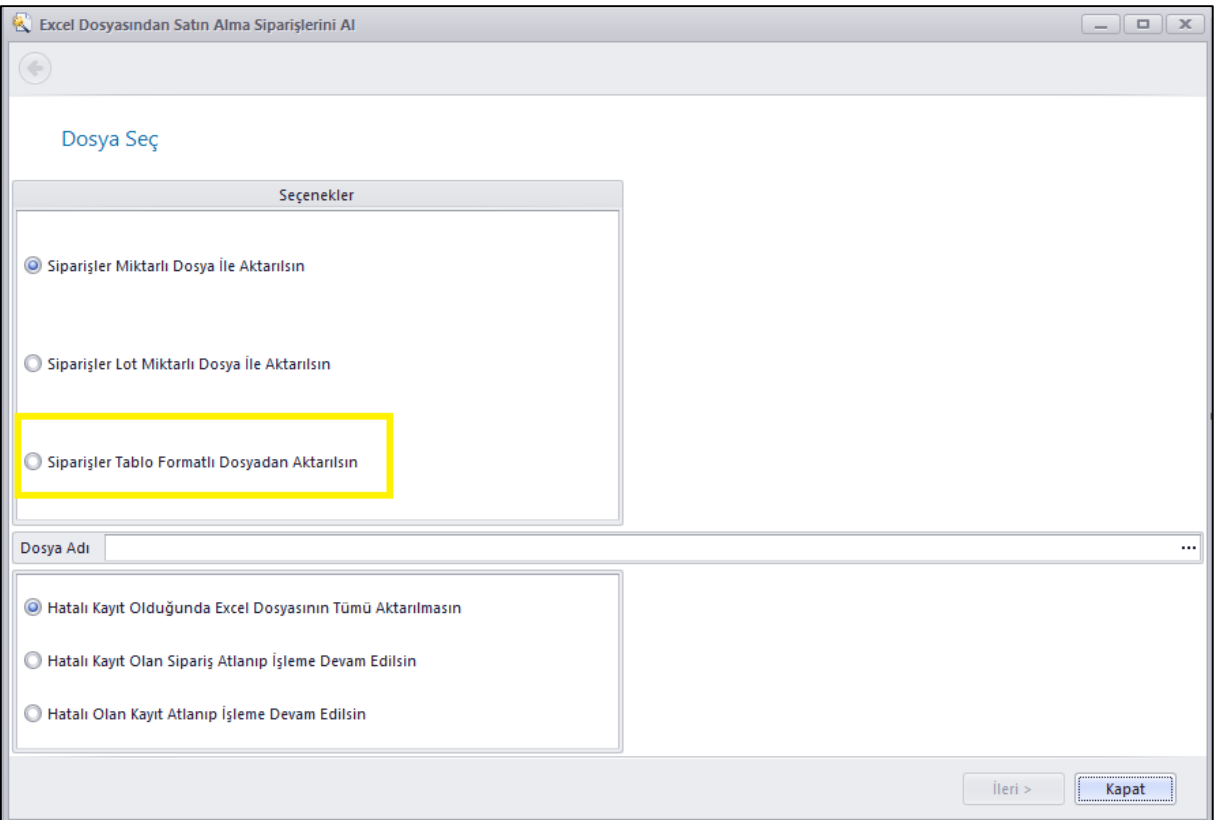

 Masraf Dekontları programına kayıt edilmiş bir masraf dekontundan fiş satırlarını alıp yeni fişe kopyalayabilmek amacı ile Başka Fişten Al eklendi.

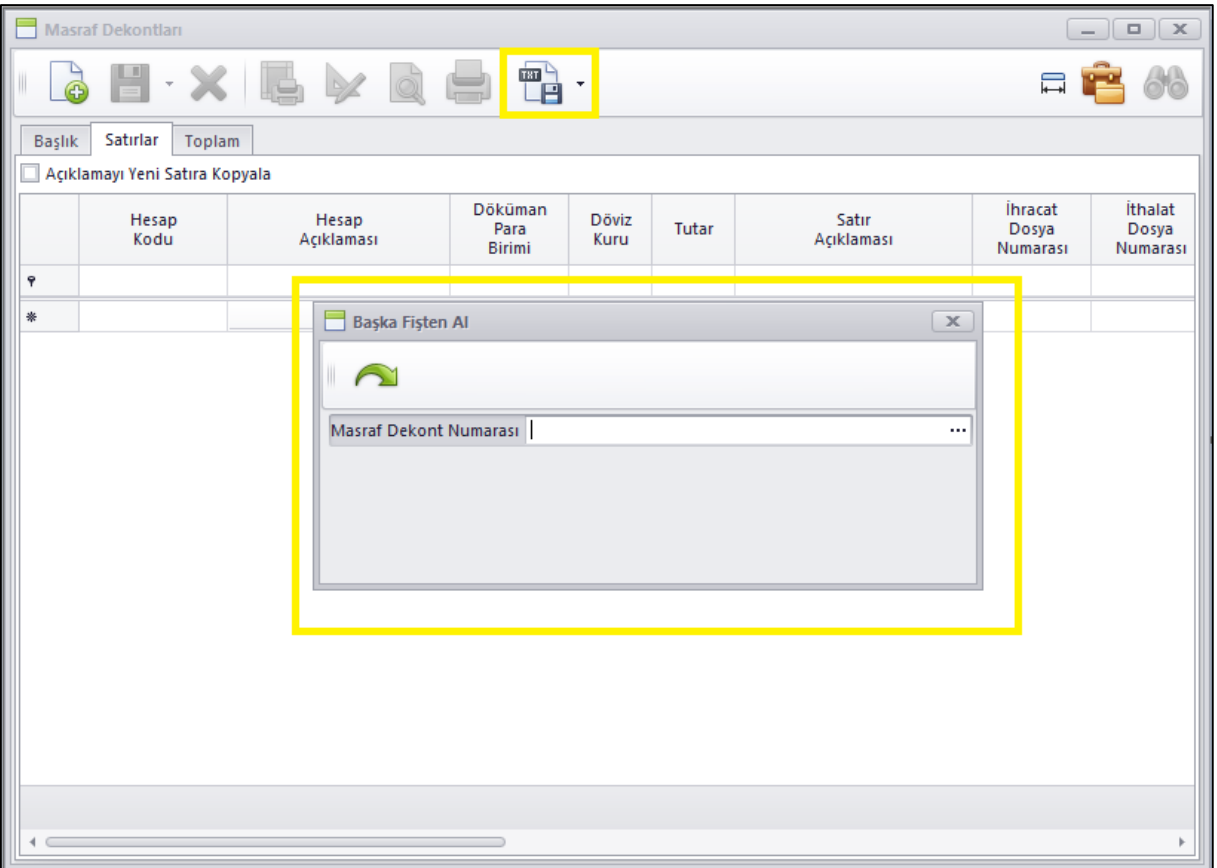

 Faturalaştır (Otomatik) programlarına Stok İşlem Tipine Göre Ayrı Fiş Oluşturulsun seçeneği eklendi. Bu seçenek işaretlendiğinde ve hangi stok işlem tipine göre ayrı fiş oluşturulacağı seçildiğinde seçilen işlem tipine göre gruplama yapılıp her farklı işlem tipi ayrı Fatura kesilebilmesi sağlandı.

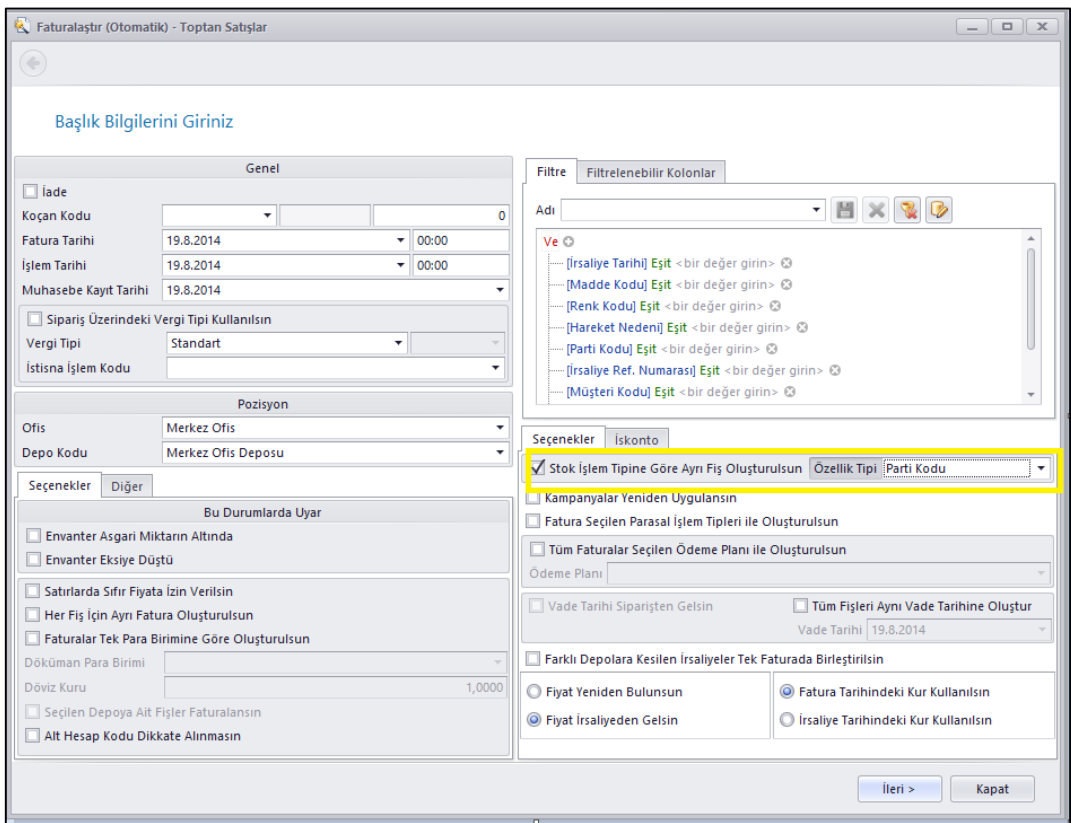

 Faturalaştır (Otomatik) satış programlarımızda (Toptan, İhracat) ürün bazında ödeme planı kullanılmadığı durumlarda verilen filtre ile gelen tüm ürünlerin tek bir ödeme planı ile tek bir faturada birleştirilip fatura edilebilmesi amacı ile Tüm Faturalar Seçilen Ödeme Planı İle Oluşturulsun seçeneği eklendi.

Bu seçenek seçilip ödeme planı seçildiği zaman Fiyat Yeniden Bulunsun seçeneği seçildiği zaman oluşan faturalar seçilen ödeme planı ile oluşup fiyat ilgili ödeme planına göre yeniden bulunur.

Yine bu seçenek işaretlenip Fiyat Siparişten Gelsin seçildiği zaman faturalar ilgili ödeme planı ile oluşup fiyat siparişlerden gelir.

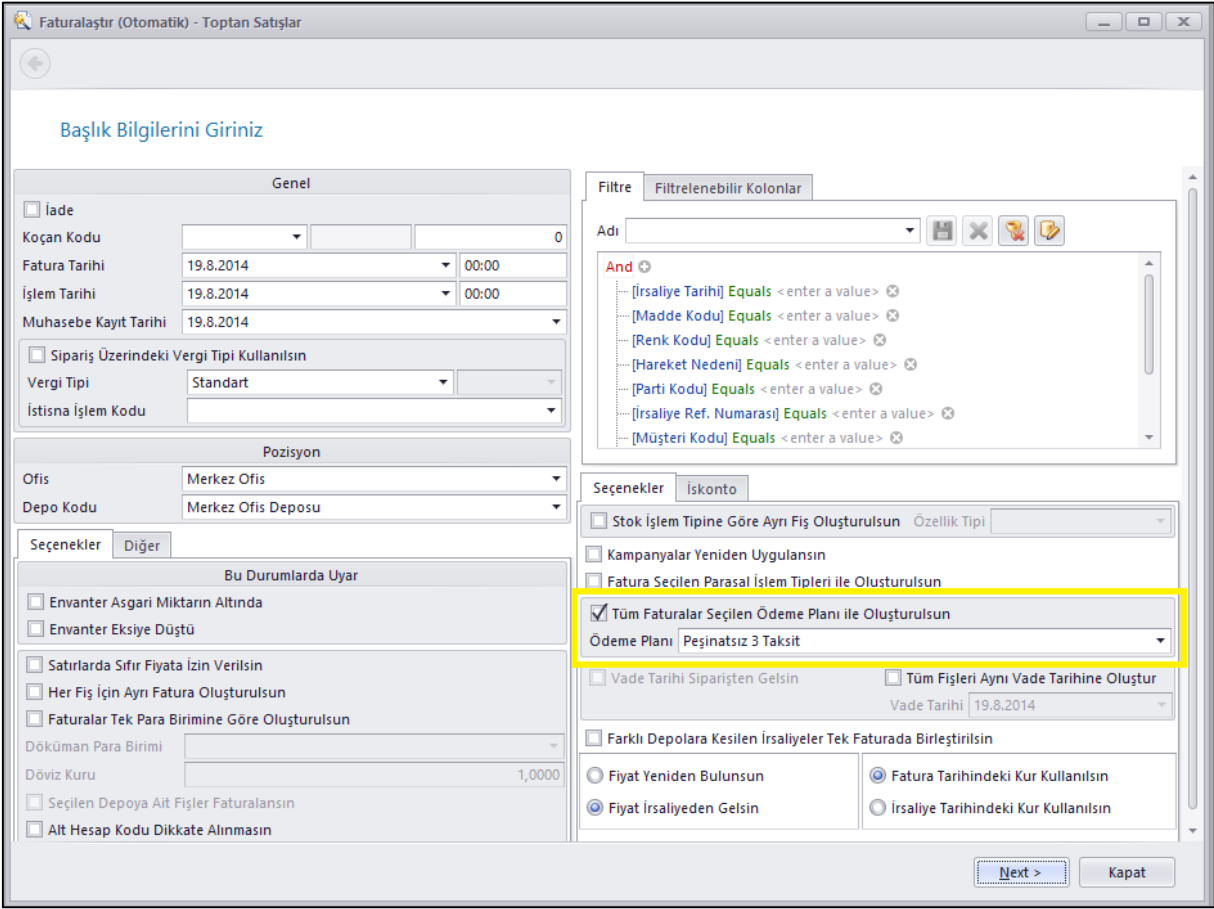

 Alım, Satım, Sevkiyat Süreç Parametreleri programına Siparişte Ürün Tekrarı Olduğunda Uyarı Ver parametresi eklendi. Bu parametre açık olduğu durumda ilgili süreç için sipariş girişlerinde satırlar bölüm ünde SKU tekrarı olduğu durumda, Özet Giriş bölümünde ise Model kodu tekrar olduğu zaman kullanıcıya ilgili ürününün daha önce aynı sipariş içerisinde girildiğinin uyarısı verilmektedir.

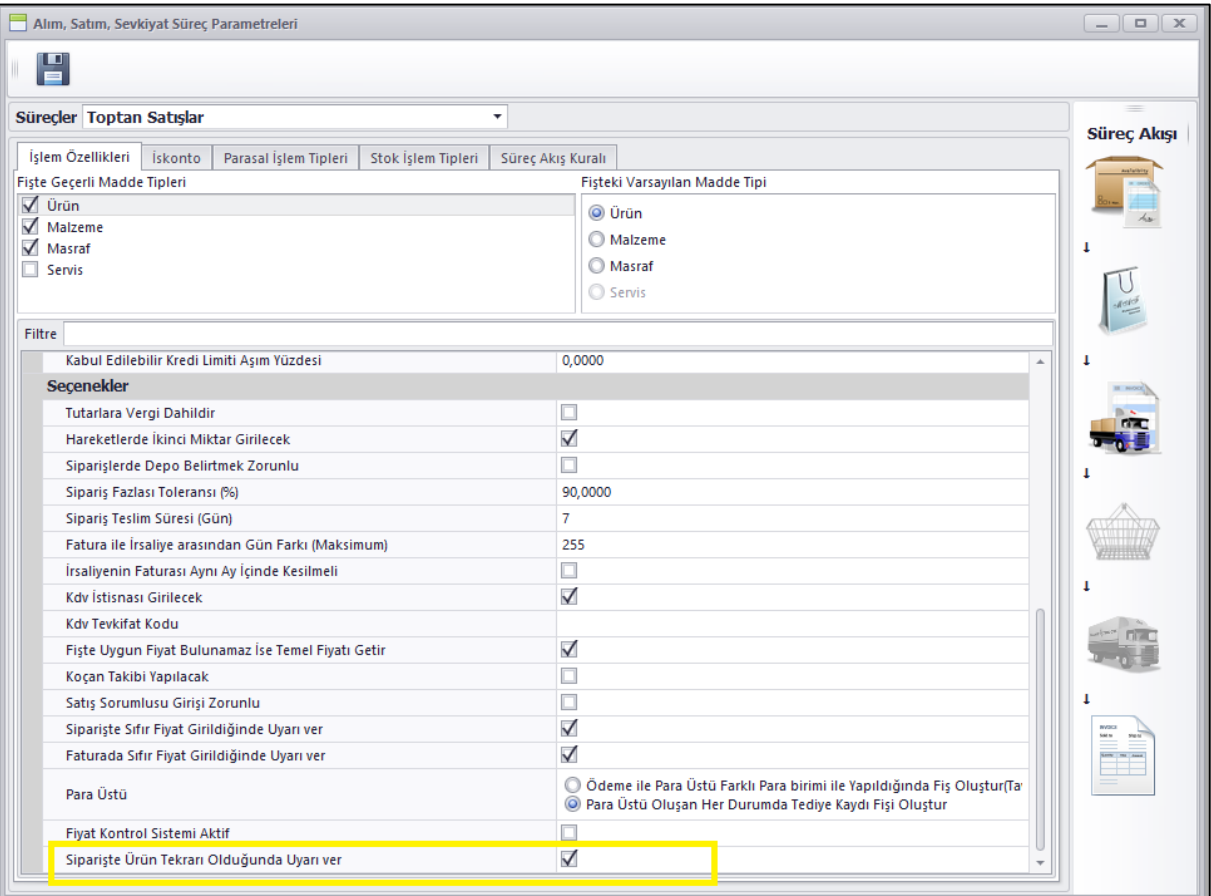

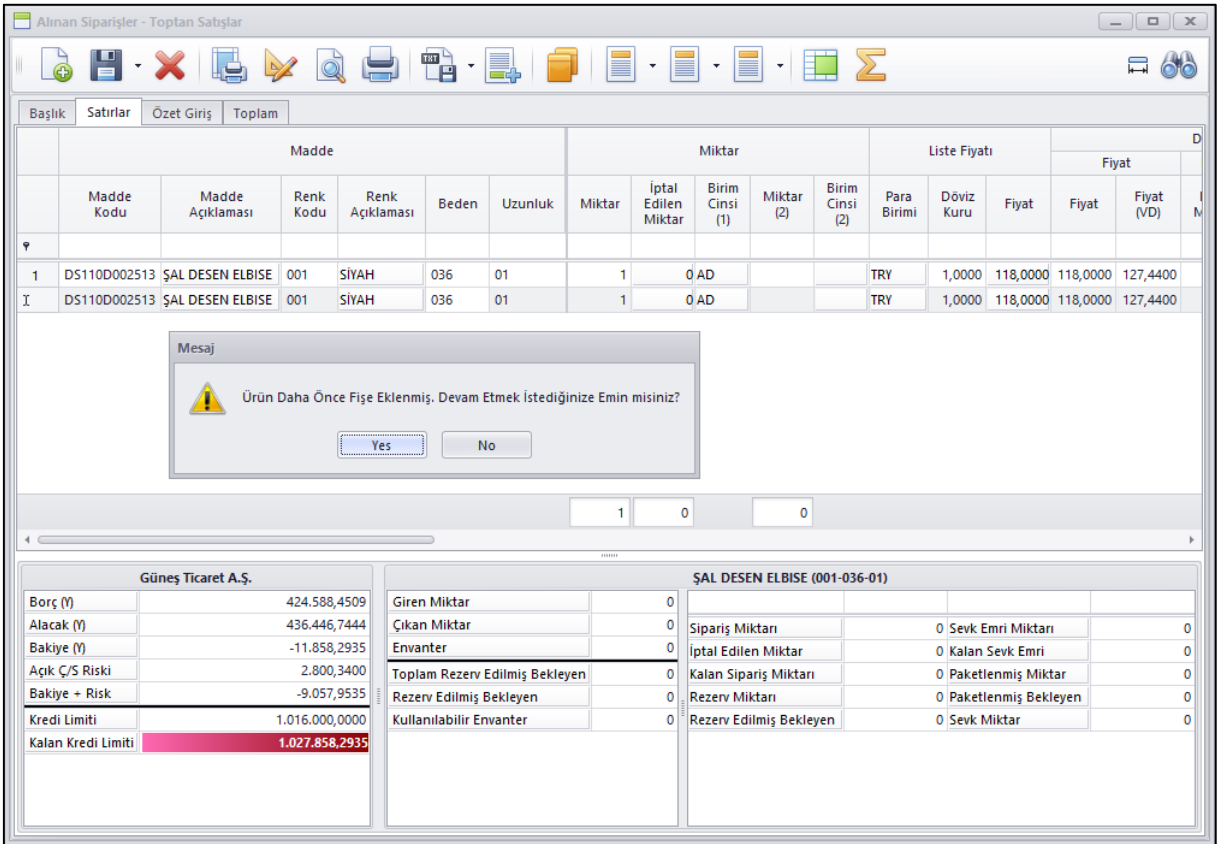

 Nebim V3 ERP içerisinde tüm fiş girişlerinde Yerel Para biriminden farklı bir doküman para birimi kullanıldığı durumda kur tipini müşteri / tedarikçi kartlarından veya ofis veya şirket üzerinden bulup ilgili gün için girilmiş olan kuru getiriyoruz. Kuru kullanıcı ister ise manuel olarak değiştirebiliyordu.

Bu alana bir de kur tipi seçebilmek için seçenek eklendi. İlgili fiş için el ile kur yazabileceği gibi girilmiş olan kur tiplerinden de seçim yapabilecek şekilde değişiklik yapıldı.

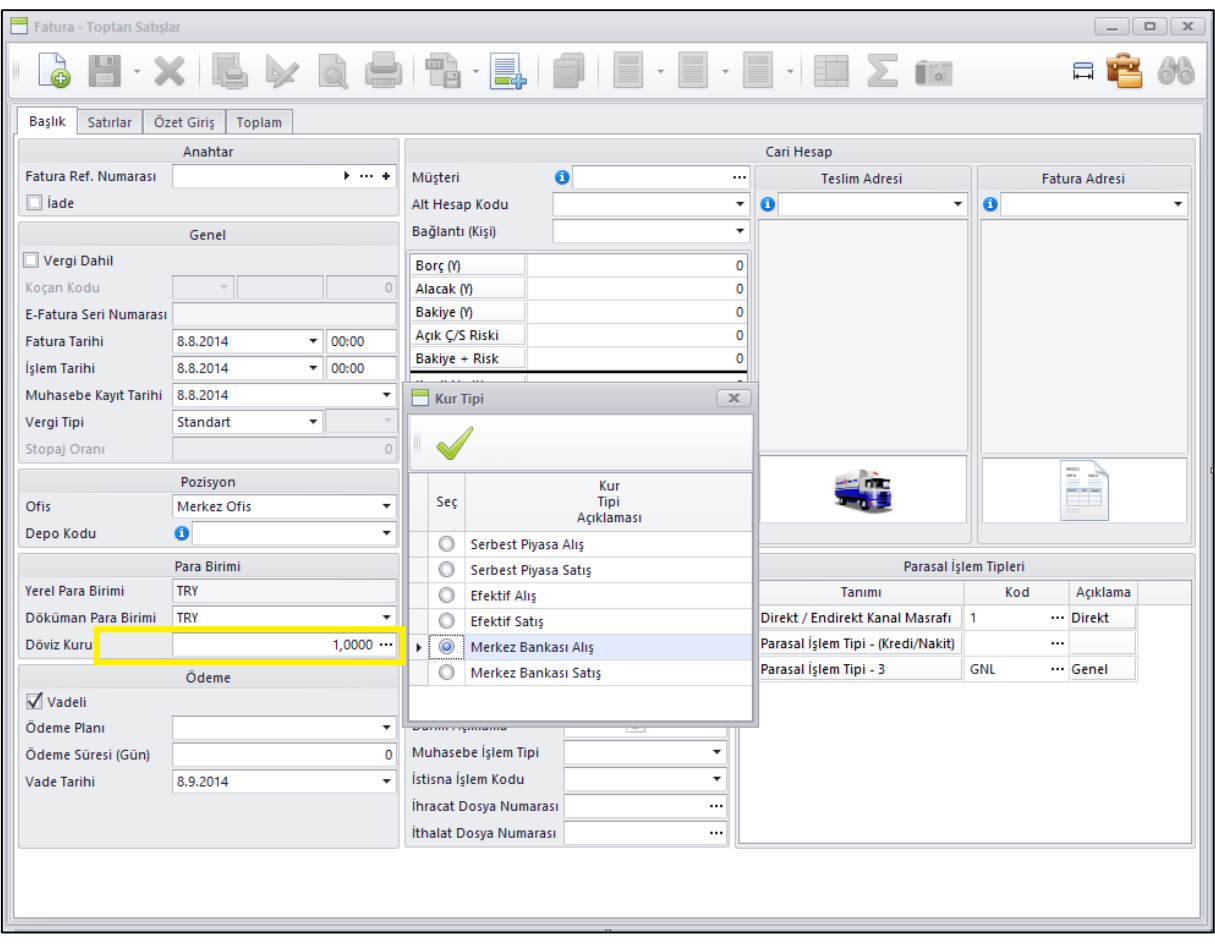

 Satışı Bildirilen Ürünler Konsinye Satış programına kullanım kolaylığı sağlamak için Varyant Tablosu ile giriş eklendi.

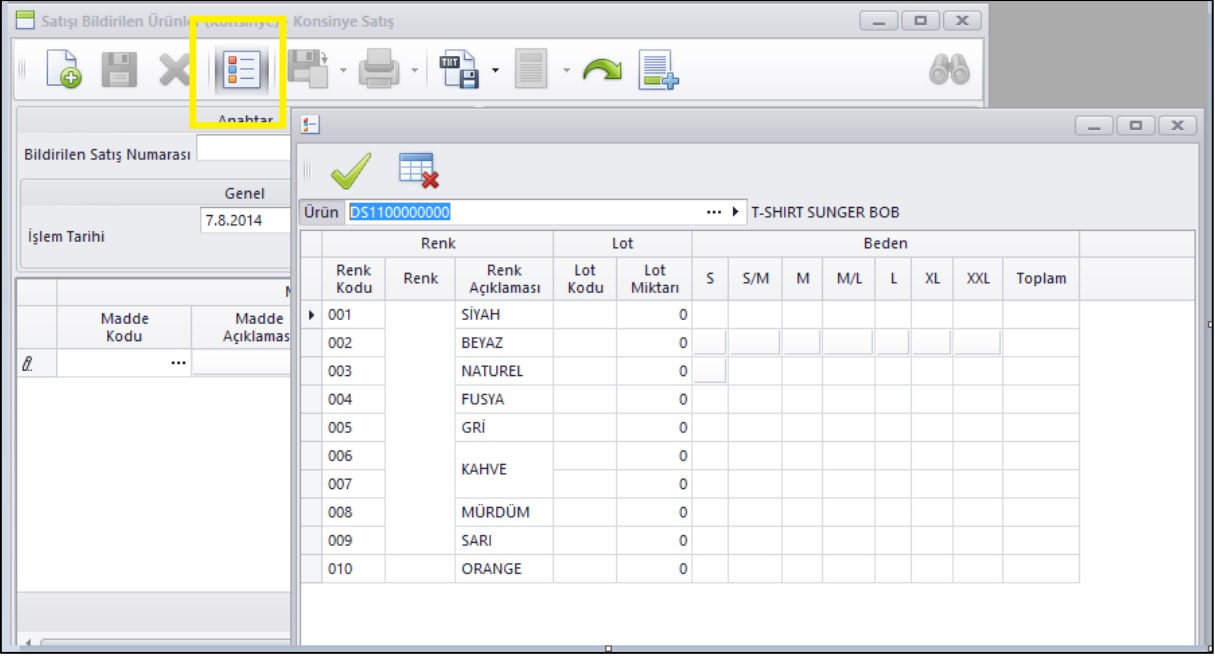

 Satış Fiyat Grubu kartı üzerine Varsayılan Para Birimi eklendi. Burada seçilen para birimi satış fiyat listesi ve satış fiyat listesi oluşturma sihirbazı programlarında ilgili fiyat grubu seçildiğinde listenin fiyat grubu olarak geliyor ve istenildiğinde ilgili liste için farklı para biriminde de oluşturulabiliyor.

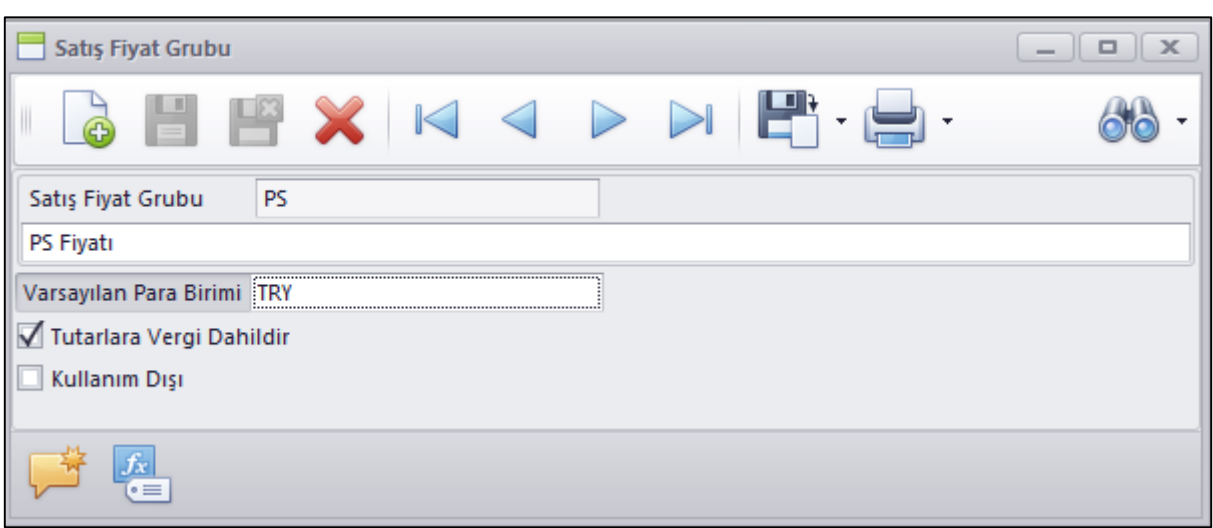

 Siparişlerde Toplu Bilgi Değiştir programında siparişlerde girilen Vade tarihlerinin toplu olarak değiştirebilmek için Vade Tarihi Değiştir seçeneği eklendi.

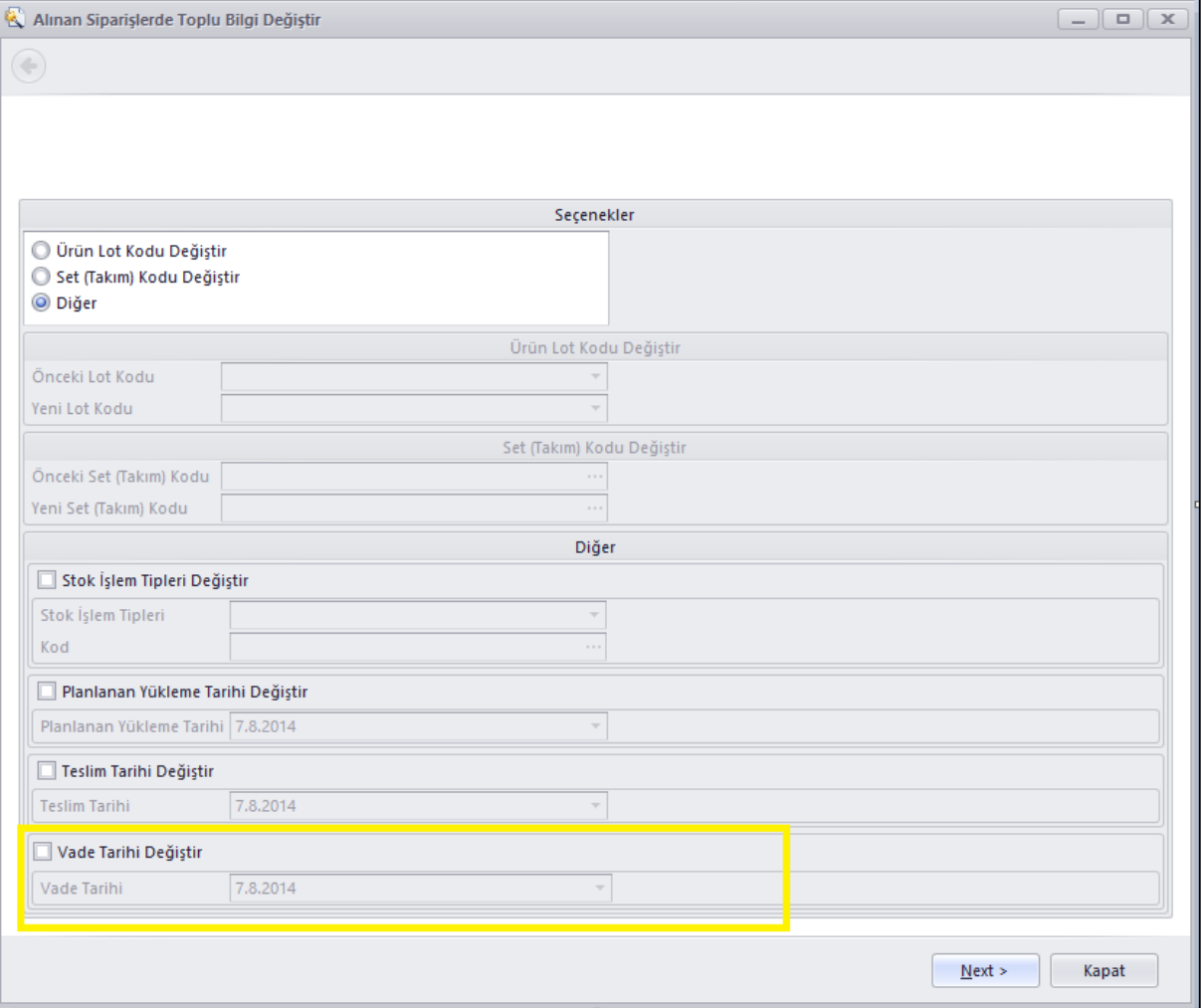

 İthalat sürecinde belirlenmiş ürünlerin belirli testlerden geçmesi gerekmektedir. Yurtdışına verilen siparişe ve ithalat dosya numarasına istinaden tedarikçi firma ürünlerden numuneler göndermekte ve bu ürünler test firmalara teste gönderilmekte ve ancak belirlenen testlerden geçer ise ithalat gerçekleşmektedir. Bu süreç için gerekli programlar Nebim V3 ERP'ye eklendi.

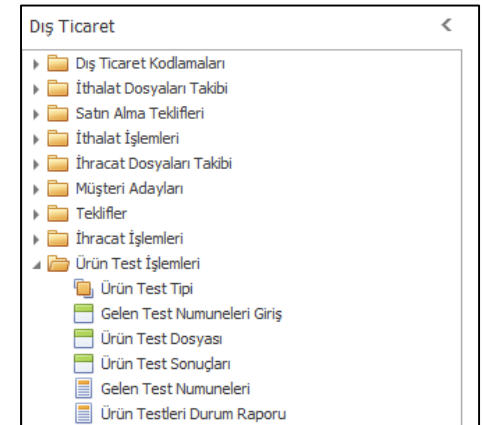

Ürün Test Tipi programı ile ürüne yapılacak test tipleri kodlanmaktadır. Versiyon kurulumu ile birlikte standart olan test tipleri veritabanına işlenmektedir.

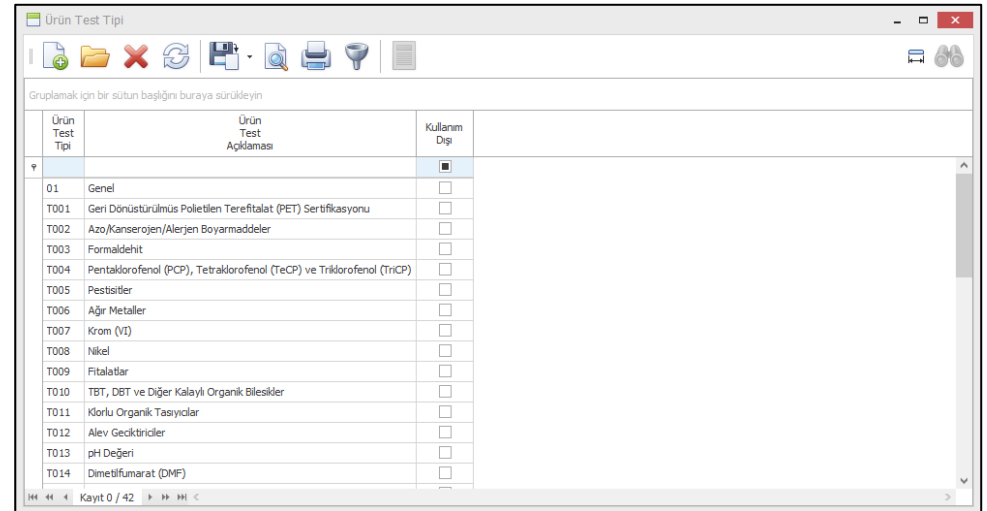

Ürün Test Numuneleri Giriş programı ile tedarikçiden ithalat dosya numarasına bağlı olarak test süreci için gönderilmiş olan numune ürünlerin girişi yapılmaktadır.

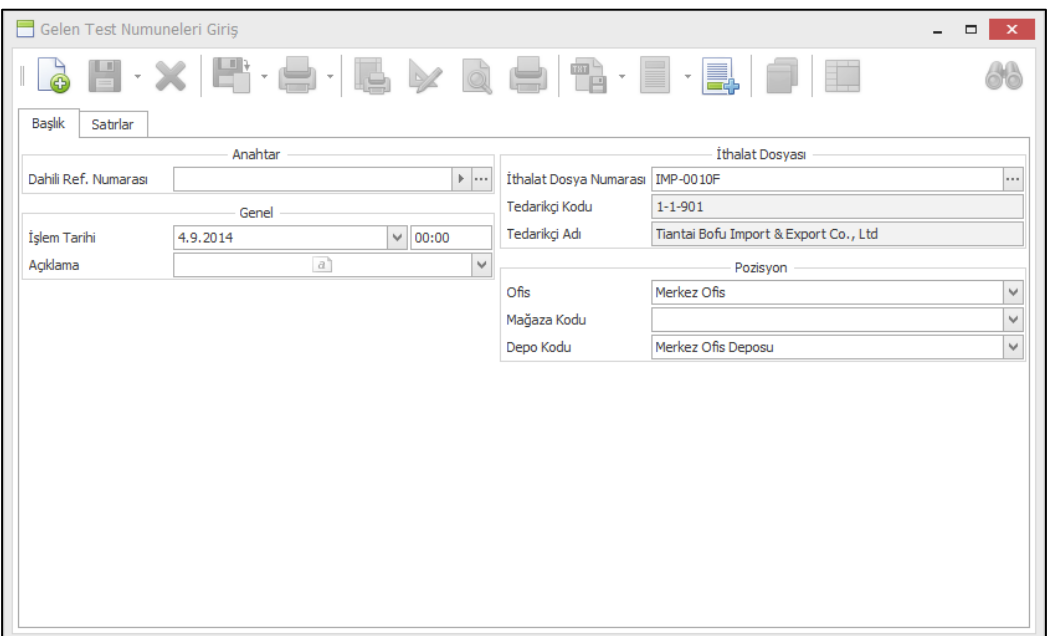

Ürün Test Dosyası programı ile numune gelen ürünlerin test firmasına gönderim kayıtları girilmektedir. Burada ürün bilgisi hangi numune girişinde gelen ürünlerin gönderildiği ve istenen testler girilebilir.

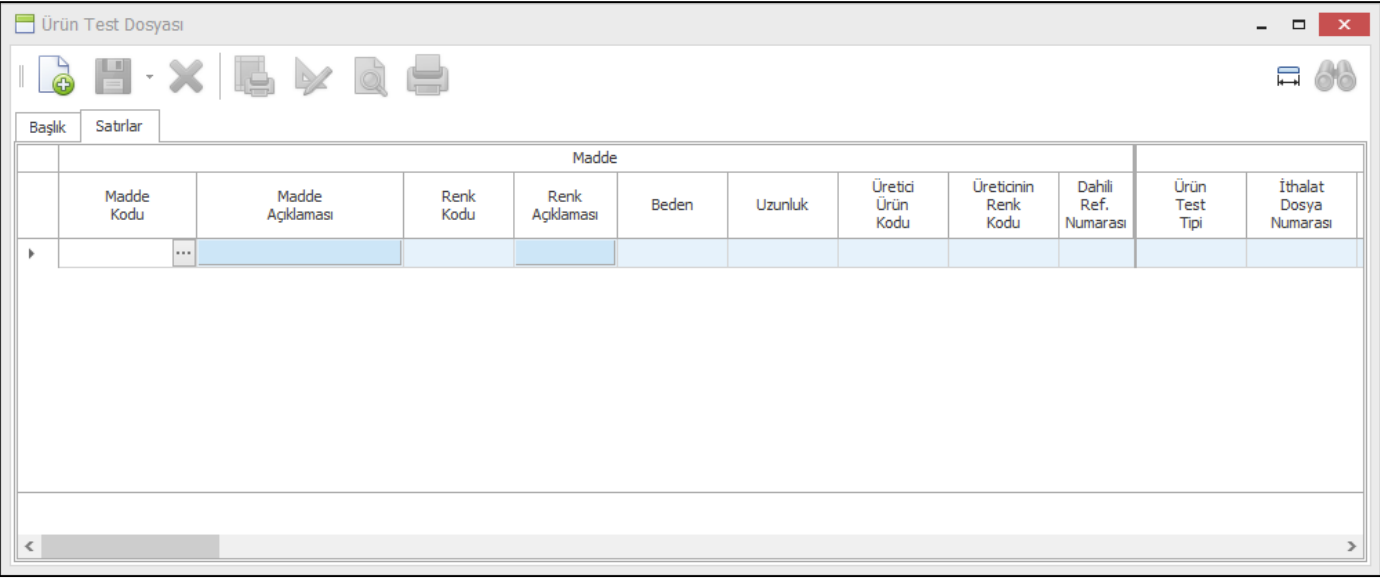

Ürün Test Sonuçları programı ile de test firmasından dönen test sonuçları girilir. Daha sonra hangi ithalat dosyasından hangi ürünler hangi testlere gönderilmiş, testten dönenler, testi geçenler, geçemeyenler raporlanabilmektedir.

 Mağaza parametrelerinde, Mağazaya Dağıtım Yapan Depolar, Tamir Depoları, Transfer Yapabileceği Depolar ve Sipariş Teslim Depoları sekmelerinde depo seçme mantığı değiştirildi. Tüm depolar gelip istenenler işaretleniyordu. Artık kod bul ile eklenmek istenen depo seçilip eklenecek şekilde değiştirildi.

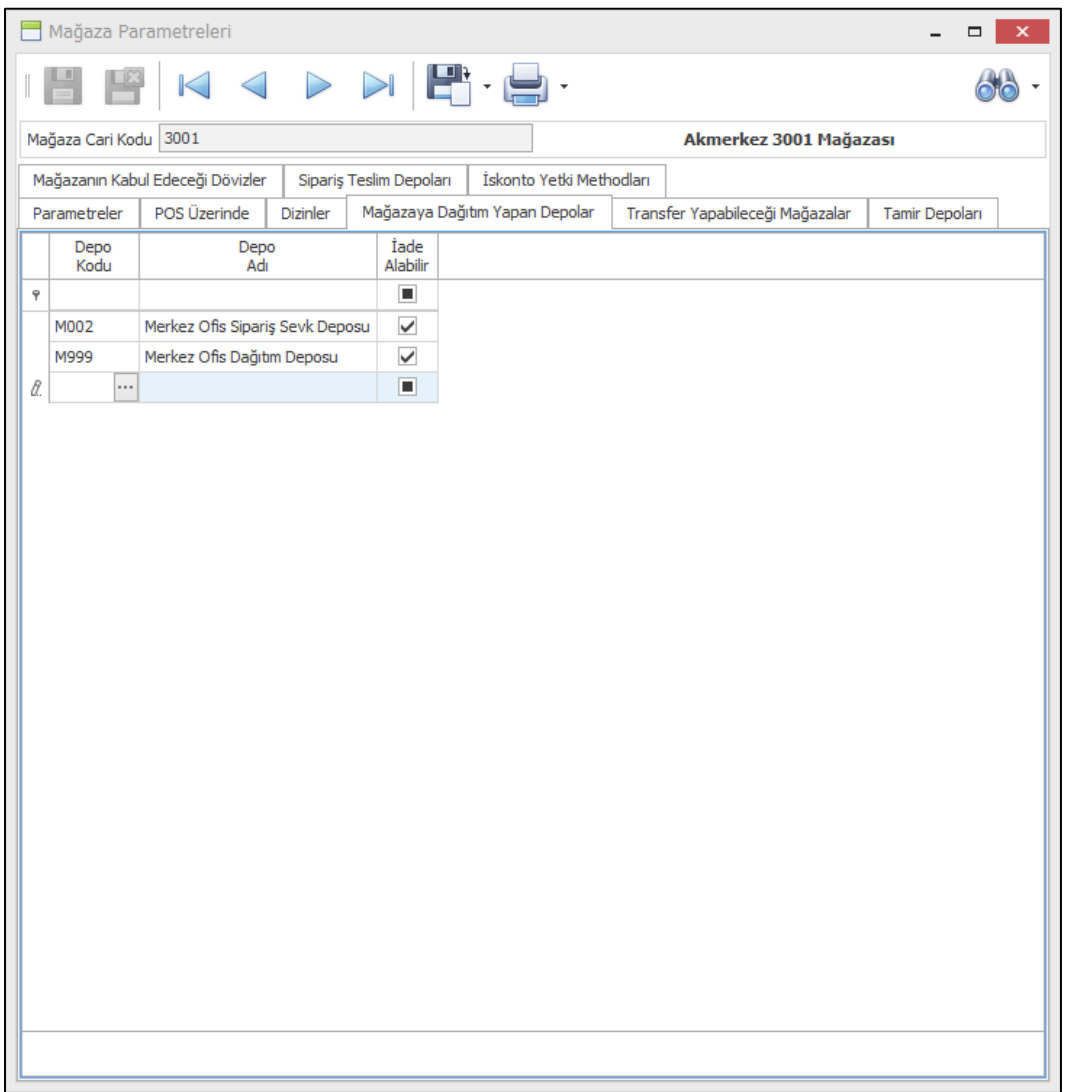

 Set (Takım) Ürünlerini toplu olarak çözebilmek amacı ile Set(Takım) Çözme Sihirbazı eklendi. Envanterdeki set ürünlerini veya seçilen süreç içerisindeki fiş veya fişlerdeki set ürünlerini toplu olarak çözüp envantere dahil etmesi sağlandı.

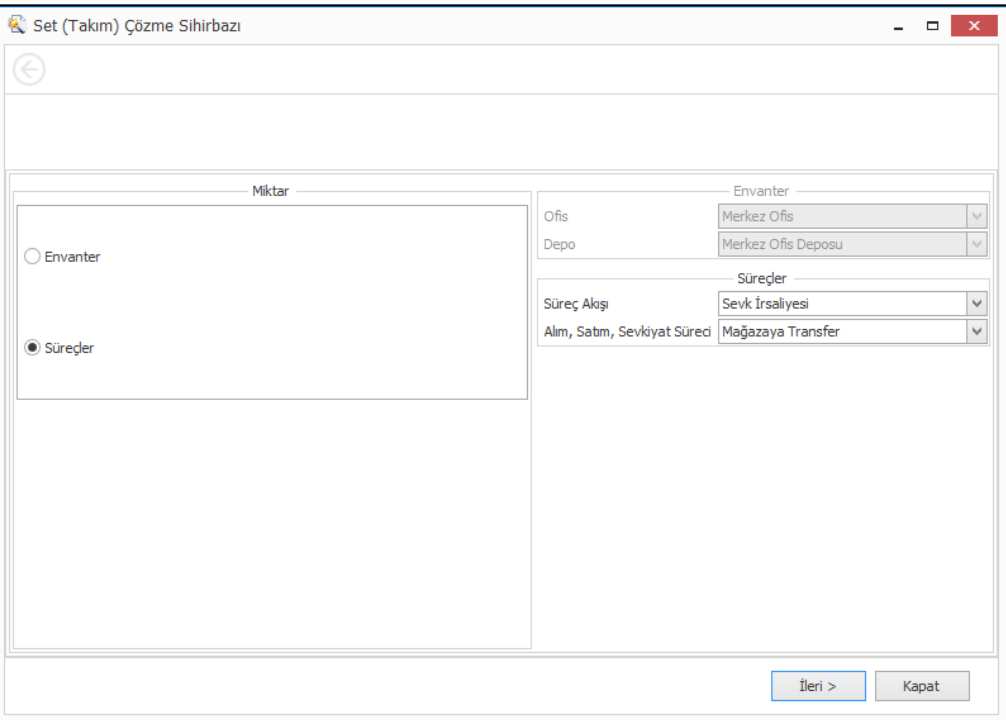

Mağazanın envanterindeki set ürünlerini toplu olarak çözebilmesi amacı ile program Store menüsüne de eklendi.

Aynı zamanda Mağazaya Gelen İrsaliyeyi Onayla – Ürün Detaylı programına gelen irsaliye onaylandıktan sonra irsaliye içerisindeki ürünleri kolay bir şekilde çözebilmek amacı ile Set (Takım) Çöz eklendi.

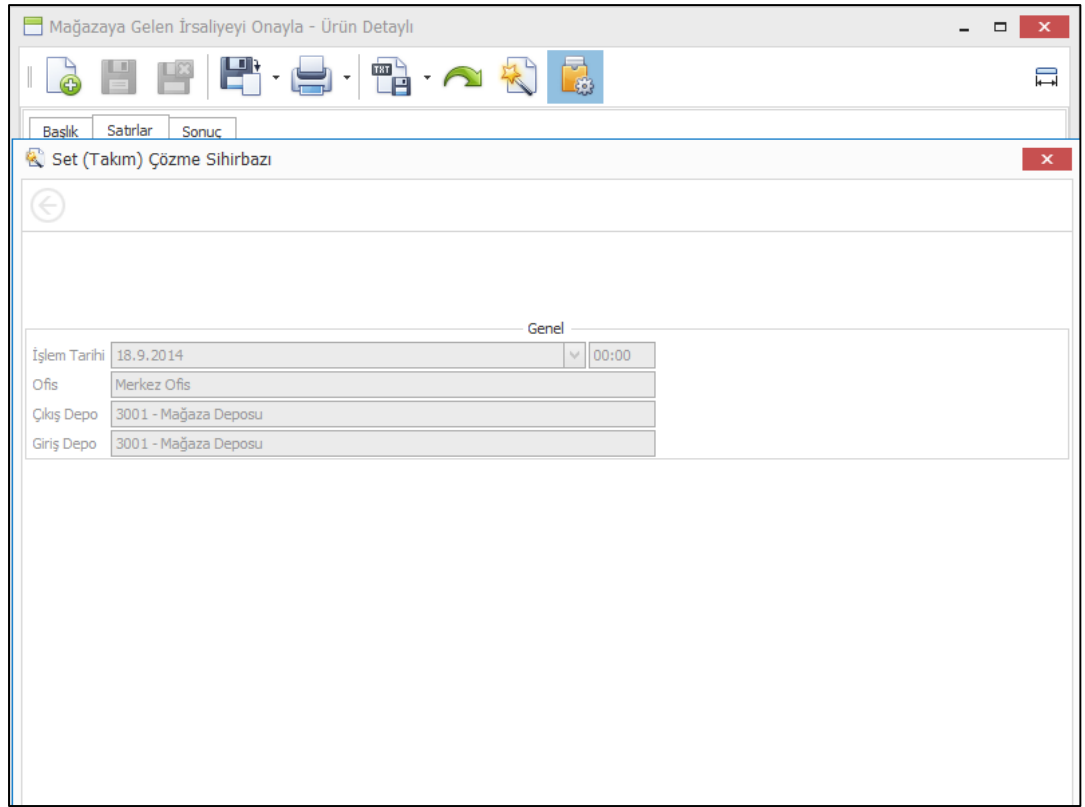

İş ortağı mağazaları içinde Gelen Ürünleri Onayla Online Tedarikçi programına da yine aynı şekilde kolay işlem yapabilmek için aynı buton ilave edildi.

### Perakende Satış

 Perakende Müşteri ve mağazaların belirli kriterlere göre sınıflandırılması ve bu sınıflandırmalara göre kampanya yönetimi, tanıma kartı aktivasyonu işlemlerinin yapılarak müşteri ilişkileri yönetimine destek olması amacı yeni uygulamalar programa adapte edildi.

Mağazaların bu kapsamda gruplandırılması amacı ile Mağaza CRM Grubu açıldı ve mağaza kartlarında nitelikler bölümünden ilgili mağazanın CRM grubunun seçimi sağlandı.

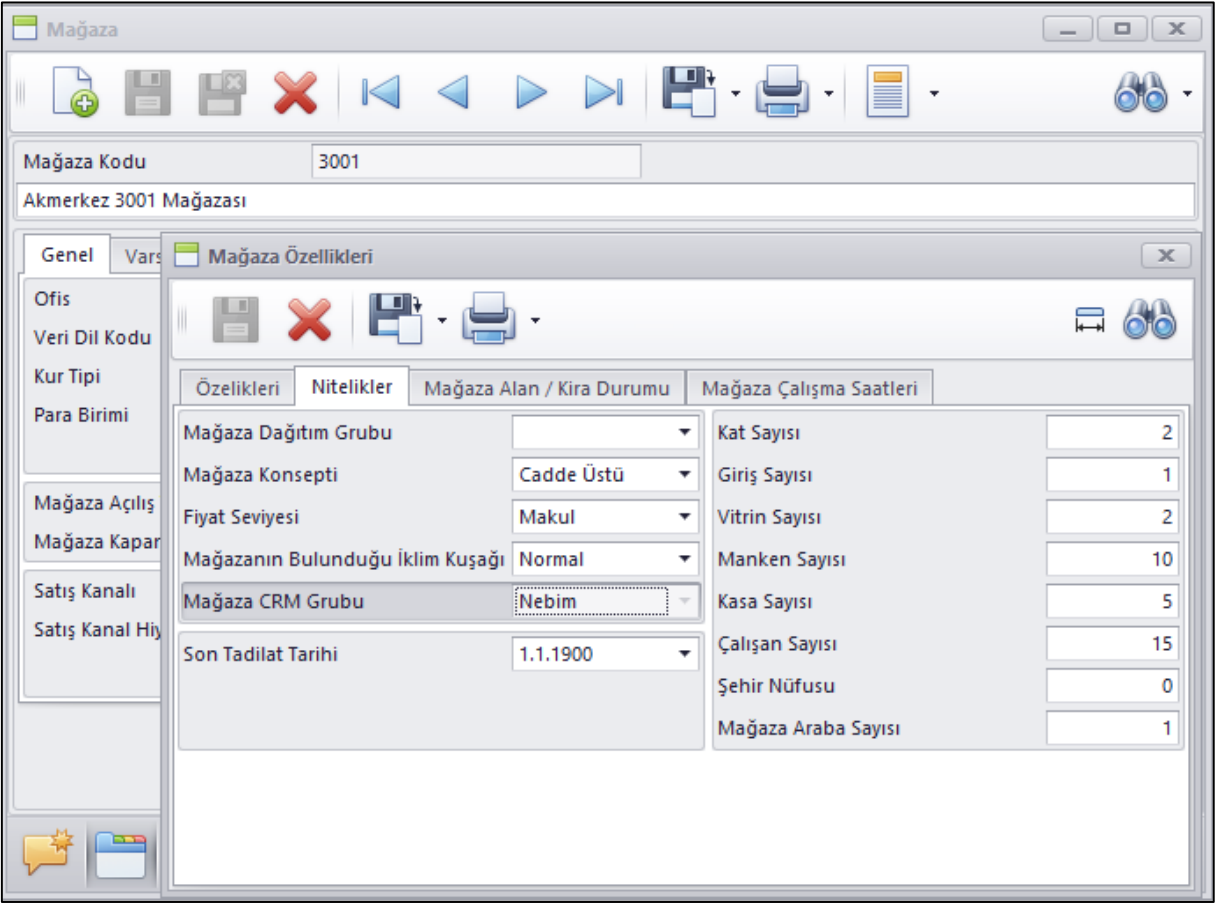

Tanıma kartı tipi üzerine de tanıma kartının hangi Mağaza CRM Grubu için geçerli olduğunun tanımlanabilmesi için Mağaza CRM Grubu alanı eklendi.

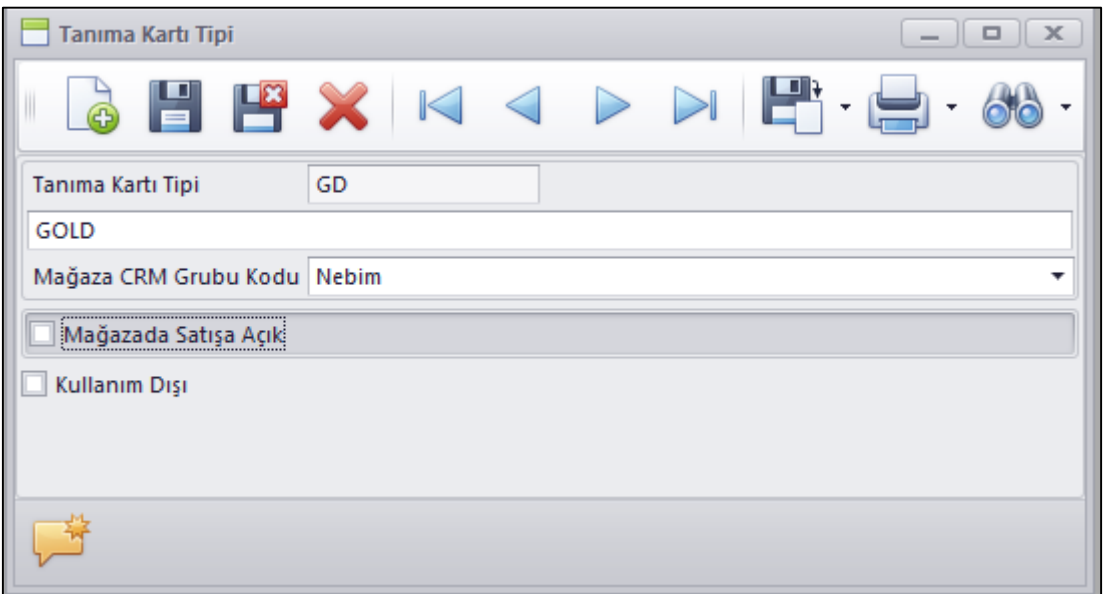

Perakende müşterilerin sınıflandırılması için kullanılmak üzere Müşteri Alışveriş Alışkanlığı, Müşteri Uyarı Rengi, Müşteri Alışveriş Seviyesi bilgilerinin kodlanabilmesi için gerekli uygulamalar eklendi.

Bu bilgilerin bir grup altında birleştirilerek müşteri ve müşteri tanıma kartı ile ilişkilendirilmesi amacı ile Müşteri CRM grubu açıldı. Müşteri CRM grup kodları altında bu grubun hangi seviyeler için kullanılacağının tanımı yapılabilmektedir.

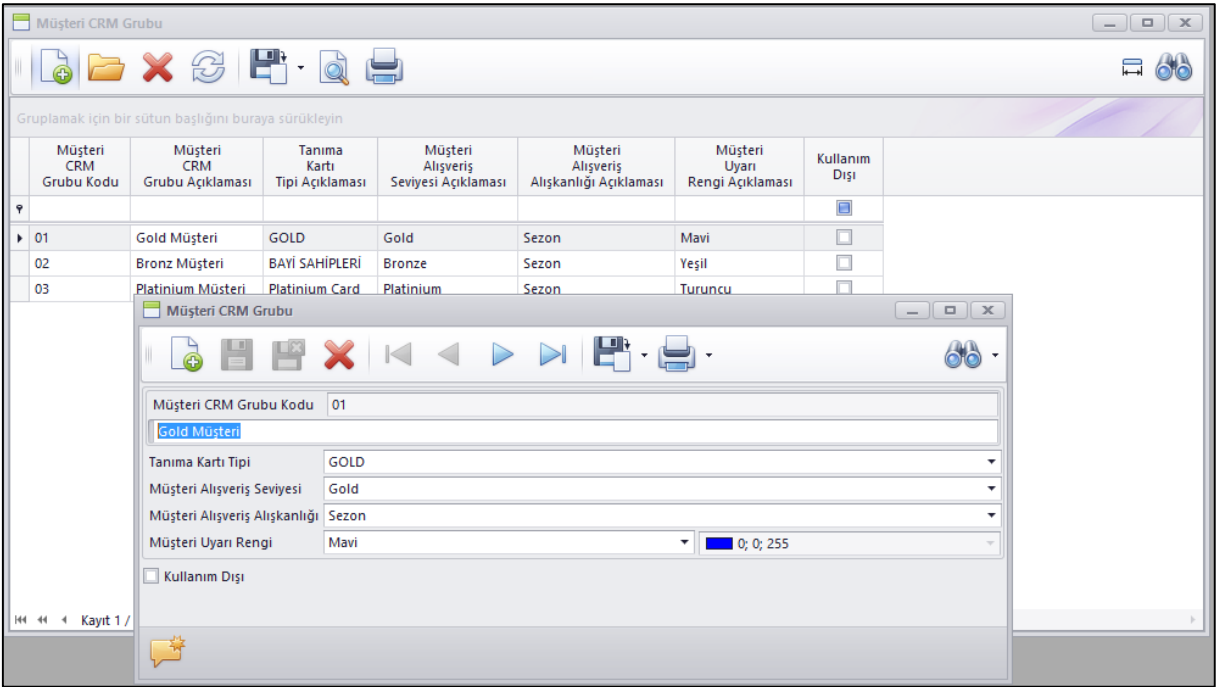

Müşteri tanıma kartı üzerine ilgili tanıma kartı için hangi Müşteri CRM grubunda olduğu, CRM formu dolduruldu bilgisi ve aktivasyon için telefon ile doğrulama alındığını belli eden CRM Aktif alanı ve hangi telefon için onay alındığı bilgisi eklendi.

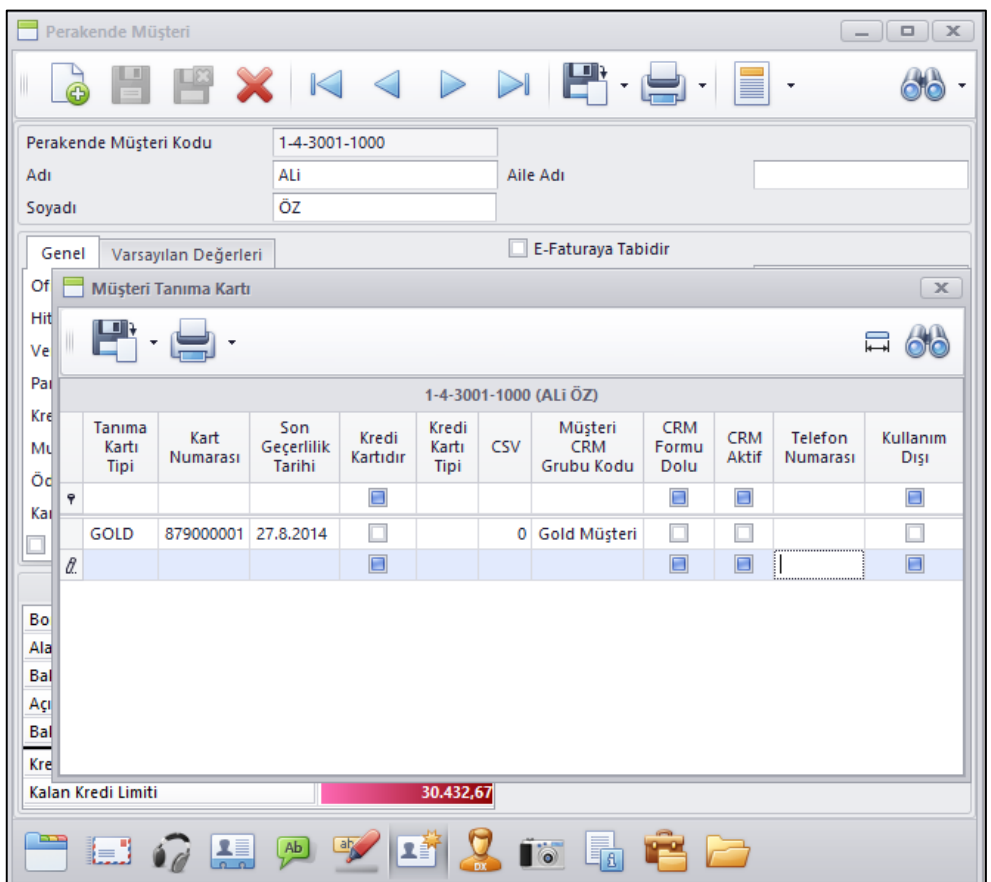

Mağaza Parametrelerine ilgili mağaza için Müşteri Tanıma Kartı Aktivasyon Sistemi Kullanılacak parametresi eklendi. Bu parametre seçilen mağazalar da yeni müşteri kartı açılışlarında ve / veya kayıtlı müşteriye tanıma kartı verilirken aktivasyon süreçleri çalışmaktadır.

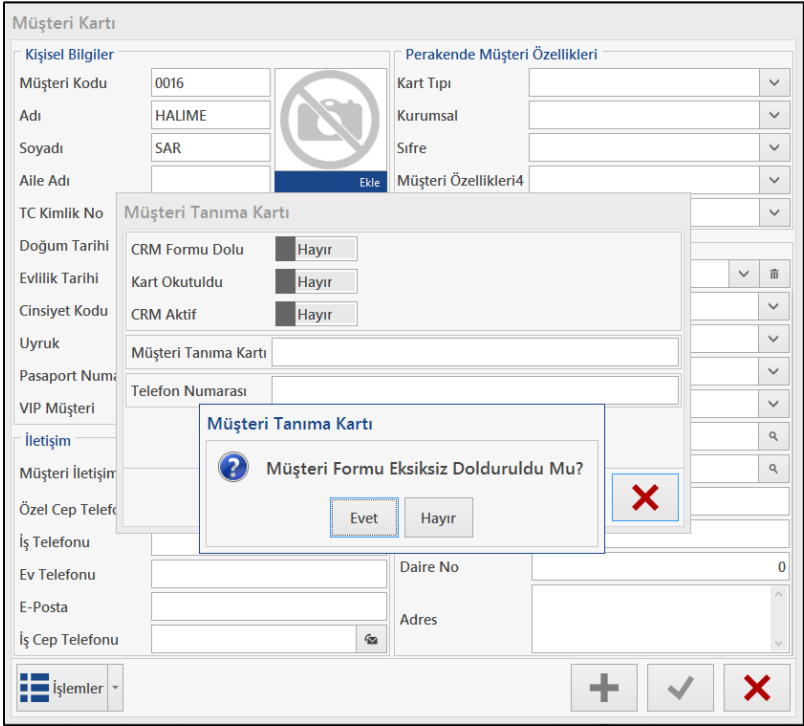

 Perakende Siparişlerde Teslim Tarihi ve Adresi Değiştir programından hem Taksitli hem de peşin siparişlerde değişiklik yapılıyordu.

Bu program kaldırılarak Peşin Satış Siparişlerinde Teslim Tarihi ve Adresi Değiştir, Taksitli Satış Siparişlerinde Teslim ve Tarihi ve Adresi Değiştir olmak üzere iki farklı program olarak menüye eklendi.

Ayrıca bu programlar ile siparişin açıklama sahasının da değiştirilmesi sağlandı.

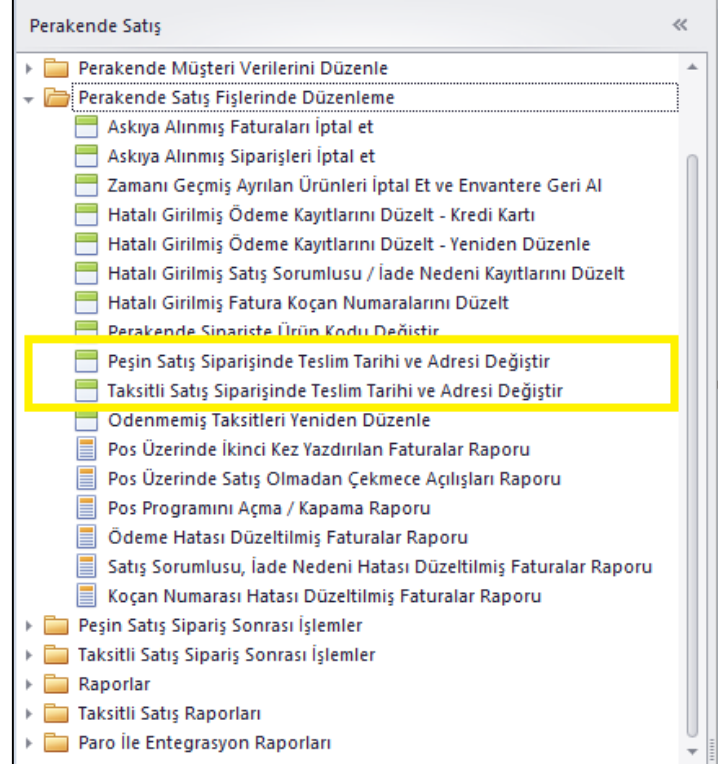

 Peşin Satış Fişleri Toplu Döküm programına Süreç Akışı olarak Fatura eklendi. Bu sayede özellikle B2C kanalı ile sipariş alarak daha sonra bunları faturalayarak çalışıldığı durumda faturaların toplu olarak dökülüp müşterilere gönderilmesi kolaylaşmış oldu.

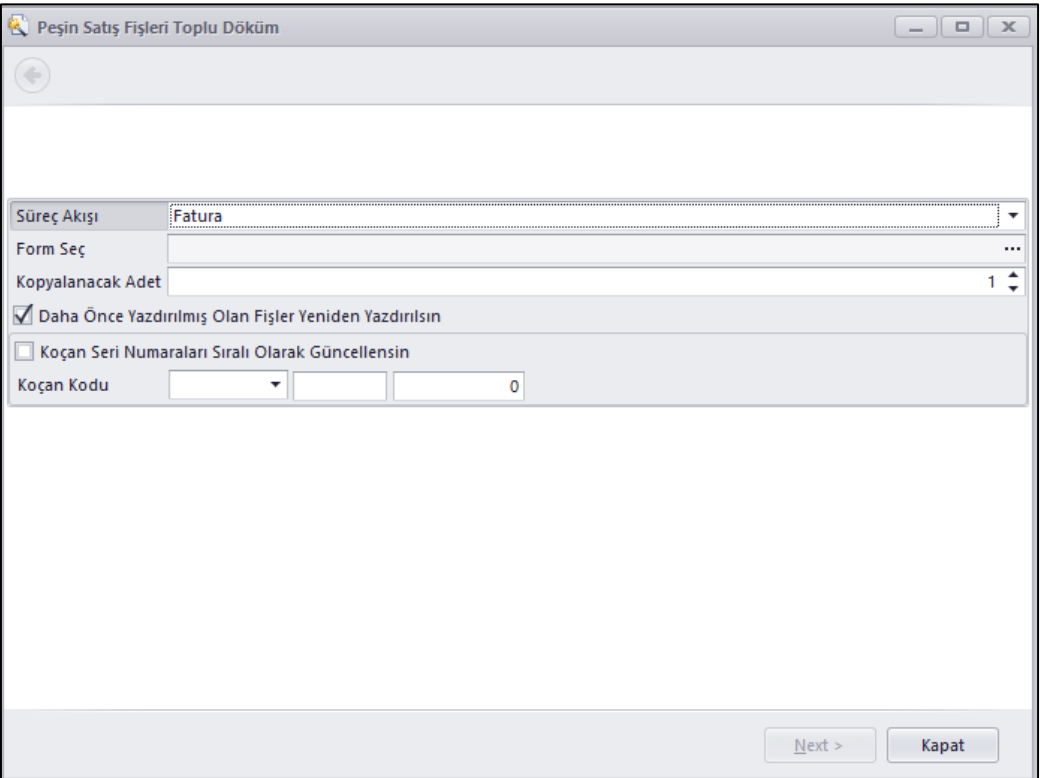

 Banka işlemlerinde Gönderilen Havale / EFT işleminde Perakende müşteriye havale / eft gönderebilmek için Perakende müşteri eklendi

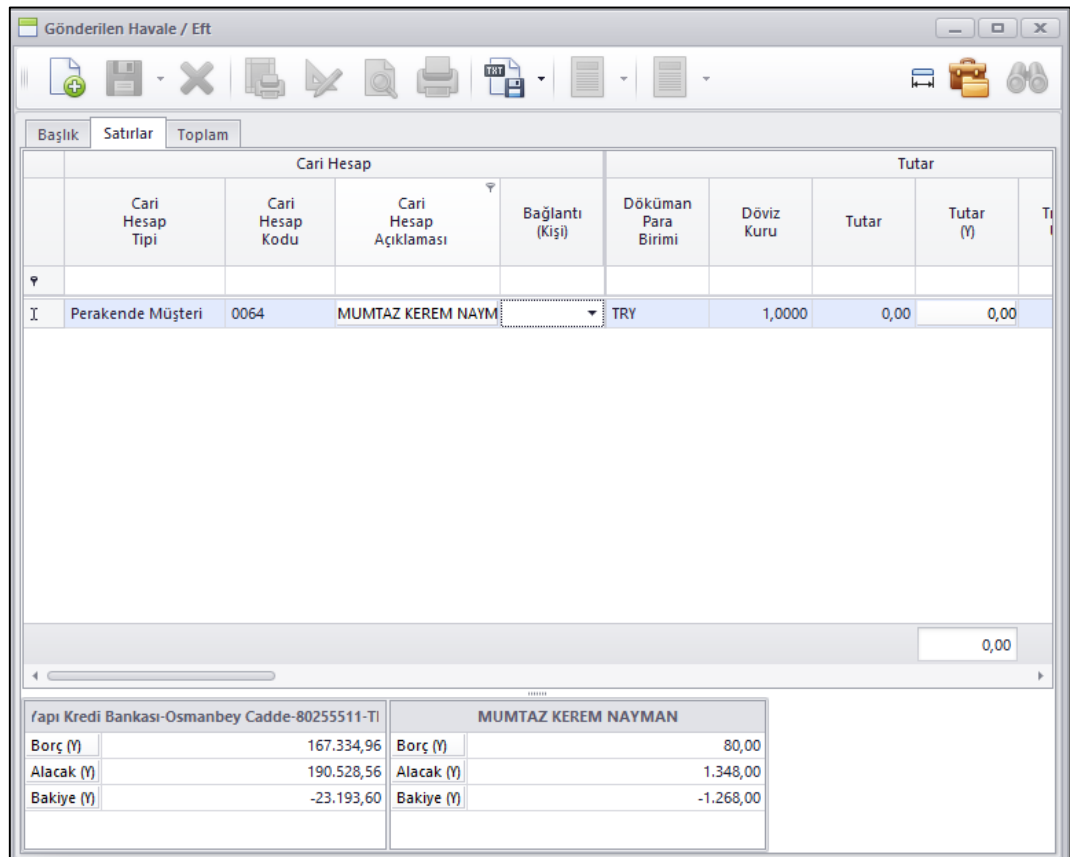

Pos arayüz ayarlarından İade faturalarında Havale / EFT seçeneğinin ödeme aracı olarak seçilebilme seçeneği eklendi.

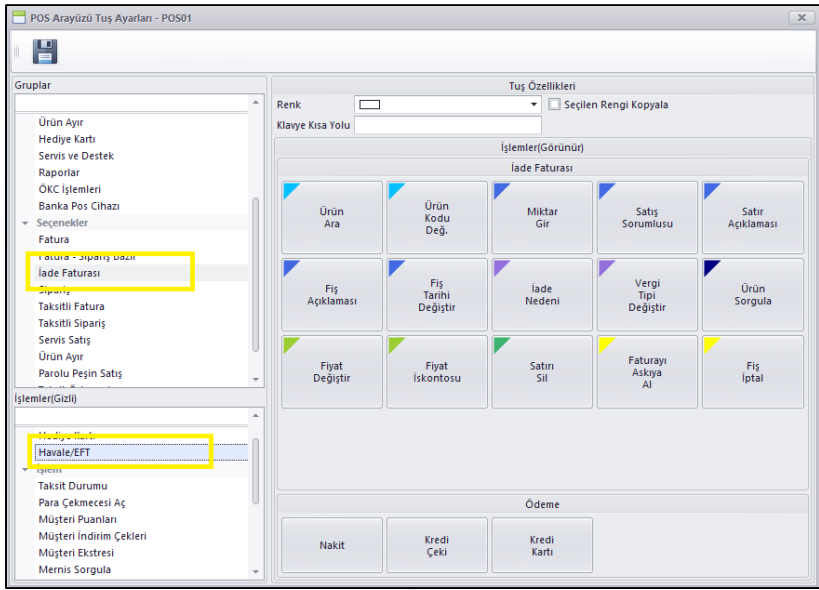

Perakende İade İşlemlerinde ve Sipariş iptal i programlarında Gönderilen Havale / EFT ile müşteriye geri ödeme yapılabilmesi sağlandı.

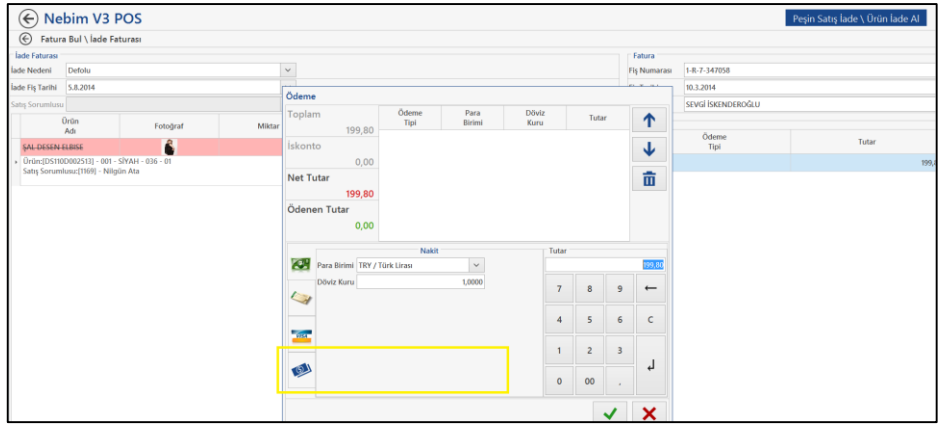

Hatalı girilmiş ödeme kayıtlarını düzelt programında da ödeme aracı olarak Havale / EFT seçeneği eklenerek girilen bir ödemenin Gönderilen Havale / EFT olarak değiştirilebilmesi sağlandı.

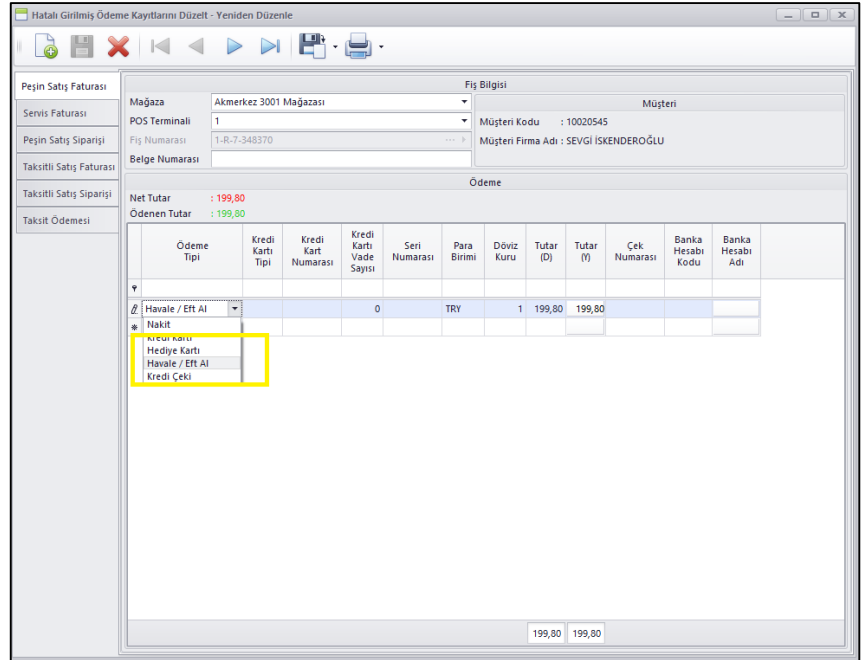

 Perakende Satış Ürün değişim işlemlerinde 14.4.1 versiyonundan önce değiştirilen üründen daha ucuz fiyatlı ürün alımına izin vermiyorduk. 14.4.1 versiyonunda değiştirilen üründen daha ucuz fiyatlı ürün ile değişim yapılmasına izin verildi ve aradaki fark kadar müşteriye Kredi Çeki verilmesi sağlandı.

Bu şekilde çalışmak istemeyen ve her durumda müşterinin en az değiştirilen ürün fiyatında ürün almasını isteyen firmalar için Alım, Satım, Sevkiyat Süreç Parametreleri programına Ürün Değişim İşlemlerinde Daha Düşük Fiyatlı Ürün Satılabilir parametresi eklendi.

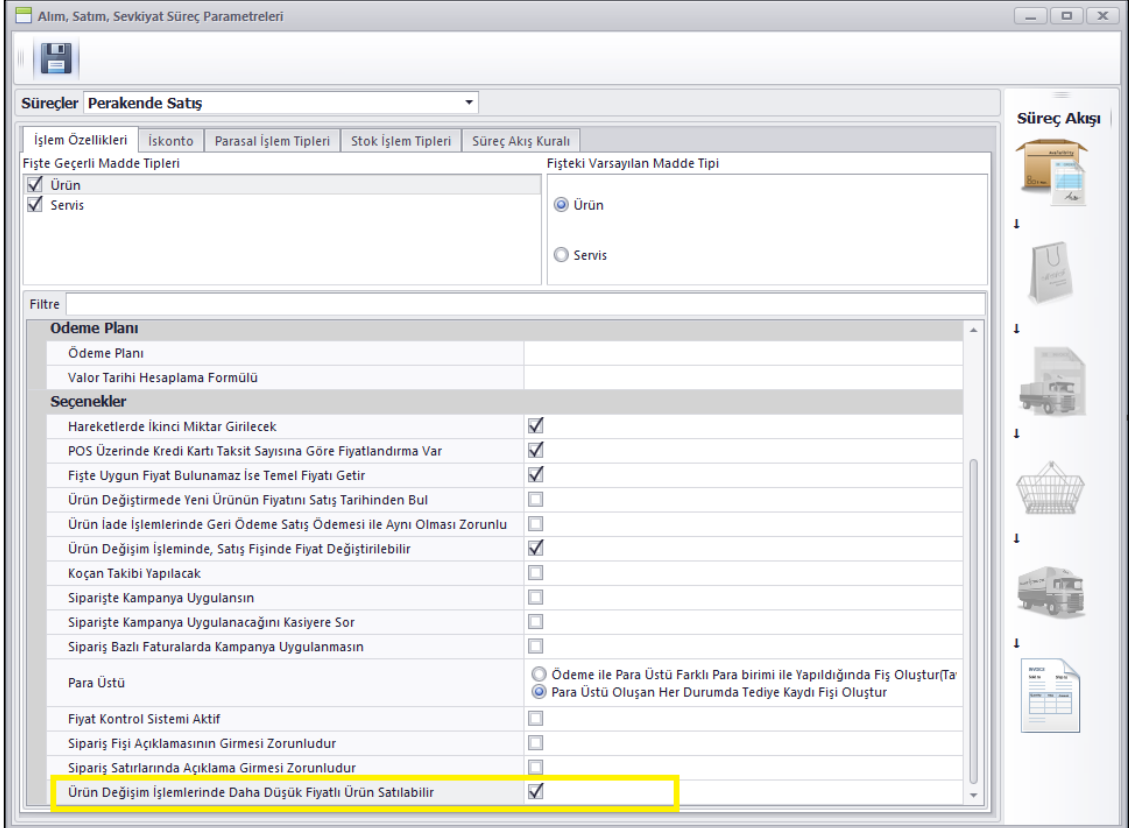

 Excel Dosyasından Perakende Müşterileri Al programında kullanılan excel dosya şablonuna IsVip (VIP Müşteri) kolonu eklendi. Toplu olarak perakende müşteri kartları alınırken bu alanda alınabilir duruma geldi.

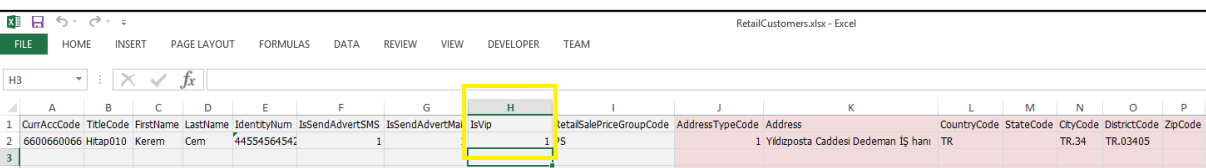

 Pos Arayüzü ve Kullanıcıya Pos Arayüzü Ata programları sadece Nebim V3 Store programlarından kullanılıyordu.

Mağaza kullanıcıları ile programa girmeden merkezden bu programların yönetilebilmesi amacı ile bu iki program ERP menüsüne eklendi.

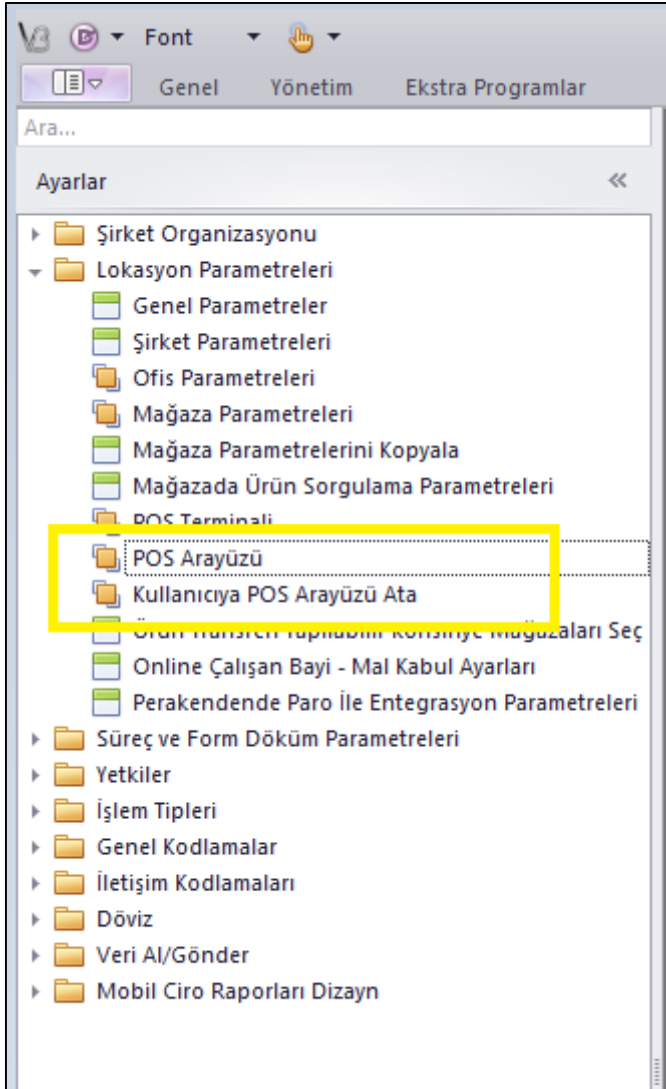

 Özellikle taksitli perakende satış yapan firmaların gecikmiş ödemesi olan veya avukata verilmiş müşteriler için gerekli kısıtlamaların yapıldığı Alışveriş Yapması Engellenecek Perakende Müşteriler programının adı Satışa Kapatılan Müşteriler olarak değiştirildi. Ayrıca kullanımında da değişiklikler yapıldı.

Daha önce liste halinde müşteriler gelip buradan giriş yapılıyor veya siliniyordu. Şu anda Nebim V3 ERP içerisindeki diğer kart giriş programları ile aynı mantıkta çalışacak şekle getirildi.

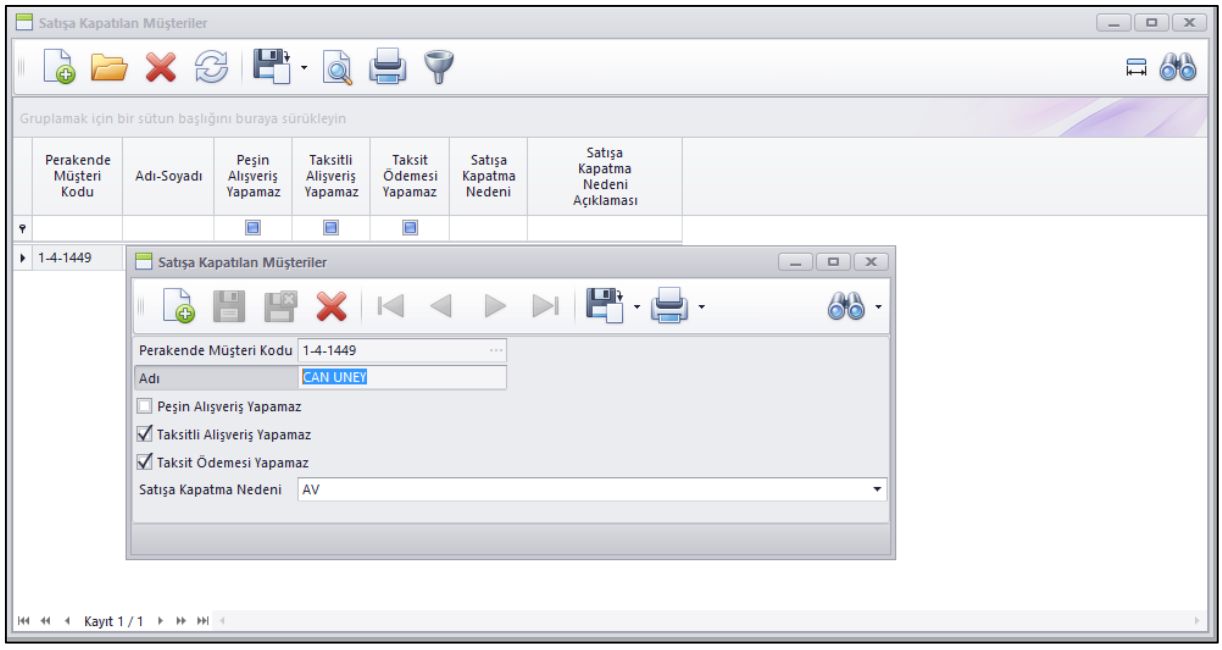

Aynı zamanda eğer ilgili müşterinin alışverişlerine kefil olmuş olan başka müşterilerde var ise bu durumda bu müşterileri de aynı özellikler ile engelleme yapılabilmesi sağlandı.

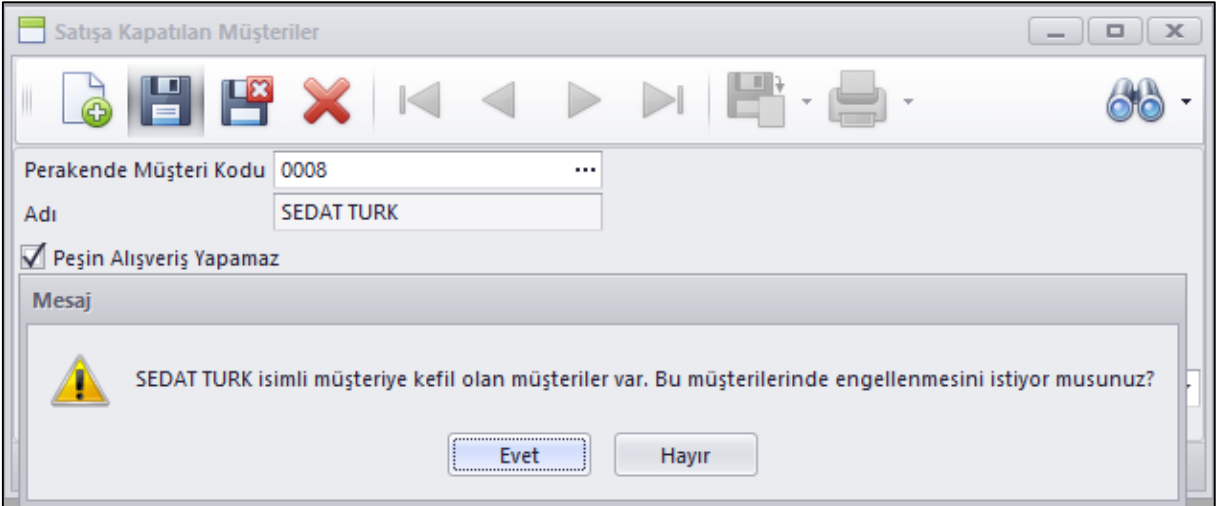

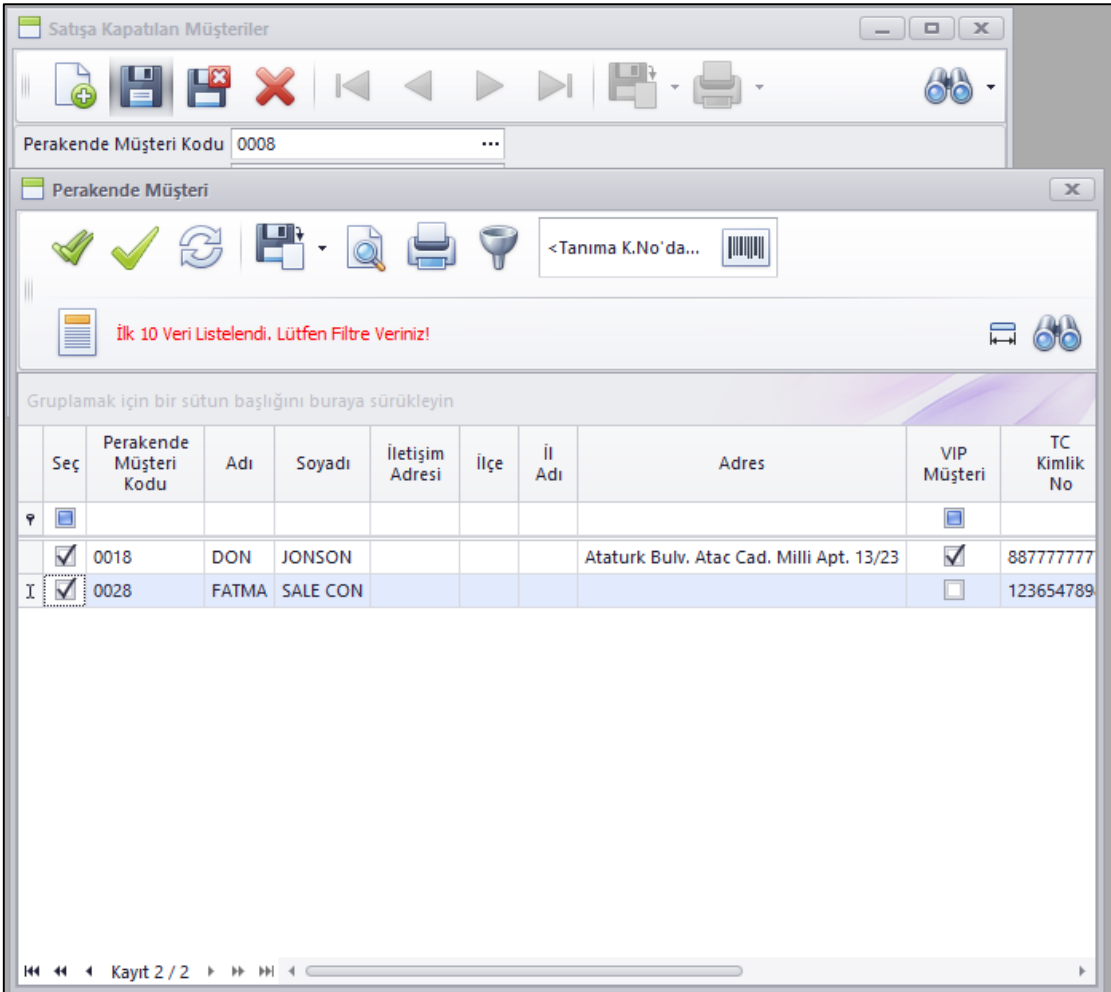

Ayrıca Nebim V3 ERP içerisine bu işlemin toplu olarak yapılabilmesi için Müşterileri Satışa Kapatma Sihirbazı eklendi. Böylece verilen filtreye göre toplu olarak gecikmiş ödemesi olan istenilen perakende müşterilere işlem yapılabilecek.

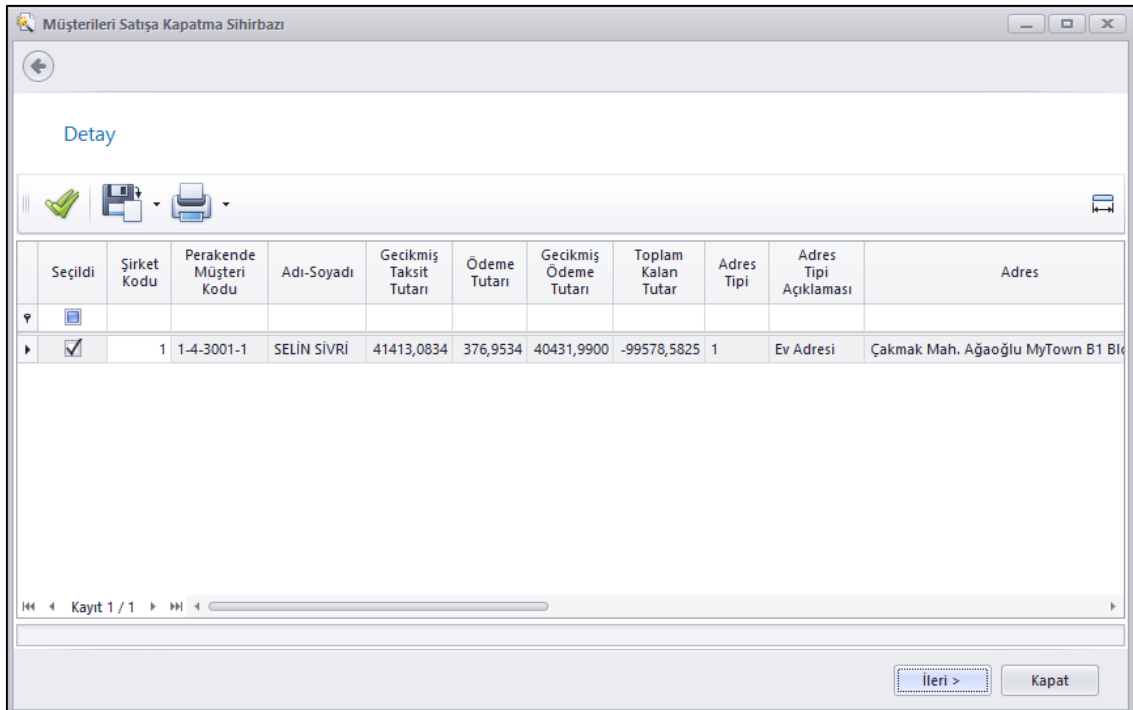

 Genel Parametrelerde Genel tabında yer alan müşteri paylaşım politikası bölümü yine Genel Parametrelerde ayrı bir sekmeye taşındı.

Perakende müşteriler için Paylaşım Politikası iki değişik bölüme ayrıldı. Birincisi Alışveriş Politikası diğeri ise Değişiklik Politikası olarak adlandırıldı.

Alışveriş Politikası perakende müşterinin ilgili veri tabanında hangi satış noktalarından alışveriş yapabileceğini belirlemek için kullanılmaktadır.

Yeni Eklenen Değişiklik Politikası ise perakende müşteri kartlarında hangi satış noktalarında değişiklik yapılabileceğini belirlemek amacı ile kullanılmaktadır.

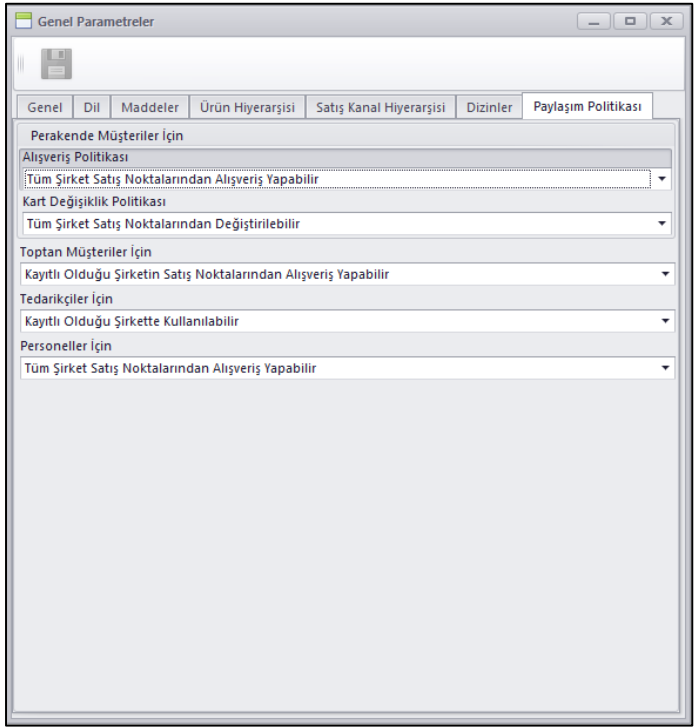

 Perakende satışta banka pos cihazı entegrasyonu kullanıldığında şu anda cihaz ile bağlantı sağlanamadığı durumlarda bağlantı olmadan işleme devam etme imkânı veriyorduk. Bu parametreye bağlandı. Pos Terminali tanımı üzerinde Kredi kartı provizyon ve güvenlik servisi seçildiği zaman Bağlantı Sağlanamadığında Kredi Kartı İle Ödeme alınamasın parametresi eklendi.

Bu parametre işaretlendiğinde Pos üzerinde ödeme alırken eğer cihaz ile bağlantı sağlanamıyor ise kredi kartı ile ödeme alınmaması sağlanıyor.

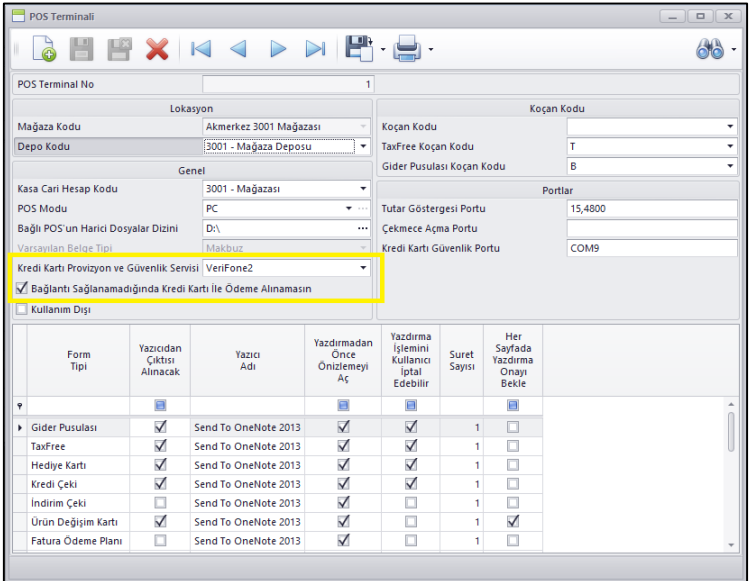

 Taksitli satış yapılan müşterinin taksit ödemesi sırasında taksit tutarının belli bir kısmını eksik ödeyerek taksitini kapatabilmesi için "Kabul Edilebilir Taksit Ödemesi" parametresi eklendi.

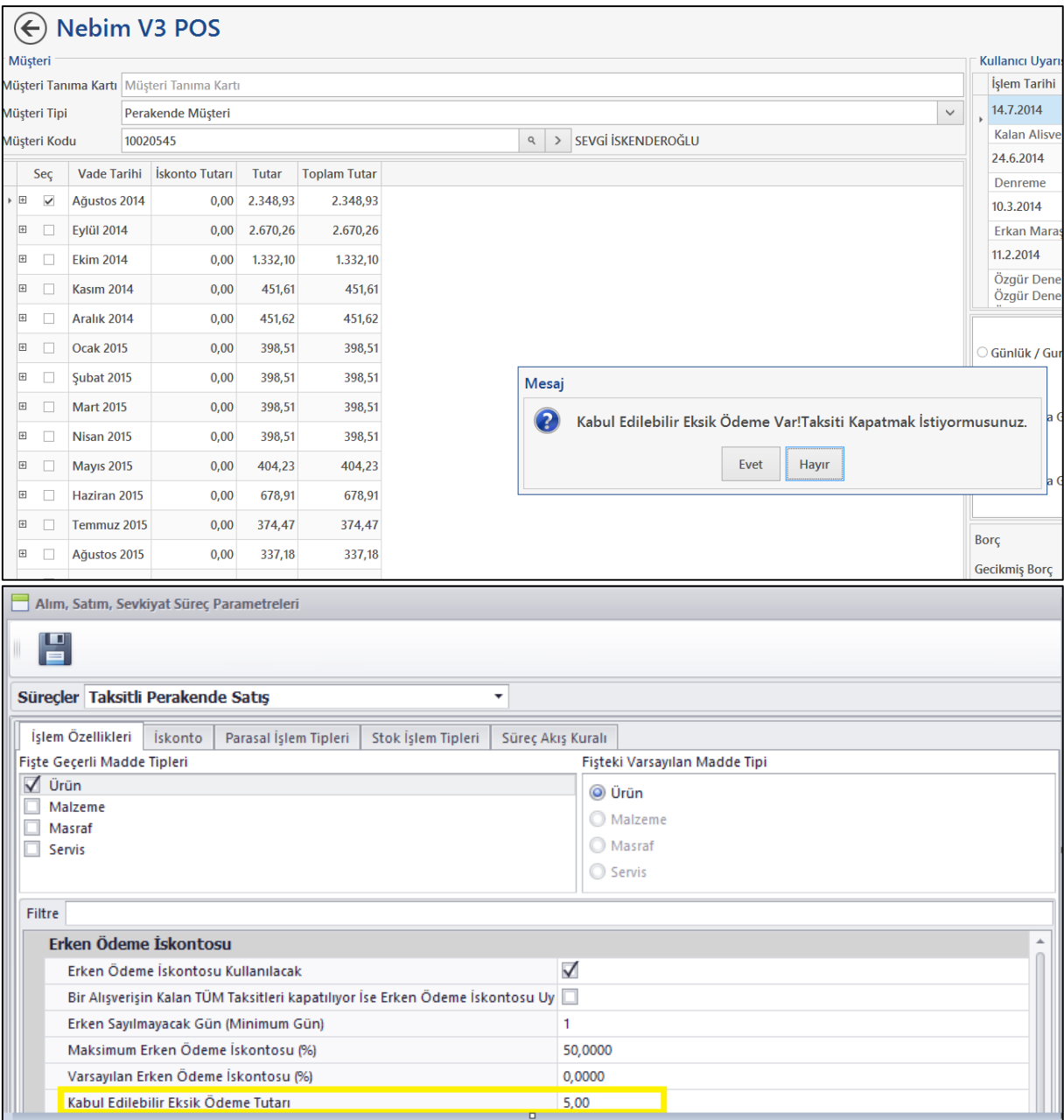

Burada girilen tutara kadar eksik ödeme yapılmak istendiğinde kasiyeri bu şekilde eksik ödeme ile taksiti kapatmak isteyip istemediği soruluyor ve kabul edilir ise taksit kapatılıyor ve muhasebe kayıtları da buna göre oluşturularak kapatılıyor.

 Taksitli Satışlarda Kefil Değiştir programında ve Perakende Müşteriye kefil eklenirken kefili pratik olarak Perakende Müşteri Kartı olarak açabilmek için yeni müşteri kartı kısa yolu eklendi.

Ayrıca Nebim V3 Pos üzerinden de sipariş veya faturaya kefil ekleyebilmek için yeni program eklendi.

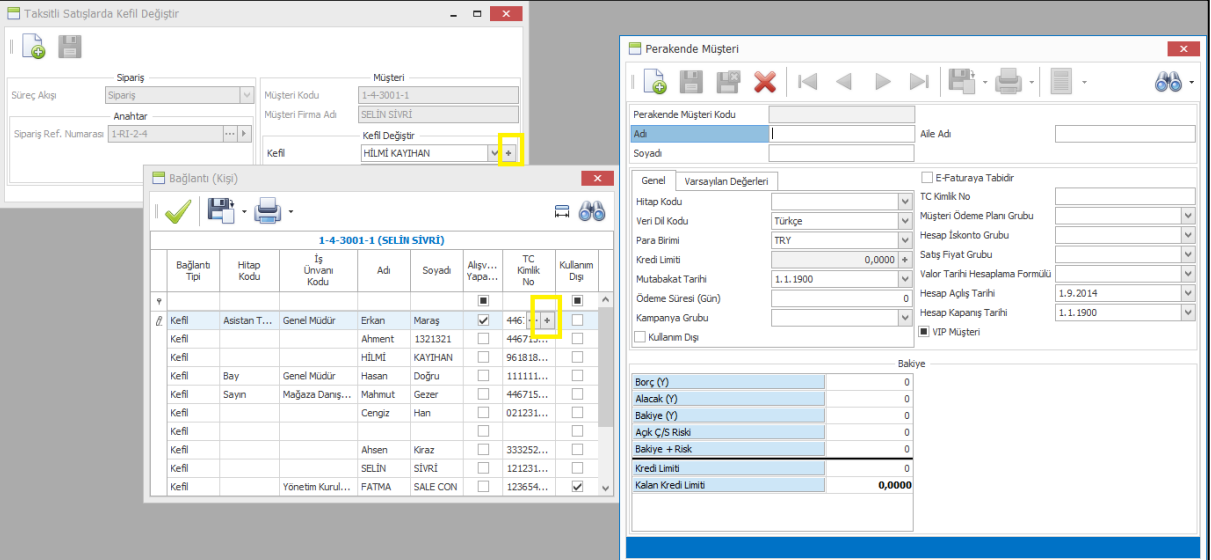

## Müşteri Yönetimi

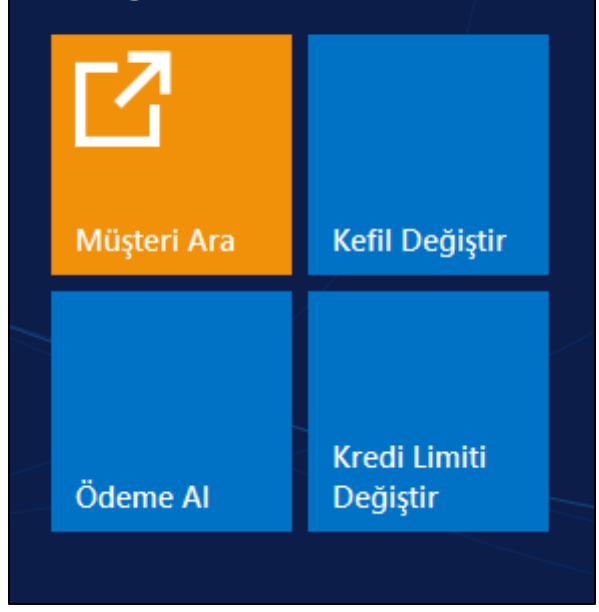

#### Kampanyalar

 Alım, Satım, Sevkiyat Süreç Parametreleri programına Perakende Satış ve Taksitli Perakende Satış süreçleri için İndirim Çekleri ve Puanlar Ödeme Sonunda Hesaplansın parametresi eklendi.

Kampanya tanımlarında indirim çeki ve puan kazanımı için bir kampanya tanımlandı ise kazanım fiş satırlarını girdikten sonra ödeme butonuna basıldığındaki tutar üzerinden oluyor.

Bu parametre işaretlendiğinde kazanım ödeme ekranında tüm ıskontolar düşülmüş, eğer var ise çek ve puan kullanılmış kalan tutar üzerinden hesaplanıp kazandırılacak şekilde değişiklik yapıldı.

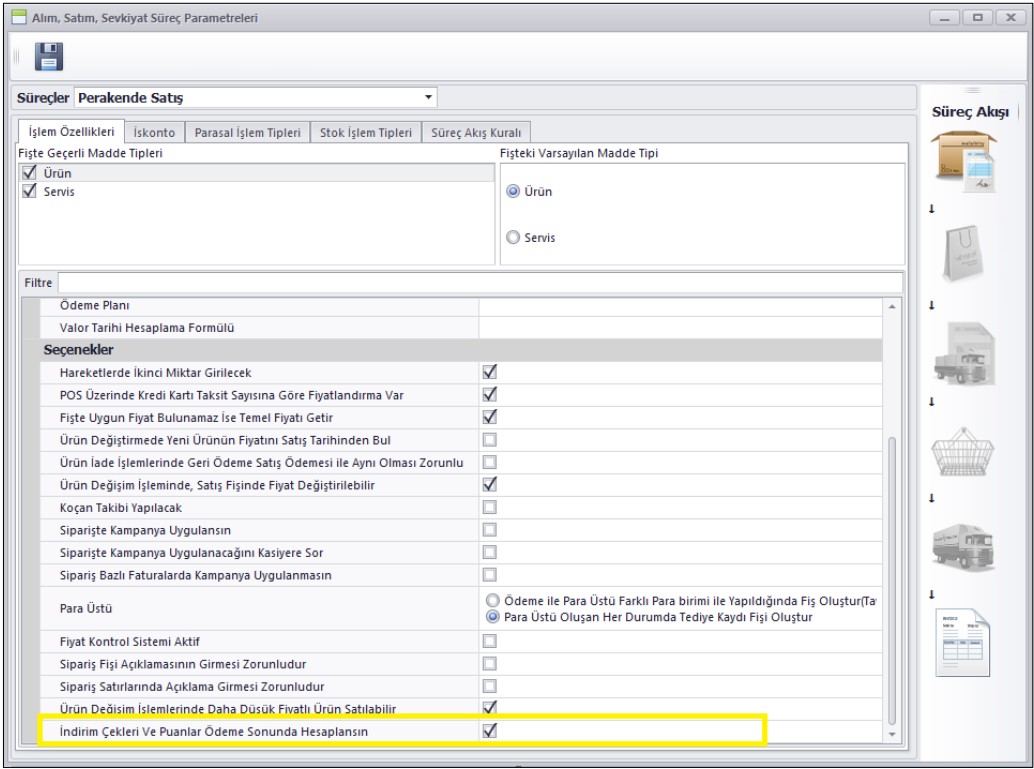

 İndirim Kampanyası tanımlama ekranında kazanım ürün filtresi ve kullanım ürün filtresi aynı olduğu durumda ikisini ayrı ayrı girmeden birini girip kopyalama yapılabilmesi için Kullanım Ürün Filtresine Kopyala ve Kazanım ürün Filtresine kopyala butonları eklendi.

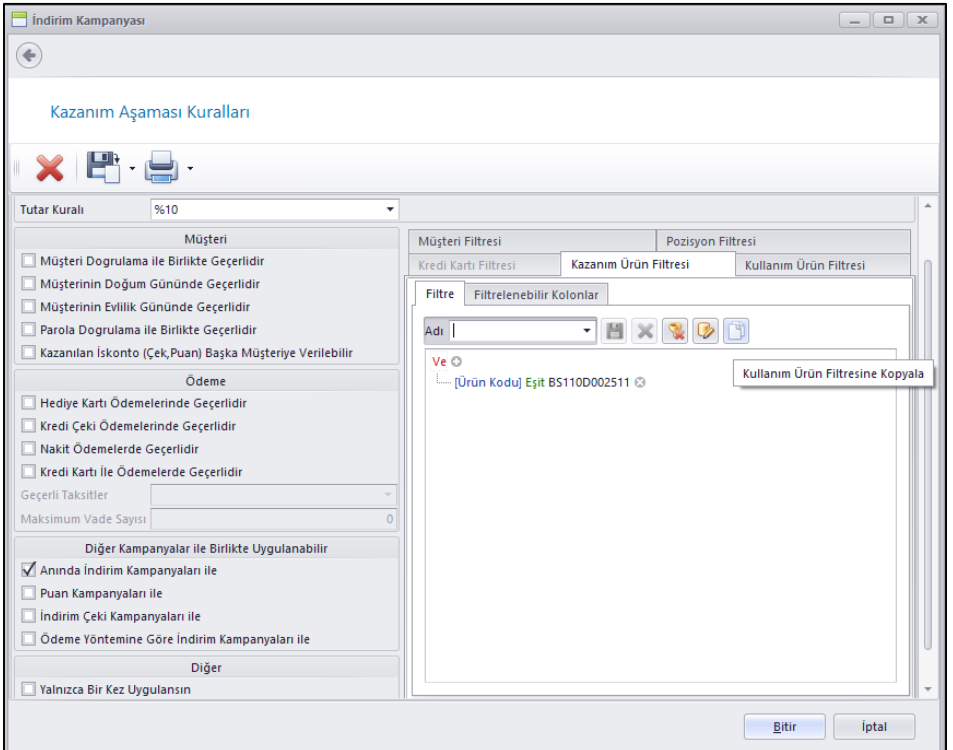

 Perakende satış anında İndirim kampanyası kapsamında Puan kullanıldığı durumda kullanılan puan tipinde tekrar puan kazanmaması için Puan Tipi üzerine Kullanıldığı Alışverişte Kazandırmasın seçeneği eklendi.

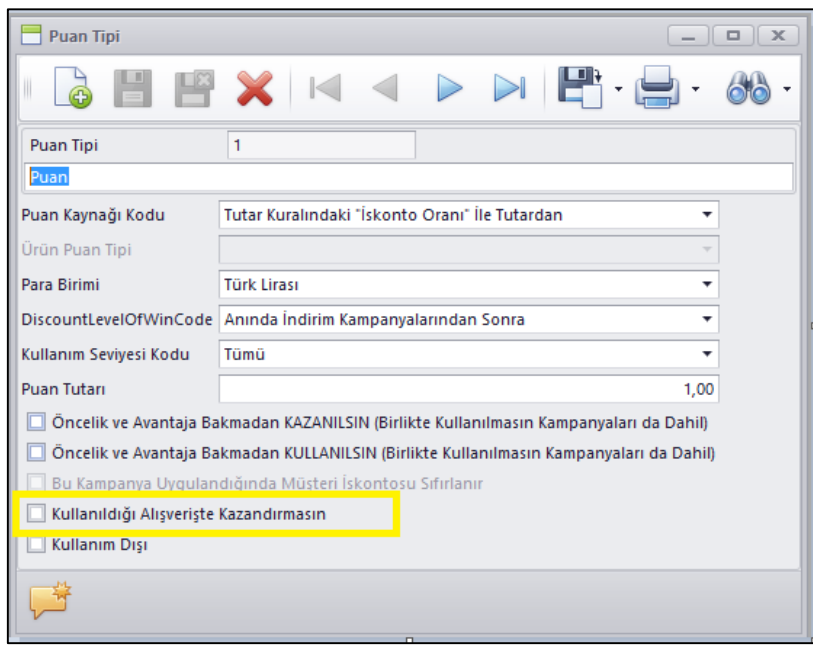

 İndirim kampanyası kopyalama sırasında yeni bir kampanya yaratarak kopyalama dışında var olan bir kampanya üzerine de kopyalayabilmek için kampanya bulma seçeneği eklendi. Bu sayede bir kampanya da değişiklik yapıldığında onun ile aynı şekilde çalışan kampanya üzerine de bu değişikliği yazabileceğiz

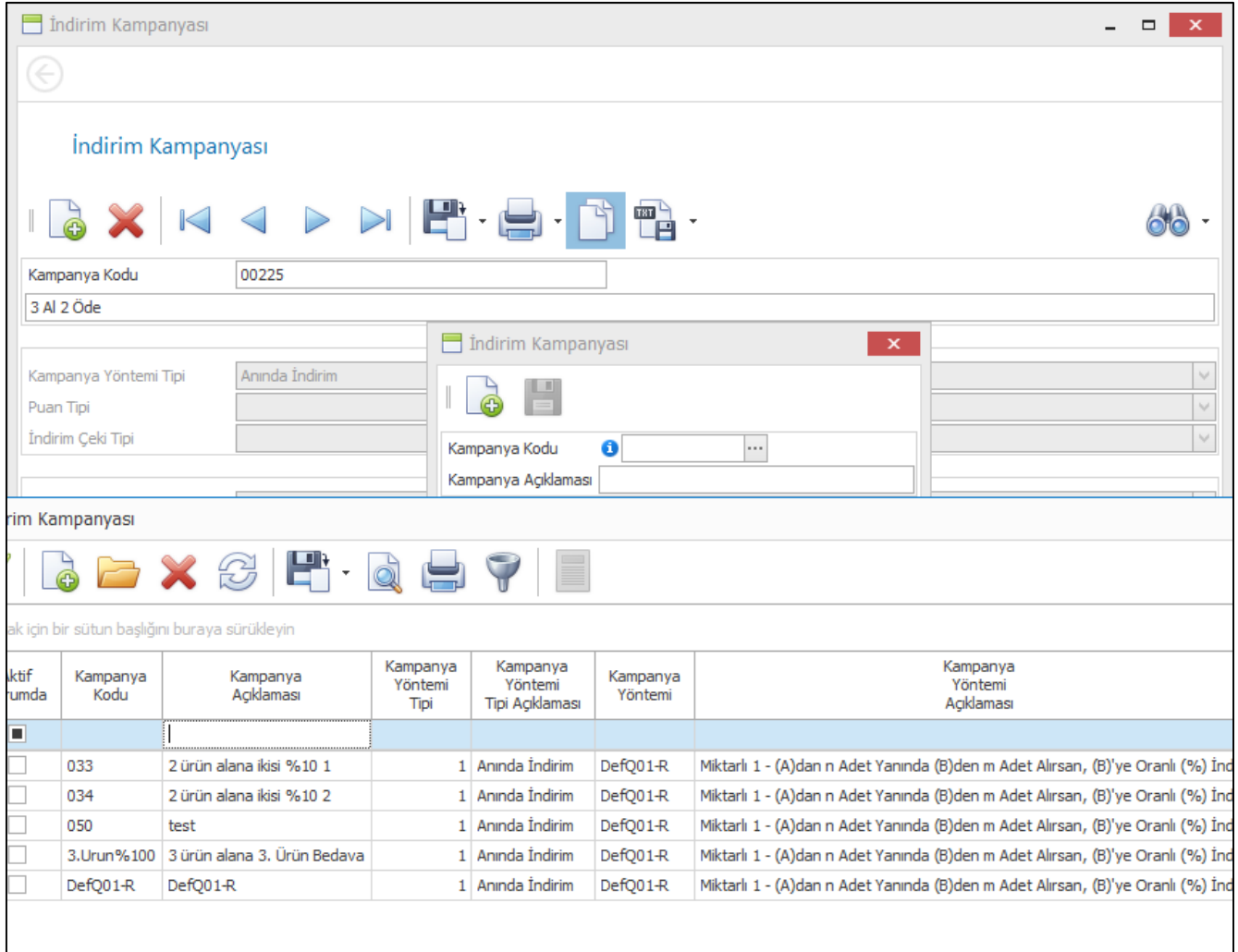

#### Servis ve Destek

 Destek Çözüm Girişinde çözüm girilirken bu çözüm ile ilgili kullanılan ürün ve / veya malzeme fiyatlarının girilebilmesi sağlandı.

Burada girilen fiyatlar bu destek talep formu faturalandığı zaman faturaya yansıyarak fatura kesilmesi sağlandı.

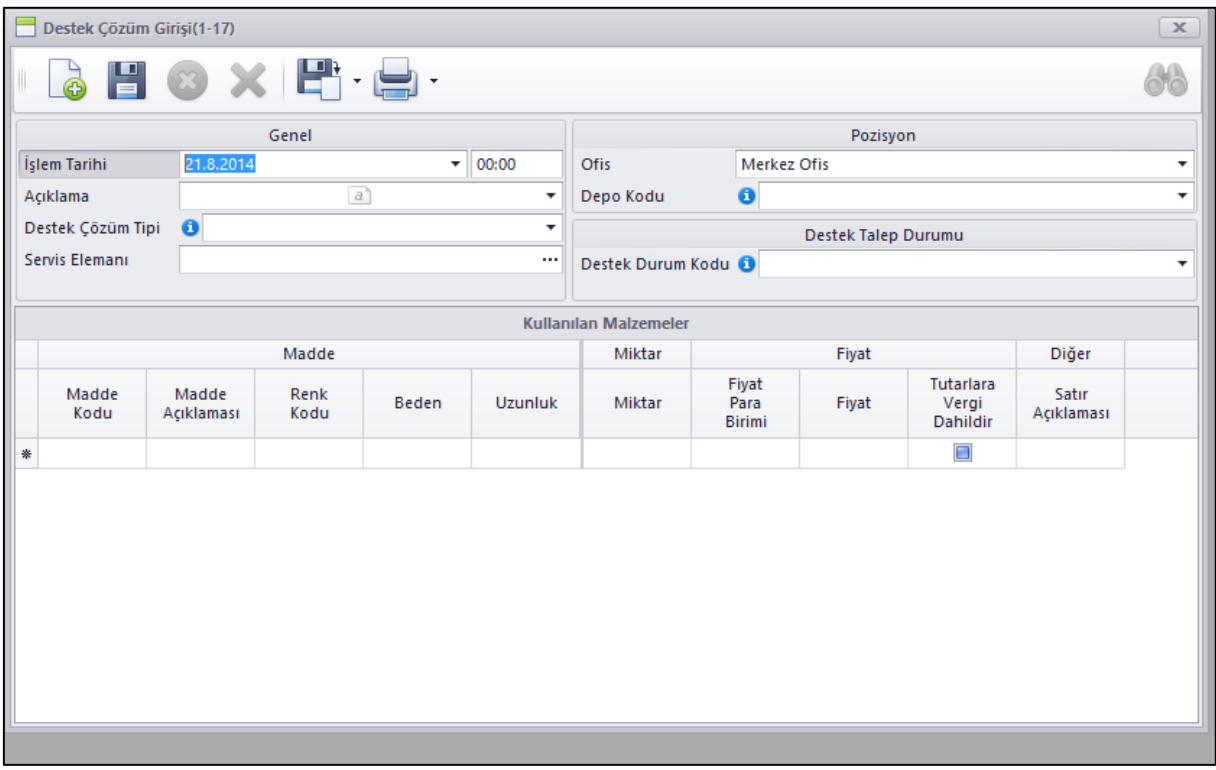

 Nebim V3 Erp ve Nebim V3 Pos üzerinden Destek Talep Formu girişlerinde SMS Gönderilecek Telefon alanının girilmesini zorunlu hale getirebilmek amacı ile Fiş Yetkilerine Destek Talep Formu için Telefon Numarası Girişi Zorunlu parametresi eklendi.

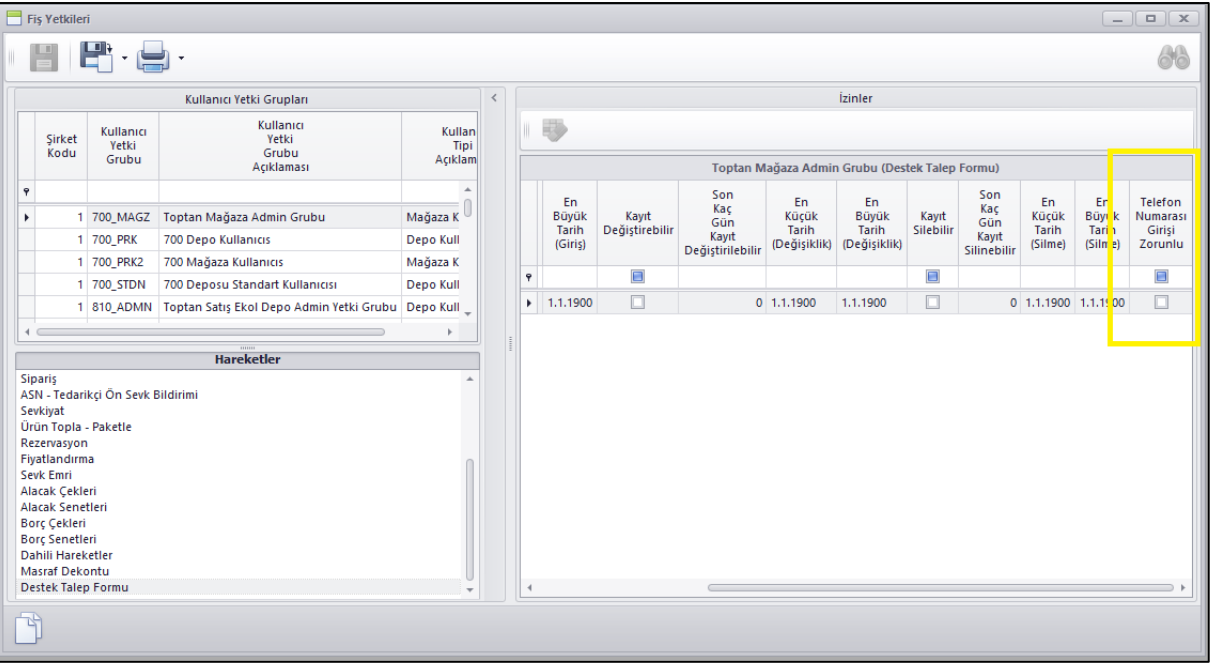

 Destek Talep Formlarının durumlarını SMS ile müşteriye bildirebildiğimiz gibi E-mail ile de müşteriye bildirebilme seçeneği eklendi.

Hem Nebim V3 ERP üzerinde hem de Nebim V3 POS üzerinde destek talep form girişine ilgili seçenek eklendi.

Destek Talep Formu Durumlarını SMS/ E-mail ile Gönder programından da e-mail girilmiş olan destek talep formlarının durumlarını ilgili mail adresine e-mail servis sağlayıcı ile mail atabilmesi sağlandı.

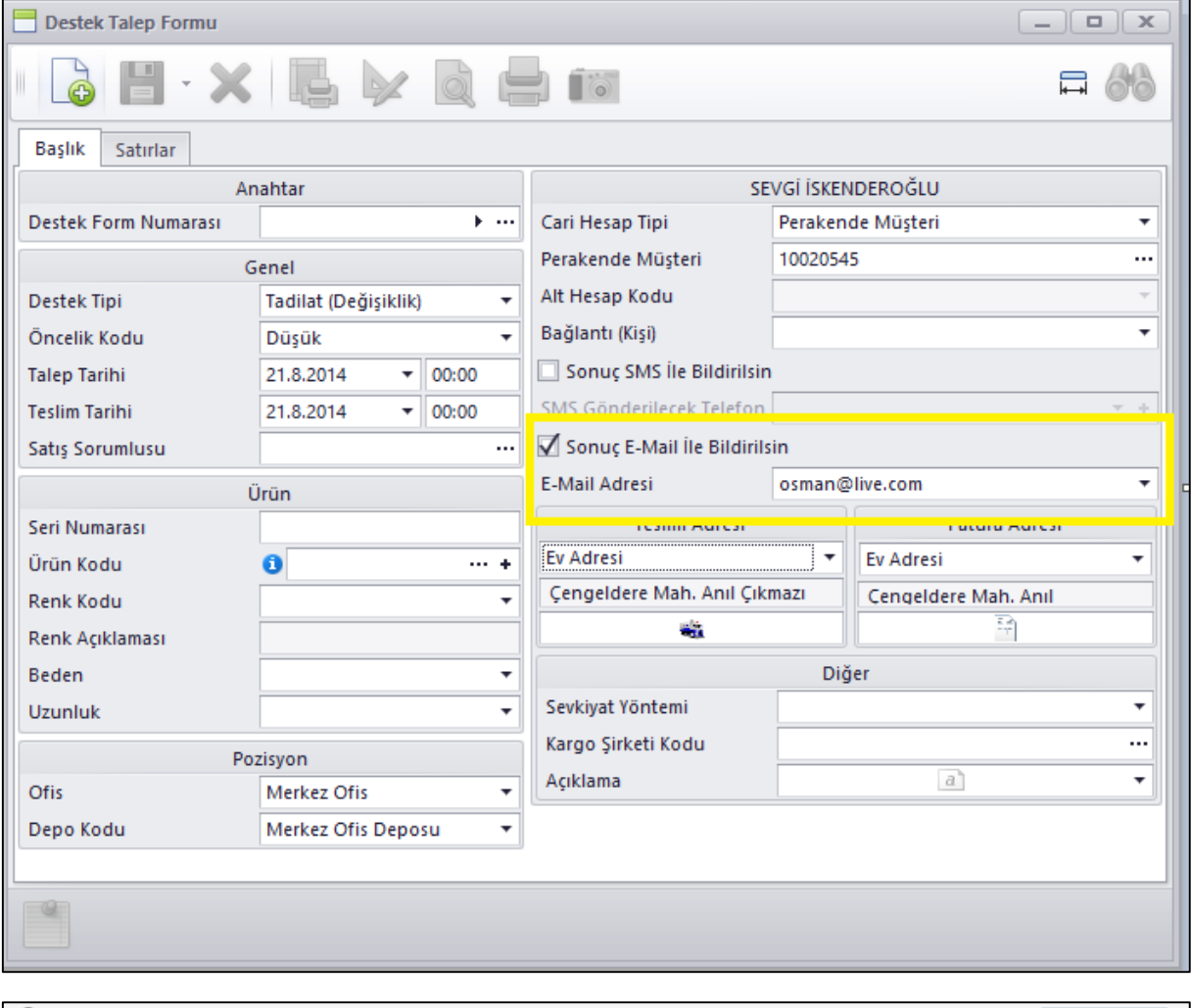

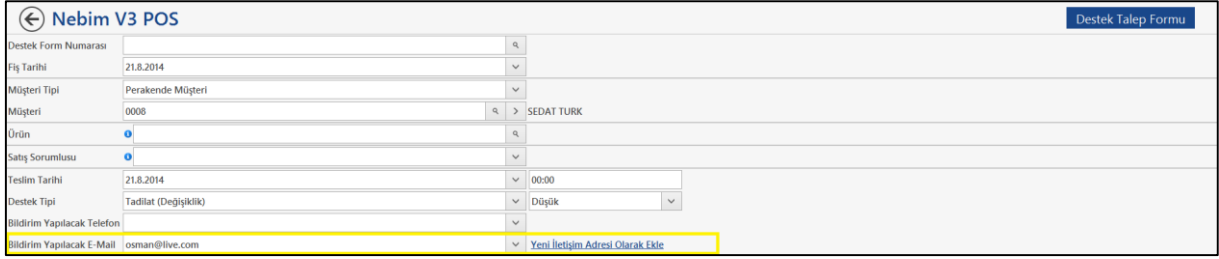

 Nebim V3 ERP içerisinde Destek Talep sürecine giren ürünün çözüm işlemi tamamlandığında eğer sorun herhangi bir şekilde kullanıcı hatası nedeni ile oluştu ise veya herhangi bir sebepten bu ürünü müşteriden iade almamız gerekiyor ise bunu belirtebilmek amacı ile Ürün Durum alanı ekledi. Burada ürün için İade alınabilir, İade Alınamaz şeklinde tanımlama yapılabilir duruma geldi.

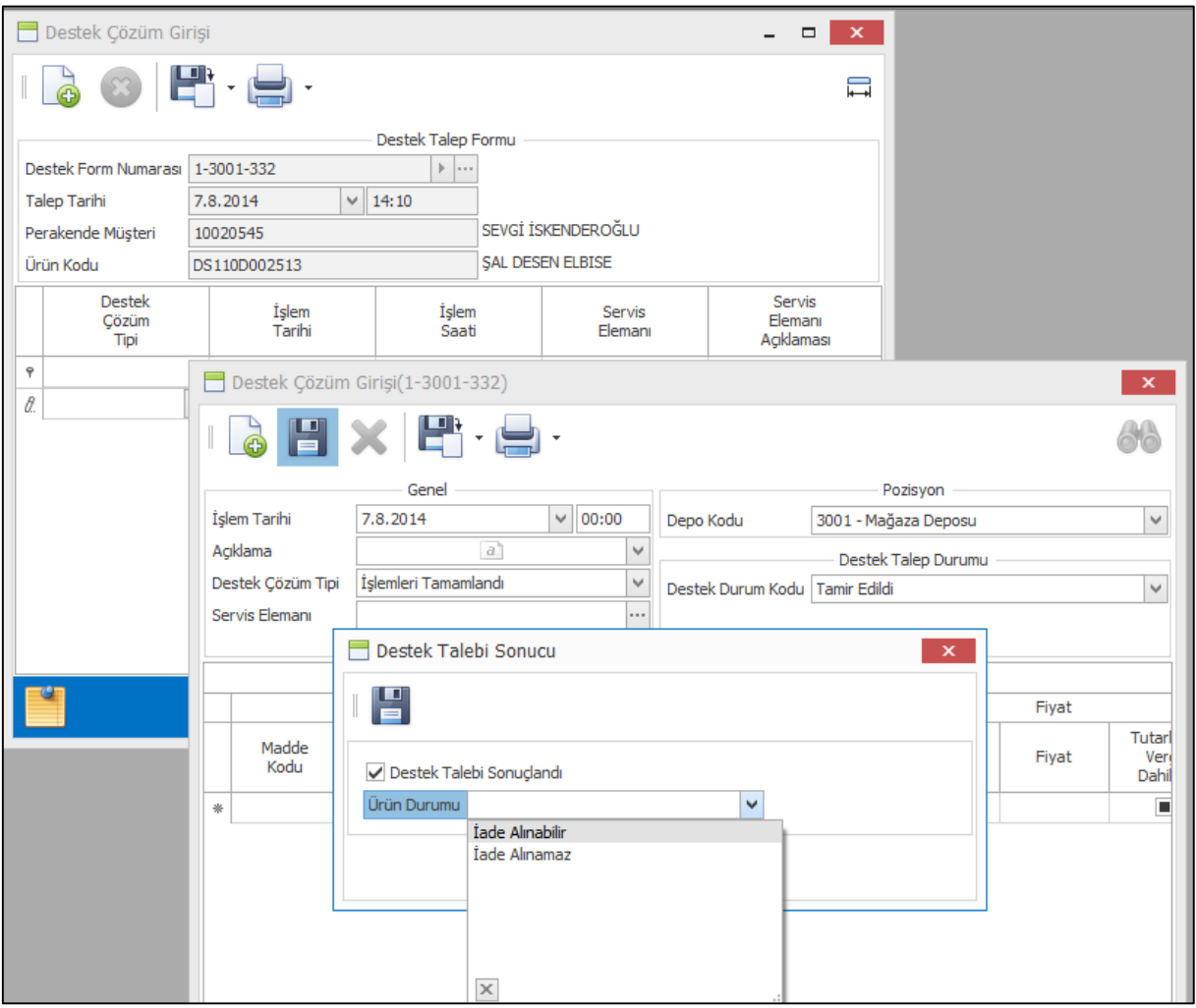

Çözüm girişinde iade alınabilir şeklinde tanımlanmış olan bir destek formu müşteriye teslim aşamasında programın yönlendirmesi ile doğrudan ürün değiştirme veya ürün iade alma işlemleri yapılabilmesi sağlandı.

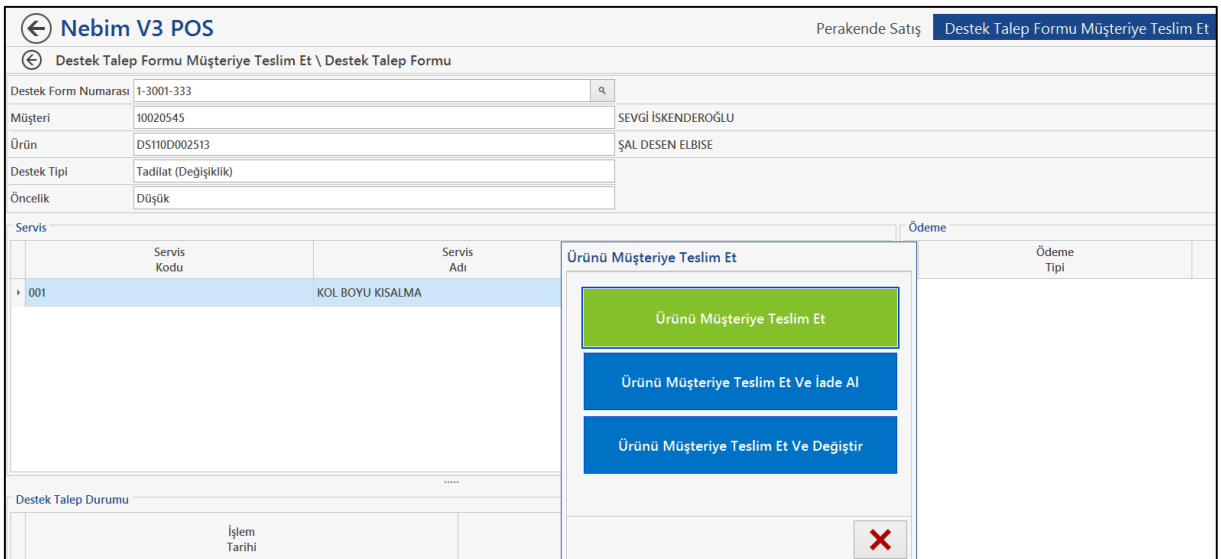

Çözüm girişinde iade alınamaz olarak tanımlanmış bir destek formunun ilgili satış faturasından ilgili ürün iade alınmak istendiğinde ürün iade alınamaz olarak belirtildiği için program iade alınmasına izin vermeyecek şekilde değişiklik yapıldı.

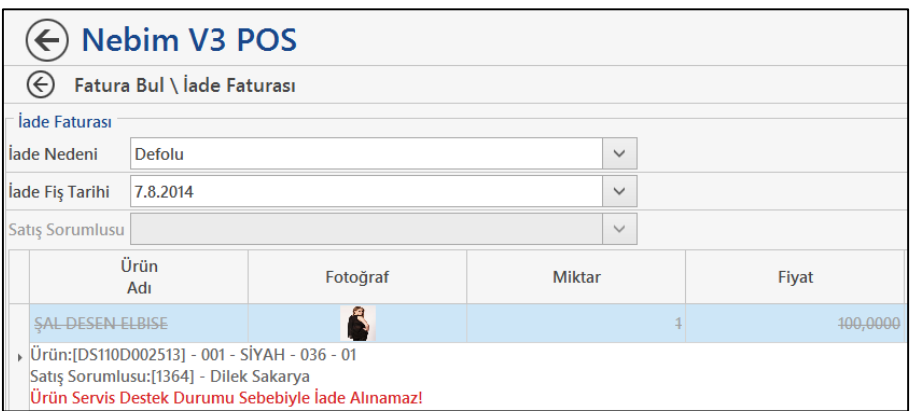

 Destek talep formu girişinde müşteriye sonuç Sms ile gönderileceği durumda müşteriden alınan telefon bilgisi müşteri kartında kayıtlı bir telefon değil ise o esnada bu telefonu müşteri kartına kayıt edebilmesi sağlandı. Bu işlem hem Nebim V3 Pos üzerinden hemde Nebim V3 ERP ve Store üzerinden yapılabilmektedir.

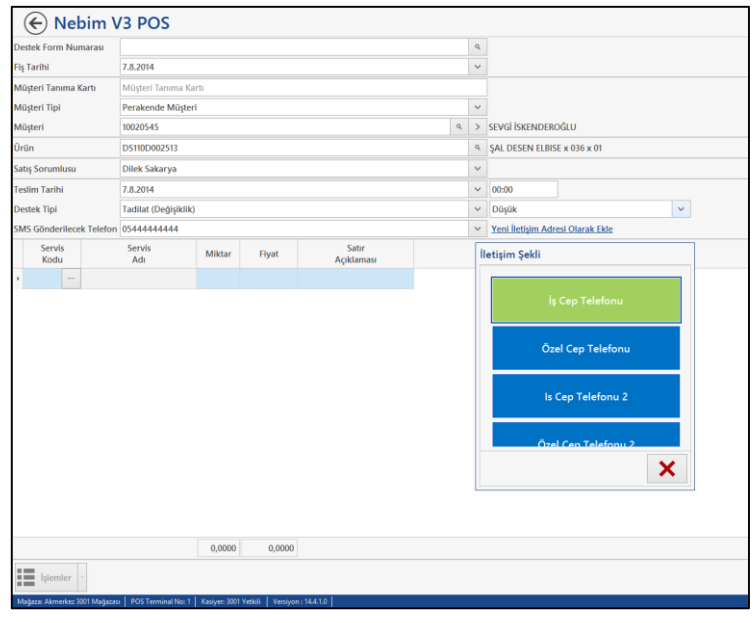

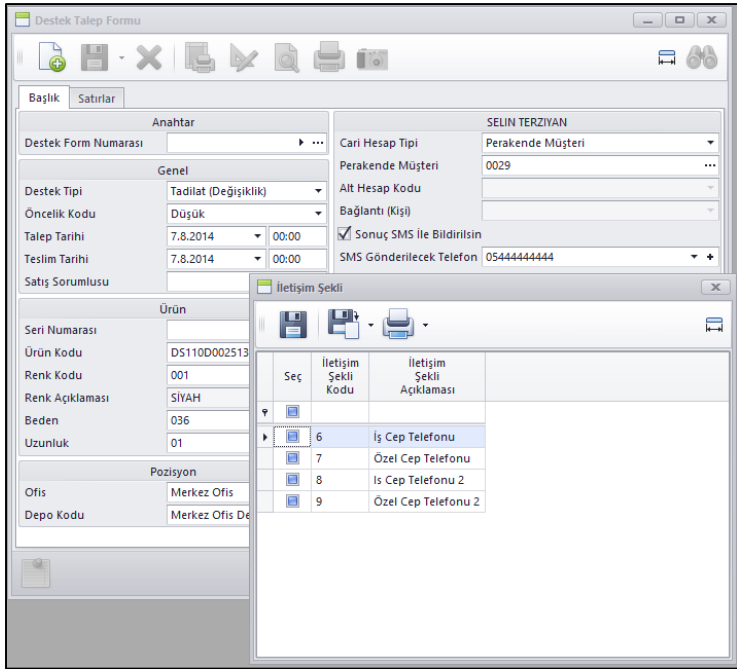

 Destek Talep formu girişinde destek talep için getirilmiş olan ürünün ilgili fotoğraflarının bu form ile birlikte saklanabilmesi ve gerektiğinde görüntülenebilmesi amacı ile fotoğraf ekleyebilme özelliği eklendi.

Hem Nebim V3 ERP ve Store ekranlarından hemde Nebim V3 POS üzerinde yapılabilmektedir.

J.

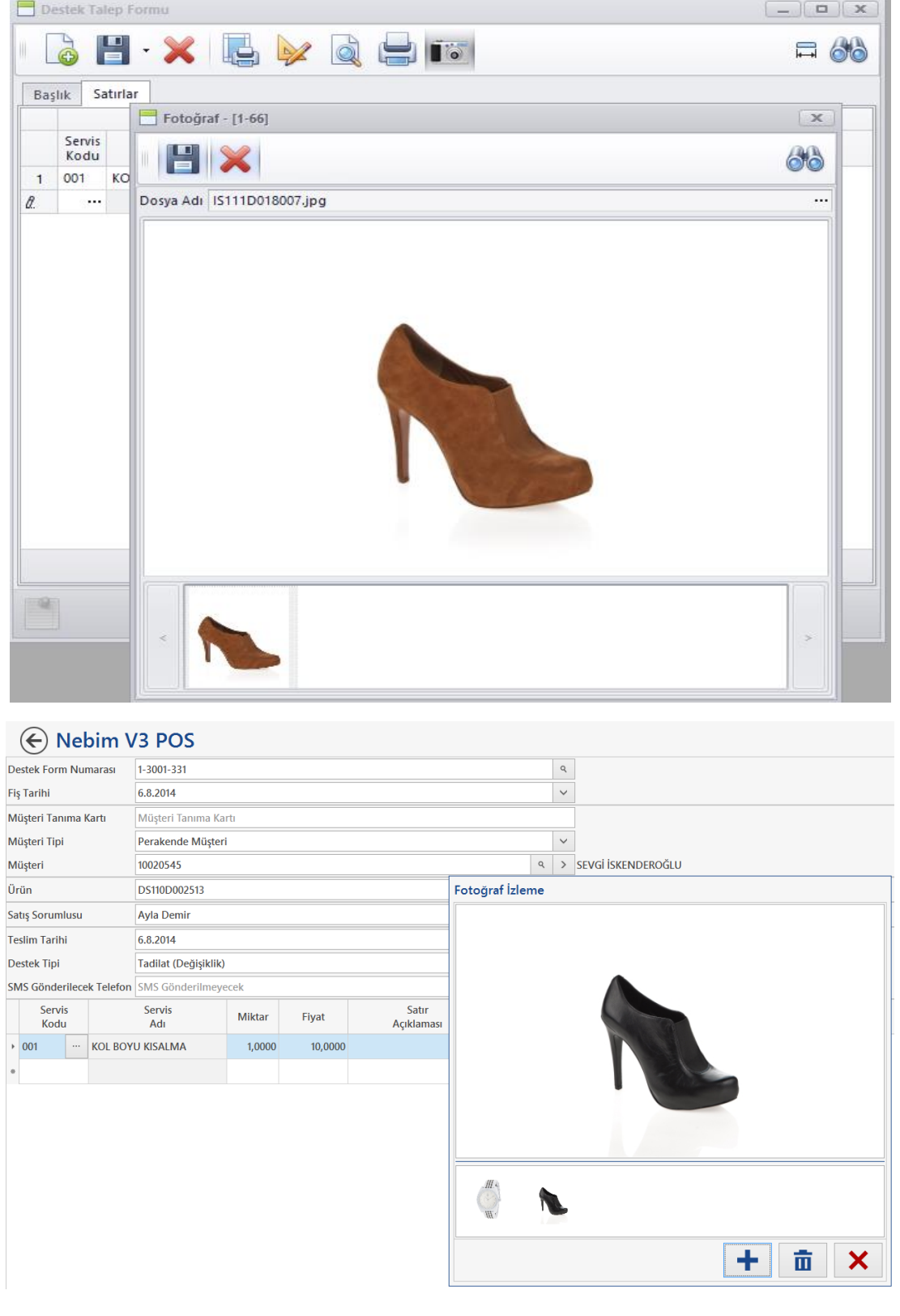

# Nebim V3 POS

 E-Faturaya tabi şirket adına Nebim V3 POS üzerinden yapılmış olan Perakende Fatura E-Fatura olarak düzenlenmektedir.

Kesilen bu faturanın iade süreci normal perakende faturanın iade sürecinden farklı olmaktadır. İade işleminde mutlaka karşı firma tarafından E-Fatura iadesi ile gelmesi gerekiyor ondan sonra süreç işlemelidir.

Bu nedenle Gelen E-Faturaları Kabul Et ekranında süreç kodu olarak Perakende Satış seçildiğinde ürünün teslim alınıp alınmadığına göre süreç devam etmektedir.

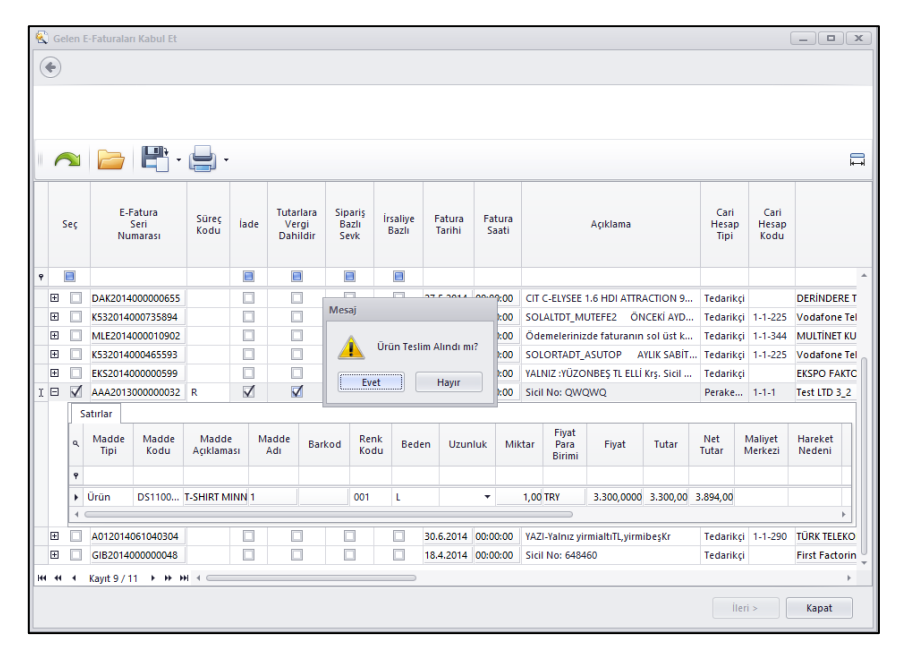

Burada fatura gelmeden ürün karşı firma tarafından gönderildi ise ürün teslim alındı denilecek ve bu durumda oluşan fatura ürün girişi ile birlikte oluşacak ve stok girişi merkezde kabul et ekranında seçilen ofis ve depoya yapılmış olacaktır.

Burada ürün teslim alınmadı denilir ise bu durumda oluşan fatura stok girişi yapılmadan olur ve stok girişi firma adına ürünü alan perakende müşterinin mağazaya gelip sadece ürünü iade etmesi ve stok girişinin iade alınan mağazaya yapılması ile tamamlanır.

Mağazada E- Faturası merkeze gelmiş ve kabul edilmiş ama stok kaydının girişi yapılmamış ürünlerin iadesinin yapılabilmesi için Nebim V3 POS uygulamasına Ürün İade Al (E-Fatura) programı eklendi.

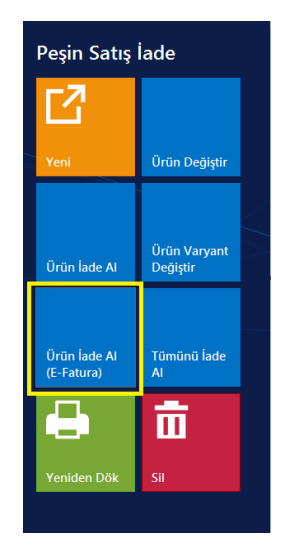

 Nebim V3 POS üzerinde Perakende Müşteriye E-Fatura kesilmek istendiğinde Adres Değiştir denilip efaturaya tabii firma bilgileri girilmektedir. Burada seçilen perakende müşteriye kesilen son adres değiştir denilmiş olan faturadaki adres bilgilerinin gelmesi sağlandı.

Ayrıca adres değiştir denilip vergi numarası yazıldığında eğer yazılan vergi numarası e-faturaya tabi firmalar arasında var ise kasiyeri uyarıp e-fatura kesileceği söylendikten sonra firmanın unvan bilgisi GİB tarafından verilen e-faturaya tabii firmalardaki unvan bilgisinden getirilmektedir.

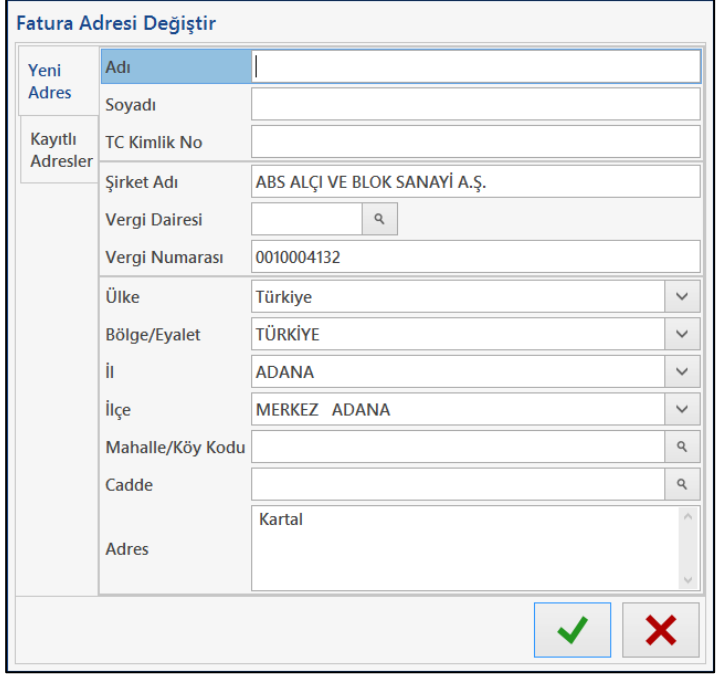

Bunlara ek olarak perakende müşteriye firma adına e-fatura kesildiğinde bunu ayrı hesapta takip etmek için perakende müşteri muhasebe hesaplarına E-Fatura Satış Hesabı eklendi. Perakende satışların muhasebe entegrasyonunda eğer fatura E-Fatura ise bu durumda müşteri hesabı Satış Hesabından değil E-Fatura satış hesabından alınacak şekilde değişiklik yapıldı.

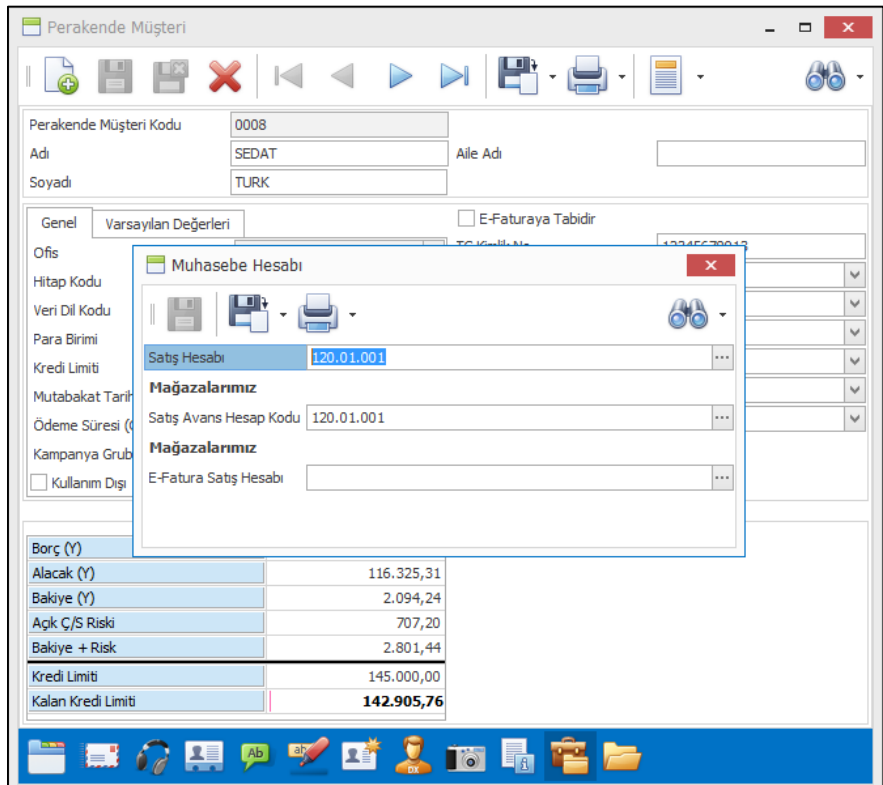

 Nebim V3 POS üzerinde Yeniden Dök işleminde eğer dökülmek istenen fatura E- Fatura olarak düzenledi ise döküm aşamasında Sevk İrsaliyesi, Fatura seçeneği soruldu.

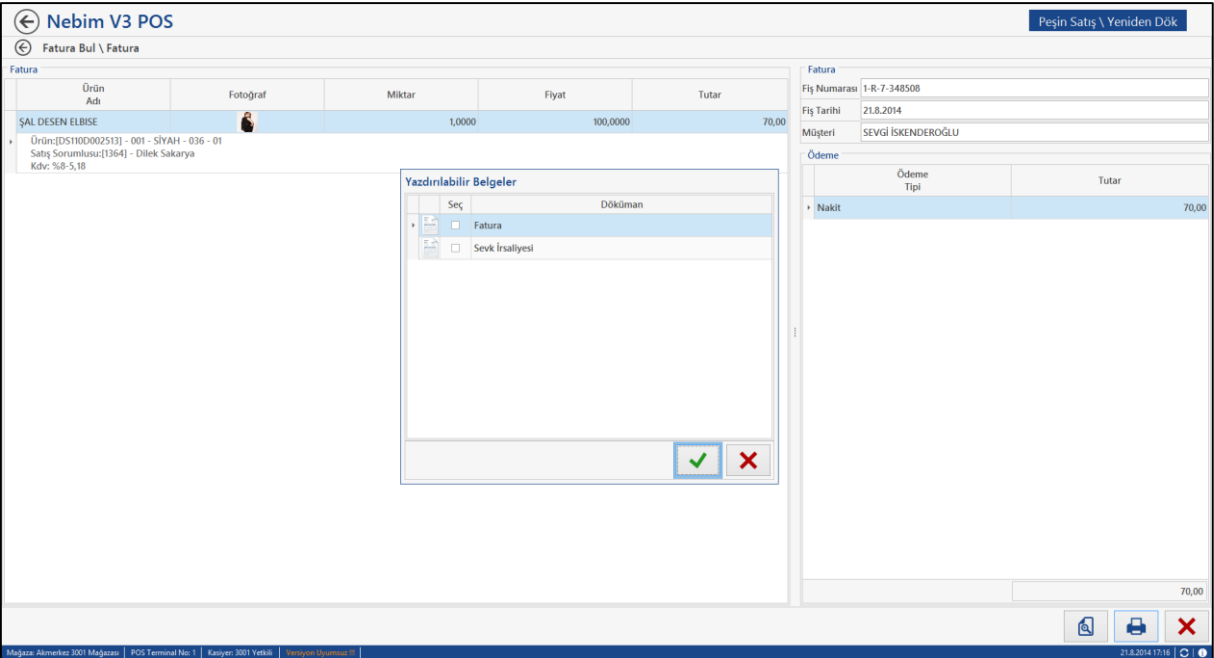

 Nebim V3 POS ekranında taksitli perakende satış müşterilerine Kredi limiti tanımlayabilmek amacı ile Müşteri Yönetimi bölümüne Kredi Limiti Değiştir programı eklendi.

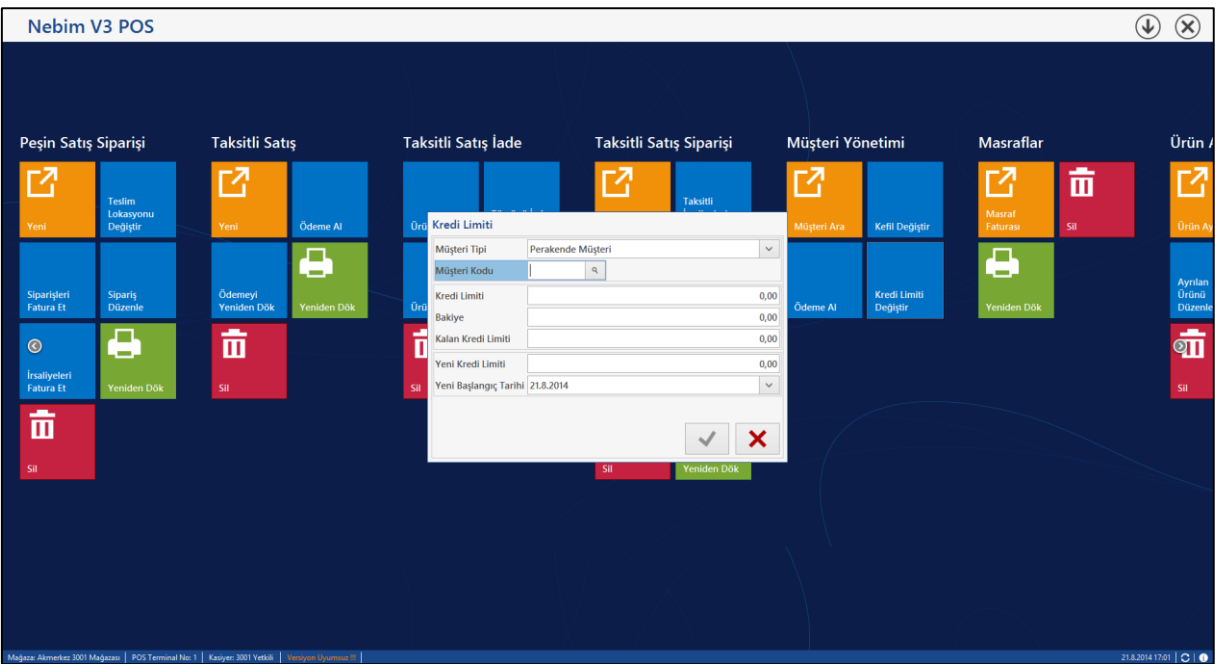

 Taksitli Perakende Satış ödeme ekranlarında program tarafından hesaplanan peşinat ve vadeler kasiyer tarafından değişiklik yapıldığında tekrar ilk durumuna getirebilmek için Ödeme Planını İlk Durumuna Getir seçeneği eklendi.

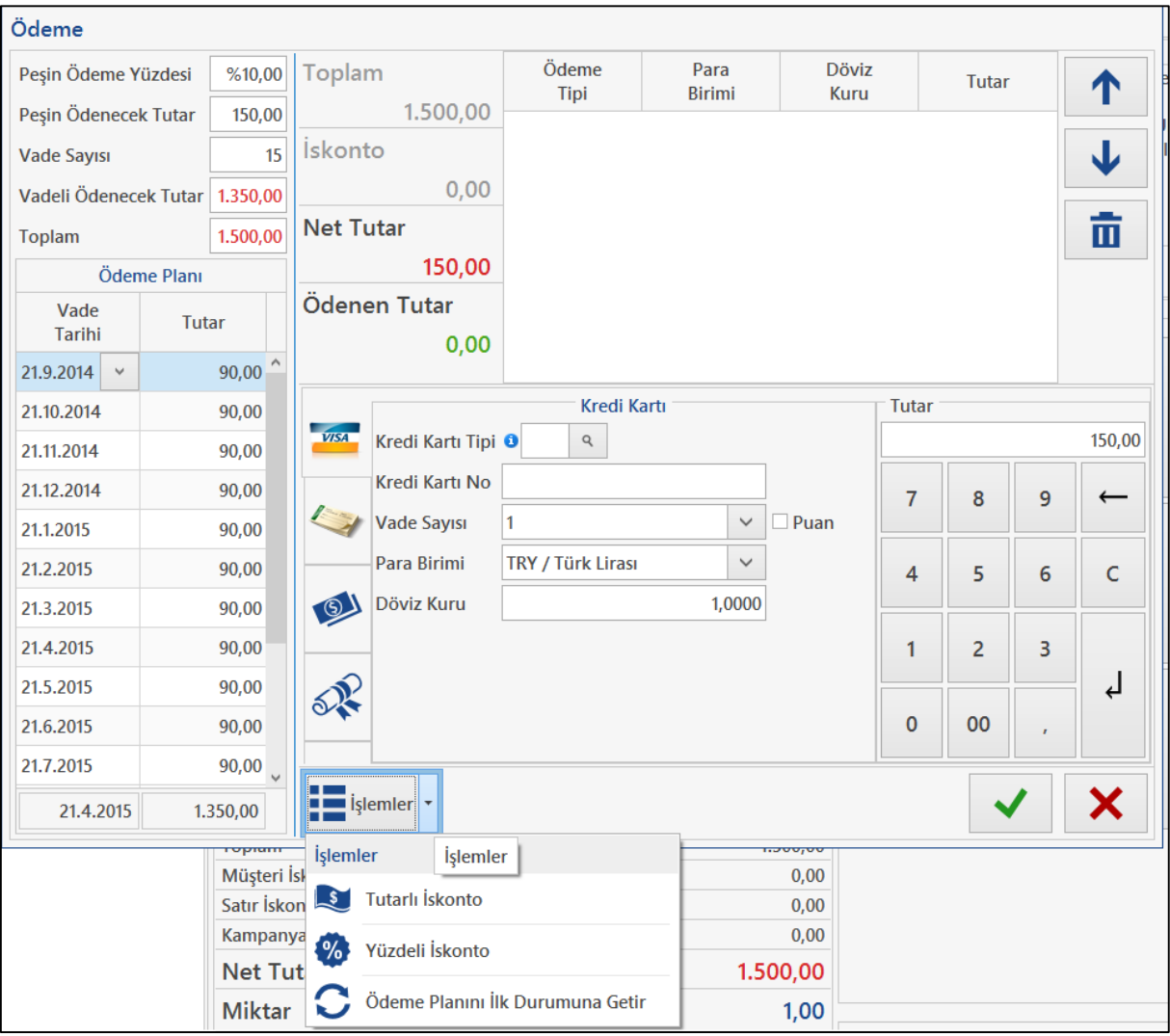

 Nebim V3 Pos üzerinde iade işlemlerinde Kredi Çeki numarasını sistem veriyordu. Fakat Kredi Çeklerini matbu bastırıldığında veya manyetik kartlar ile kullanmak istendiğinde çek numarasını sistemin verdiği değil basılı olan kâğıt veya manyetik okuyucudan gelen numara verilmesi gerekiyordu.

Bu nedenle iade işlemlerinde çek numarasını el ile kullanıcının verebilmesi sağlandı. İstenildiği takdirde çek numarası yanındaki artı butonu ile yeni seri numarası da üretilebilmektedir.

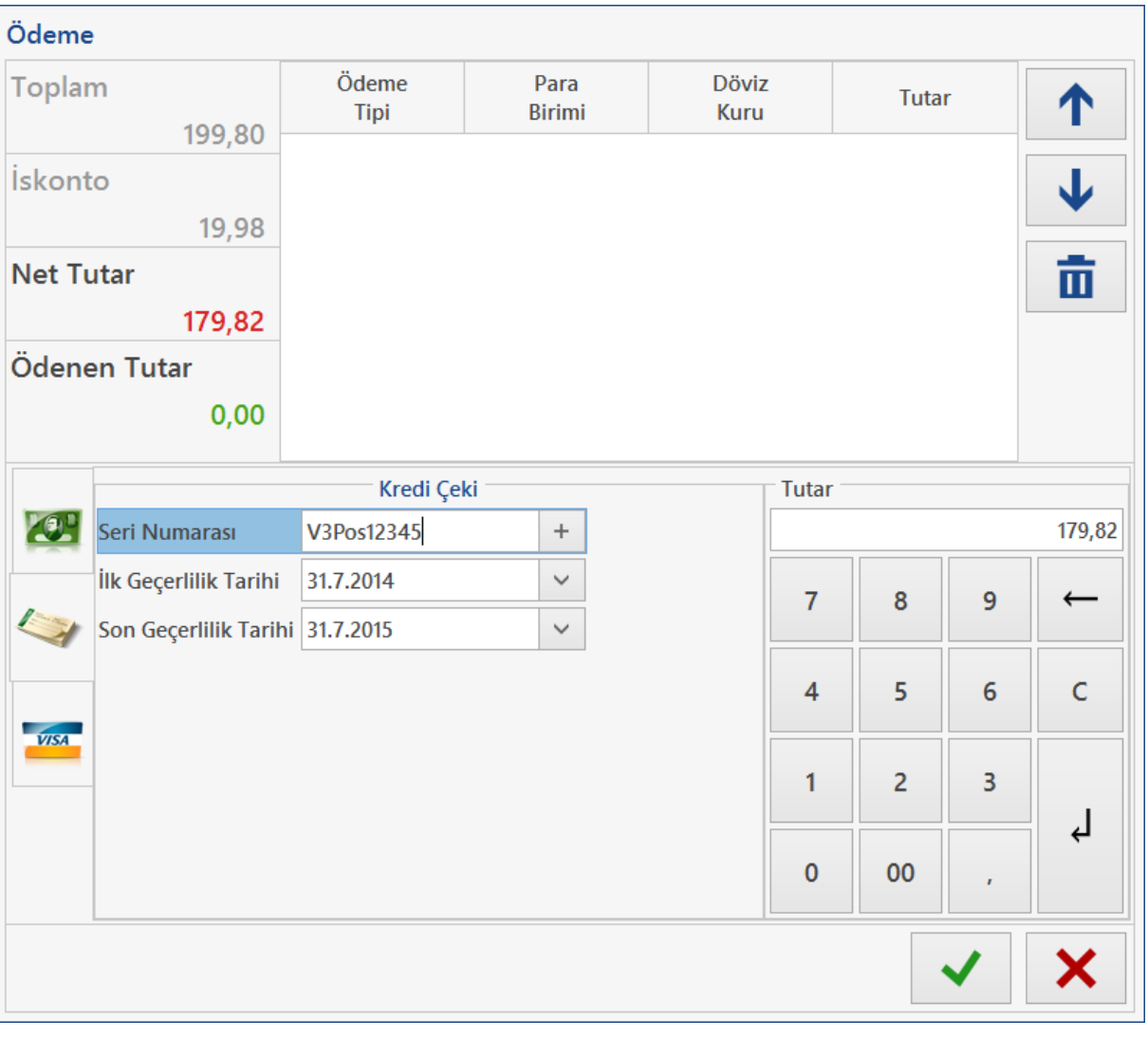

 Nebim V3 Pos üzerinde taksit ödemesi alınırken ödemenin tarih sırasında alınabilmesi için Alım, Satım, Sevkiyat Süreç Parametrelerine Taksitli Perakende Satış İçin Ödeme Taksit Tarihi Sırasında Alınsın parametresi eklendi.

Bu parametre işaretlendiğinde Ödeme Al ekranında müşterinin önceki taksitleri ödenmeden sonraki aylardaki taksitlerin alınması engellenmektedir.

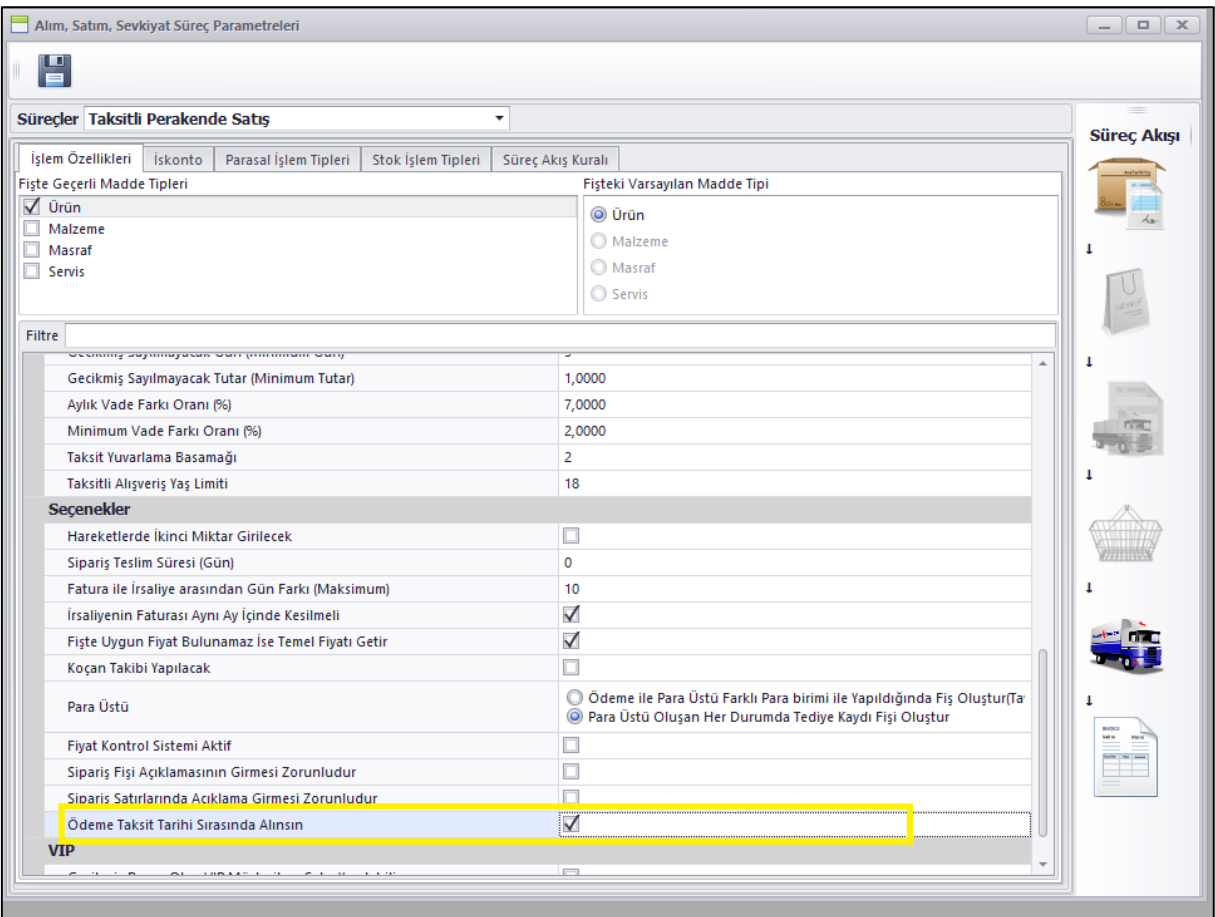

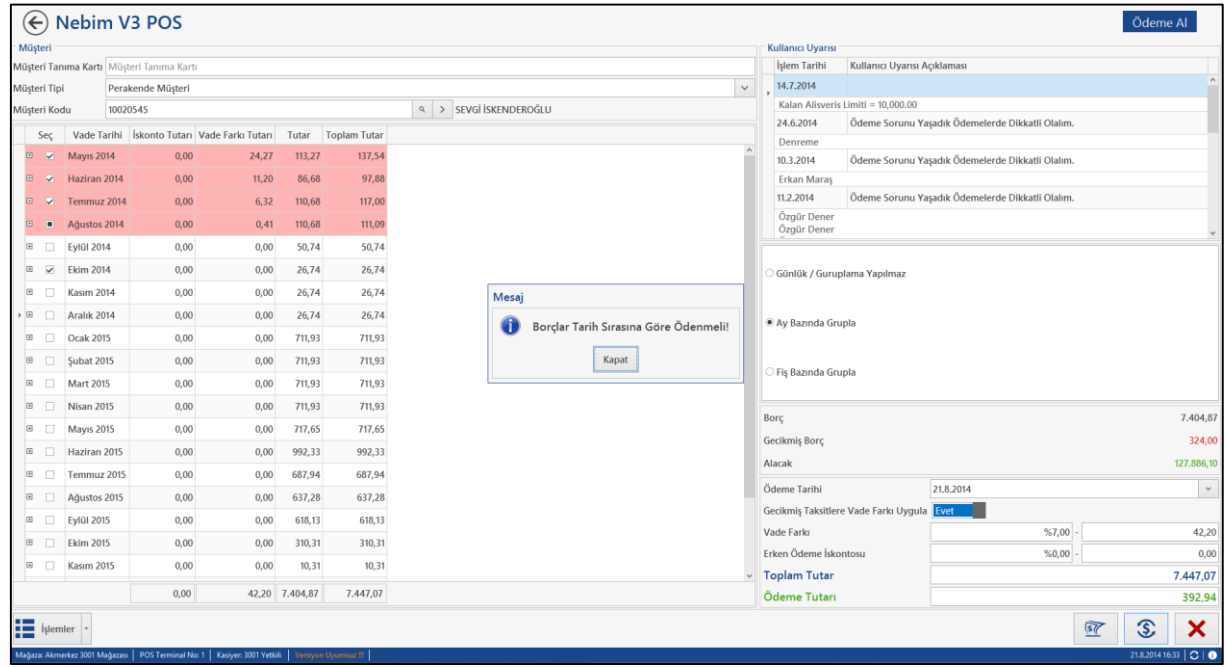
Nebim V3 Pos üzerinde Ürün Ayır ve Sipariş Düzenle programlarına Banka Havalesi ile ödeme ve ödeme iadesi seçenekleri eklendi.

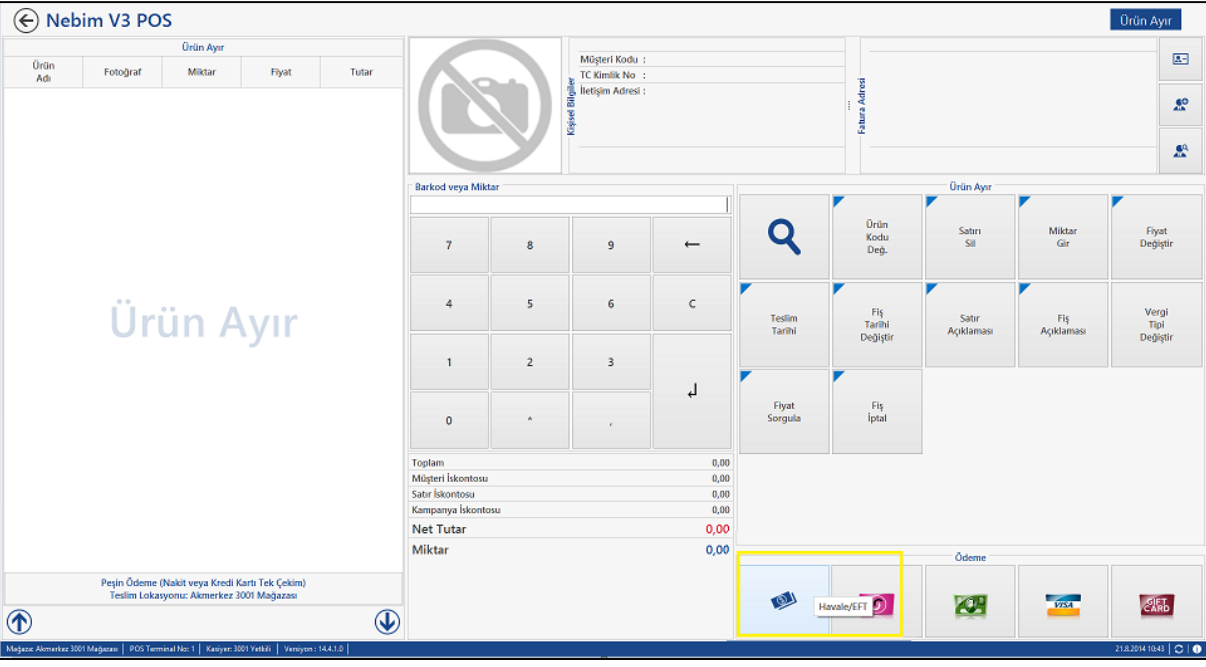

 Nebim V3 POS üzerinde Peşin Satış Siparişini Faturala ve Ayrılan Ürünü Faturala programlarında oluşan fatura tamamlanmadan vergi tipini değiştirebilmesi için Vergi Tipi Değiştir fonksiyonu eklendi.

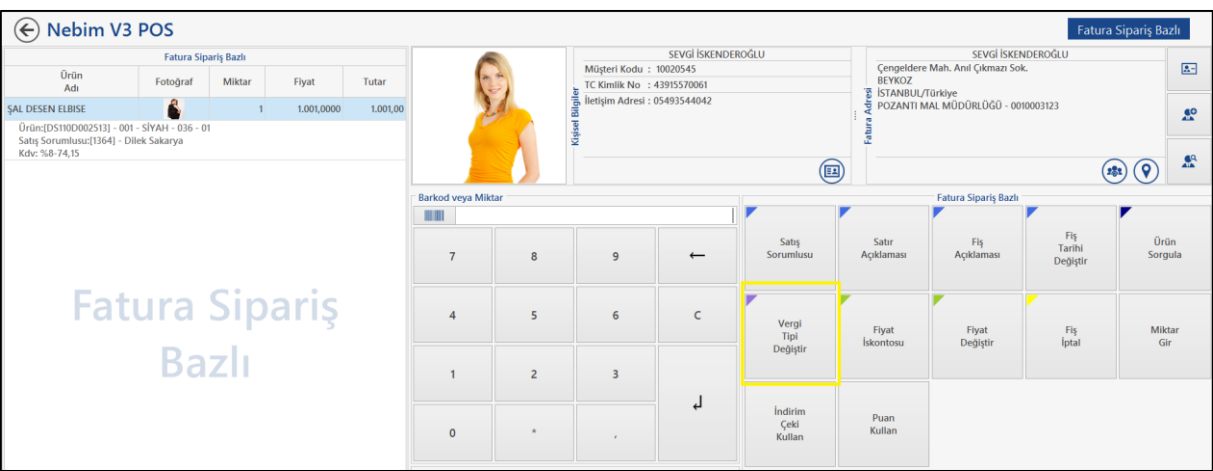

 Taksitli Satış Siparişi ve Taksitli Satış Faturası girişinde belli bir yaşın altındaki müşterilere satış yapılmasını engellemek amacı ile Alım, Satım, Sevkiyat Parametreleri programına Taksitli Alışveriş Yaş Limiti eklendi.

Burada eğer bir tanımlama yapılmaz ve 0 geçilir ise müşterinin yaşına bakılmaksızın satış yapılabilecek fakat buraya eğer bir yaş girilir ise satış yapılmak istenilen müşterinin yaşı girilen yaştan küçük olduğu durumda program satışa izin vermeyecek şekilde değişiklik yapıldı.

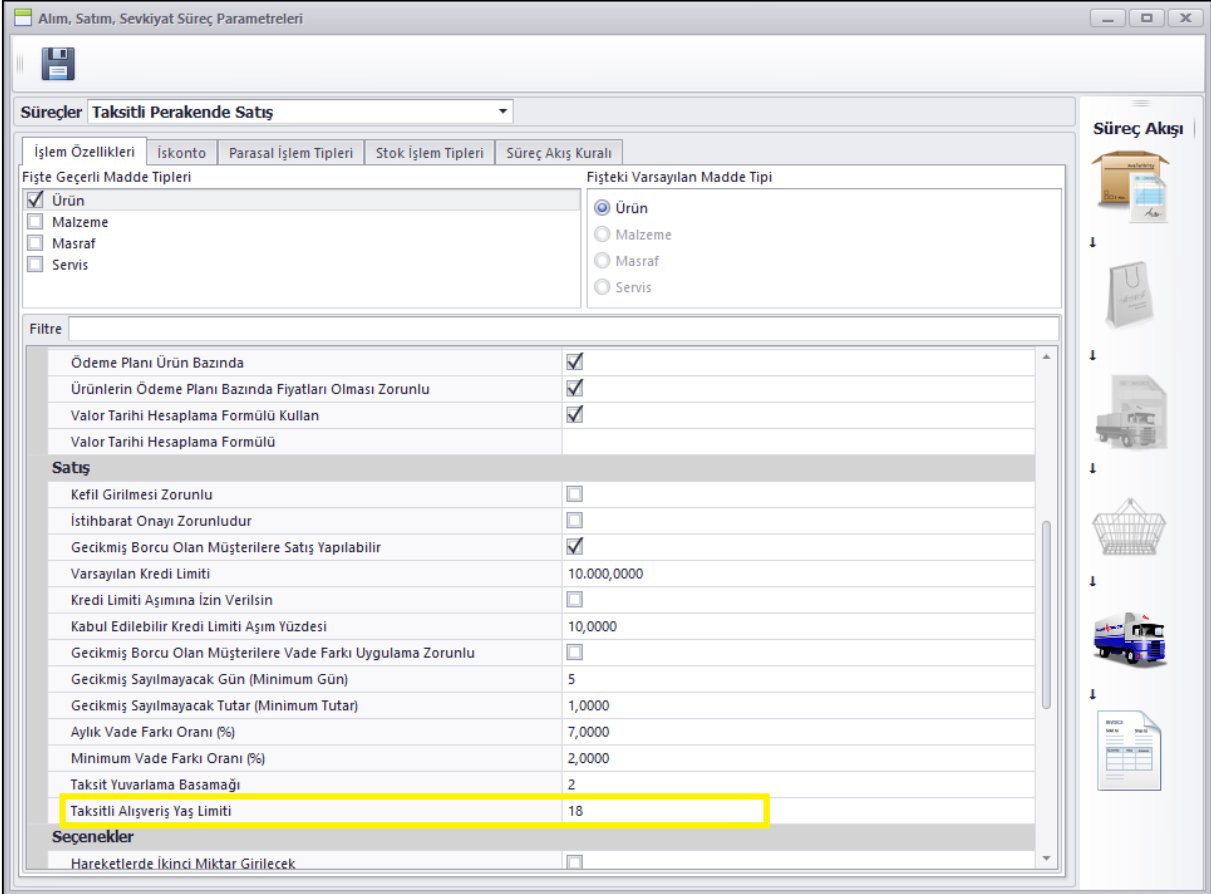

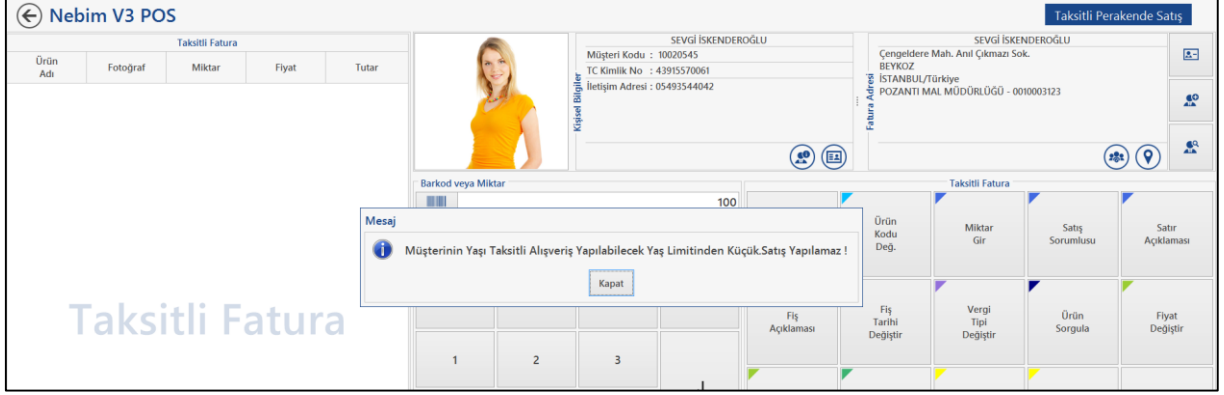

 Alım, Satım, Sevkiyat Süreç Parametrelerine Taksitli Perakende Satış süreci için İstihbarat Onayı bölümüne İstihbarat Onayı Olmadan Taksit Ödemesi alınabilir parametresi eklendi.

Bu parametre işaretli olmadığı durumlarda Taksit Ödemesi Alma ekranında onaylanmamış siparişlerin taksitleri listelenmiyor dolayı ile ödeme alınmıyor.

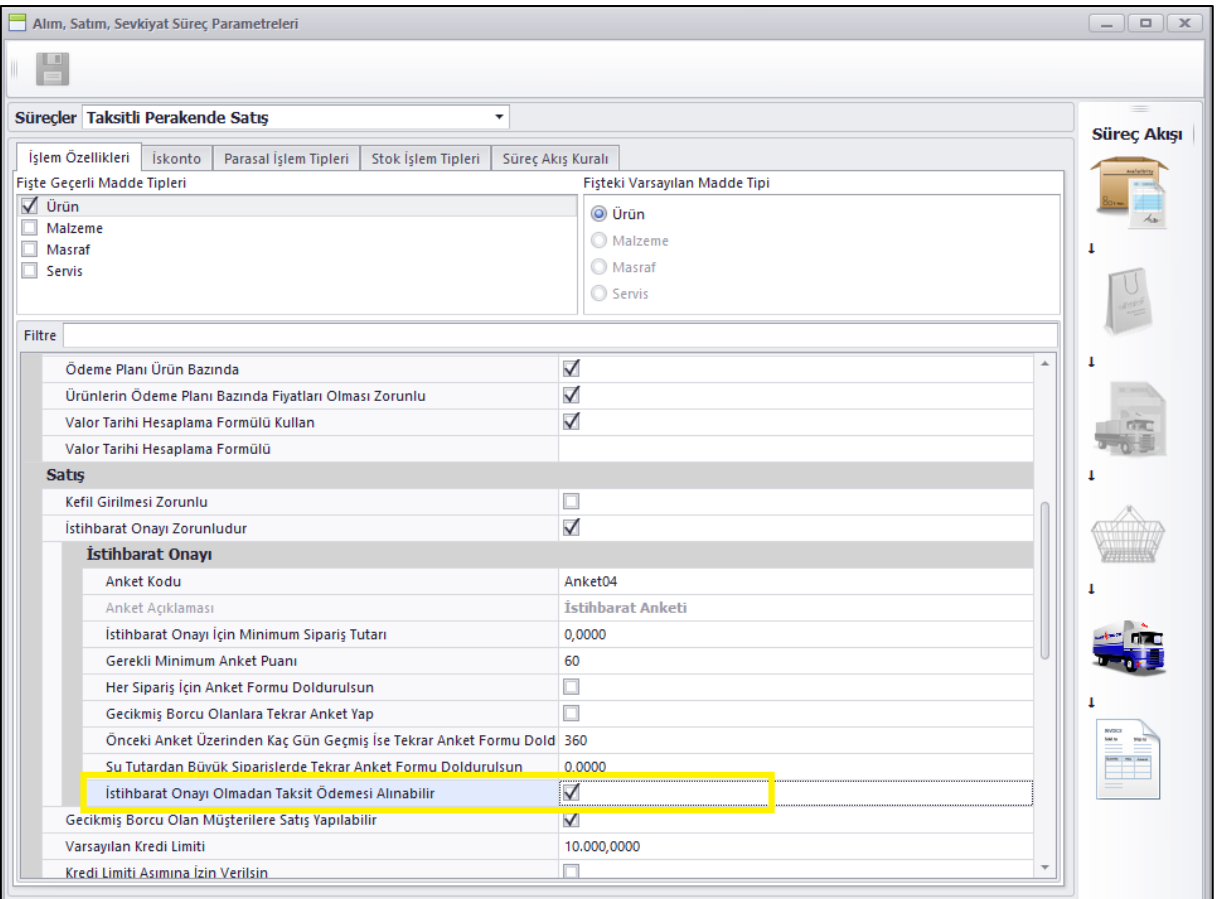

 Taksitli satış fatura ve siparişinde Ürün Bazında Ödeme planı kullanıldığı durumlarda ödeme planı seçme ekranında ürünün geçerli ödeme planlarındaki geçerli fiyatları gösterildi.

Ayrıca Ürünlerin Ödeme Planı Bazında Fiyatları Olması Zorunlu parametresi işaretli ise bu durumda da ilgili ürünün fiyatı olmayan ödeme planları Ödeme Planı seçme ekranına gelmeyecek şekilde değişiklik yapıldı.

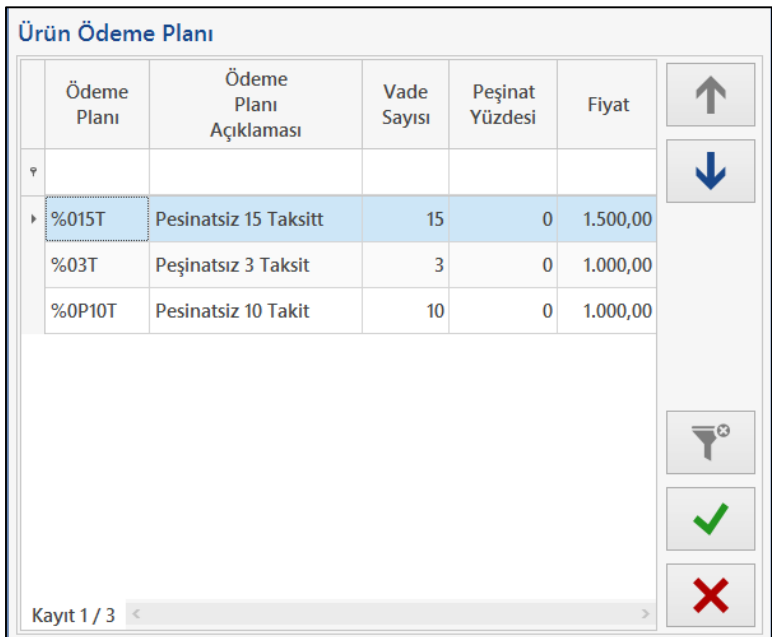

 Nebim V3 POS üzerinde Ürün Ara ekranlarında Model kodu seçildikten sonra ilgili model renk ve boyutlu ise renk ve boyut seçebilmek amacı ile Stok Varyantları ekranı geliyor.

Bu ekranlarda çok sayıda Renk veya boyutları olan ürünlerde bu boyutların seçimini kolaylaştırmak amacı ile filtre eklendi.

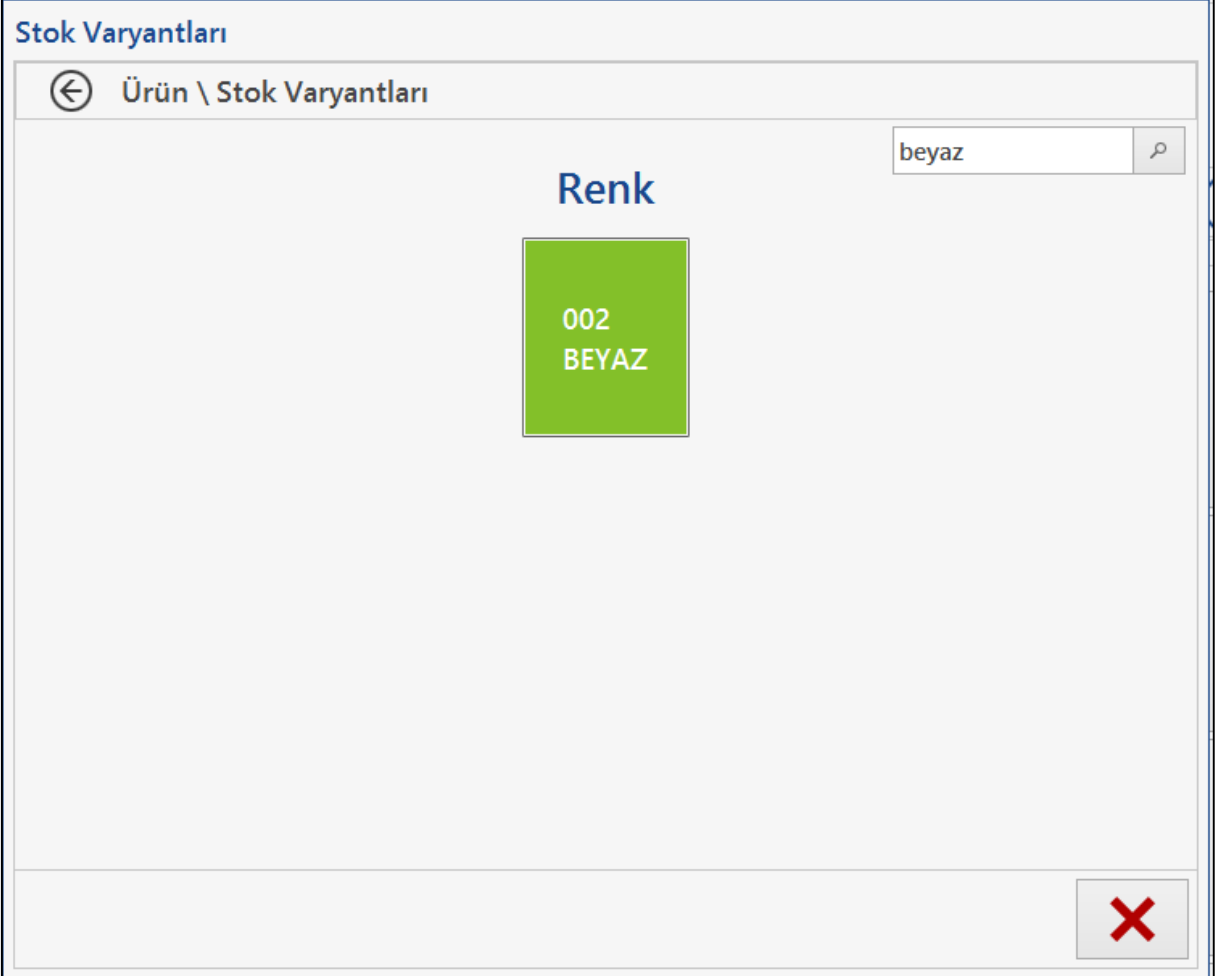

 Nebim V3 POS üzerinde müşteri kartı arama ekranında Hediye Kartı veya Kredi Çeki seri numarasından müşteri bulabilmek için ayrı ayrı olan butonlar Seri Numarası İle Bul olarak birleştirildi.

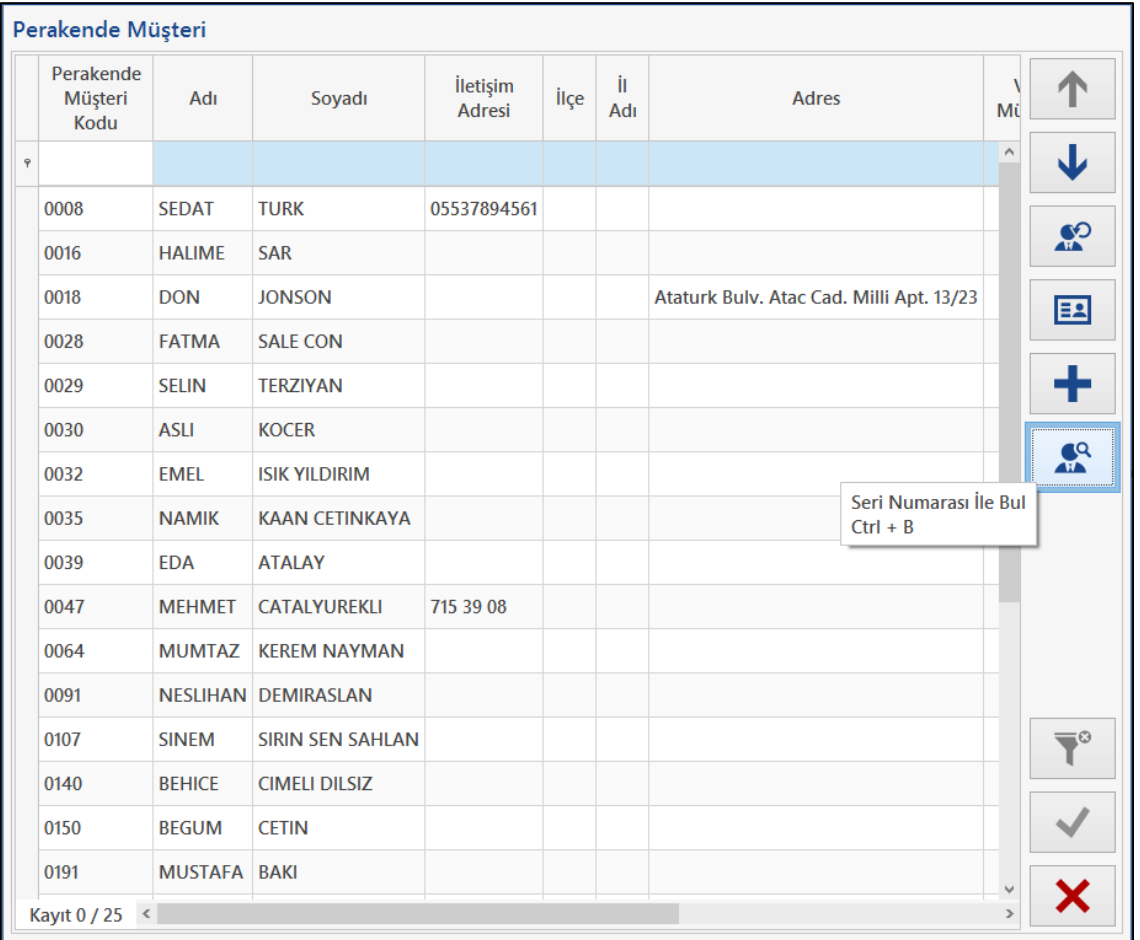

Aynı zamanda buraya Müşteri Tanıma Kartı ve İndirim Çeki seri numarasından da arama yapılabilmesi için seçenek eklendi.

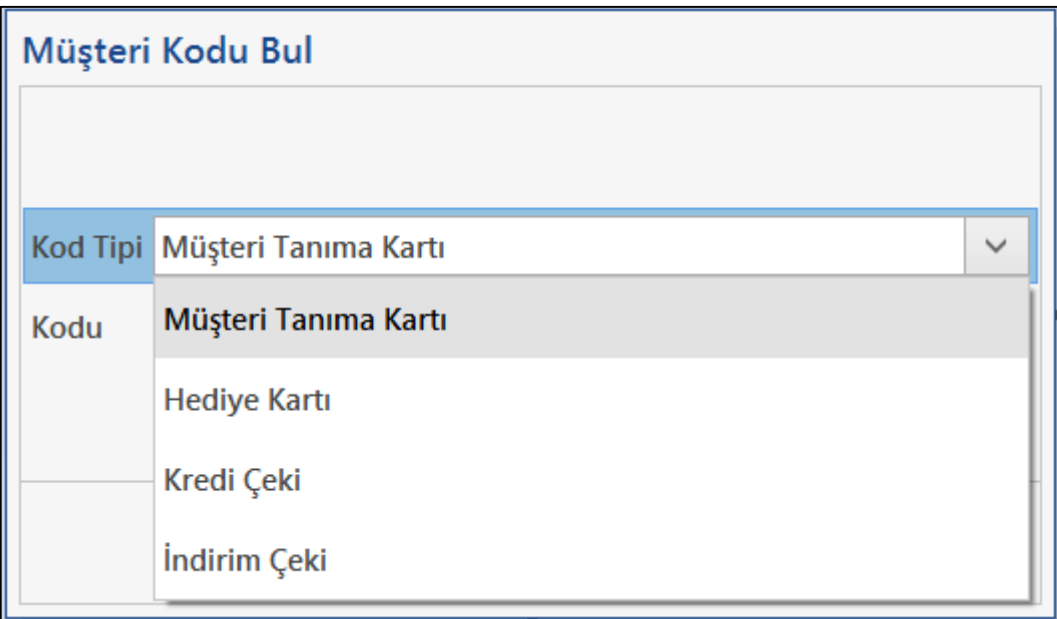

Yine aynı ekrana müşteri arama yapıldıktan sonra eğer müşteri kayıtlı değil ise aynı ekrandan müşteri kartı açılabilmesi için Yeni butonu eklendi.

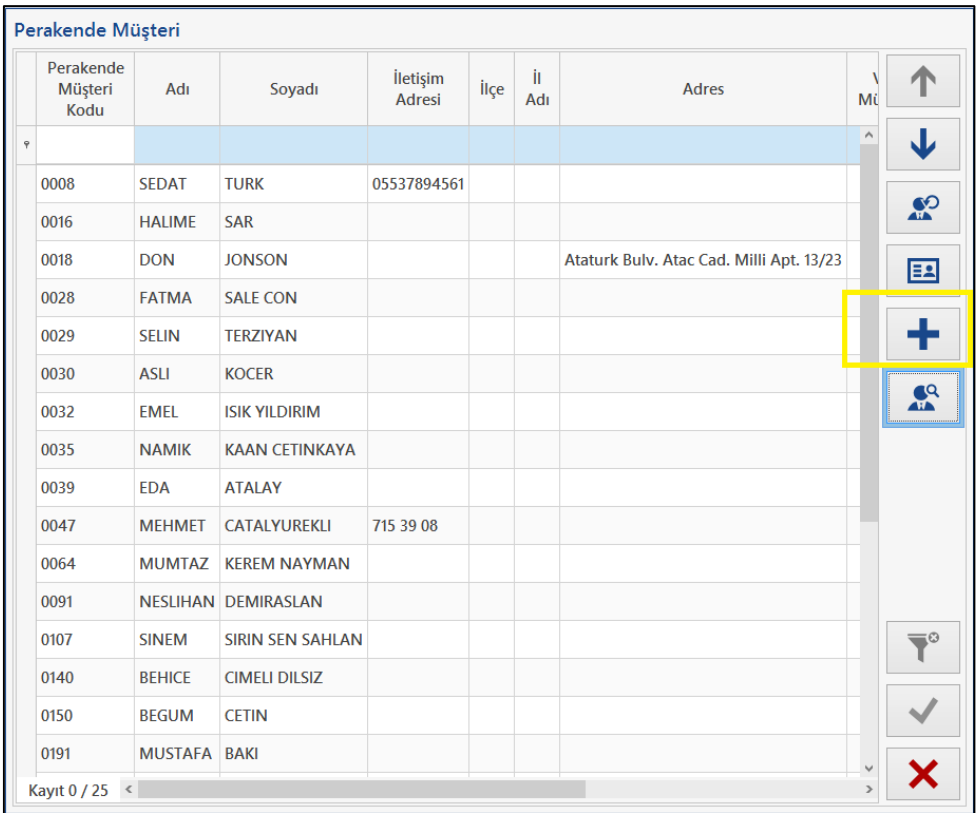

 Nebim V3 POS üzerinde yeni müşteri kayıt edilirken müşteriden alınan telefon bilgisinin müşteriye SMS gönderilerek doğrulama yapılabilmesi amacı ile Doğrulama Kodu Gönder Seçeneği Eklendi.

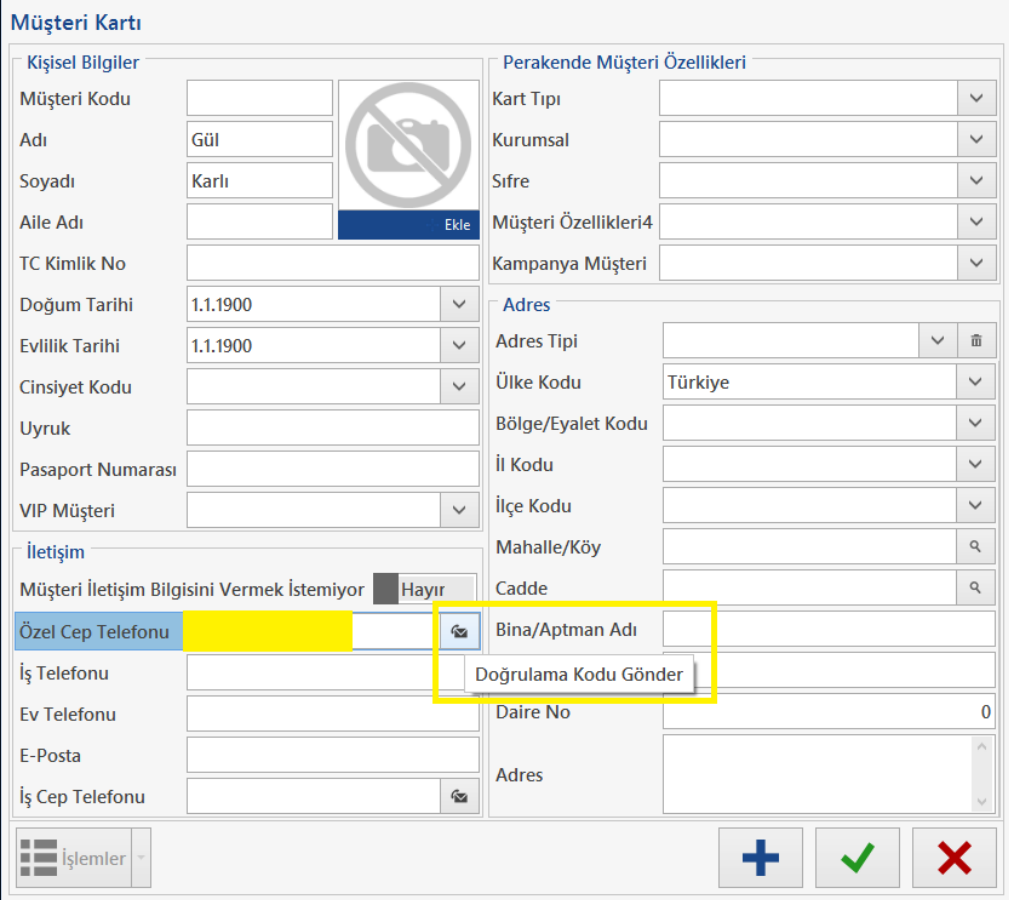

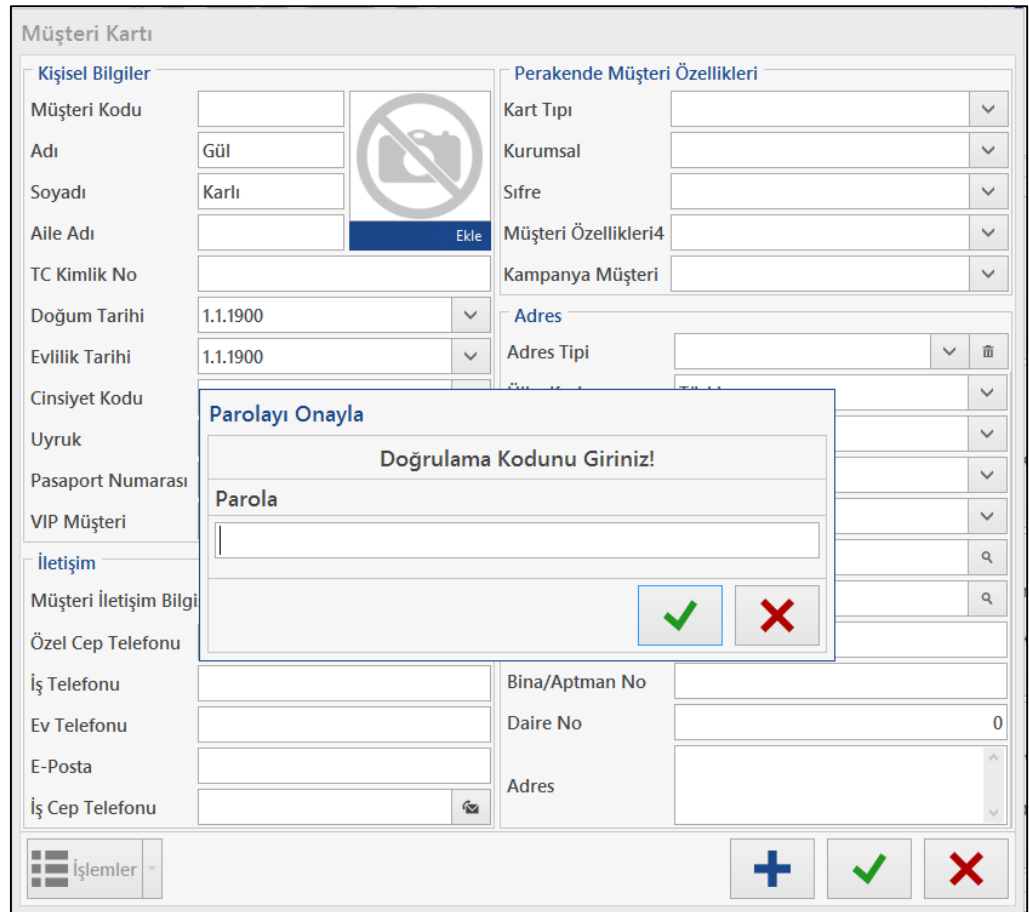

Nebim V3 Pos üzerinde Ürün Ayır işlemine Vergi Tipi seçeneği eklendi.

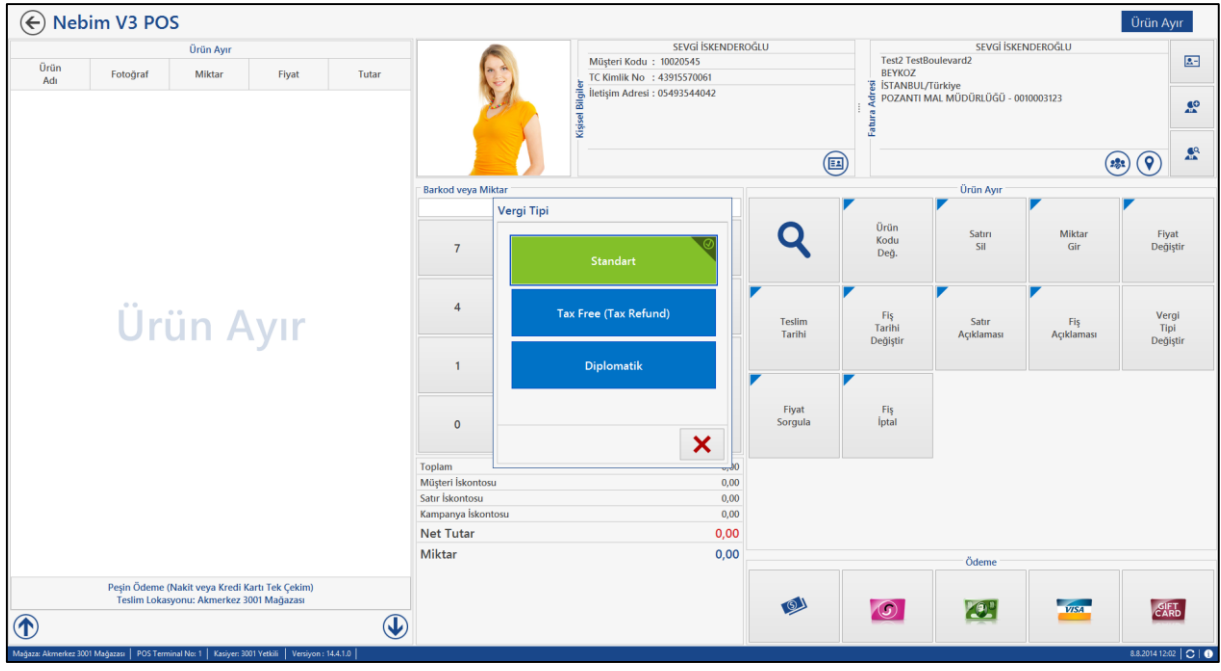

 Hem taksitli hem de Peşin Satış Siparişleri Faturalama ekranlarında Müşteriye tanımlanmış olan uyarılar var ise uyarının çıkması sağlandı.

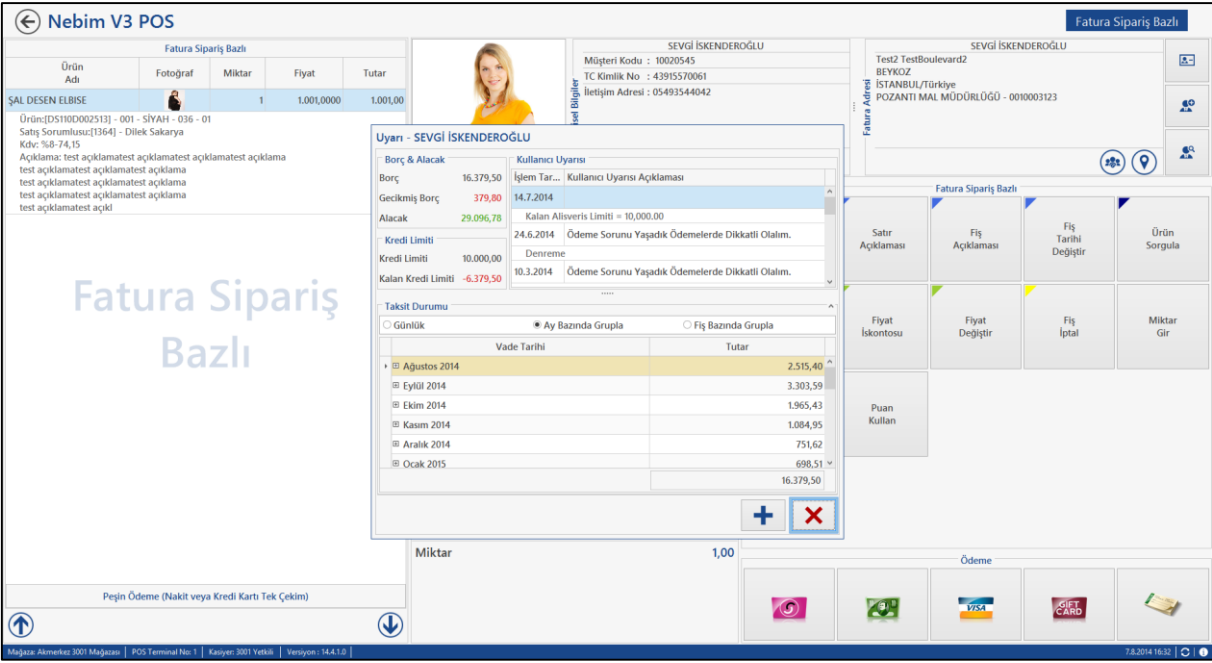

 Nebim V3 Pos üzerinde programı kapatmadan kasiyer çıkışı yapabilmek için kasiyer çıkışı eklendi. Kasiyer değişikliklerinde program kapatılıp açılmaya ihtiyaç duymadan kullanıcı değiştirilebilmesi sağlanmış oldu.

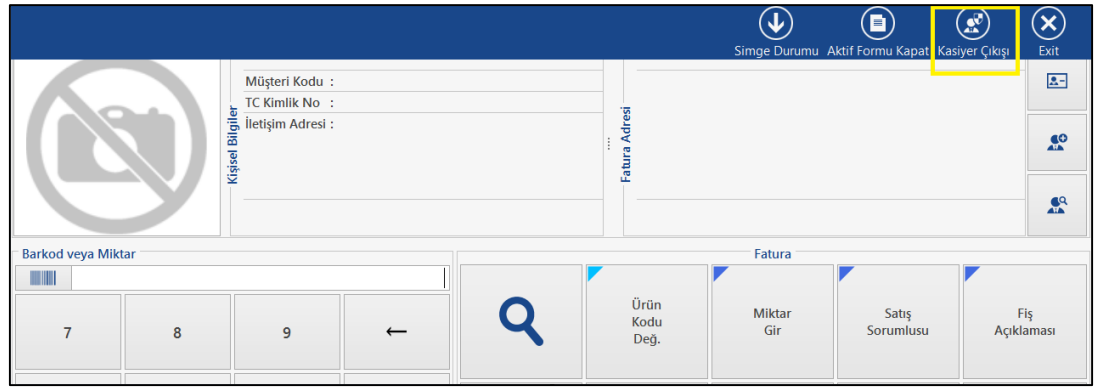

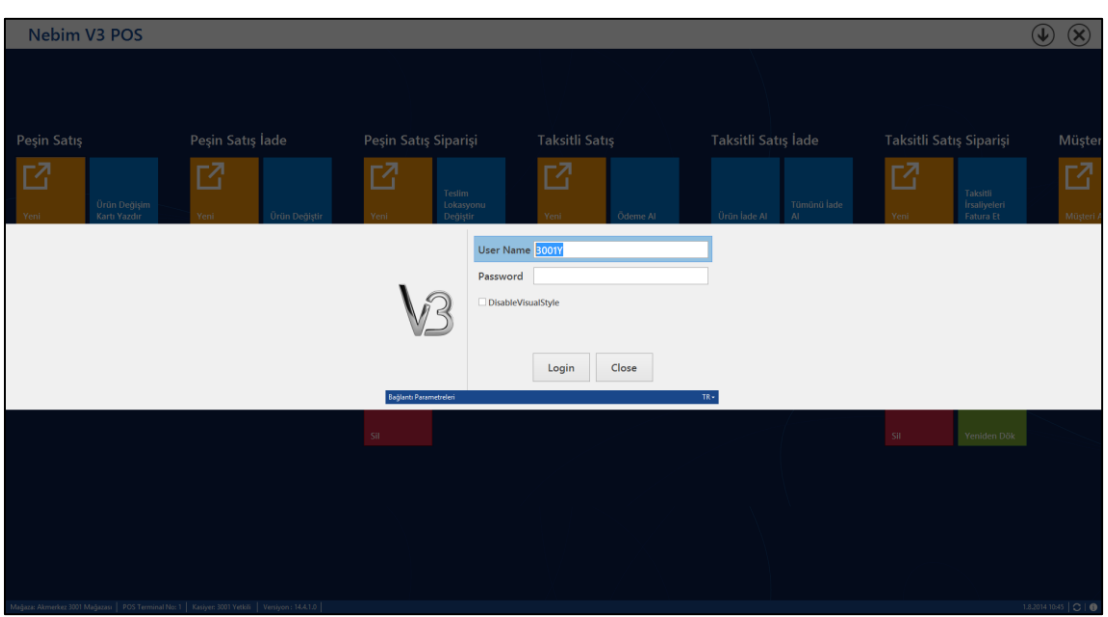

 Nebim V3 Pos üzerinde ürün arama ekranlarında aranılan ürüne ait tek renk veya diğer boyutlardan tek bir adet var ise o sayfanın gelmeden bir sonraki boyuta geçmesi veya fişe eklenebilmesi sağlandı. Örneğin bir ürünün sadece STD diye bir rengi ve 1,2,3 bedenleri var ise artık ürün kodu seçildikten sonra renk ekranı hiç gelmeden doğrudan beden ekranına geçecek ve bu sayede işlemi yapan kasiyerin daha hızlı ürün bulması ve fişe eklenmesi sağlanmış olacaktır.

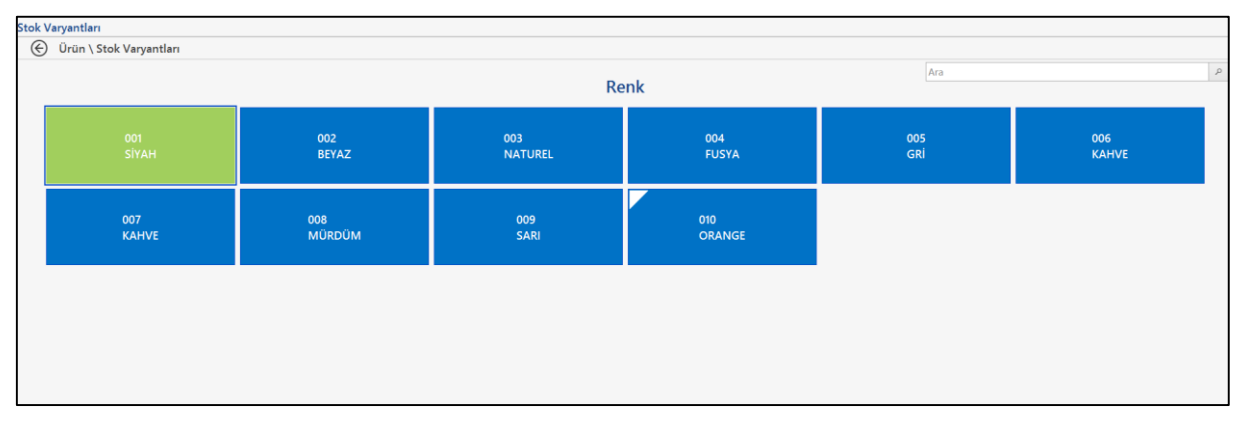

 Taksitli sipariş girişinde aynı üründen birden fazla miktarlı olarak sipariş girildiğinde bu sipariş satırı ancak tamamen faturalanabiliyordu.

Taksitli Siparişleri Fatura Et programı ile siparişte girilen miktarlı ürünlerin kısmi olarak faturalanabilmesi sağlandı.

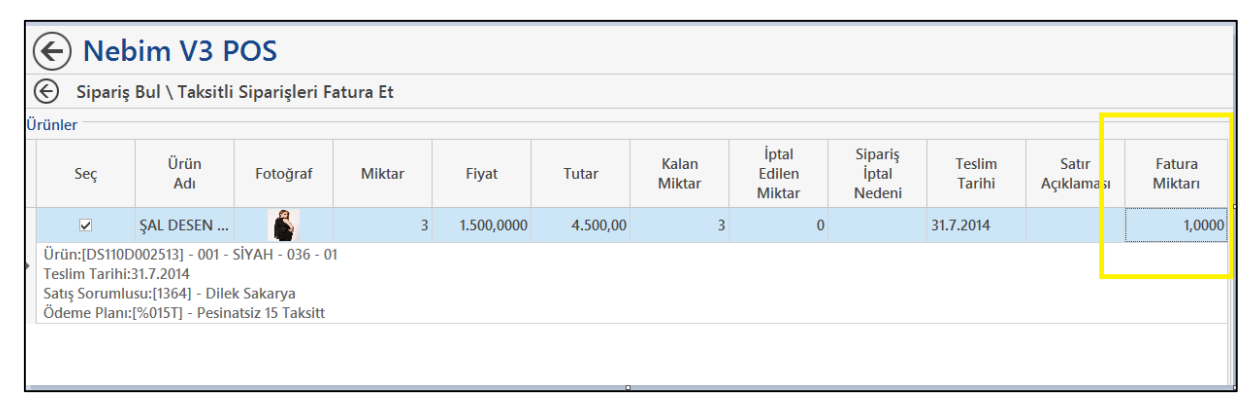

 Nebim V3 Pos' da menülere Müşteri Yönetimi Menüsü eklendi. Buraya yeni eklenen Müşteri Ara programı ile önce müşteri kartı veri tabanında aranıp daha sonra seçilip hangi işlemin yapılacağına karar verilerek işlem yapılmaktadır.

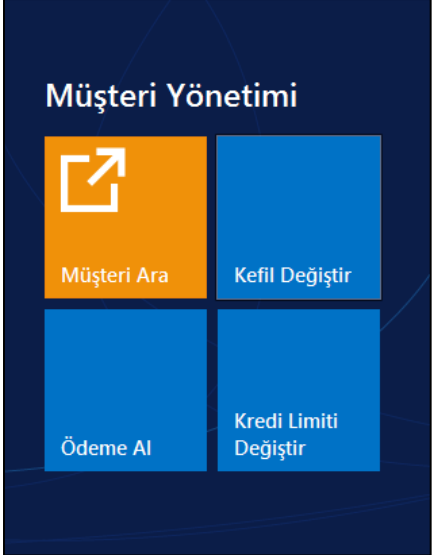

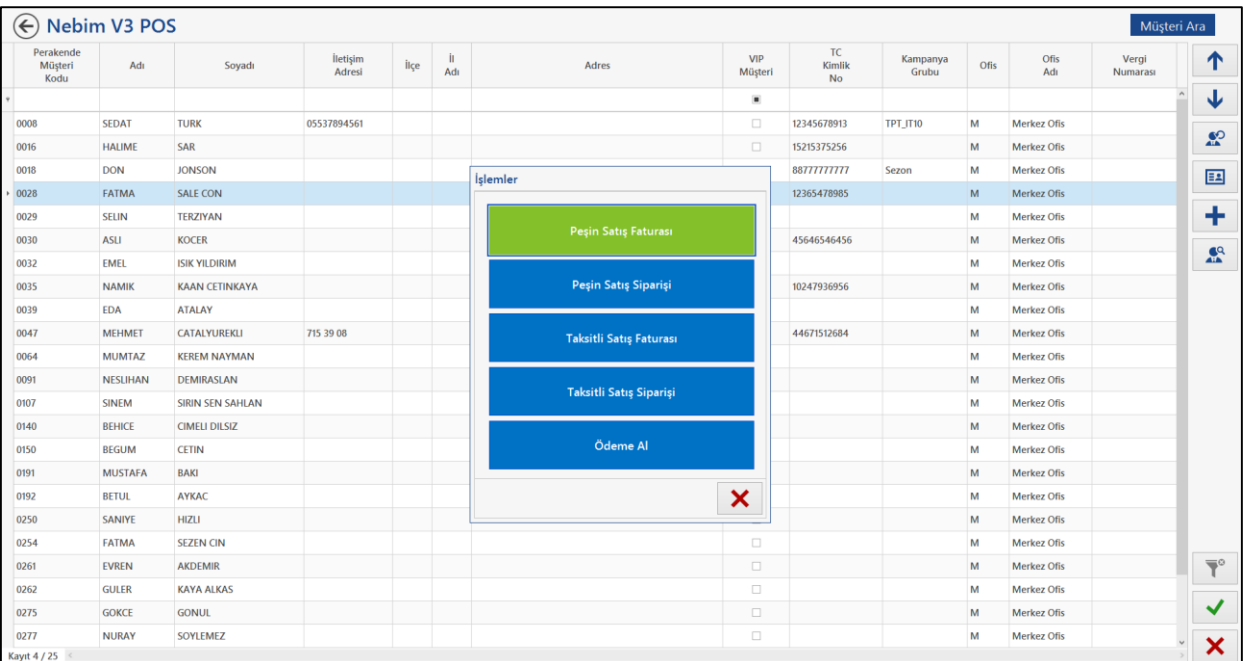

 Taksitli Alışveriş taksit ödemeleri alınan Ödeme Al programının ekran dizaynı kullanılabilirliği arttırmak amacı ile değiştirildi.

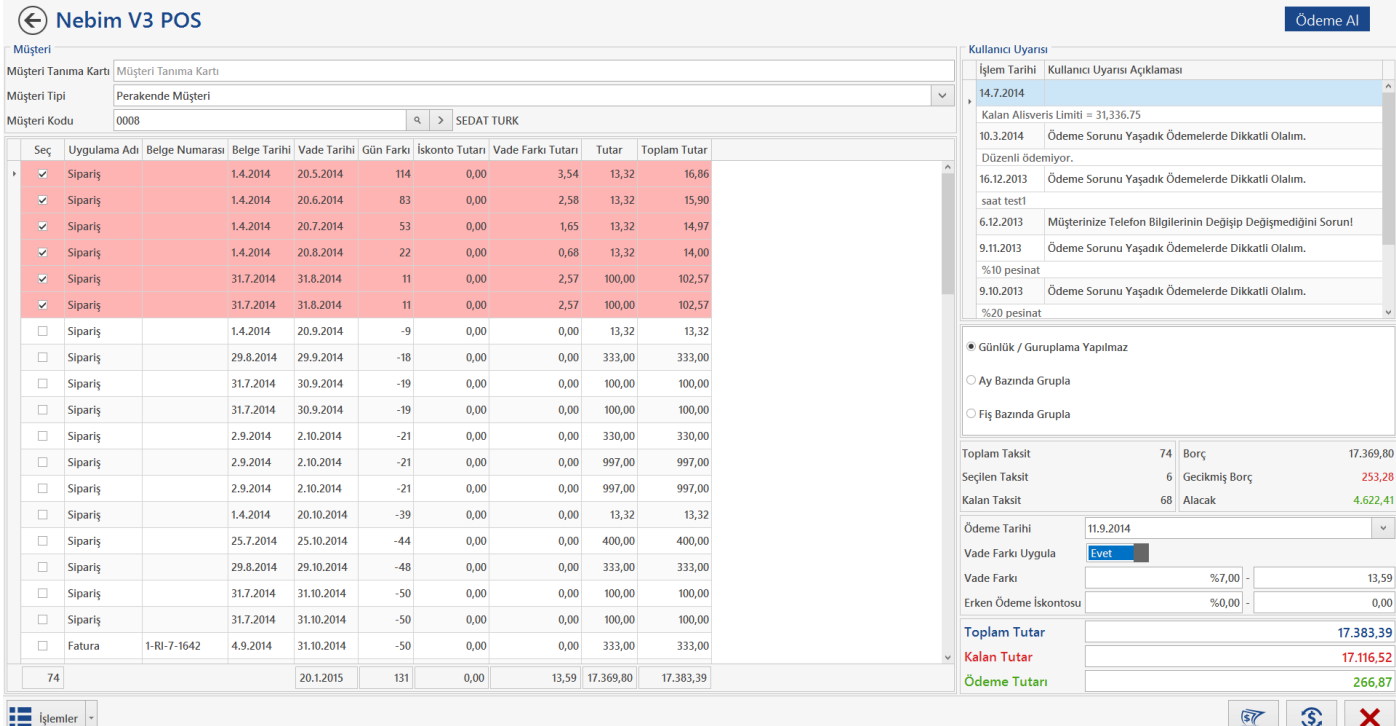

## V3 ERP, STORE VE MOBIL Uygulamalara eklenen Rapor ve Programlar Listesi:

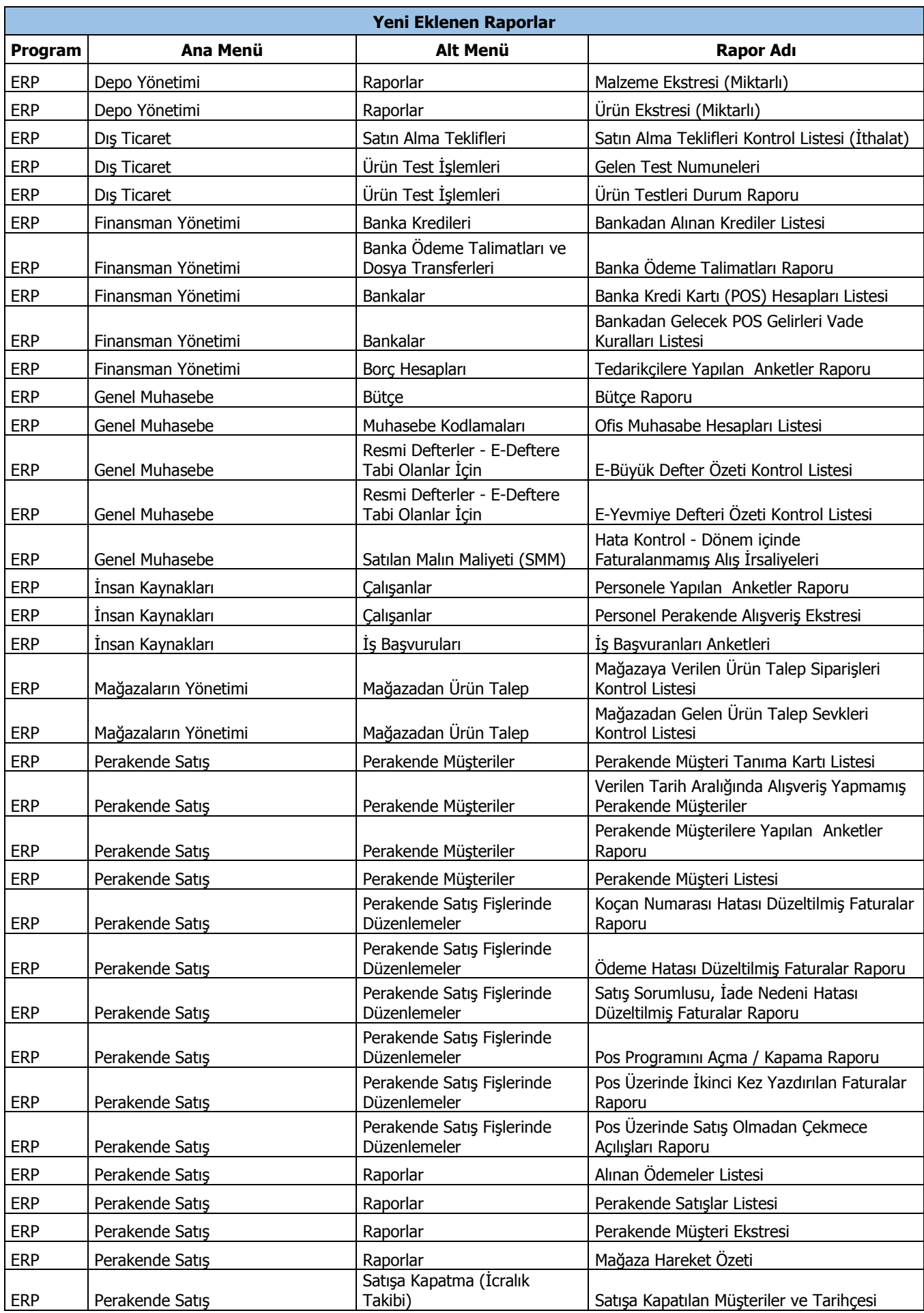

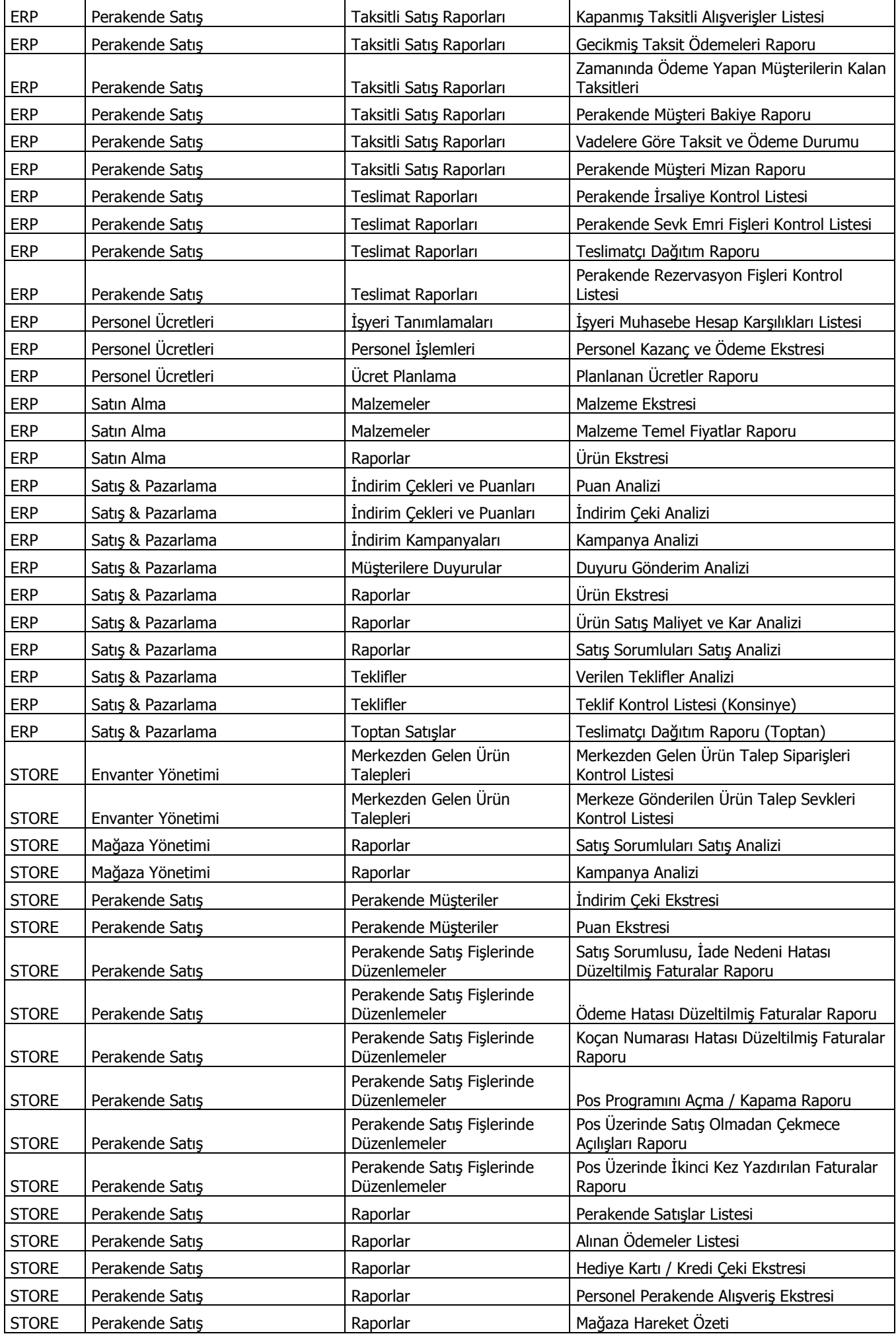

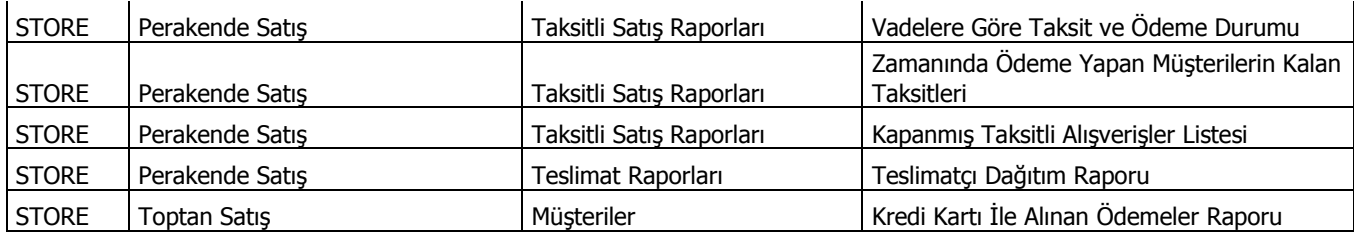

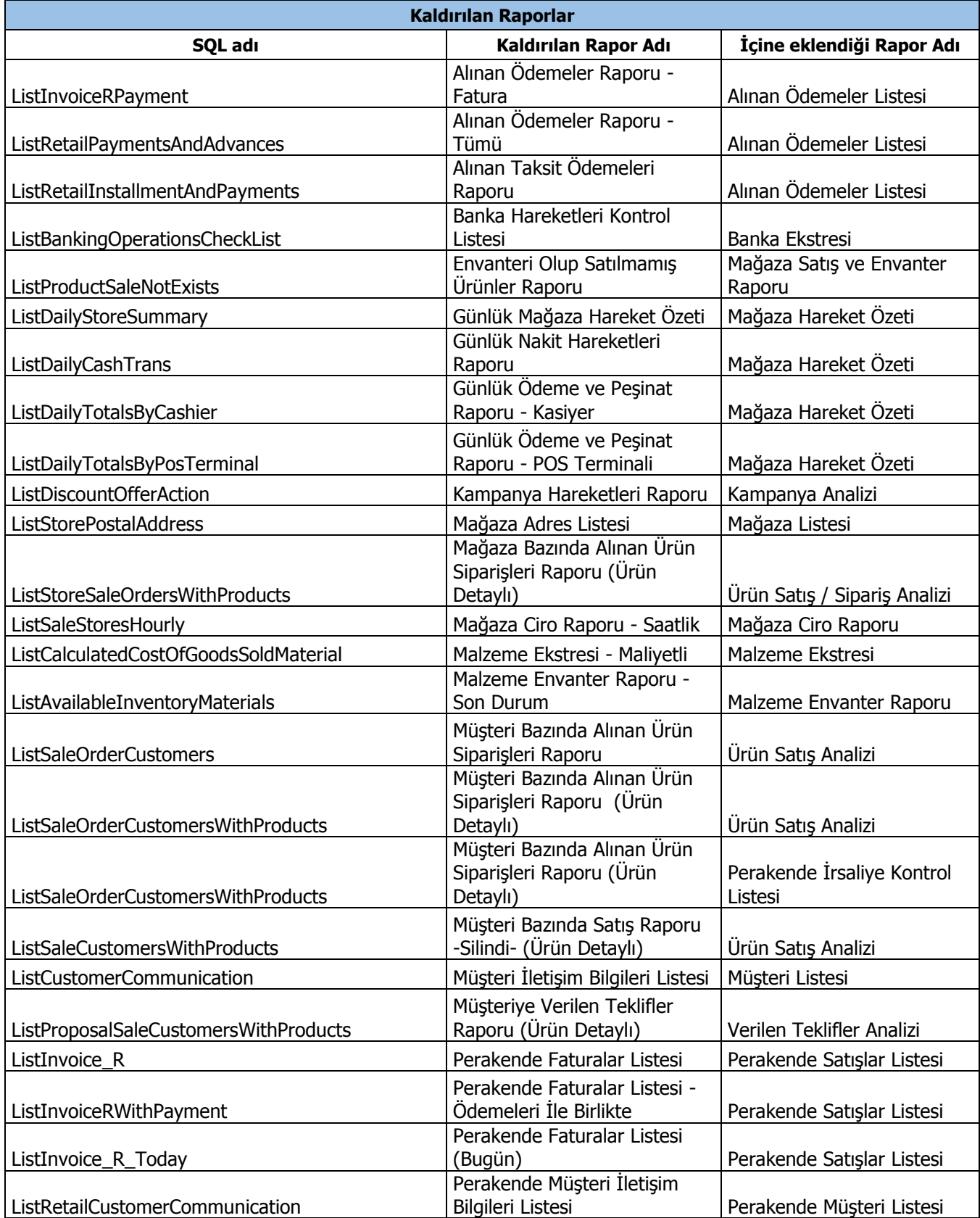

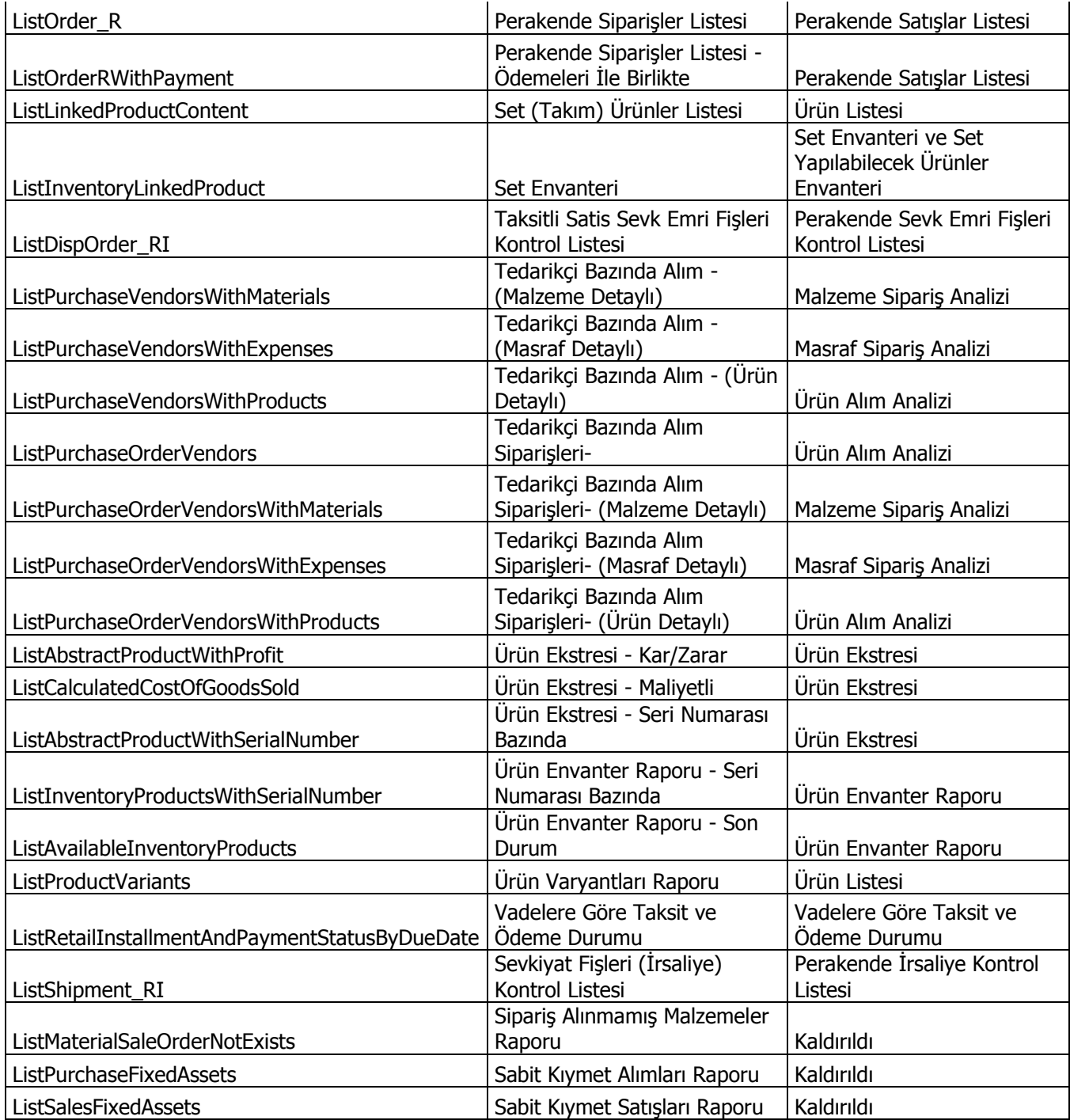

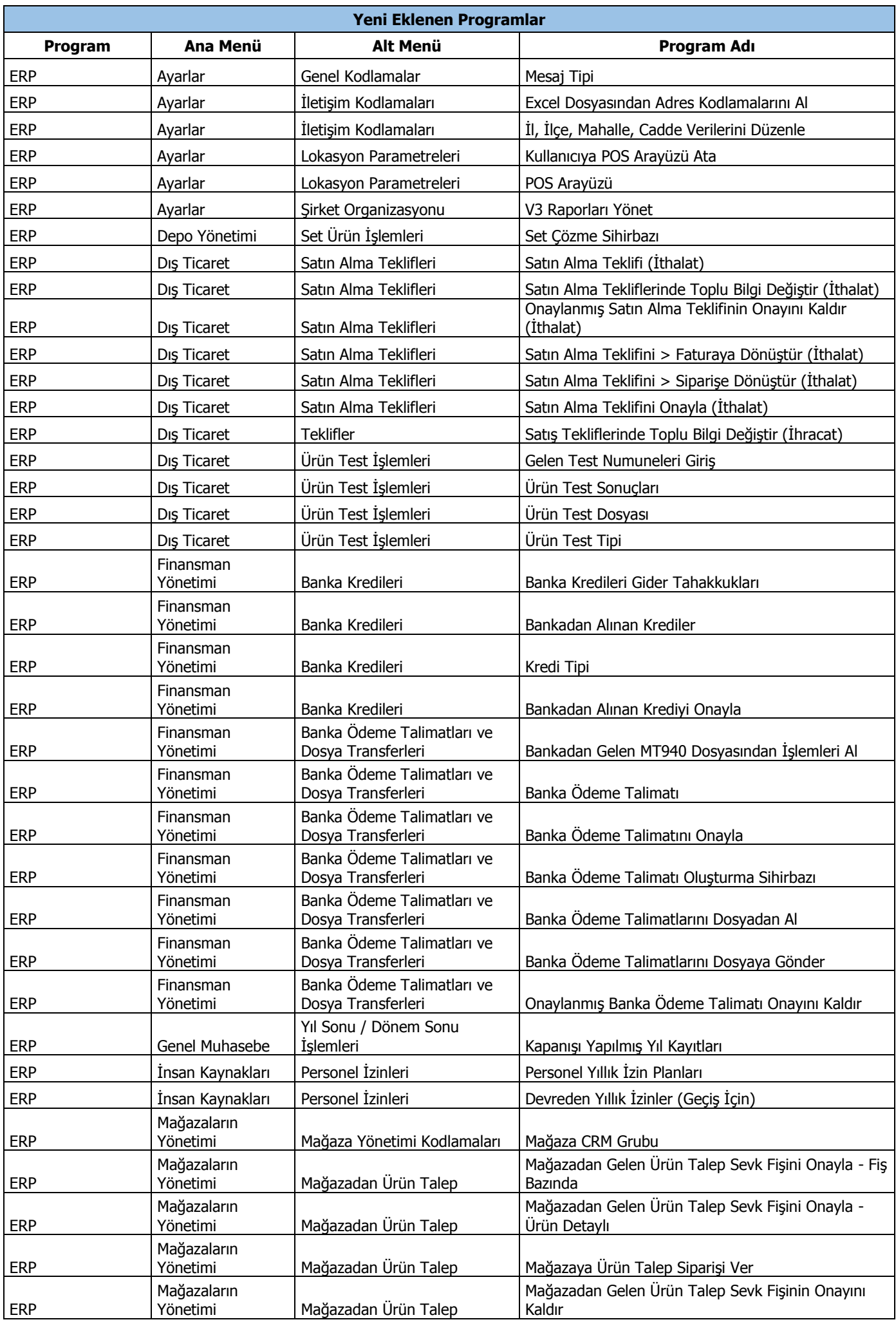

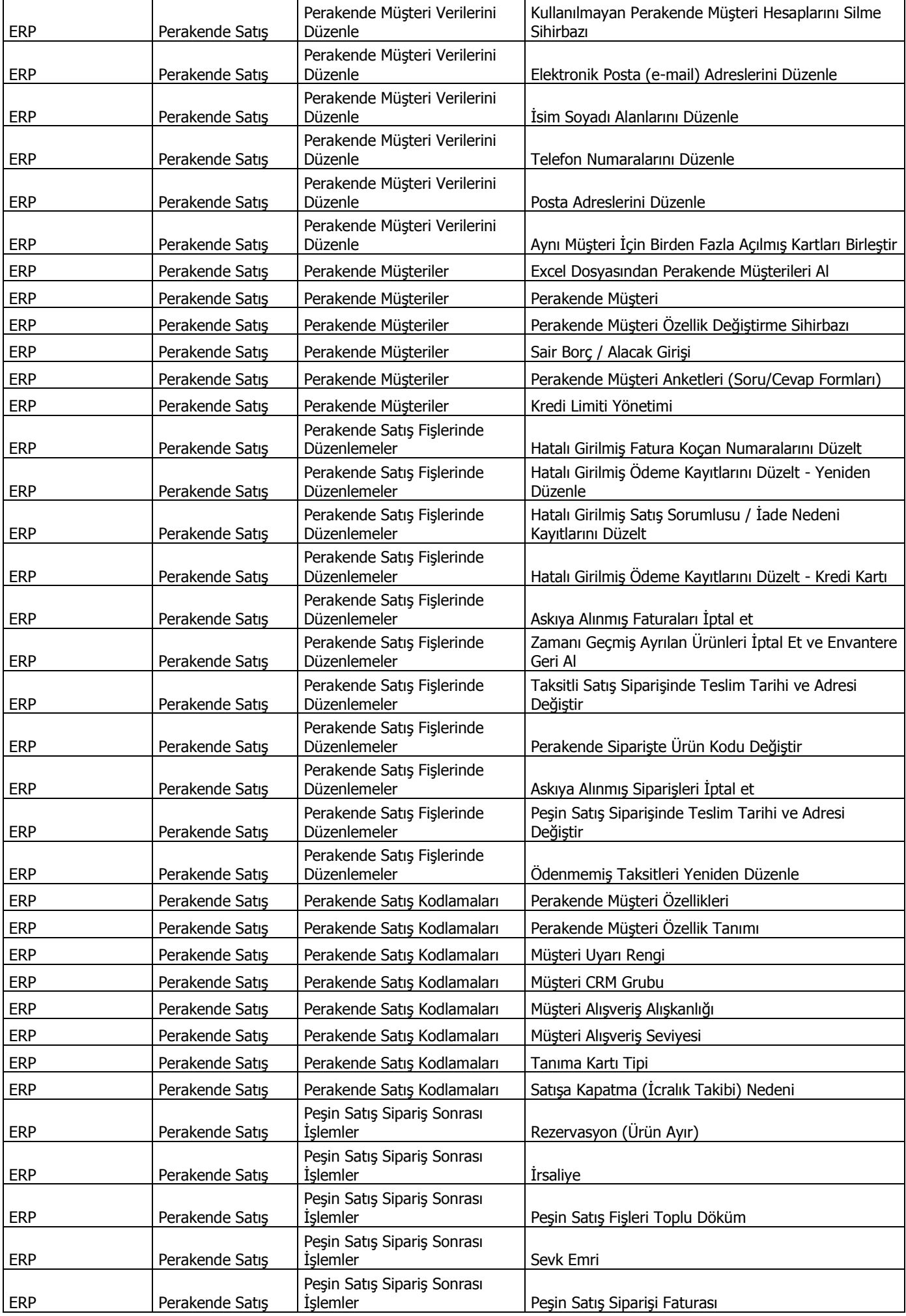

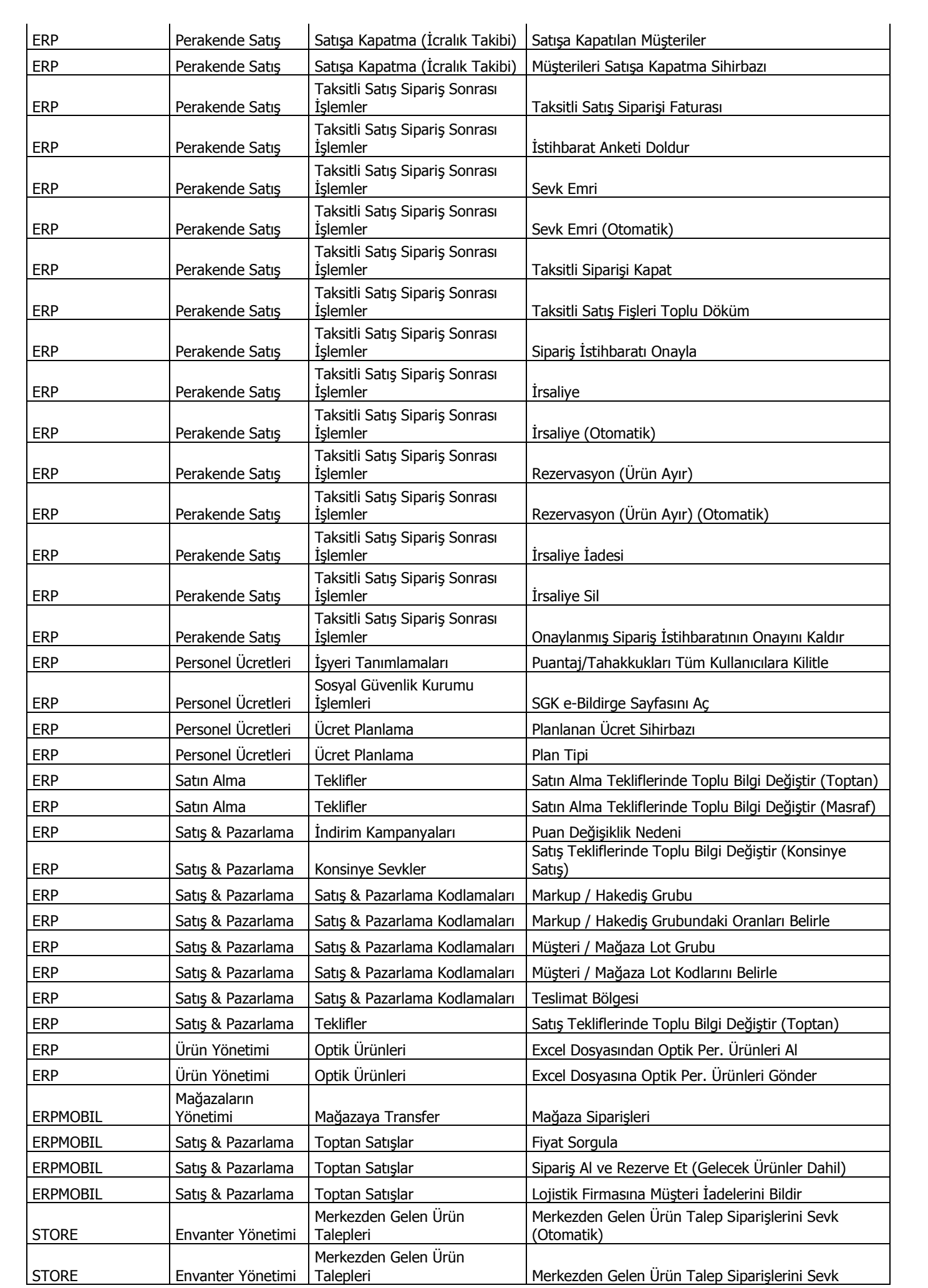

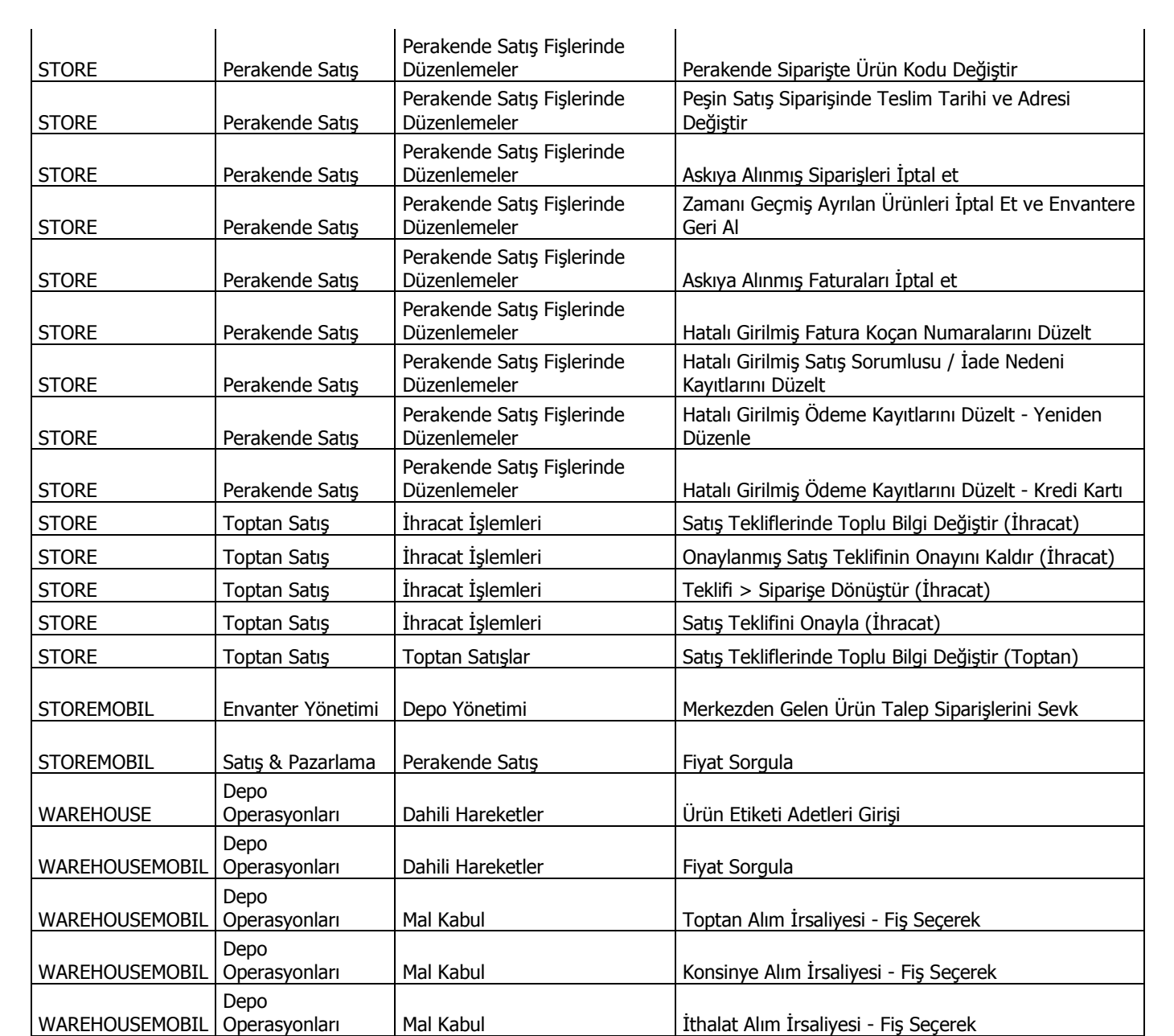